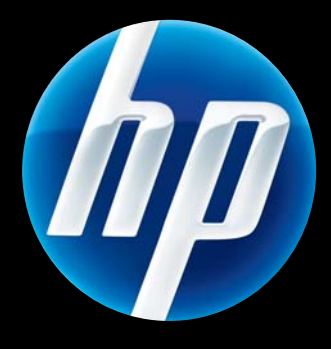

# HP Jetdirect Print Servers Administrator's Guide

HP Jetdirect Firmware V.45

J8025A (640n) J8024A (695n)

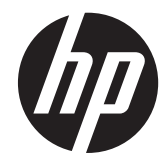

# HP Jetdirect Print Servers

Administrator's Guide (Firmware V.45.xx.nn)

#### **© 2014 Copyright Hewlett-Packard Development Company, L.P.**

Reproduction, adaptation, or translation without prior written permission is prohibited, except as allowed under the copyright laws.

The information contained in this document is subject to change without notice.

The only warranties for HP products and services are set forth in the express warranty statements accompanying such products and services. Nothing herein should be construed as constituting an additional warranty. HP shall not be liable for technical or editorial errors or omissions contained herein.

Edition 13, 11/2014

#### **Trademark Credits**

Microsoft, Windows, Windows Server, Windows 7, Windows 8, Windows Vista, and Windows XP are either registered trademarks or trademarks of Microsoft Corporation in the United States and/or other countries. NetWare® and Novell® are registered trademarks of Novell Corporation. IBM® is a registered trademark of International Business Machines Corp. Ethernet is a registered trademark of Xerox Corporation. PostScript is a trademark of Adobe Systems, Incorporated. UNIX® is a registered trademark of the Open Group.

# **Table of contents**

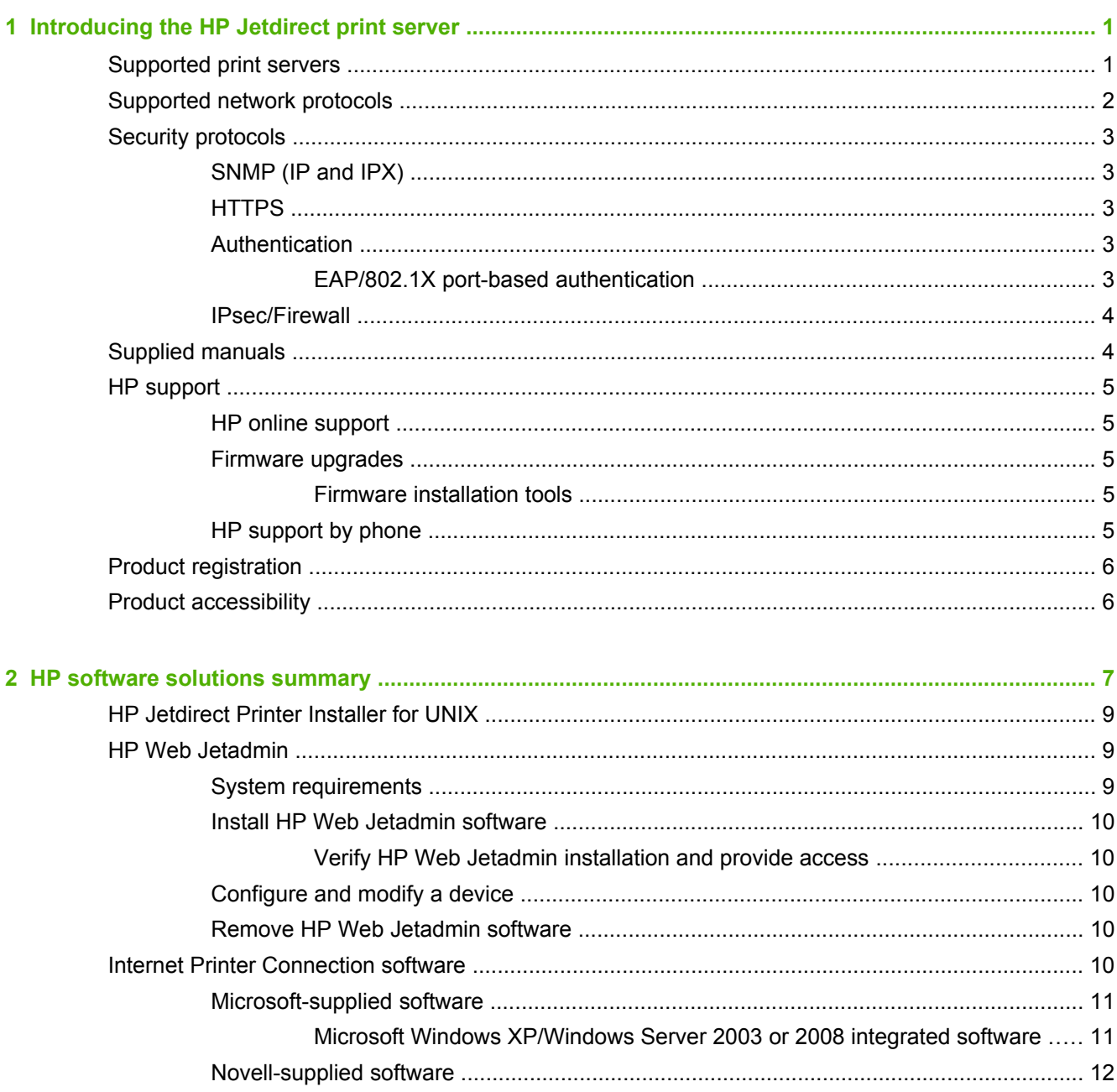

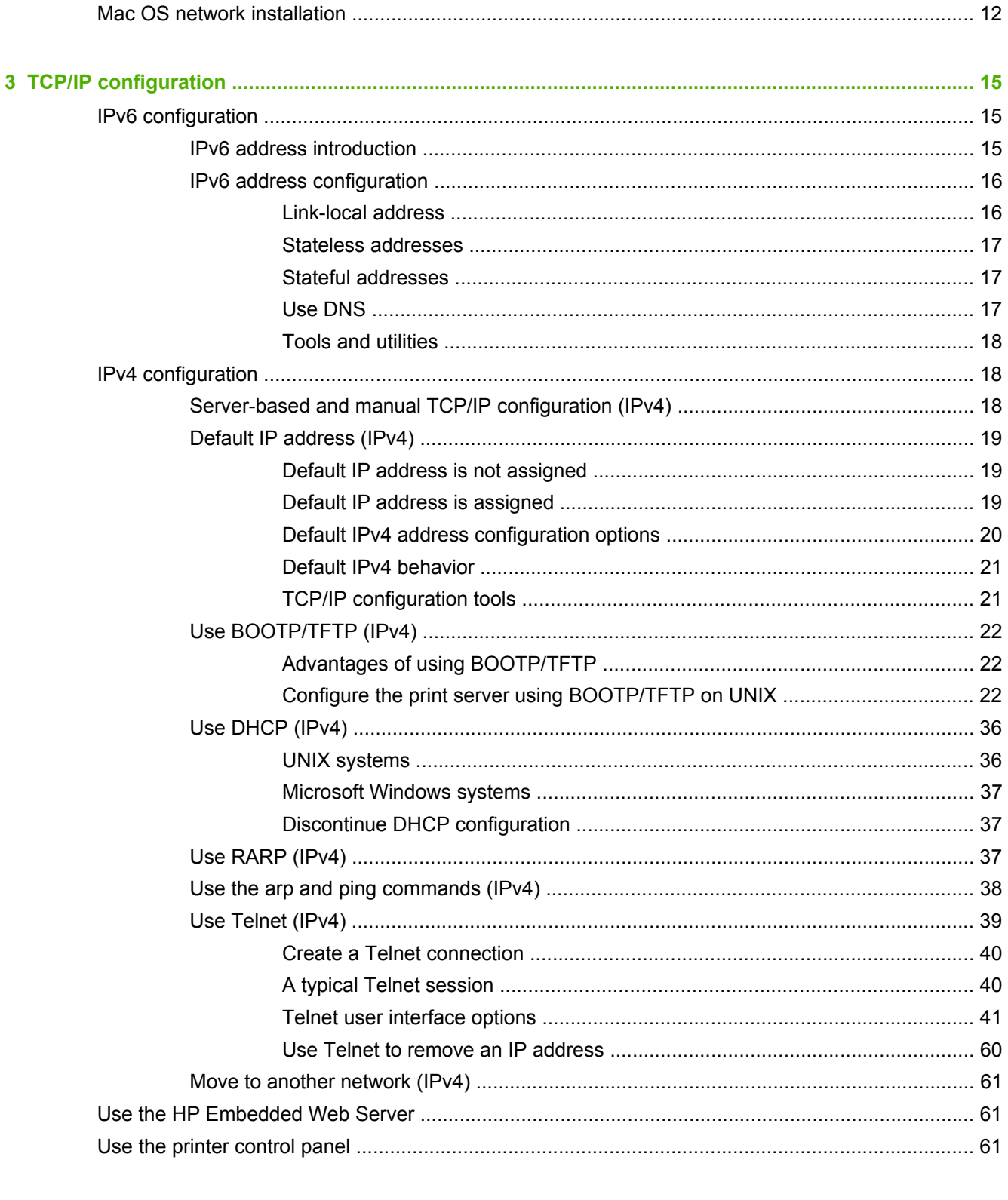

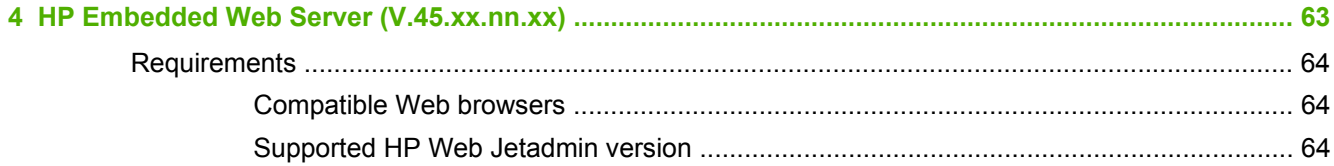

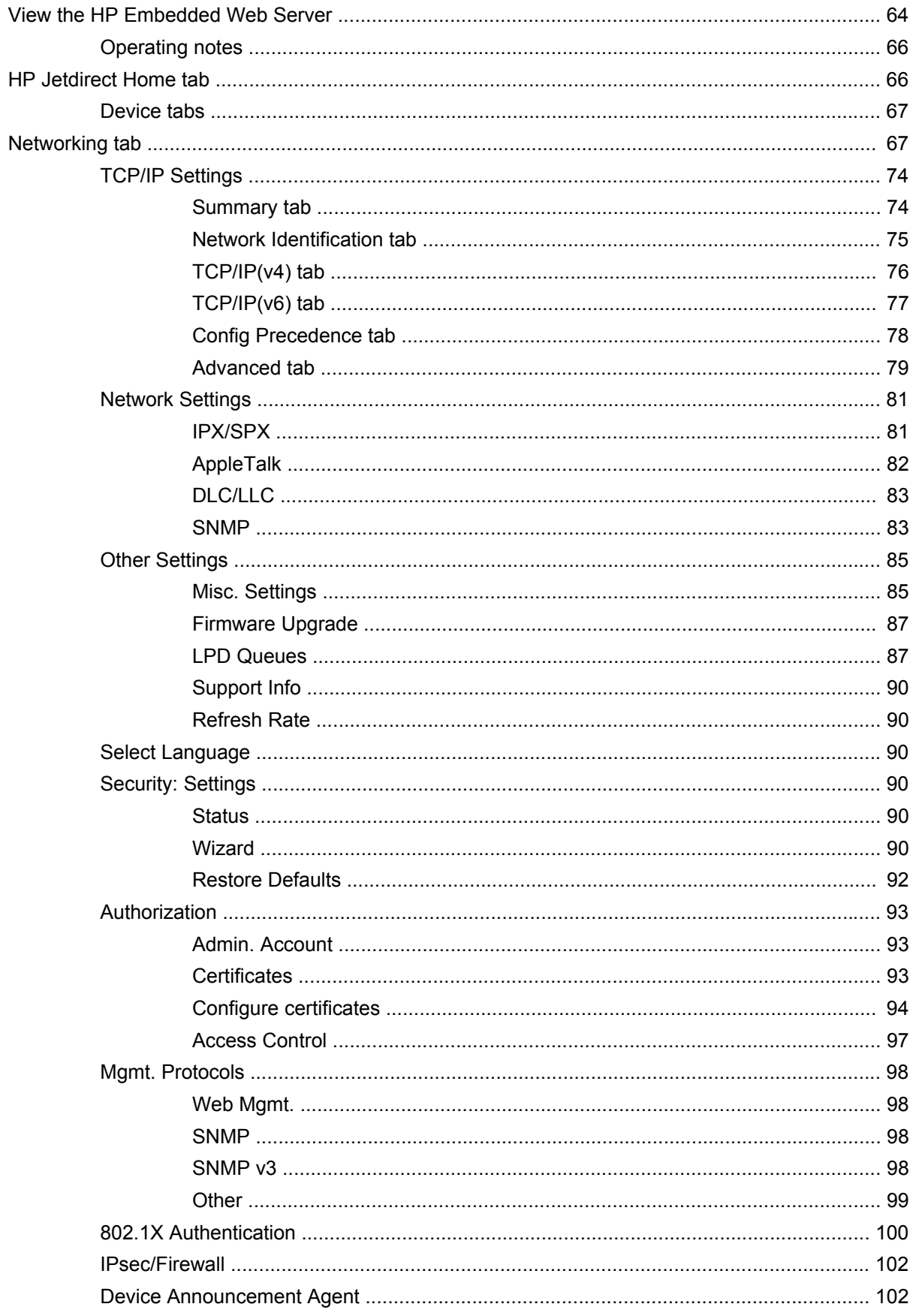

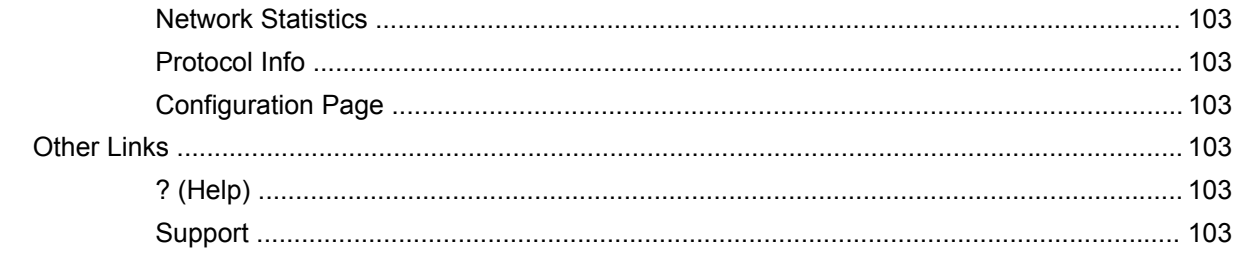

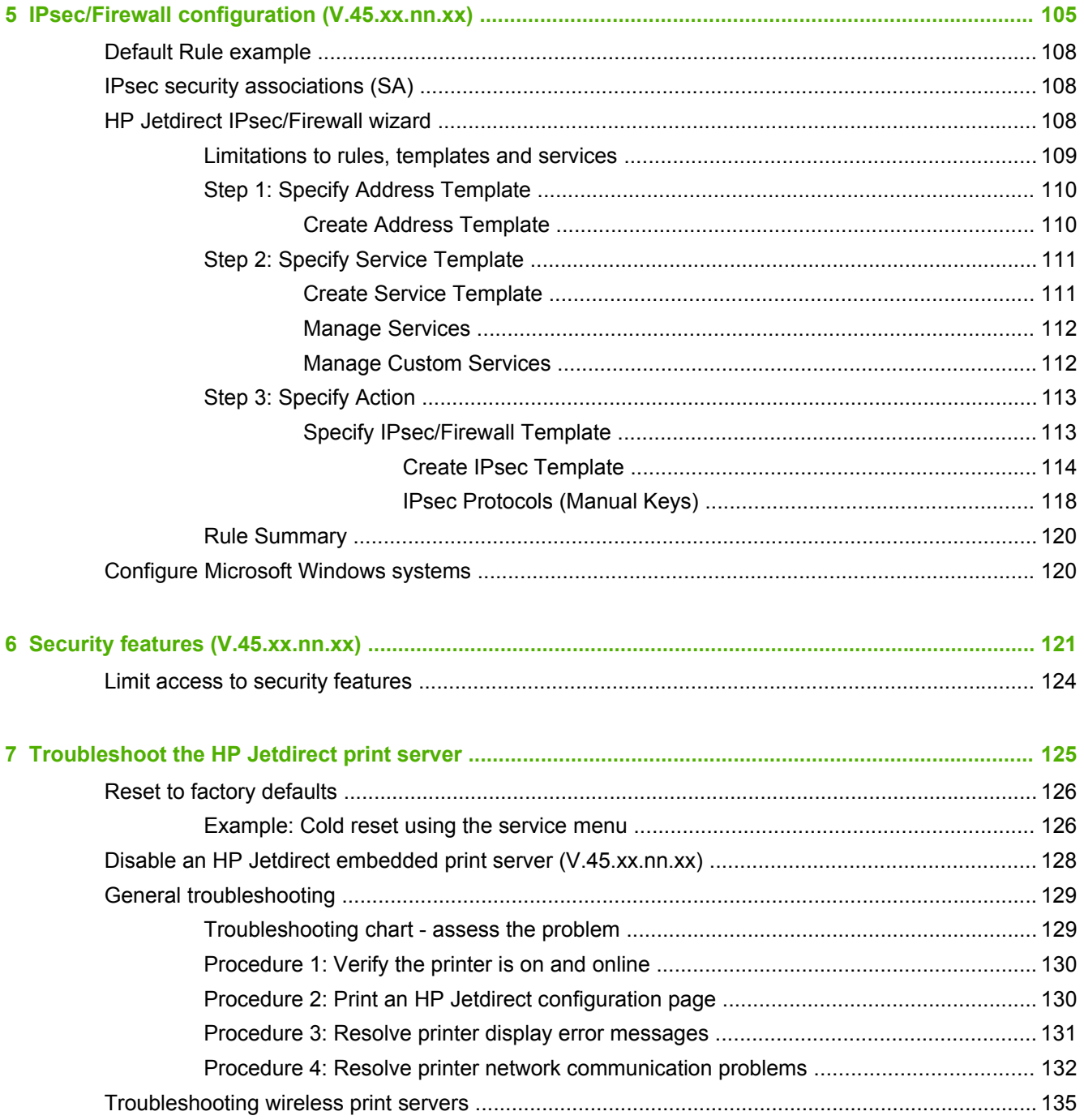

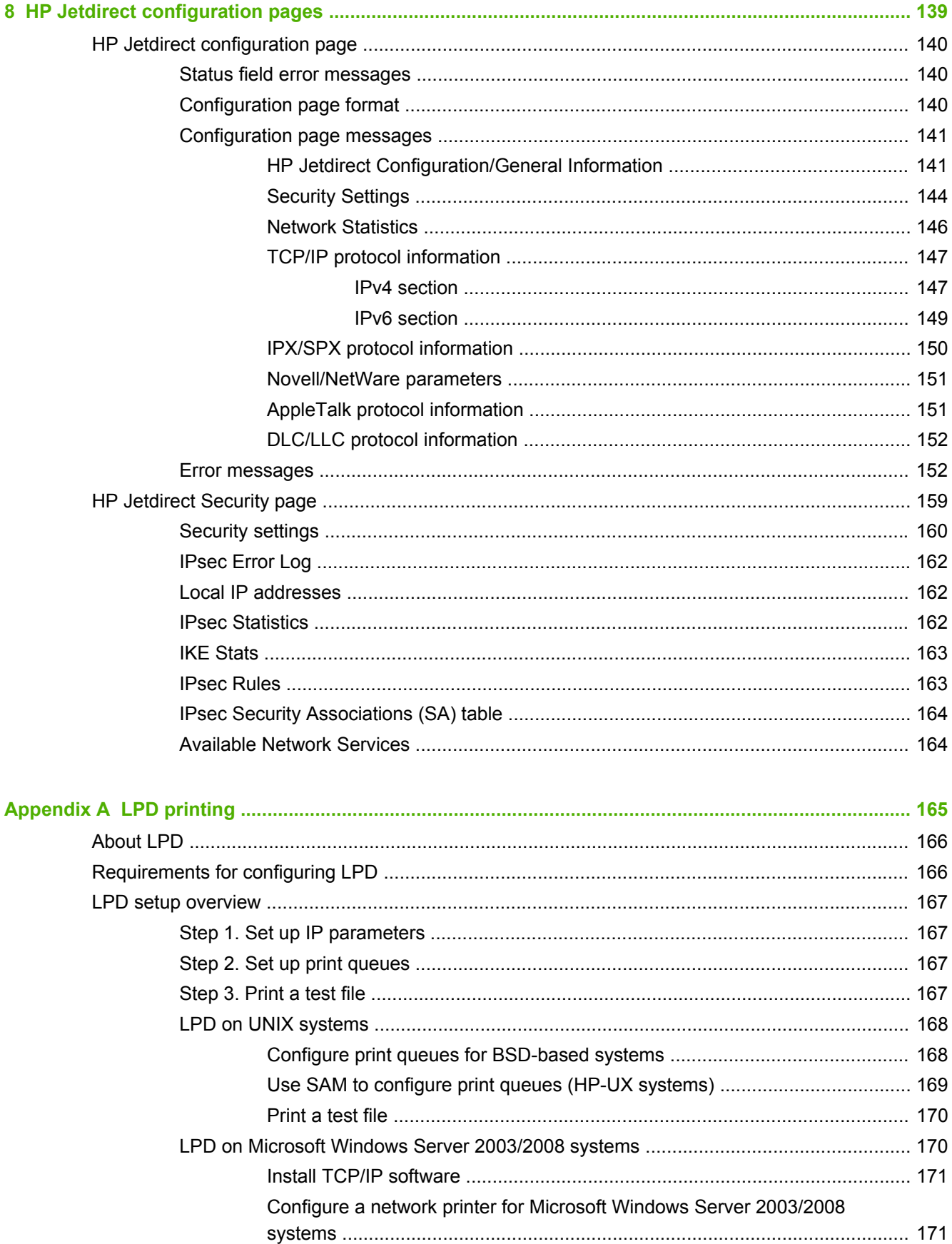

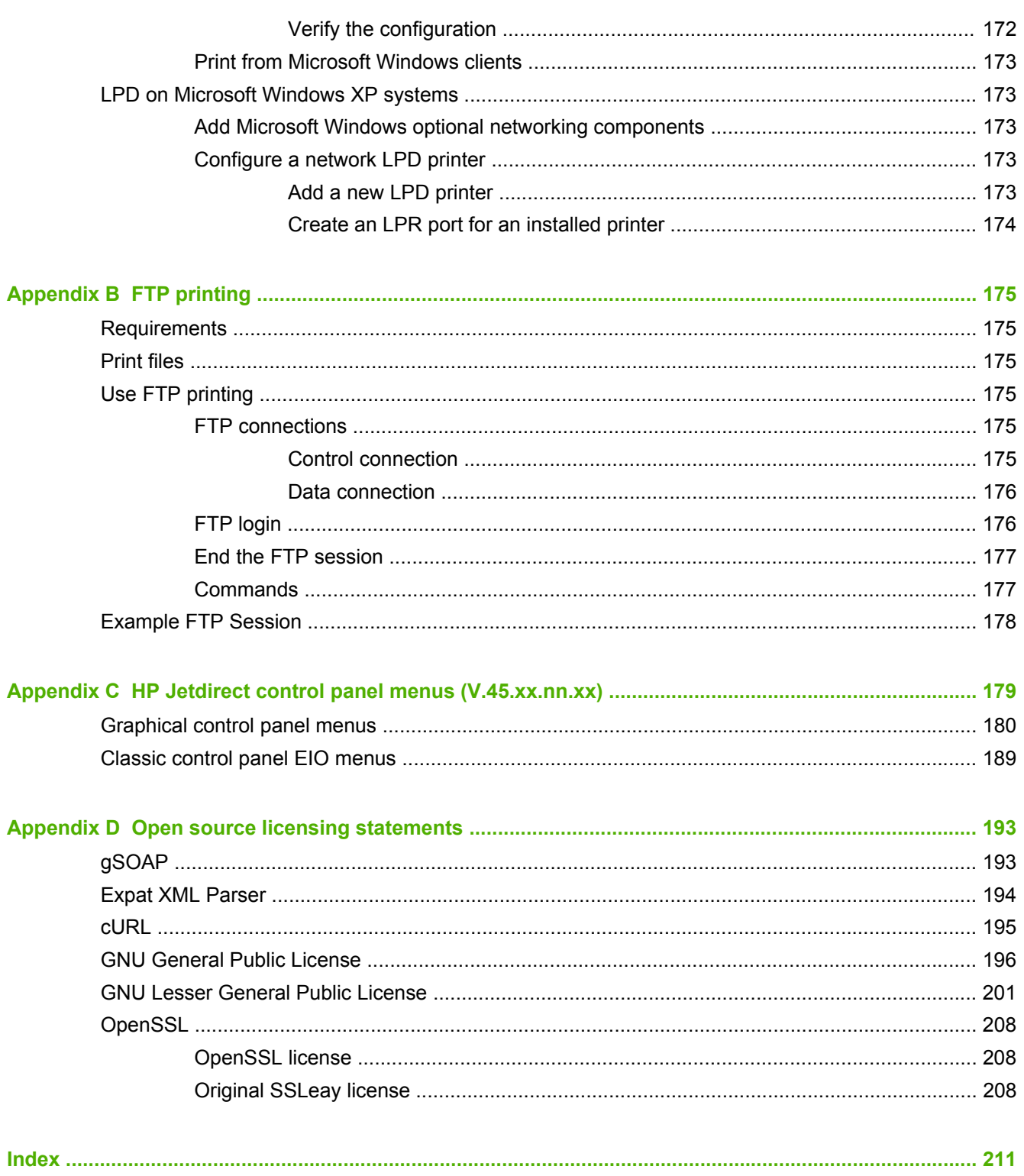

# <span id="page-10-0"></span>**Introducing the HP Jetdirect print server**

HP Jetdirect print servers connect printers and other devices directly to a network. By attaching a device directly to a network, you can install it in a convenient location and share it with multiple users. In addition, a network connection allows data transfers to or from the device at network speeds. The following HP Jetdirect print server types are available:

- HP Jetdirect embedded print servers are integrated with a supported printer or multifunction peripheral (MFP). Because they are built directly into the printer's mother board, the print server cannot be independently purchased or replaced. However, depending on the printer (or MFP), they are assigned an HP part number for compatibility and identification purposes.
- HP Jetdirect EIO internal print servers are modular I/O cards installed in HP printers (or MFPs) that have a compatible enhanced input/output (EIO) slot.
- HP Jetdirect external print servers connect printers (or MFPs) to the network by adapting a printer's input/output connector, such as a USB port, to the network.

**NOTE:** Unless otherwise specified, the term *print server* refers to an HP Jetdirect print server and not a separate computer running print server software.

# **Supported print servers**

The following table lists the supported HP Jetdirect print server features and capabilities discussed in this manual.

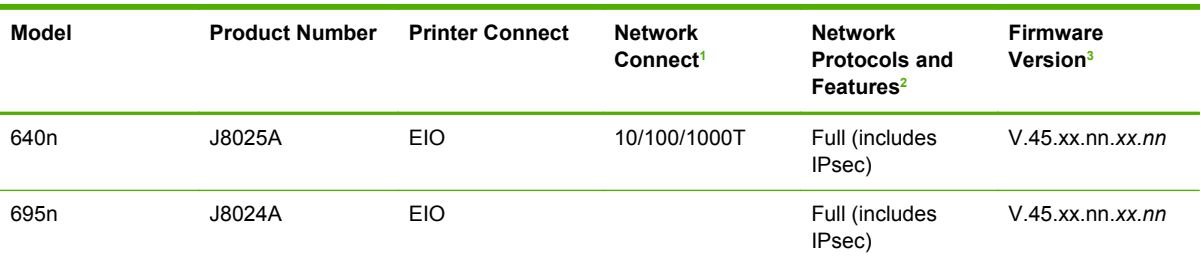

#### **Table 1-1 Supported HP Jetdirect print server features and capabilities**

<sup>1</sup> Embedded HP Jetdirect print server support for 100T (Gigabit) depends on both the print server and printer/MFP in which it is installed.

<sup>2</sup> Full-featured support includes TCP/IP (IPv 4 and IPv 6), IPX/SPX, AppleTalk (EtherTalk), DLC/LLC, and advanced security features. Limited-featured support includes TCP/IP (IPv 4 and IPv 6) only, with limited printing, management and security features. See [Table 1-2 Supported network protocols on page 2](#page-11-0). HP Jetdirect print server support for Internet protocol security (IPsec) depends on the print server and the printer/MFP in which it is installed.

<sup>3</sup> *xx* represents a release number. If *nn* appears, it is an encoded value for HP support use only.

<span id="page-11-0"></span>To view the HP Jetdirect print server product number and installed firmware version, use the HP Jetdirect configuration page (see **[HP Jetdirect configuration pages on page 139](#page-148-0)**), Telnet (see [TCP/IP configuration on page 15](#page-24-0)), HP Embedded Web Server (see [HP Embedded Web Server \(V.](#page-72-0) [45.xx.nn.xx\) on page 63\)](#page-72-0), or the network management applications. For firmware upgrades, see [Firmware upgrades on page 5](#page-14-0).

# **Supported network protocols**

The following table lists the supported network protocols and network printing environments that use those protocols.

| <b>Supported Network</b><br><b>Protocols</b> | <b>Network Printing Environments<sup>1</sup></b>                                                                                                    | <b>Product Support</b>              |
|----------------------------------------------|----------------------------------------------------------------------------------------------------|-------------------------------------|
| TCP/IPv4                                     | Microsoft Windows XP (32- and 64-bit), Windows Server<br>2003, Windows Server 2008, Windows Server 2012,<br>Windows Vista, Windows 7, Windows 8                                                                           | J8024A (695nw) and J8025A<br>(640n) |
|                                              | Microsoft Terminal Server and Citrix MetaFrame<br>environments <sup>2</sup>                                                                                                    |                                     |
|                                              | Novell NetWare <sup>2</sup> 5, 6.x                                                                                                    |                                     |
|                                              | UNIX and Linux, including: Hewlett-Packard HP-UX, Sun<br>Microsystems Solaris (SPARCsystems only), IBM AIX <sup>2</sup> ,<br>HP MPE-iX <sup>2</sup> , RedHat Linux <sup>2</sup> , SuSE Linux <sup>2</sup>                 |                                     |
|                                              | Line printing daemon (LPR/LPD) RFC-1179 compliant<br>systems <sup>2</sup>                                                                                                    |                                     |
|                                              | Internet printing protocol (IPP)                                                                                                    |                                     |
|                                              | File transfer protocol (FTP) printing                                                                                                    |                                     |
| TCP/IPv6                                     | Microsoft Windows XP (32- and 64-bit). Windows Server<br>2003, Windows Server 2008, Windows Server 2012,<br>Windows Vista, Windows 7, Windows 8. (Requires HP IPv6/<br>IPv4 port monitor software running on the system.) | J8024A (695n) and J8025A<br>(640n)  |
|                                              | LPR/LPD RFC 1179 compliant systems with IPv6 client<br>support                                                                                                    |                                     |
|                                              | IPP systems with IPv6 client support                                                                                                    |                                     |
|                                              | FTP printing                                                                                                    |                                     |
| IPX/SPX and compatible                       | Novell NetWare <sup>2</sup>                                                                                                    | J8024A (695n) and J8025A<br>(640n)  |
|                                              | (Direct Mode printing) Microsoft Windows XP (32-bit only)                                                                                                    |                                     |
| AppleTalk                                    | Apple Mac OS                                                                                                    | J8024A (695n) and J8025A<br>(640n)  |
| (EtherTalk only)                             |                                                                                                    |                                     |
| <b>DLC/LLC</b>                               | DLC/LLC protocols are provided for legacy systems that<br>might require support <sup>2</sup>                                                                                                    | J8024A (695n) and J8025A<br>(640n)  |

**Table 1-2 Supported network protocols**

<sup>1</sup> For additional network systems and versions, see the current HP Jetdirect product data sheets. For operation with other network environments, consult your system vendor or authorized HP dealer.

<sup>2</sup> For software documentation and support, contact your network system vendor.

<span id="page-12-0"></span>If HP network setup and management software for supported systems is not supplied, obtain it from HP support at:

[www.hp.com/support/net\\_printing](http://www.hp.com/support/net_printing)

For software to set up network printing on other systems, contact your system vendor.

# **Security protocols**

# **SNMP (IP and IPX)**

Simple network management protocol (SNMP) is used by network management applications for device management. HP Jetdirect print servers support access to SNMP and standard management information base (MIB-II) objects on IPv4, IPv6 and IPX networks.

Full-featured HP Jetdirect print servers support an SNMP v1/v2c agent, and an SNMP v3 agent for enhanced security.

Value-featured print servers support an SNMP v1/v2c agent only.

## **HTTPS**

Both full-featured and value-featured HP Jetdirect print servers support secure hypertext transfer protocol (HTTPS) for secure, encrypted management communications between the HP Embedded Web Server and your Web browser.

# **Authentication**

### **EAP/802.1X port-based authentication**

As a network client, HP Jetdirect full-featured print servers support network use with the extensible authentication protocol (EAP) on an IEEE 802.1X network. The IEEE 802.1X standard provides a port-based authentication protocol where a network port allows or blocks use, depending on client authentication results.

When using an 802.1X connection, the print server supports EAP with an authentication server, such as a remote authentication dial-in user service (RADIUS, RFC 2138) server.

Full-featured HP Jetdirect print servers support the following EAP/802.1X methods:

- **PEAP** (protected EAP) is a mutual authentication protocol that uses digital certificates for network server authentication and passwords for client authentication. For additional security, the authentication exchanges are encapsulated within transport layer security (TLS). Dynamic encryption keys are used for secure communications.
- **EAP-TLS** (RFC 2716) is a mutual authentication protocol based on X.509v3–compliant digital certificates for authentication of both the client and the network authentication server. Dynamic encryption keys are used for secure communications.

The network infrastructure device that connects the print server to the network (such as a network switch) must also support the EAP/802.1X method used. In cooperation with the authentication server, the infrastructure device can control the degree of network access and services available to the print server client.

<span id="page-13-0"></span>To configure the print server for EAP/802.1X authentication, use the HP Embedded Web Server through your Web browser. For more information, see [HP Embedded Web Server \(V.45.xx.nn.xx\)](#page-72-0) [on page 63](#page-72-0).

#### **Wireless print server authentication**

HP Jetdirect wired/wireless print servers support several wireless authentication methods, which include the following:

- **WEP–Personal** Authentication is based on a secret, common wired equivalent privacy (WEP) key that must be configured on each wireless device. A device that does not have the proper WEP key cannot use the network. Static WEP encryption protocols are used for network communications.
- **WEP–Enterprise** Requires 802.1X credentials to use the wireless network. A dedicated server verifies the identity of the user or device that is requesting network use. There are several available protocols.
- **WPA/WPA2–Personal** Uses wi-fi protected access (WPA) standards through a pre-shared key. A user-specified passphrase must be entered to generate the pre-shared key. Dynamic WPA encryption protocols are used for network communications to provide enhanced security.
- **WPA/WPA2–Enterprise** Requires 802.1X credentials to use the wireless network. A dedicated server verifies the identity of the user or device that is requesting network use. There are several available protocols.

## **IPsec/Firewall**

IPsec/Firewall features provide network-layer security on both IPv4 and IPv6 networks. A firewall provides simple control of IP traffic, which is either permitted access or discarded. IPsec, RFC 2401 provides additional protection through authentication and encryption protocols.

The IPsec/Firewall capabilities depend on the HP Jetdirect print server product and the printer/MFP in which it is installed. The following capabilities are available:

- Value-featured print servers do **not** support IPsec/Firewall operation.
- Full-featured print servers and printers/MFPs that support IPsec can control IP traffic by using both firewall and IPsec protection.
- Full-featured print servers and printers/MFPs that do not support IPsec can control IP traffic using firewall protection only.

To configure the print server for IPsec/Firewall operation, use the HP Embedded Web Server through your browser. For more information, see [IPsec/Firewall configuration \(V.45.xx.nn.xx\) on page 105.](#page-114-0)

# **Supplied manuals**

For information about your HP Jetdirect print server, see the following manuals:

- Start or use guides, or equivalent printer documentation (shipped with printers that have factoryinstalled HP Jetdirect print servers).
- This manual, the *HP Jetdirect Print Server Administrator's Guide* for the applicable HP Jetdirect product models.

# <span id="page-14-0"></span>**HP support**

# **HP online support**

Visit the HP Web site 24 hours a day, 7 days a week at:

[www.hp.com/support/net\\_printing](http://www.hp.com/support/net_printing)

## **Firmware upgrades**

Full-featured HP Jetdirect print servers support firmware upgrades of new or enhanced features. If a firmware upgrade is available for your print server model, you can download and install the upgrade over your network. To check for and download available upgrades, visit the Hewlett-Packard Web site at:

[www.hp.com/go/webjetadmin\\_firmware](http://www.hp.com/go/webjetadmin_firmware)

## **Firmware installation tools**

Install firmware upgrades for supported HP Jetdirect print servers over a network by using one of the following installation tools:

● **HP Jetdirect download manager (Microsoft Windows)** Download from HP online support at:

[www.hp.com/go/dlm\\_sw](http://www.hp.com/go/dlm_sw)

**HP Web Jetadmin** For more information about supported systems, visit HP Web Jetadmin at:

[www.hp.com/go/webjetadmin](http://www.hp.com/go/webjetadmin)

- **HP Embedded Web Server** Provides a firmware upgrade option. It is resident on the print server, and is accessible using a Web browser. For more information see [HP Embedded Web](#page-72-0) [Server \(V.45.xx.nn.xx\) on page 63.](#page-72-0)
- **FTP** Transfer a firmware upgrade image file to the print server. To start an FTP session, use the device IP address or host name. If a password is set, it must be entered to log into the device. Ensure that the download is complete before exiting the session. Typical FTP commands to upgrade the device are provided in the following example:

ftp> bin ftp> hash ftp> cd /download ftp> put <firmware image filename> ftp>################## ##################... ftp> bye

In the example, <firmware image filename> specifies the full path name.

## **HP support by phone**

Highly trained technicians are ready to take your call. For the most recent HP support telephone numbers and available services worldwide, visit:

[www.hp.com/support](http://www.hp.com/support)

<span id="page-15-0"></span>**NOTE:** For toll-free support in the USA and Canada, call 1-800-HPINVENT or 1-800-474-6836.

Telephone fees are the responsibility of the caller. Rates can vary. Contact your local telephone company for current rates.

# **Product registration**

To register your HP Jetdirect print server, use the following HP Web page:

[www.hp.com/go/jetdirect\\_register](http://www.hp.com/go/jetdirect_register)

# **Product accessibility**

For information on HP's commitment to accessibility of HP Jetdirect print server products:

- Visit the HP Web site at: [www.hp.com/accessibility](http://www.hp.com/accessibility)
- Send email to: accessibility@hp.com

# <span id="page-16-0"></span>**2 HP software solutions summary**

HP provides a variety of software solutions to set up or manage your HP Jetdirect-connected network devices. To determine the appropriate software solution for your needs, see Table 2-1 Software Solutions on page 7.

**NOTE:** For more information on these and other solutions, visit HP online support at:

[www.hp.com/support/net\\_printing](http://www.hp.com/support/net_printing)

#### **Table 2-1 Software Solutions**

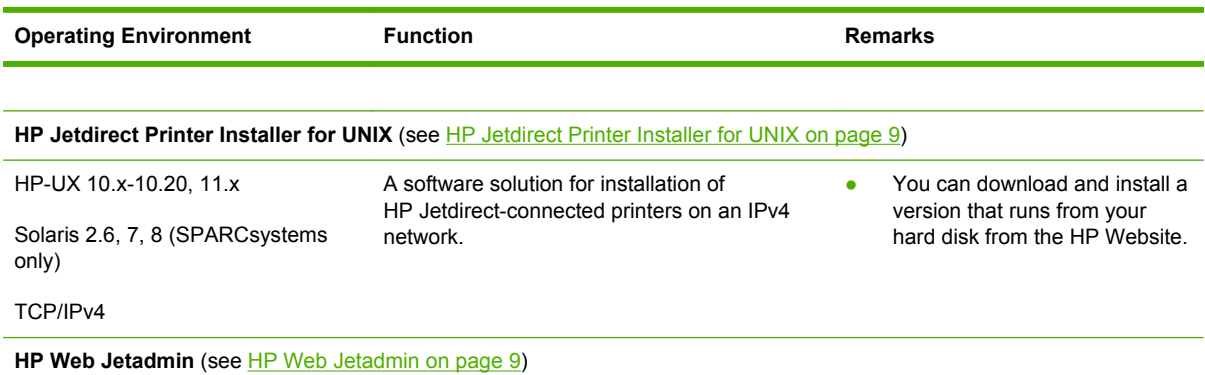

# <span id="page-17-0"></span>**Table 2-1 Software Solutions (continued)**

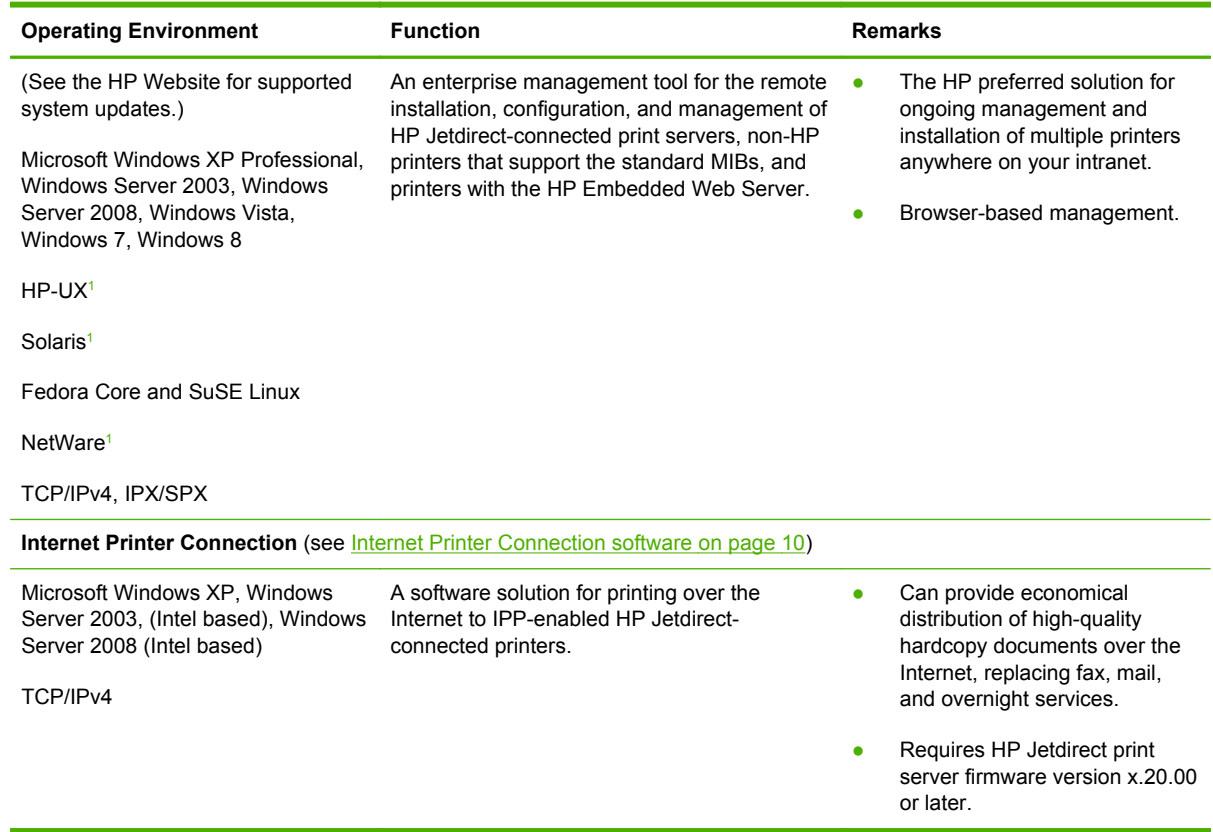

<sup>1</sup> Supports queue creation and peripheral management from HP Web Jetadmin hosted on a supported system.

# <span id="page-18-0"></span>**HP Jetdirect Printer Installer for UNIX**

The HP Jetdirect Printer Installer for UNIX supports HP-UX and Solaris systems. The software installs, configures, and provides diagnostics capabilities for HP printers connected to TCP/IPv4 networks using full-featured HP Jetdirect print servers.

You can download the installer from HP online support at:

www.hp.com/support/net\_printing

For system requirements and installation information, see the documentation provided with the software.

# **HP Web Jetadmin**

HP Web Jetadmin is an enterprise management tool for remotely installing, configuring, and managing a wide variety of HP and non-HP network printing devices using a standard Web browser. Use HP Web Jetadmin to proactively manage both individual or groups of devices.

HP Web Jetadmin supports devices that contain standard printer MIB objects for common management. Because it is well-integrated with HP Jetdirect print servers and HP printers, HP Web Jetadmin can provide enhanced management features.

To use HP Web Jetadmin, see the online help and documentation supplied with the software.

## **Syste[m requirements](http://www.hp.com/support/net_printing)**

HP Web Jetadmin software runs on Microsoft Windows XP Professional, Windows Server 2003, Windows Server 2008, Windows Vista, Windows 7, and selected Linux (Fedora Core and SuSE Linux) systems. For information on supported operating systems, clients, and compatible browser versions, visit HP online support at: www.hp.com/go/webjetadmin.

**NOTE:** When HP Web Jetadmin is installed on a supported host server, you can gain access to it from any client through a compatible Web browser (browse to the HP Web Jetadmin host). This allows printer installation and management on Novell NetWare and other networks.

# <span id="page-19-0"></span>**Install HP Web Jetadmin software**

To install HP Web Jetadmin software, use the following steps:

- **1.** Verify that you have administrator privileges on the local system.
- **2.** Download the installation files from HP online at: [www.hp.com/go/webjetadmin](http://www.hp.com/go/webjetadmin)
- **3.** Follow the on-screen instructions to install the HP Web Jetadmin software.

**NOTE:** Installation instructions are also contained in the HP Web Jetadmin install file.

### **Verify HP Web Jetadmin installation and provide access**

Navigate to the HP Web Jetadmin installation using your Web browser, as shown in the following example:

```
http://systemname.domain:port/
```
In the example, systemname.domain is the host name of your Web server and port is the port number assigned during installation. By default, the port number is 8000.

Provide access to HP Web Jetadmin software by adding a link to your Web server's home page that is addressed to HP Web Jetadmin's URL. For example:

```
http://systemname.domain:port/
```
# **Configure and modify a device**

Using your browser, navigate to HP Web Jetadmin's URL. For example:

http://systemname.domain:port/

**NOTE:** In place of systemname.domain, you can use the IPv4 address of the host computer on which HP Web Jetadmin is installed.

Follow the instructions on the appropriate home page to find and manage your printer.

# **Remove HP Web Jetadmin software**

To remove HP Web Jetadmin software from your Web server, use the uninstall program provided with the software package.

# **Internet Printer Connection software**

(For full-featured print servers only) HP Jetdirect print servers support IPP and Secure IPP.

Using the appropriate software on your system, you can create an IPP print path from your system to a supported HP Jetdirect-connected printer over the Internet.

**NOTE:** Security features available in IPP printing software are limited. For incoming print path requests, the network administrator must configure the network firewall to accept incoming IPP requests. Secure IPP connections over HTTPS (Secure HTTP) is supported.

<span id="page-20-0"></span>The following features and benefits are provided by Internet printing:

- Print high-quality, time-sensitive documents remotely, in full color or black-and-white
- Print documents remotely at a fraction of the cost of current methods (such as fax, mail, or overnight delivery services)
- Extend the traditional LAN printing model to that of an Internet printing model
- Transmit IPP outbound print send requests through firewalls

## **Microsoft-supplied software**

**NOTE:** Contact Microsoft for support of Windows IPP software.

### **Microsoft Windows XP/Windows Server 2003 or 2008 integrated software**

You can use the IPP client software integrated with the Microsoft Windows system. The IPP implementation on the HP Jetdirect print server is compatible with the Microsoft Windows system IPP client software.

To set up a print path to an HP Jetdirect-connected Internet printer using the Microsoft Windows XP IPP client software, use the following steps:

- **1.** Click **Start**, and then click **Printers and Faxes**.
- **2.** Run the **Add Printer** wizard (click **Add a printer**), and then click **Next**.
- **3.** Select the option for a **Network printer** and then click **Next**.
- **4.** Select **Connect to a printer on the Internet** and enter the print server's URL, as in the following example:

http:// <IP address> [/ipp/port#]

In the example,  $\langle IP \text{ address} \rangle$  is the IPv4 address configured on the HP Jetdirect print server and  $\lceil$ /ipp/port#] identifies the port number, which is port 1 for single-port print servers (default is /ipp/port1).

Example:

http://192.160.45.40 An IPP connection to an HP Jetdirect print server with IPv4 address 192.160.45.40. ("/ ipp/port1" is assumed and not required.)

**NOTE:** For a Secure IPP connection, replace http://with https:// in the URL string above.

Click **Next**.

- **5.** Provide the printer driver. (The HP Jetdirect print server does not contain drivers. You might need the printer CD-ROM to install the driver.)
- **6.** Click **OK** to install the printer driver and then follow the on-screen instructions.

# <span id="page-21-0"></span>**Novell-supplied software**

The HP Jetdirect print server is compatible with IPP running on NetWare 5.1 with SP1 or later. For NetWare client support, see your NetWare technical documentation or contact Novell.

# **Mac OS network installation**

## **Software tools**

Use the following Mac OS software tools:

**NOTE:** For more information on Mac OS solutions, visit: [www.hp.com/go/mac](http://www.hp.com/go/mac)

- Mac OS Classic systems: The HP LaserJet Utility provides configuration and management of your HP Jetdirect-connected printers/MFPs on AppleTalk (EtherTalk) networks.
- Mac OS  $X$  v10.2 and later: Use one of the following for printer/MFP configuration and management:
	- HP Printer Utility (for supported printers only) on TCP/IP and AppleTalk (EtherTalk) networks.
	- HP Embedded Web Server on the printer/MFP device from your browser (such as Safari 2.0 or greater) by entering the IP address or host name of the device as the URL address.
- Mac OS X v10.2 and later: Use system utilities, such as Apple's Print Center or Bonjour (formerly known as Rendezvous) for TCP/IP Printing.

# **Use Bonjour (Mac OS X v10.4)**

HP Jetdirect print servers support Bonjour (formerly known as Rendezvous) technology for printer discovery and installation over a TCP/IP network.

**NOTE:** The printer must be on the same network segment and not across a router.

The **Network Port Configurations** setting must have the appropriate network port enabled (for example, **Built-in Ethernet** is active) and be listed at the top of the ports list.

To uniquely identify a printer on a network that contains many printers, print an HP Jetdirect configuration page from the printer control panel. That page contains unique identification information for the printer.

To start Bonjour and the HP Embedded Web Server directly, use the following steps:

- **1.** Open **Safari** and click the bookmark icon.
- **2.** In the bookmark list, select **Bonjour**. A list of discovered printers is displayed.
- **3.** Identify and select your printer. A string of hexadecimal digits is listed, which should match the LAN hardware address (or the last 6 digits of the address) on the HP Jetdirect configuration page for the printer.
- **4.** Double-click the printer to use the HP Embedded Web Server on the printer. Configure the network settings using the **Networking** tab.

To add the printer to your system for printing, use the following steps:

- **1.** Open **System Preferences**, and then open **Print & Fax**.
- **2.** Click **+** to add a printer.
- **3.** Using the **Default Browser** in the **Printer Browser** window, select the printer, and then click **Add**.

**NOTE:** If multiple connection types are listed, select the one with a Bonjour connection.

**4.** In the **Print & Fax** window, verify the new printer is added.

## **Verify network configuration**

To verify your current network configuration, print an HP Jetdirect configuration page, or use the HP Embedded Web Server and view the **Networking** tab settings.

When printing a configuration page, make sure a **READY** message appears on the control panel for at least 1 minute before printing the page.

For information on the contents of the configuration page, see [HP Jetdirect configuration pages](#page-148-0) [on page 139.](#page-148-0)

# **Test the configuration**

- **1.** Open **Safari** and display a page.
- **2.** Click the Safari **File** menu and select **Print**.
- **3.** In the **Printer** field, select the printer and then click the **Print** button.

If the printer prints the job, you have connected your printer to your network correctly. If your printer does not print, see [Troubleshoot the HP Jetdirect print server on page 125.](#page-134-0)

# <span id="page-24-0"></span>**3 TCP/IP configuration**

To operate properly on a TCP/IP network, you must configure the HP Jetdirect print server with valid TCP/IP network configuration parameters, such as an IP address that is valid for your network.

The HP Jetdirect print server supports both IPv4 and IPv6 networks simultaneously. Print server configuration for IPv4 operation remains the same as in previous HP Jetdirect products.

# **IPv6 configuration**

HP Jetdirect print servers provide basic configuration capabilities for operation on an IPv6 network. For IPv6 printing services, the print server supports the following:

- IP printing (raw) using HP-proprietary TCP port 9100
- LPD printing using standard TCP port 515
- IPP printing using standard TCP port 631, port 80, and port 443
- FTP printing using standard TCP ports 20 and 21

The print server supports remote configuration by DHCPv6 servers and IPv6 routers. In addition, it supports remote configuration and management from a Web browser over HTTP or HTTPS. Local configuration of basic IPv6 parameters is available through the printer control panel if supported by the printer/MFP device.

## **IPv6 address introduction**

An IPv6 address consists of 128 bits. The normal format of an IPv6 address is eight fields, each separated by a colon (:). Each field contains four hexadecimal digits representing 16 bits:

hhhh:hhhh:hhhh:hhhh:hhhh:hhhh:hhhh:hhhh

In the example, h is a hexadecimal digit 1 through 0, A through F. This is sometimes called *colon hexadecimal* format.

Depending on the application, you can enter or display an IPv6 address using a shortened version when successive fields contain all zeros (0). You can use two colons (::) and omit leading zeros in a field. (The use of two colons to represent successive zero fields can be used only once in an address.) The following is an example IPv6 address:

2001:0DB8:0000:0000:0000:0000:0200:bb02

Using the shortened version, the example address is:

2001:DB8::200:bb02

<span id="page-25-0"></span>However, the use of two colons to represent successive zero fields can be used only once in an address.

IPv6 addresses are often specified by a *prefix* that identifies a fixed value associated with the first part of the address, followed by a *prefix length* that specifies the number of bits in the prefix. In IPv6 addressing, a prefix length of 64 typically specifies a network or subnet. A prefix with a prefix length less than 64 typically identifies a portion of the IPv6 address space or a route.

The following is a list of those reserved portions of the IPv6 address space:

- $2001:DB8::/32$  (reserved for use only as examples in documentation)
- $FE80::/10$  (reserved for link-local addresses only)

IPv6 addresses do not use subnet masks as in IPv4 formats. Instead, the prefix length can specify an entire network/subnet, or the network portion of a complete host address, as in the following example:

2001:DB8:1234:5678:abcd::ef01/64

In the example,  $/64$  is the prefix length and indicates that  $2001:DB8:1234:5678$  is the network/ subnet for the specific host uniquely identified by  $abcd$ : $ef01$ .

For a more thorough discussion of IPv6 address formats and types, see the Internet Engineering Task Force (IETF) IPv6 RFCs, or see the documentation supplied with your IPv6-supported system or router.

## **IPv6 address configuration**

Most print server addresses are automatically configured in accordance with the IPv6 standards. If necessary, the print server allows manual entry of an IPv6 address by using the printer control panel or the HP Embedded Web Server. If the print server is enabled for IPv6 operation, all automatically configured IPv6 addresses are active. However, by default, manually configured addresses are disabled and must be manually enabled.

Stateless addresses assigned to the print server are under the control of a router. Stateful addresses are normally assigned by a DHCPv6 server under the direction of a router. However, you can configure the print server to always use stateful configuration, or to use stateful configuration if stateless configuration fails.

#### **Link-local address**

IPv6 link-local addresses are automatically self-configured and allow IPv6 communications between hosts connected to the same link (routers do not forward link-local addresses). Because each IPv6 host on a local network assigns itself a link-local address, a router-based infrastructure is not required.

When the print server creates a link-local address, the link-local prefix  $FES0:>/10$  is combined with a 64-bit host address, derived from the print server's MAC address, in accordance with a predefined algorithm.

For example, a print server with MAC address 00–0E-7F-E8–01–DD results in the following link-local address:

#### FE80::20e:7FFF:FEE8:1DD

The use of link-local IPv6 addressing is beneficial for small, configuration free networks.

### <span id="page-26-0"></span>**Stateless addresses**

Stateless addresses are usually assigned to the print server under router control, and *not* by a server, such as a DHCPv6 server. However, the router can specify that other configuration be provided by a server.

The print server must receive periodic router advertisement messages. These messages contain one or more IPv6 prefix options, and they can specify 64–bit local subnets, or a default route. These prefixes are combined with a 64-bit host address derived from the print server's MAC address to form the IPv6 stateless addresses configured on the print server.

Stateless addressing is useful for networks that require traffic to be routed but with minimal network configuration.

#### **Stateful addresses**

A DHCPv6 server configures stateful IPv6 addresses on HP Jetdirect print servers. A DHCPv6 policy on the print server determines when to use the DHCPv6 server for stateful configuration. You can select one of the following DHCPv6 policies for the print server to use:

- **Under router control** Use DHCPv6 stateful configuration when requested by the router.
- **Stateless configuration fails or is disabled** Use DHCPv6 stateful configuration if stateless configuration fails or is disabled.
- Always use DHCPv6 On startup, always use DHCPv6 for stateful configuration.

Stateful configuration is useful when host configuration beyond that provided by a router is necessary, such as a domain name or DNS server addresses.

#### **Use DNS**

HP Jetdirect print servers support the configuration of IPv6 DNS servers for the print server.

Due to IPv6 address length and complexity, specifying an IPv6 address in applications to identify or search for a device can be cumbersome. Some client applications might not support the direct IPv6 address entry. However, name resolution can be available for the print server if the appropriate IPv6 records are configured in DNS. If name resolution is supported, you can enter the print server's host name or a fully qualified domain name (FQDN) when using these applications.

**NOTE:** The print server does not support dynamic updates to DNS. IPv6 addresses are not automatically supplied to DNS servers.

### <span id="page-27-0"></span>**Tools and utilities**

System tools and utilities for IPv6 networks are available to access or troubleshoot communications with the print server. The following are some examples:

- **ipconfig /all** or **ipv6 if** Identify IPv6 addresses for various interfaces configured on the system. An interface IPv6 address can contain a *ScopeID*, which is an interface index identifier (for example, %3) that is appended to a link-local IPv6 address.
- **• ping6** Send test packets to a remote interface and report the response packets. This command uses the following syntax:

ping6 <IPv6 address><%ScopeID>

NOTE: On Microsoft Windows Server 2003 or Windows Server 2008, use the ping command for an IPv6 address by specifying the appropriate command option.

In the example,  $\langle$ IPv6 address> is the address of the remote host interface, such as the print server. The <%ScopeID> uniquely identifies the interface on the local system when it is configured with multiple link-local IPv6 addresses.

For example, if the print server's link-local IPv6 address is  $f \in 80:20e:7fff:fe \in 8:1dd$ , and the Microsoft Windows system contains a LAN interface identifier (%3), enter the following:

ping6 fe80::20e:7fff:fee8:1dd%3

Depending on the local interface used, you might need to create a route to the remote host address.

**• IPv6 addresses as URL** An IPv6 address in a URL must be enclosed in brackets. The following is an example using the HP Embedded Web Server on the HP Jetdirect print server:

http://[fe80::20e:7fff:fee8:1dd]

In the example,  $f \in 80: : 20e : 7fff : fe \in 8:1dd$  is the IPv6 address of the print server.

**NOTE:** The browser must support direct IPv6 addressing as a URL.

For detailed information on these and other tools, see your system documentation and help.

# **IPv4 configuration**

This section provides specific IPv4 configuration information for HP Jetdirect print servers on a TCP/ IPv4 network.

## **Server-based and manual TCP/IP configuration (IPv4)**

When in a default factory state (as initially shipped or after a cold reset) and turned on, the HP Jetdirect print server attempts to obtain its TCP/IP configuration using a server-based method, such as bootstrap protocol/trivial transfer protocol (BOOTP/TFTP), dynamic host configuration protocol/trivial transfer protocol (DHCP/TFTP), or reverse address resolution protocol (RARP). Depending on the print server model, it can take several minutes for these methods to complete. If configuration is not successful, a default IP address is assigned.

You can also configure the print server manually by using Telnet, a Web browser, the printer control panel, arp and ping commands (when the default IP address is 192.0.0.192), or SNMP-based

<span id="page-28-0"></span>management software. Manually assigned TCP/IP configuration values are retained when the print server is turned off, and then turned on.

You can configure the print server to use either server-based or manual configuration of TCP/IP settings at any time.

To identify the print server's configured IP address, see the HP Jetdirect configuration page.

## **Default IP address (IPv4)**

When in a factory-default state, the HP Jetdirect print server has no IP address. You can assign a default IP address depending on the network environment.

#### **Default IP address is not assigned**

A default IP address is not assigned if a server based method (such as BOOTP or DHCP) is successful. If the print server is turned off and then on, the same method is again used to retrieve the IP configuration settings. If the method now fails (for example, the BOOTP or DHCP server is not available), a default IP address is not assigned. Instead, the print server continues to send IP configuration requests indefinitely. To change this behavior, perform a cold reset.

A default IP address is assigned only when a network cable is attached to a wired print server.

#### **Default IP address is assigned**

A default IP address is assigned if the factory default methods fail, or if the print server is reconfigured by an administrator to use a server-based method (such as BOOTP or DHCP) and the method fails.

If a default IP address is assigned, the address depends on the network to which the print server is connected. The print server senses broadcast packets on the network to determine the appropriate default IP settings, using the following methods:

On small private networks that adhere to automated, standards-based IP address assignments, the print server uses a link-local addressing technique to assign a unique IP address. Link-local addressing is limited to a local IP subnet (not routed) and can be referenced as Auto IP. The IP address assigned is in the range of 169.254.1.0 to 169.254.254.255 (commonly referred to as 169.254/16). If necessary, you can further modify the IP address for your network, using supported TCP/IP configuration tools.

With link-local addresses, subnetting is not used. The subnet mask is 255.255.0.0, and cannot be changed.

Link-local addresses do not route off the local link, and access to or from the Internet is not available. The default gateway address is the same as the link-local address.

If a duplicate address is sensed, the HP Jetdirect print server automatically reassigns its address, if necessary, in accordance with standard link-local addressing methods.

- On large or enterprise IP networks, a temporary address of 192.0.0.192 is assigned until it is reconfigured with a valid address through supported TCP/IP configuration tools. This temporary address is referred to as Legacy Default IP.
- On mixed-environment networks, the self-assigned default IP address is either 169.254/16 or 192.0.0.192. Verify that the assigned default IP address is correct, using the HP Jetdirect configuration page.

To determine the IP address configured on your print server, use the HP Jetdirect configuration page. See [HP Jetdirect configuration pages on page 139.](#page-148-0)

#### <span id="page-29-0"></span>**Default IP on wireless and wired print servers**

Wired and wireless print servers can have different default IP configuration results:

- When turned on, a print server in a factory default state that is connected to a network through a cable (wired), retrieves its IP settings by systematically using BOOTP, DHCP, and RARP. If configuration fails, a default IP address is assigned.
- A wired/wireless print server in a factory default state that is not connected by a cable initially has only a wireless ad hoc connection available. Retrieval of IP settings from a network is limited to a few seconds, during which a single BOOTP request is transmitted, and broadcast packets are sensed. Because a response from a BOOTP server on an ad hoc network is unlikely, and the number of broadcast packets sensed are minimal, a default IP configuration using link-local addressing is likely.

The IP configuration can change when the wireless print server is connected to a DHCP network because, sending DHCP requests is enabled by default even after a link-local address is assigned.

Configuration tools that require a specific default IP address on the print server for initial communication might not work without modification. For the default IP address settings actually configured on the print server, see the HP Jetdirect configuration page.

#### **Default IPv4 address configuration options**

#### **Default IPv4 parameter**

A default IP configuration parameter on the print server controls how the default IPv4 address is assigned. Whenever the print server is unable to obtain an IP address during a forced TCP/IP reconfiguration (for example, when manually configured to use BOOTP or DHCP), this parameter determines the default IPv4 address to use.

When the print server is in a factory default state, this parameter is undefined.

If the print server is initially configured with a default IPv4 address by using either a link-local IPv4 address or the legacy default 192.0.0.192 IP address, the default IP parameter is set to either Auto IP or Legacy Default IP to match.

You can change the Default IP parameter by using a supported configuration tool, such as Telnet, a Web browser, a printer control panel, or SNMP management applications.

#### **DHCP requests enable/disable**

When a default IPv4 address is assigned, you can configure the print server to send periodic DHCP requests, which are used to retrieve IP configuration settings from a DHCP server on the network. By default, this parameter is enabled, allowing transmission of DHCP requests. To disable this parameter, use a supported configuration tool such as Telnet, a Web browser, or SNMP management applications.

When an **HP Jetdirect Wireless Print Server** in a factory default state (without a network connection) is initially turned on, it likely self-assigns a link-local IP address. If a network connection to a DHCP server-based network is made, the IP address might be reconfigured because DHCP requests on the print server are enabled by default.

#### <span id="page-30-0"></span>**Default IPv4 behavior**

When turned on, a factory-default print server connected to a network through a cable (wired), retrieves its IPv4 settings by systematically using BOOTP, DHCP, and RARP. This can take several minutes to complete. If configuration fails, a default IPv4 address is assigned.

Configuration tools that require a specific default IP address on the print server for initial communication might not function without modification. To view the default IP address settings on the print server, use the HP Jetdirect configuration page.

### **TCP/IP configuration tools**

When a network connection is established, you can configure an HP Jetdirect print server with valid TCP/IP parameters for your network, using the following methods:

- **Software solutions** Use installation, setup, and management software running on supported systems. For more information see [HP software solutions summary on page 7.](#page-16-0)
- **BOOTP/TFTP** Download the data from a network-based server by using BOOTP and TFTP each time the printer is turned on. For more information, see ["Use BOOTP/TFTP \(IPv4\)](#page-31-0) [on page 22](#page-31-0)".

The BOOTP daemon (bootpd) must be running on a BOOTP server that is accessible by the printer.

**DHCP/TFTP** Use DHCP and TFTP each time the printer is turned on. These protocols are supported on HP-UX, Solaris, Linux, Microsoft Windows Server 2003, Windows Server 2008, NetWare, and Mac OS systems. (See your network operating system manuals to verify that your server supports DHCP.) For more information, see [Use DHCP \(IPv4\) on page 36](#page-45-0).

**NOTE:** For more information about Linux and UNIX systems, see the bootpd man page.

On HP-UX systems, a sample DHCP configuration file (dhcptab) might be located in the  $/etc$ directory.

Because HP-UX does not currently provide dynamic domain name system (DDNS) services for its DHCP implementations, HP recommends that you set all print server lease durations to *infinite*. This ensures that print server IP addresses remain static until DDNS is provided.

- **RARP** Use RARP to answer the print server's RARP request and supply the print server with the IP address. The RARP method allows you to only configure the IP address. For more information, see ["Use RARP \(IPv4\) on page 37"](#page-46-0).
- arp and ping commands (Only for print servers configured with Legacy default IP address 192.0.0.192) Use the arp and ping commands from your system. For more information, see ["Use the arp and ping commands \(IPv4\) on page 38](#page-47-0)".
- **Telnet** Set configuration parameters by creating a Telnet connection from your system to the HP Jetdirect print server, using the default IP address. Once configured, the print server saves the configuration when turned off and then turned on. For more information, see "[Use Telnet](#page-48-0) [\(IPv4\) on page 39](#page-48-0)".
- **HP Embedded Web Server** Use the HP Embedded Web Server on the HP Jetdirect print server to set configuration parameters. For more information, see [HP Embedded Web Server \(V.](#page-72-0) [45.xx.nn.xx\) on page 63.](#page-72-0)
- **Printer control panel** (For printers that support HP Jetdirect control panel menus.) Manually enter the configuration data, using the printer control panel keys. Because you can configure a

<span id="page-31-0"></span>limited subset of the configuration parameters, control panel configuration is recommended only during troubleshooting or for simple installations. If control panel configuration is used, the print server saves the configuration when turned off and then turned on. For more information, see ["Use the printer control panel on page 61"](#page-70-0).

# **Use BOOTP/TFTP (IPv4)**

BOOTP and TFTP provide a convenient way to automatically configure the HP Jetdirect print server for TCP/IPv4 network operation. When turned on, the HP Jetdirect print server sends a BOOTP request message onto the network. A properly configured BOOTP server on the network responds with a message that contains basic network configuration data for the HP Jetdirect print server. The BOOTP server's response can also identify a file (TFTP configuration file) that contains extended configuration data for the print server. The HP Jetdirect print server uses TFTP to download this file from the BOOTP server or from a separate TFTP server.

**NOTE:** If you are configuring an HP Jetdirect wireless print server, this section assumes that a wireless network connection is established.

BOOTP/TFTP servers are typically UNIX or Linux systems. Microsoft Windows Server 2003, Windows Server 2008, and NetWare servers can respond to BOOTP requests. Microsoft Windows Server 2003 and Windows Server 2008 servers are configured through Microsoft DHCP services (see [Use DHCP \(IPv4\) on page 36](#page-45-0)). However, Microsoft Windows Server 2003 and Windows Server 2008 systems might require third-party software for TFTP support. For setup of NetWare BOOTP servers, see the NetWare documentation.

**NOTE:** If the HP Jetdirect print server and BOOTP/DHCP server are located on different subnets, IPv4 configuration might fail unless the routing device supports BOOTP Relay, which allows the transfer of BOOTP requests between subnets.

## **Advantages of using BOOTP/TFTP**

Using BOOTP/TFTP to download configuration data has the following benefits:

- Enhanced configuration control of the HP Jetdirect print server. Configuration by other methods, such as a printer control panel, are limited to select parameters.
- Ease of configuration management. Network configuration parameters for the entire network are in one location.
- Ease of HP Jetdirect print server configuration. Complete network configuration is automatically downloaded each time the print server is turned on.

NOTE: BOOTP operation is similar to DHCP, but the resulting IP parameters are the same when turned off and then turned on. In DHCP, IP configuration parameters are leased and might change over time.

When in its factory-default state and turned on, the HP Jetdirect print server attempts to automatically configure itself using several dynamic methods, including BOOTP.

### **Configure the print server using BOOTP/TFTP on UNIX**

This section describes how to configure the print server using BOOTP and TFTP services on UNIX servers. Use BOOTP and TFTP to download network configuration data from a server to the HP Jetdirect print server over the network.

#### **Systems using network information service (NIS)**

If your system uses NIS, you might need to rebuild the NIS map with the BOOTP service before performing the BOOTP configuration steps. See your system documentation.

#### **Configure the BOOTP server**

For the HP Jetdirect print server to obtain its configuration data over the network, the BOOTP/TFTP servers must have the appropriate configuration files. The print server uses BOOTP to obtain entries in the /etc/bootptab file on a BOOTP server. It uses TFTP to obtain additional configuration information from a configuration file on a TFTP server.

When the HP Jetdirect print server is turned on, it broadcasts a BOOTP request that contains its MAC (hardware) address. A BOOTP server daemon searches the /etc/bootptab file for a matching MAC address, and if successful, sends the corresponding configuration data to the HP Jetdirect print server as a BOOTP reply. The configuration data in the /etc/bootptab file must be correct. For a description of entries, see Bootptab file entries (IPv4) on page 23.

The BOOTP reply can contain the name of a configuration file that stores enhanced configuration parameters. If the HP Jetdirect print server finds such a file, it uses TFTP to download the file and configure itself using the parameters. For a description of the entries, see [TFTP configuration file](#page-34-0) [entries \(IPv4\) on page 25](#page-34-0). Configuration parameters retrieved through TFTP are optional.

**NOTE:** HP recommends that the BOOTP server be located on the same subnet as the printers it serves. Routers that are incorrectly configured might not forward BOOTP broadcast packets.

#### **Bootptab file entries (IPv4)**

The following is an example of a /etc/bootptab file entry for IPv4 configuration of an HP Jetdirect print server:

```
picasso:\ 
  :hn:\& :ht=ether:\
   :vm=rfc1048:\
   :ha=0001E6123456:\
  :ip=192.168.40.39:\
  :sm=255.255.255.0:\
   :gw=192.168.40.1:\
  :Iq=192.168.40.3:
   :T144="hpnp/picasso.cfg":
```
The configuration data contains tags to identify the various HP Jetdirect parameters and their settings.

- Colon (:): End of a field.
- Backslash (\): Entry is continued on the next line.
- Space: Not allowed between the characters on a line.
- Names (such as host names): Must begin with a letter and can contain only letters, numbers, periods (domain names), or hyphens.
- Underline: Not allowed.

Entries and tags supported by the HP Jetdirect print server are listed in the following table:

| Item       | <b>RFC 2132</b><br><b>Option</b> | <b>Description</b>                                                                                                    |  |
|------------|----------------------------------|----------------------------------------------------------------------------------------------------|--|
| nodename   |                                  | Peripheral name. Identifies an entry point to a list of parameters for a specific peripheral.<br>Must be the first field in an entry. (In the example, nodename is picasso.)                                                                                                    |  |
| ht         |                                  | Hardware type. For the HP Jetdirect print server, set this to ether (for Ethernet). Must<br>precede the ha tag.                                                                                                    |  |
| vm         | --                               | BOOTP report format (required). Set this to rfc1048.                                                                                                    |  |
| ha         |                                  | Hardware address. The media access control (MAC) address or hardware address, which<br>is displayed on the HP Jetdirect configuration page as the HARDWARE ADDRESS. Must<br>be preceded by the ht tag.                                                                                                    |  |
| ip         |                                  | IP address tag (required) of the HP Jetdirect print server.                                                                                                    |  |
| sm         | 1                                | Subnet mask. Used by the HP Jetdirect print server to identify the portions of an IP<br>address that set the network/subnetwork number and the host address.                                                                                                    |  |
| gw         | 3                                | Gateway IP address. The IP address of the default gateway (router) that the HP Jetdirect<br>print server uses for communication with other subnets.                                                                                                    |  |
| ds         | 6                                | DNS server's IP address. Specify only a single name server.                                                                                                    |  |
| lg         | 7                                | The syslog server's IP address. Specify the server that the HP Jetdirect print server sends<br>syslog messages to.                                                                                                    |  |
| hn         | 12                               | Host name. (This parameter does not accept a value.) When present in the file, causes<br>the BOOTP daemon to download the host name to the HP Jetdirect print server. The host<br>name is printed on the HP Jetdirect configuration page, or returned on an SNMP sysName<br>request by a network application. |  |
| dn         | 15                               | Domain name. Specify the domain name for the HP Jetdirect print server (for example,<br>support.hp.com). It does not include the host name, and is not the FQDN (such as<br>printer1.support.hp.com).                                                                                                    |  |
| еf         | 18                               | Extensions file. Specify the relative path name of the TFTP configuration file.                                                                                                    |  |
|            |                                  | <b>NOTE:</b> This is similar to the vendor-specific tag T144, described below.                                                                                                    |  |
| na         | 44                               | NetBIOS-over-TCP/IP Name Server (NBNS) IP addresses. Specify a primary and<br>secondary server in order of preference.                                                                                                    |  |
| lease-time | 51                               | DHCP IP address lease duration time. Specify the time in seconds.                                                                                                    |  |
| しよ         | 58                               | DHCP T1 timeout. Specify the DHCP lease renewal time in seconds.                                                                                                    |  |
| tv         | 59                               | DHCP T2 timeout. Specify the DHCP lease rebind time in seconds.                                                                                                    |  |
| T144       |                                  | Relative path name of the TFTP configuration file. HP proprietary. Specify the path name<br>using double quotes, for example "pathname". Long path names are truncated. For file<br>format information, see TFTP configuration file entries (IPv4) on page 25.                                                |  |
|            |                                  | NOTE: Standard BOOTP option 18 (extensions file path) also allows a standard tag (ef)<br>for specifying the relative path name of the TFTP configuration file.                                                                                                    |  |
| T145       |                                  | Idle timeout. HP proprietary. Specify the time, in seconds, that a print data connection can<br>remain idle before being closed. The range is 1-3600 seconds.                                                                                                    |  |

**Table 3-1 Tags supported in a BOOTP/DHCP boot file**

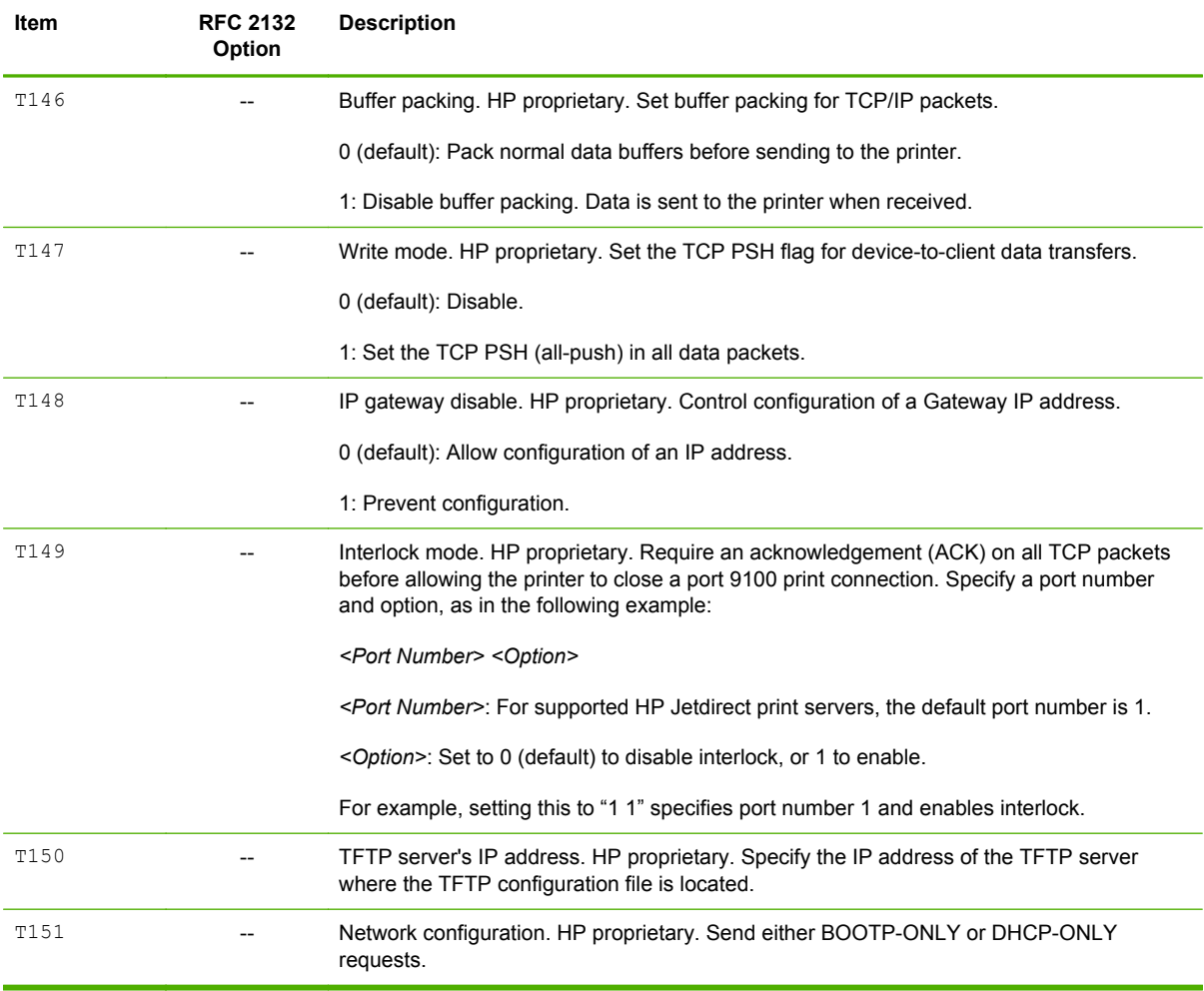

#### <span id="page-34-0"></span>**Table 3-1 Tags supported in a BOOTP/DHCP boot file (continued)**

#### **TFTP configuration file entries (IPv4)**

To provide additional configuration parameters for your HP Jetdirect print server, such as SNMP or non-default settings, you can download a configuration file using TFTP. This TFTP configuration file's relative path name is specified in the BOOTP reply using the /etc/bootptab file's T144 vendorspecific tag, or the ef standard BOOTP tag entry. The following is an example of a TFTP configuration file. (The # symbol signifies a remark and is not included in the file.)

```
Example HP Jetdirect TFTP configuration file
```

```
# Allow subnet 192.168.10.0 access
allow: 192.168.10.0 255.255.255.0
#
# Disable Telnet
telnet-config: 0
#
# Enable the embedded Web server
ews-config: 1
#
# Detect SNMP unauthorized usage
auth-trap: on
#
# Send traps to 192.168.10.1
trap-dest: 192.168.10.1
#
# Specify the Set Community Name
set-cmnty-name: 1homer2
#
# End of File
                                                   Set allow to enable subnet 192.168.10.0 with access to the printer.
                                                   This specifies a host or network of hosts that can connect to the
                                                   print server. Add up to 10 entries using TFTP, Telnet, or the
                                                   HP Embedded Web Server. You can also specify single IP
                                                   addresses for specific systems. The following list describes the
                                                   example TFTP configuration file settings:
                                                   telnet-config Set to zero (0). Cannot use Telnet.
                                                   ews-config Set to one (1). Use the HP Embedded Web Server.
                                                   auth-trap Set to on. Send SNMP authentication traps.
                                                   trap-dest IP address of the system to send SNMP traps to.
                                                   set-cmnt-name Community name required in SNMP Set
                                                   commands.
```
This table describes the TFTP command parameters supported by HP Jetdirect print servers. (Optional commands for the same function are shown in parentheses.)

#### **Table 3-2 TFTP configuration file parameters**

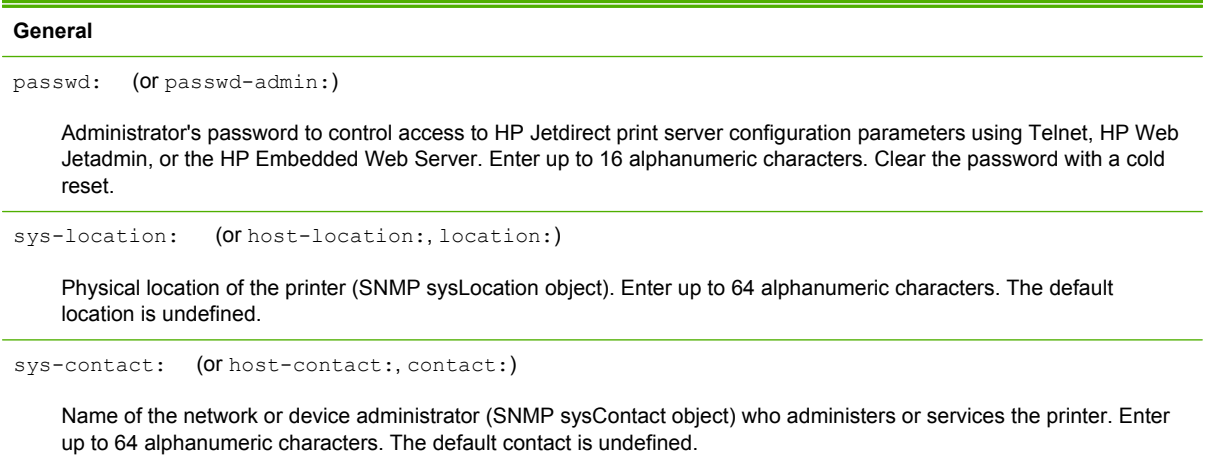
ssl-state: (or ssl-redirect-config)

Print server's security level for Web communication, using the following values:

1: Forced redirection to the HTTPS port. Use only HTTPS (secure HTTP) communication.

2: Disable redirection to HTTPS. Use both HTTP and HTTPS communication.

security-reset:

Reset security settings on the print server to factory default values. 0 (default): Do not reset. 1: Reset.

#### **TCP/IP Main**

llmnr:

Link local multicast name resolution (LLMNR). 0: Disable. 1 (default): Enable.

host-name: (or sys-name:, name:)

Node name that appears on the HP Jetdirect configuration page. Default is NPIxxxxxx, where xxxxxx represents the last six digits of the LAN hardware address.

ip-config:

Print server configuration method. Use the following values:

- manual: Wait for IP parameters using manual tools, such as Telnet, the HP Embedded Web Server, the control panel, or installation/management software. Status is User Specified.
- bootp: Send BOOTP requests on the network for dynamic IP configuration.
- dhcp: Send DHCP requests on the network for dynamic IP configuration.
- auto\_ip: Automatically configure with a unique link-local address 169.254.x.x.

ipsec-config:

The ipsec-config command is available on print servers that support both IPsec and Firewall configuration. The firewall-config command is available on full-featured print servers that do not support IPsec, but allow Firewall configuration. 0: Disable IPsec/Firewall operation. 1: (Read Only) IPsec/Firewall policies are configured and enabled.

**NOTE:** Disable IPsec or Firewall operation on the print server after IPsec/Firewall policies are configured and enabled. You cannot enable IPsec/Firewall operation using this command. Instead, use the HP Embedded Web Server to configure and enable IPsec/Firewall polices.

#### ip:

IP address for the print server. For example:

ip-config manual

ip 192.168.45.39

In the example, manual signifies manual configuration and ip sets the IP address on the print server. To clear the IP address, set the value to 0.0.0.0. If you change this IP address, you must use it on the next Telnet connection.

subnet-mask:

Identify the network and host portions of an IPv4 address in received messages. For example: subnet-mask 255.255.255.0

In the example, 255.255.255.0 is stored on the print server. To clear the subnet IP address and disable the mask, set the value to 0.0.0.0.

**NOTE:** If the HP Jetdirect print server is configured by DHCP and you manually change the subnet mask or the default gateway address, you should also change the print server's IP address. This releases the assigned DHCP address back to the DHCP IP address pool.

default-gw:

IP address of a default gateway used by the print server. For example: default-gw 192.168.40.1

In the example, 192.168.40.1 is the IP address of the default gateway.

**NOTE:** If the HP Jetdirect print server is configured by DHCP and you manually change the subnet mask or the default gateway address, you should also change the print server's IP address. This releases the assigned DHCP address back to the DHCP IP address pool.

Config Server

(Read only.) IP address of the server (such as a BOOTP or DHCP server) that last configured the IP address on the HP Jetdirect print server.

tftp-server:

(Read only.) IP address of the TFTP server that provided parameters to the HP Jetdirect print server.

tftp-filename:

(Read only.) Path and TFTP filename on the TFTP server. For example: hpnp/printer1.cfg

parm-file:

Path and file name whose contents are printed each time the print server is turned on. Enter up to 64 alphanumeric characters.

domain-name:

Domain name of the device, for example support.hp.com. Does not include the host name and is not the FQDN, such as printer1.support.hp.com.

pri-dns-svr: (or dns-srv:)

IP address of the DNS server.

sec-dns-svr:

IP address of a secondary DNS server to use if the primary DNS server is unavailable.

pri-wins-svr: (or pri-wins-srv:)

IP address of the primary Microsoft Windows Internet naming service (WINS) server.

sec-wins-svr: (or sec-wins-srv:)

IP address of the secondary WINS) server.

### **TCP/IP Print Options**

9100-printing: (or 9100-config:)

Print to TCP port 9100 on the print server. 0: Disable. 1 (default): Enable.

ftp-printing: (or ftp-config:, ftp:)

Print through FTP. 0: Disable. 1 (default): Enable.

ws-printing

Print through WS. 0 (default): Disable. 1: Enable.

ipp-printing: (or ipp-config:, ipp:)

Print through IPP. 0: Disable. 1 (default): Enable.

lpd-printing: (or lpd-config:, lpd:)

Print using the line printer daemon (LPD) on the HP Jetdirect print server. 0: Disable. 1 (default): Enable.

banner:

Print a port-specific LPD banner page. 0: Disable. 1 (default): Enable.

#### ipp-job-acct:

Use job accounting for IPP printing. 0: Disable. 1 (default): Enable.

addq:

Add a user-defined queue. Specify the queue name, prepend string name, append string name, and the processing queue (typically, RAW) in the command line. Enter up to 32 alphanumeric characters. Add up to six user-defined queues.

**CAUTION:** Do not use lowercase and uppercase characters to differentiate queue names. Management of LPD queues by other tools can cause unpredictable results.

defaultq:

Set the queue name to use when the specified queue for a print job is unknown. The default queue name is: AUTO

addstring:

Specify a user-defined character string to prepend or append to print data. You can add up to eight character strings. Specify the string name and the character string in the addstring command line.

interlock: (or interlock-mode:)

Require an acknowledgement (ACK) on all TCP packets before allowing the printer to close a port 9100 print connection. Specify a port number and the parameter value. For current HP Jetdirect print servers, the port number is 1. For example, interlock 1 1 specifies port 1 and enable interlock. 0 (default): Disable. 1: Enable.

buffer-packing: (or packing:)

Pack the TCP/IP data buffer.

0 (default): Pack the data buffer before sending to the printer.

1: Disable buffer packing. Data is sent to the printer as it is received.

write-mode:

Set the TCP PSH flag for device-to-client data transfers.

0 (default): Disable.

1: Enable the all-push option in all data packets.

mult-tcp-conn:

Allow multiple TCP connections.

- 0 (default): Enable multiple connections.
- 1: Disable multiple connections.

#### **TCP/IP Raw Print Ports**

raw-port: (or addrawport:)

Additional ports for printing to TCP port 9100. Valid ports are 3000 to 9000, which are application-dependent.

#### **TCP/IP Access Control**

allow: netnum [mask]

Add entries to the host access list stored on the HP Jetdirect print server. Each entry specifies a host or network of hosts allowed to connect to the printer. The netnum parameter sets the network number or host IP address, and mask sets an address mask of bits applied to the network number and host address to verify access. Add up to 10 access list entries. If there are no entries, all hosts are permitted access. For example:

allow: 192.0.0.0 255.0.0.0 Allow hosts on network 192.

allow: 192.168.1.2 Allow a single host. The default mask 255.255.255.255 is assumed and is not required.

allow: 0 Clear the host access list.

For additional information, see [Security features \(V.45.xx.nn.xx\) on page 121](#page-130-0).

### **TCP/IP Other Settings**

syslog-config:

Allow syslog server operation on the print server: 0: Disable. 1 (default): Enable.

syslog-svr: (or syslog-srv:)

IP address of the server that the HP Jetdirect print server sends syslog messages to.

syslog-max:

Maximum number of syslog messages sent by the HP Jetdirect print server on a per-minute basis. Allows administrators to control the log file size. 0: No restriction on the number of messages. 10 (default): Send a maximum of 10 messages per minute.

```
syslog-priority:
```
Filter messages sent to the syslog server. The filter range is 0 to 7, with 0 being the most specific, and 7 the most general. Only messages that are lower than the specified filter level (or higher in priority) are reported. 7 (default): Messages of all priorities are sent. 8: Disable. No syslog messages are sent.

syslog-facility:

Identify the source facility of a message. Typically used to identify the source of selected messages during troubleshooting. By default, the HP Jetdirect print server uses LPR as the source facility code. Use values of local0 through local7 to isolate individual or groups of print servers.

```
slp-config:
```
Use the service location protocol (SLP) operation on the print server. 0: Disable. 1 (default): Enable.

slp-keep-alive:

Number of minutes the print server waits between sending multicast packets on the network to prevent deletion from network device tables. The range is 1 to 1440 minutes. Some infrastructure devices, such as switches, delete active devices from their device tables because of network inactivity. 0: Disable.

slp-client-mode:

Use the service location protocol (SLP) to locate and install printers on the network. 0 (default): Disable. 1: Enable.

syslog-protocol

Use the TCP or UDP port for syslog communication when logging security events. 6: PROTO\_TCP. 17 (default): PROTO\_UDP.

syslog-port

Valid port number of the TCP or UDP port for syslog communication when logging security events. The valid range is from 1 to 65535. The default port number is 514.

ttl-slp:

IP multicast time to live (TTL) setting for SLP packets. The range is 1 to 15 hops. (A hop is the number of routers from the local network.). -1: Disable. 4 (default): Enable.

bonjour-config:

Use Bonjour. (Previously listed as multicast domain name system [mDNS services.) Bonjour is typically used for IP address and name resolution (through UDP port 5353) where a conventional DNS server is neither used or available. 0: Disable. 1 (default): Enable.

bonjour-svc-name:

Bonjour service name. This name is persistent and is used to resolve a particular device or service if socket information (such as the IP address) changes from session to session. Apple Bonjour displays this service. The default service name is the printer model and the LAN hardware (MAC) address. Enter up to 64 alphanumeric characters.

bonjour-domain-na

(Read only.) Bonjour domain name assigned to the device, in the form <host name>.local. If a user-specified host name is not assigned, the default host name NPIxxxxxx is used, where xxxxxx are the last 6 digits of the LAN hardware (MAC) address.

bonjour-pri-svc:

Highest priority Bonjour service to use for printing. Set this using the following values:

1: Port 9100 printing

- 2: IPP port printing
- 3: Default LPD raw queue
- 4: Default LPD text queue
- 5: Default LPD auto queue
- 6: Default LPD binps (binary PostScript) queue

7 through 12: If user-specified LPD queues are defined, corresponds to user-specified LPD queues 5 through 10.

The default selection depends on the printer, typically port 9100 printing or LPD binps.

hoplimit-wsd

Set the WS-Discovery hop limit for the site local IPv6 multicast packet.

ipv4-multicast:

Receive and transmit IP version 4 multicast packets. 0: Disable. 1 (default): Enable.

**NOTE:** If disabled, other protocols that use multicast protocols, such as Bonjour and SLP, might also be disabled without notification.

idle-timeout:

Seconds that an idle print data connection is allowed to remain open. The range is 1 to 3600 seconds. Since the card supports only a single TCP connection, the idle timeout balances the opportunity of a host to recover or complete a print job against the ability of other hosts to access the printer. 0: Disable. 270 (default): Enable.

user-timeout: (or telnet-timeout:)

Seconds that a Telnet or FTP session is idle before it is automatically disconnected. The range is 1 to 300 seconds. 0: Disable. 900 (default): Enable.

**CAUTION:** Small values, such as 1 to 5, can disable the use of Telnet. A Telnet session can terminate before any changes are made.

cold-reset

Reset to TCP/IP factory default settings after a cold reset. (Parameters for other subsystems, such as IPX/SPX or AppleTalk, are not affected.) 0: Disable. Retain TCP/IP settings after a cold reset. 1: Enable. Restore factory default TCP/IP settings.

icmp-ts-config

ICMPv4 time stamp requests. 0 (default): Disable. 1: Enable.

ews-config: (or web:)

Allow use of the HP Embedded Web Server on the print server. 0: Disable. 1 (default): Enable.

tcp-mss: (or subnets-local:)

Maximum segment size (MSS) that the HP Jetdirect print server advertises for use when communicating with local subnets (Ethernet MSS=1460 bytes or more) or remote subnets (MSS=536 bytes). Use the following values:

0 (default): All networks are assumed to be local (Ethernet MSS=1460 bytes or more).

1: Use MSS=1460 bytes (or more) for subnets, and MSS=536 bytes for remote networks.

2: All networks are assumed to be remote (MSS=536 bytes), except the local subnet.

MSS affects performance by preventing IP fragmentation that can result in data retransmission.

tcp-msl:

Maximum segment life (MSL) in seconds. The range is 5 to 120 seconds. 0: Disable. 15 (default): Enable.

telnet-config: (or telnet:)

Print server allows incoming Telnet connections. If disabled, you can regain access by changing the setting in the TFTP file and turning the print server on and then off, or resetting the print server to factory default values (cold reset). 0: Disable. 1: Enable. Allow incoming Telnet connections.

default-ip:

IP address to use when the print server is unable to obtain an IP address from the network during a forced TCP/IP reconfiguration. For example, when turned off and then on or when manually configured to use BOOTP/DHCP.

DEFAULT IP: Set the legacy default IP address 192.0.0.192.

AUTO IP: Set a link-local IP address 169.254.x.x.

The initial setting is determined by the IP address obtained when first turned on.

default-ip-dhcp:

Periodically transmit DHCP requests when a legacy default IP address 192.0.0.192 or link-local IP address 169.254.x.x is automatically assigned.

0: Disable.

1 (default): Enable DHCP requests.

dhcp-arbitration:

Seconds that the print server waits for DHCP configuration offers. The range is between 1 and 10 seconds. 0: Disable. 5 (default): Enable.

web-refresh:

Time interval for HP Embedded Web Server diagnostic page updates. The range is between 1 and 99999 seconds. 0: Disable.

#### **SNMP**

snmp-config:

SNMP operation on the print server. 0: Disable. 1 (default): Enable SNMP operation.

**CAUTION:** Disabling SNMP disables all SNMP agents (SNMP v1, v2, v3), communication with HP Web Jetadmin, and firmware upgrades using HP downloading utilities.

get-cmnty-name: (or get-community-name:)

Optional. Password to determine which SNMP GetRequests the HP Jetdirect print server responds to. If a Get community name is set, the print server responds to either a user-specified community name or the factory-default. Enter up to 255 alphanumeric characters.

set-cmnty-name: (or set-community-name:)

Password to determine which SNMP SetRequests (control functions) the HP Jetdirect print server responds to. The community name of an incoming SNMP SetRequest must match the print server's Set community name for the print server to respond. (For additional security, you can limit configuration access through the print server's host access list.) Enter up to 255 alphanumeric characters.

auth-trap: (or authentication-trap:)

Send SNMP authentication traps. Authentication traps indicate that an SNMP request was received, but the community name check failed. 0: Disable. 1 (default): Enable.

trap-dest: (or trap-destination:)

 Add a host's IP address to the HP Jetdirect print server's SNMP trap destination list. The list can contain up to six entries. To receive SNMP traps, the systems listed on the SNMP trap destination list must have a trap daemon that listens for the traps. The following is the parameter format:

trap-dest: <ip-address> [community name] [port number]

The default community name is public. The default SNMP port number is 162. (You must enter a community name to specify a port number.)

If a trap-dest follows a trap-community-name, the trap community name is assigned to those entries unless a different community name is specified in each trap-dest command.

To delete the table list, set trap destination to zero (trap-dest: 0).

By default the SNMP trap destination list is empty and does not send SNMP traps.

### **IPX/SPX**

ipx-config: (or ipx/spx:)

IPX/SPX protocol operation on the print server. 0: Disable. 1 (default): Enable.

**NOTE:** On HP Jetdirect 640n print servers, by default all network protocols except TCP/IP are disabled.

ipx-unit-name:

Name assigned to the print server. By default, the name is NPIxxxxxx, where xxxxxx are the last six digits of the LAN hardware address. Enter up to 31 alphanumeric characters.

#### ipx-frametype:

IPX frame type setting available for your print server model. Set to AUTO (default), EN\_SNAP, EN\_8022, EN\_8023, EN\_II.

ipx-sapinterval:

Time in seconds that the HP Jetdirect print server waits between service advertising protocol (SAP) broadcasts on the network. The range is 1 to 3600 seconds. 0: Disable. 60 (default): Enable SAP broadcasts.

ipx-nds-tree:

Name of the Novell directory services (NDS) tree for this printer.

ipx-nds-context:

NDS context for the HP Jetdirect print server. Enter up to 256 alphanumeric characters.

ipx-job-poll:

Time in seconds that the HP Jetdirect print server waits to check for print jobs in a print queue. The range is 1 to 255 seconds. 0: Disable. 2 (default): Enable.

pjl-banner: (or ipx-banner:)

Print an IPX banner using the printer job language (PJL). 0: Disable. 1 (default): Enable banner pages.

pjl-eoj: (or ipx-eoj:)

IPX end-of-job notification. 0: Disable. 1 (default): Enable.

pjl-toner-low: (or ipx-toner-low:)

IPX toner-low notification. 0: Disable. 1 (default): Enable.

### **AppleTalk**

```
appletalk: (or at-config:, ethertalk:)
```
Use AppleTalk (EtherTalk) protocol operation on the print server. 0: Disable. 1 (default): Enable.

**NOTE:** On HP Jetdirect 640n print servers, all network protocols except TCP/IP are disabled by factory default.

### **DLC/LLC**

dlc/llc-config: (or dlc/llc:)

Use DLC/LLC protocol operation on the print server. 0: Disable. 1 (default): Enable.

**NOTE:** On HP Jetdirect 640n print servers, all network protocols except TCP/IP are disabled by factory default.

### **Other Settings**

link-type:

(For wired 10/100/1000T Ethernet.) Set the print server's link speed (10, 100, 1000 Mbps) and communication mode (Full- or Half-Duplex). The available link-speed depends on the print server model. The communication modes are: AUTO, 1000FULL, 100AUTO, 100FULL, 100HALF, 10FULL, 10HALF.

For AUTO (default), the print server uses auto-negotiation to configure the highest link speed and communication mode allowed. If auto-negotiation fails, either 100TX HALF or 10TX HALF is set, depending on the detected link speed of the hub/switch port. (A 1000T half-duplex selection is not supported.)

upgrade:

Set the name and location of a firmware upgrade file for the HP Jetdirect print servers.

**CAUTION:** Ensure that command parameters are properly entered. Verify that the upgrade file is a higher version than the currently installed version. The print server attempts to upgrade when the upgrade file contains a higher version than the installed version.

The following is the command format:

upgrade: <TFTP server IP> <Version> <Product Number> <Filename>

The following defines the parameters:

<TFTP Server IP> IP address of the TFTP server.

<Version> Firmware version of the upgrade file.

<Product Number> Print server product number.

<Filename> Path and filename of the firmware upgrade file.

hw-acclrn-conf

Use hardware acceleration. 0: Disable. 1 (default): Enable.

status-page-lang:

Page description language (PDL) that the print server uses to send the HP Jetdirect configuration/status page to the printer.

- Auto (default): Auto-detected when the print server is turned on or after a cold reset.
- PCL: Hewlett-Packard Printer Control Language.
- **ASCII: Standard ascii characters.**

- HPGL2: Hewlett-Packard Graphics Language (v2).
- **PS: PostScript language.**

#### network-select:

(For HP Jetdirect products with a dual wired/wireless port.) Specifies the active behavior of the print server.

- Auto (default): Automatically determines the active port. If a network cable is attached, then only the IEEE 802.3 wired port is active. If a network cable is not attached, only the IEEE 802.11bgn wireless port is active.
- Wired: Only the 802.3 wired port is active.
- Wireless: Only the 802.11bgn / 802.11 wireless port is active.

**CAUTION:** If you plug in a network cable on an active wireless network, wireless use of the device is terminated.

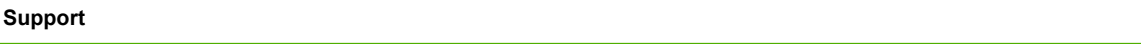

support-name: (or support-contact:)

Identify the name of a person to contact for support of this device.

support-number:

Phone number or extension to call for support of this device.

support-url:

Web URL for product information on this device over the Internet or an intranet.

```
tech-support-url:
```
Web URL for technical support over the Internet or an intranet.

## **Use DHCP (IPv4)**

DHCP (RFC 2131/2132) is one of several automatic configuration mechanisms that the HP Jetdirect print server uses. If you have a DHCP server on your network, the HP Jetdirect print server automatically obtains its IP address from that server and registers its name with any RFC 1001- and 1002-compliant dynamic name services if a WINS server IP address is specified.

You can also use a TFTP configuration file with DHCP to configure extended parameters. For more information on TFTP parameters, see [Use BOOTP/TFTP \(IPv4\) on page 22.](#page-31-0)

**NOTE:** DHCP services must be available on the server. See your system documentation or online help to install or enable DHCP services.

If you are configuring an HP Jetdirect wireless print server, this section assumes that a wireless network connection is established.

If the HP Jetdirect print server and BOOT/DHCP server are located on different subnets, IP configuration can fail unless the routing device allows for the transfer of DHCP requests between subnets.

### **UNIX systems**

For more information on setting up DHCP on UNIX systems, see the bootpd man page.

On HP-UX systems, a sample DHCP configuration file (dhcptab) might be located in the  $/etc$ directory.

If your HP-UX system does not provide DDNS services for its DHCP implementation, HP recommends that you set all print server lease durations to infinite. This ensures that print server IP addresses remain static until dynamic domain name services are available.

## **Microsoft Windows systems**

HP Jetdirect print servers support IP configuration from a supported Microsoft Windows DHCP server. When configured for BOOTP or DHCP operation and turned on, the HP Jetdirect print server automatically sends a BOOTP or DHCP request for its IP configuration. If properly set up, a Windows DHCP server responds with the print server's IP configuration data.

NOTE: For specific topics or for additional support, see the information supplied with your DHCP server software.

To avoid problems resulting from changing IP addresses, HP recommends assigning printers IP addresses with infinite lease durations or using reserved IP addresses.

## **Discontinue DHCP configuration**

A CAUTION: Changes to an IP address on your HP Jetdirect print server can require updates to the printer or system printing configurations for clients or servers.

If you do not want your HP Jetdirect print server configured through DHCP, reset it to use a different method by selecting one of the following:

- **1.** For IPv4 configured print servers, use the printer control panel to set Manual or BOOTP configuration. Once set, DHCP is not used.
- **2.** Use Telnet to set Manual (status is User Specified) or BOOTP configuration. Once set, DHCP is not used.
- **3.** Modify the TCP/IP parameters using the HP Embedded Web Server or HP Web Jetadmin.

If you change to BOOTP configuration, the DHCP parameters are released and the TCP/IP protocol is initialized.

If you change to Manual configuration, the DHCP IP address is released and the specified IP parameters are used. **If you manually provide the IPv4 address, set all of the configuration parameters, such as subnet mask, default gateway, and idle timeout**.

**EX NOTE:** If you re-enable a DHCP configuration, the print server acquires its configuration information from a DHCP server. When you choose DHCP and complete your configuration session (using Telnet, for example), the TCP/IP protocol for the print server is re-initialized and all current configuration information is deleted. The print server then attempts to acquire new configuration information by sending DHCP requests on the network to a DHCP server.

For DHCP configuration using Telnet, see [Use Telnet \(IPv4\) on page 39](#page-48-0) in this chapter.

## **Use RARP (IPv4)**

You can configure the print server to use RARP on UNIX and Linux systems.

**NOTE:** If you are configuring an HP Jetdirect wireless print server, this section assumes that a wireless network connection is established.

The procedure enables the RARP daemon running on your system to respond to an RARP request from the HP Jetdirect print server and to supply the IP address to the print server. Configure RARP using the following steps:

- **1.** Turn the printer off.
- **2.** Log onto your UNIX or Linux system as the super user.
- **3.** Use the process status command to verify the RARP daemon is running on your system, as in the following example from the system prompt:

```
ps -ef | grep rarpd (Unix)
ps ax | grep rarpd (BSD or Linux)
```
**4.** The system response should be similar to the following:

```
861 0.00.2 24 72 5 14:03 0:00 rarpd -a
860 0.00.5 36 140 5 14:03 0:00 rarpd -a
```
- **5.** If the RARP daemon is not running on the system (the process is not in the process list), see the rarpd man page for instructions about starting the daemon.
- **6.** Edit the /etc/hosts file to add your designated IP address and node name for the HP Jetdirect print server, as in the following example:

```
192.168.45.39 laserjet1
```
**7.** Edit the /etc/ethers file (/etc/rarpd.conf file in HP-UX 10.20) to add the LAN hardware address/station address (from the configuration page) and the node name for the HP Jetdirect print server, as in the following example:

```
00:01:E6:a8:b0:00 laserjet1
```
- **NOTE:** If your system uses Network Information Service (NIS), you need to incorporate changes to the NIS host and ethers databases.
- **8.** Turn the printer on.
- **9.** Verify that the card is configured with the correct IP address, by using the ping utility as in the following example:

ping <IP address>

In the example,  $\leq$ IP address> is the assigned address from RARP.

**10.** If ping does not respond, see [Troubleshoot the HP Jetdirect print server on page 125](#page-134-0).

## **Use the arp and ping commands (IPv4)**

You can configure an HP Jetdirect print server with an IP address using the arp command from a supported system. The workstation from which the configuration is made must be located on the same network segment as the HP Jetdirect print server.

**NOTE:** If you are configuring an HP Jetdirect wireless print server, this section assumes that a wireless network connection is established.

<span id="page-48-0"></span>Using the arp and ping commands with HP Jetdirect print servers requires the following:

- Microsoft Windows XP, Windows Server 2003, Windows Server 2008, or UNIX system configured for TCP/IP operation
- Legacy default IP address of 192.0.0.192 on the print server
- LAN hardware (MAC) address of the HP Jetdirect print server, specified on an HP Jetdirect configuration page, or on a label attached to HP Jetdirect external print servers

**NOTE:** You might need root privileges to run the arp command.

After an IP address is assigned using the  $\arg \min_{i \in \mathcal{I}} \text{arg}$  commands, use other tools such as Telnet, the HP Embedded Web Server, or HP Web Jetadmin to configure other IP parameters.

To configure an HP Jetdirect print server, use the following commands:

```
arp -s <IP address> <LAN hardware address>
```
ping <IP address>

The <IP address> is the desired IP address assigned to the print server, and <LAN hardware address> is the LAN hardware address of the print server. The arp command writes the entries to the arp cache on the workstation. The ping command configures the IP address on the print server.

The LAN hardware address can require a specific format, as in the following examples:

Microsoft Windows XP, Windows Server 2003, or Windows Server 2008

```
arp -s 192.168.45.39 00-01-E6-a2-31-98
```
ping 192.168.45.39

**For UNIX** 

arp -s 192.168.45.39 00:01:E6:a2:31:98

ping 192.168.45.39

**NOTE:** Once the IP address is set on the print server, additional arp and ping commands are ignored. To again use arp and ping to configure the IP address, reset the print server to factory values. See [Troubleshoot the HP Jetdirect print server on page 125.](#page-134-0)

On UNIX systems, the  $_{\text{app}}$  -s command can vary between different systems.

Some BSD systems expect the IP address (or host name) in reverse order. Other systems require additional parameters. See your system documentation for specific command formats.

If you are configuring an HP Jetdirect wireless print server, this section assumes that a wireless network connection is established.

## **Use Telnet (IPv4)**

This section describes how to configure the print server using Telnet.

**NOTE:** Telnet use and support depends on the print server product and the printer/MFP device in which it is installed. Telnet might not be supported on value-featured print servers.

If you are configuring an HP Jetdirect wireless print server, this section assumes that a wireless network connection is established.

Although you can protect a Telnet connection using an administrator password, Telnet connections are not secure. For networks with high security requirements, you can disable Telnet connections on the print server using TFTP, the HP Embedded Web Server, or HP Web Jetadmin.

## **Create a Telnet connection**

To use Telnet commands with the HP Jetdirect print server, a route is required from your workstation to the print server. If the print server and your computer have a similar IP address (the network portion of their IPv4 addresses match), a route probably exists.

If the IPv4 addresses do not match, you can change your workstation's IPv4 address to match, or you can attempt to create a route to the print server. (If the print server is configured with a legacy default IP address such as 192.0.0.192, a route normally does not exist.)

**A CAUTION:** Using Telnet to manually set an IPv4 address overrides dynamic IP configuration, such as BOOTP, DHCP, and RARP, which results in a static configuration where IP values are fixed. This might prevent BOOTP, DHCP, or RARP from functioning correctly.

When manually changing an IP address, you should also re-configure the subnet mask and the default gateway.

On Microsoft Windows systems, you can use the route command at a Windows command (DOS) prompt to create a route to the print server.

For information about system command prompts, see the Microsoft Windows online help. On Microsoft Windows XP, Windows Server 2003, or Windows Server 2008 systems, it is located in the **Accessories** folder in the **Programs** or **All Programs** folder.

To use the route command, you need the IPv4 address of your workstation. To display it, enter the appropriate command at the command prompt:

 $C:\rangle$  ipconfig (on Microsoft Windows XP, Windows Server 2003, or Windows Server 2008)

To create a route from the system command prompt, use the following:

route add <Jetdirect IP Address> <system IP Address>

The <Jetdirect IP address> is the IP address configured on the HP Jetdirect print server, and <system IP address> is the IP address of the workstation's network card that is attached to the same physical LAN as the print server.

For example, to create a route from your workstation with IP address 169.254.2.1 to a print server with a default IP address of 192.0.0.192, enter the following:

route add 192.0.0.192 169.254.2.1

## **A typical Telnet session**

Initiating a typical Telnet session is illustrated here.

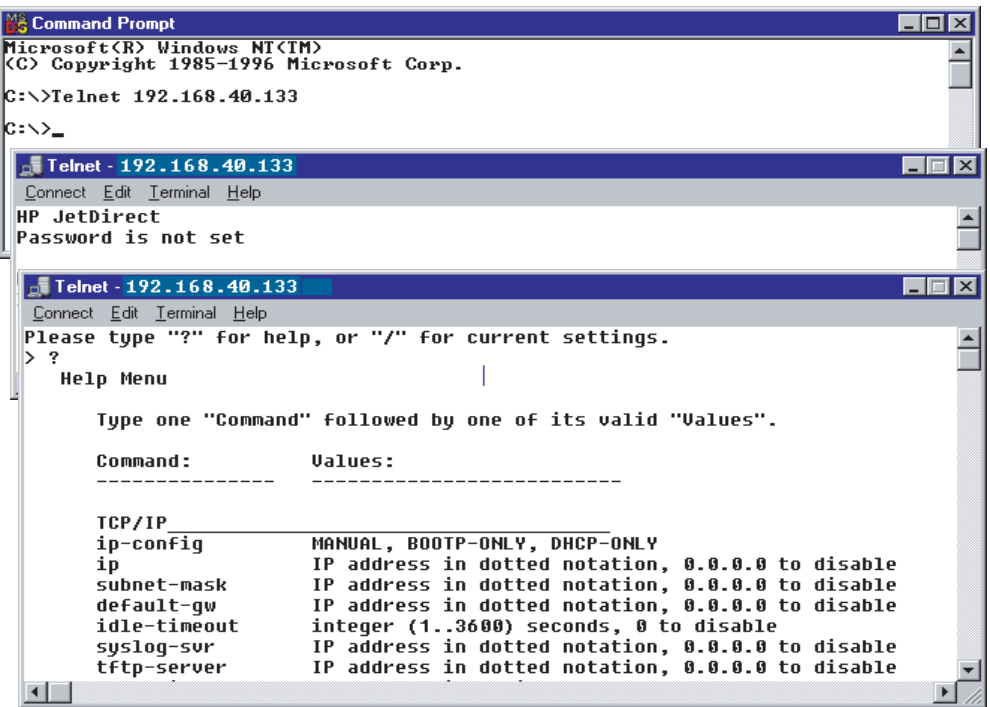

To set configuration parameters, you must set up a Telnet session from your system to the HP Jetdirect print server.

**1.** At the system prompt, type the following:

telnet <IP address>

The <IP address> is the IP address listed on the HP Jetdirect configuration page. See [HP Jetdirect configuration pages on page 139.](#page-148-0)

- **2.** A connection to the HP Jetdirect print server is displayed. If the server responds with connected to IP address, press Enter twice to initialize the Telnet connection.
- **3.** Type the user name and password, if required.

By default, the Telnet interface does not require a user name or password. If an administrator password is set, enter the user name and password. Otherwise, you cannot enter or save Telnet settings.

**4.** By default, a command line interface is provided. To set parameters using a menu interface, enter Menu. For more information, see Telnet user interface options on page 41.

For a list of supported commands and parameters, see [Table 3-3 Telnet Commands and Parameters](#page-51-0) [on page 42](#page-51-0).

### **Telnet user interface options**

The HP Jetdirect print server provides two interface options to enter Telnet commands: a Telnet command line interface (default) on page 41 and a [Menu Interface on page 59.](#page-68-0)

### **Telnet command line interface (default)**

Using the Telnet command line interface, you can set configuration parameters using the following procedures:

<span id="page-51-0"></span>**NOTE:** To view supported commands, formats, and parameters, type ?.

To list additional (or advanced) commands, type advanced before entering ?.

To display current configuration information, type /.

**1.** At the > Telnet prompt, type the following and press Enter:

<command parameter>: <value>

The  $\leq$ command parameter> signifies the configuration parameter, and  $\leq$ value> is the value assigned to that parameter. Follow each command entry with Enter (carriage return).

See Table 3-3 Telnet Commands and Parameters on page 42 for configuration parameters.

- **2.** Repeat the previous step to set any additional configuration parameters.
- **3.** When you have finished setting the configuration parameters, type exit or quit (depending on your system).

Indicate whether to save any changes by entering  $Y$  (default) for Yes, or  $N$  for No.

If you enter save instead of  $exit$  or  $quit$ , you are not prompted to save settings.

**Telnet commands and parameters**. Table 3-3 Telnet Commands and Parameters on page 42 lists the available Telnet commands and parameters.

**NOTE:** If a parameter is dynamically provided by a BOOTP or DHCP server, you cannot change its value unless you set Manual configuration. See the ip-config command.

When you manually set an IP address, you should also re-set the subnet mask and default gateway.

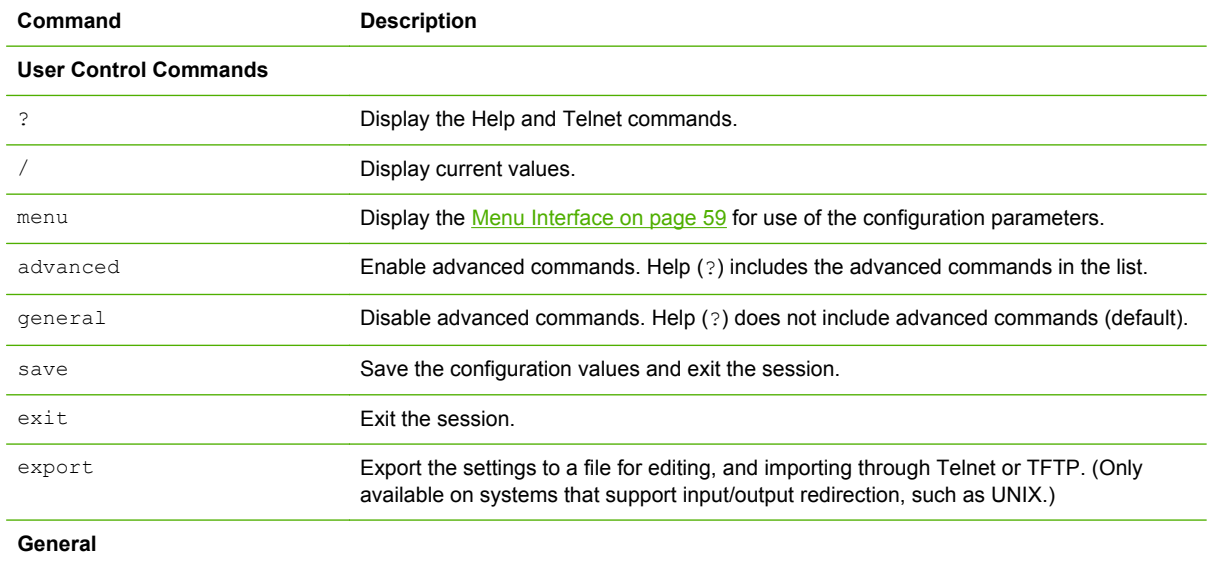

### **Table 3-3 Telnet Commands and Parameters**

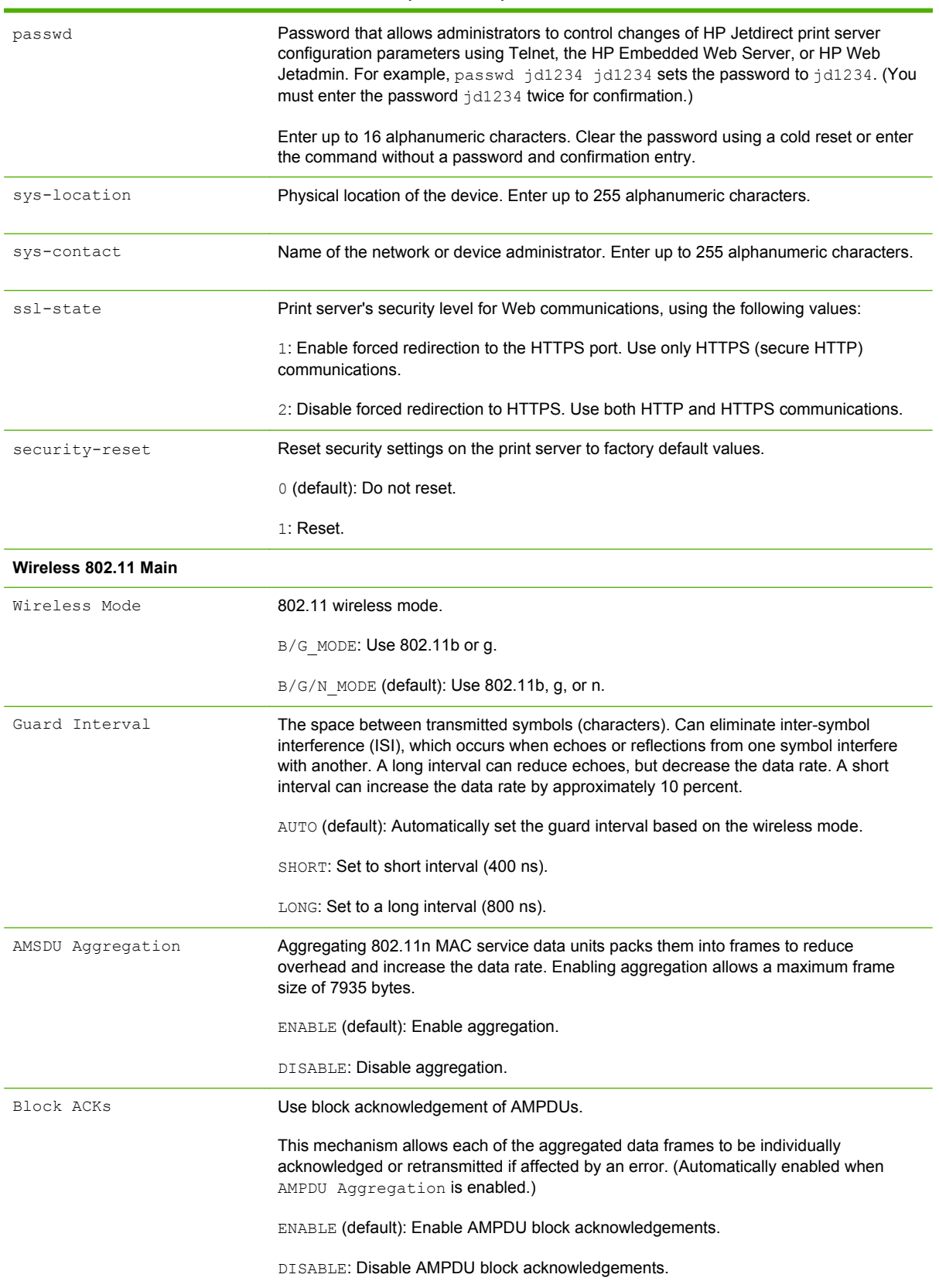

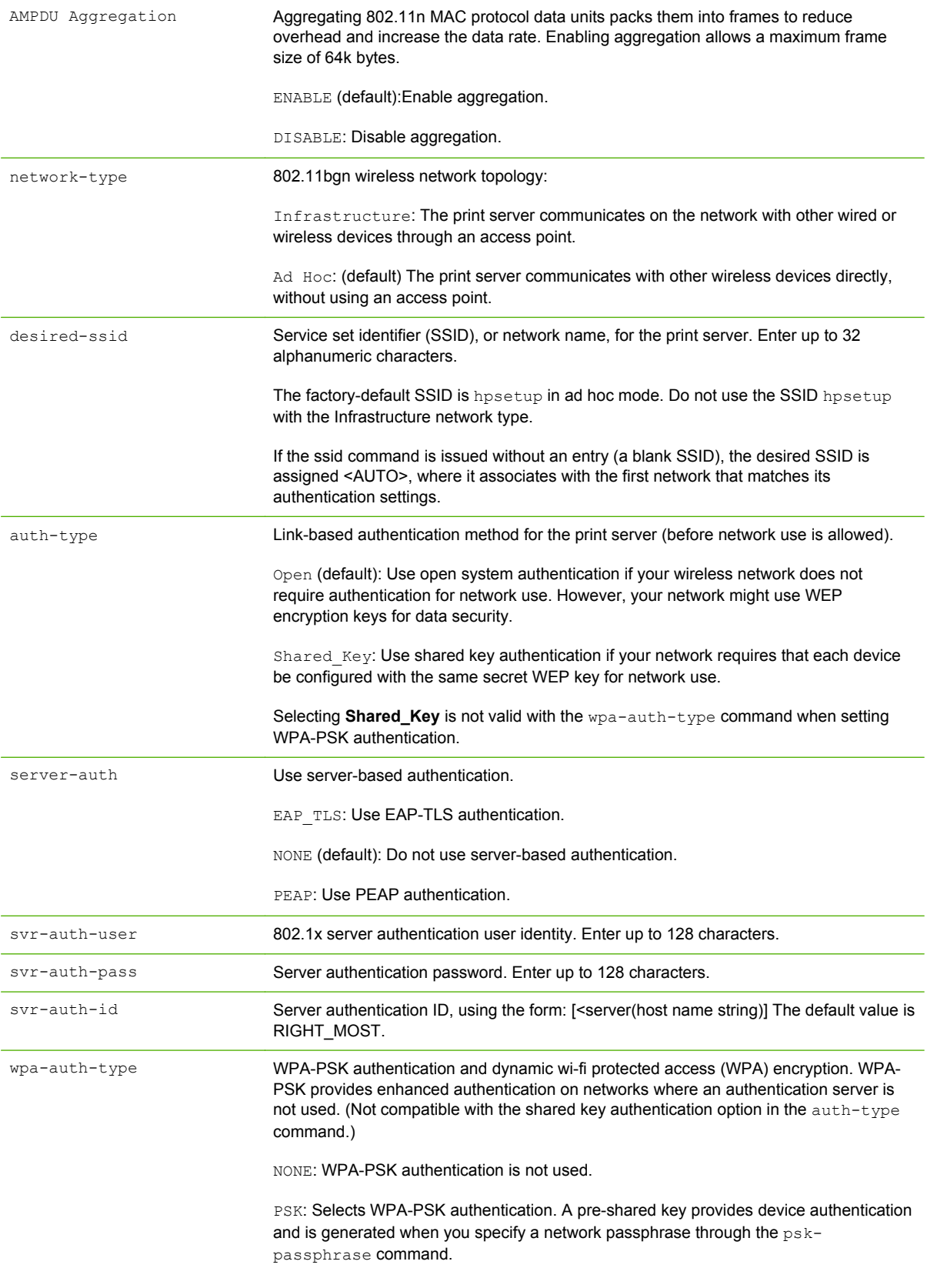

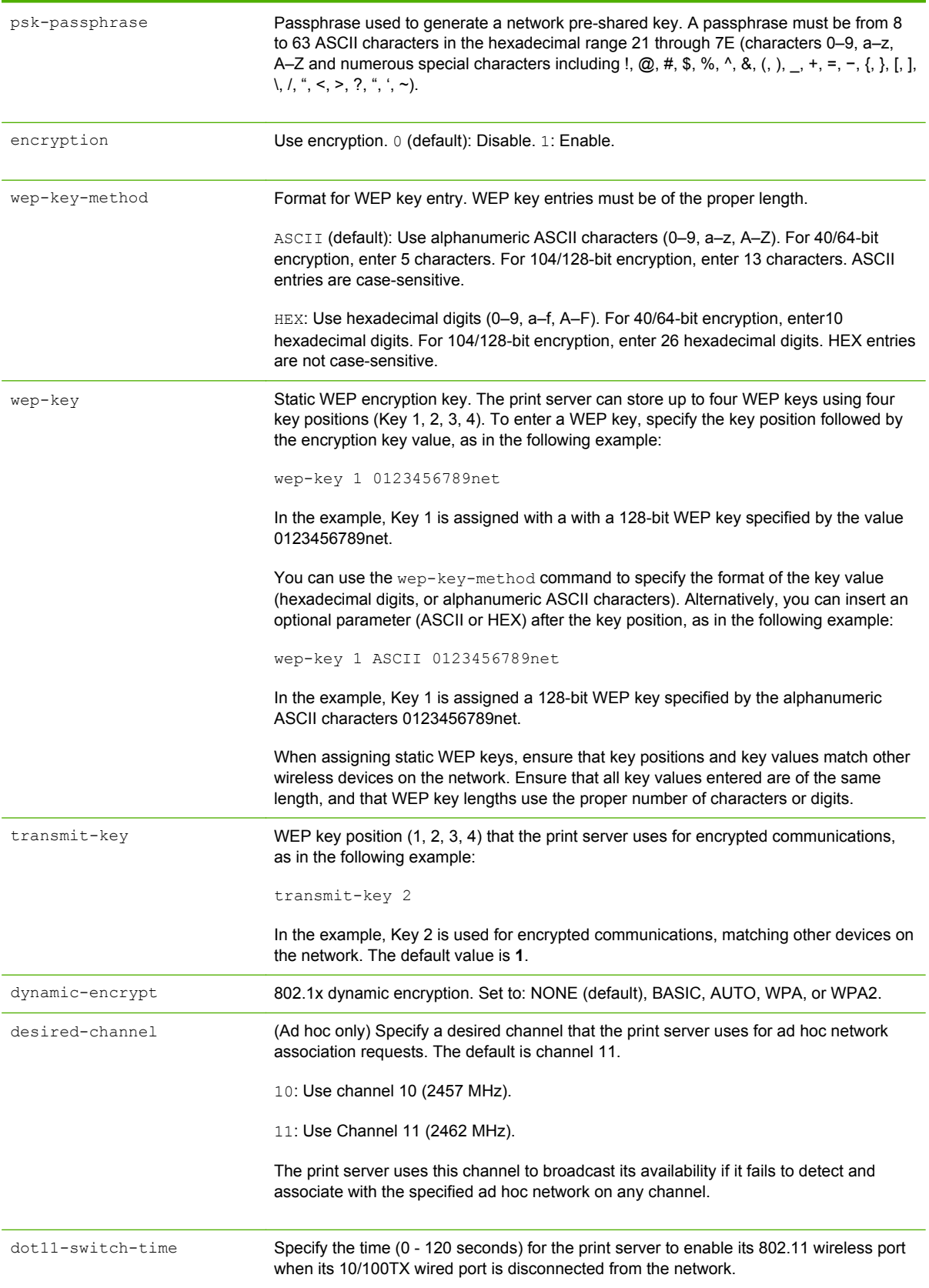

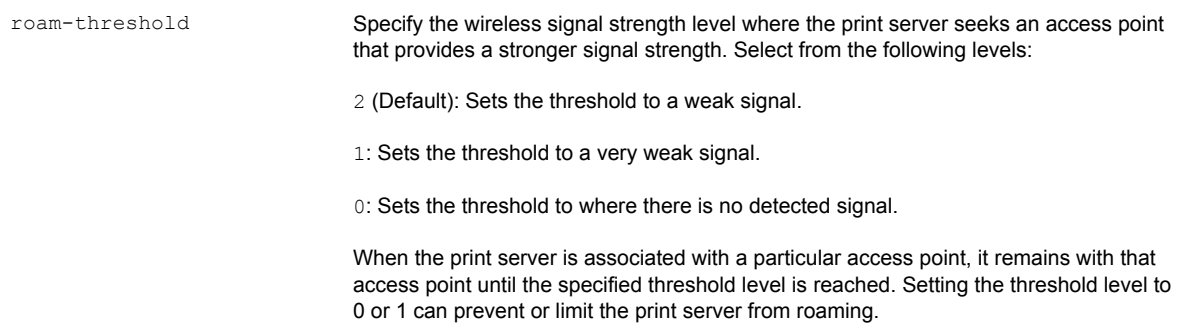

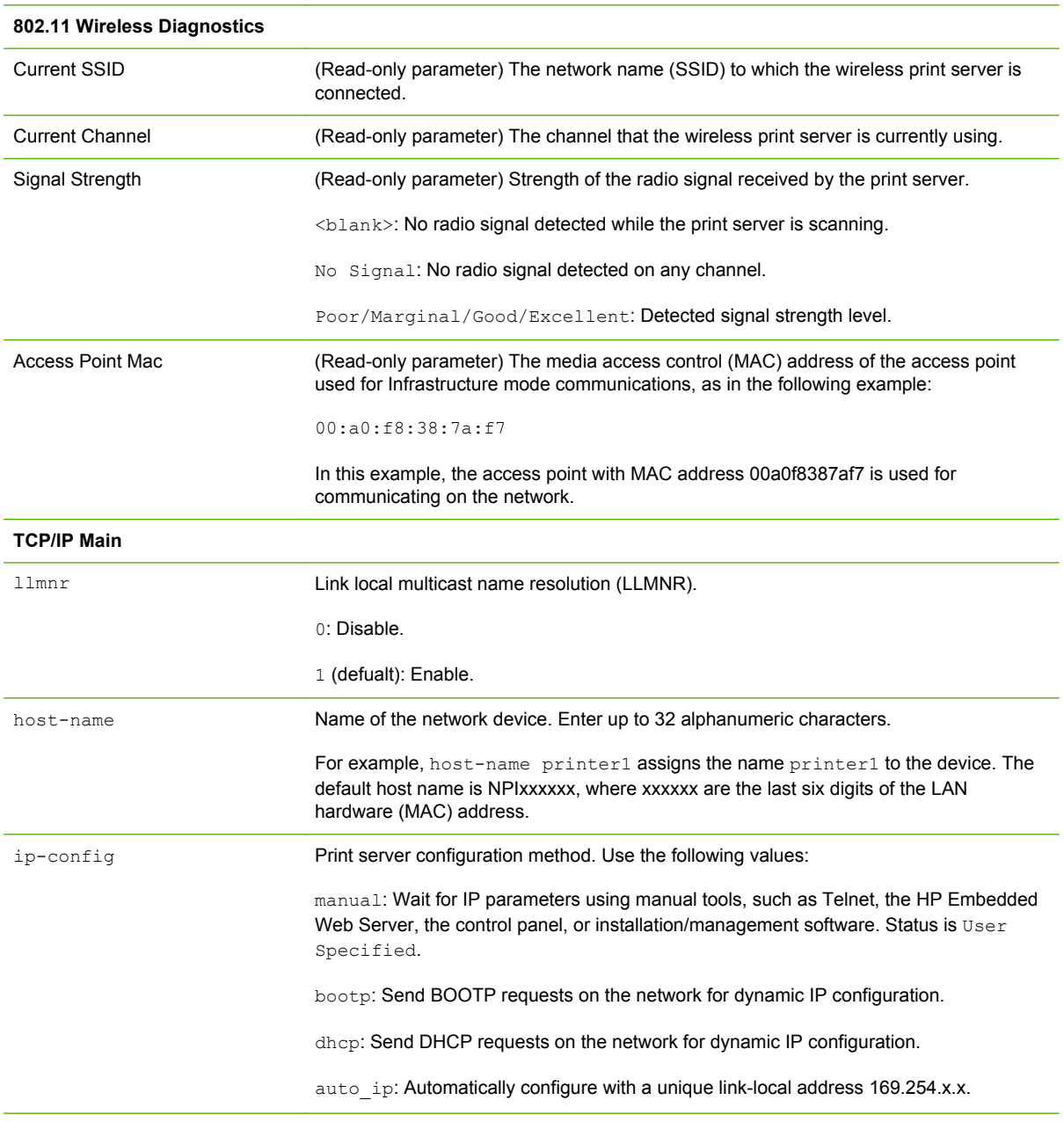

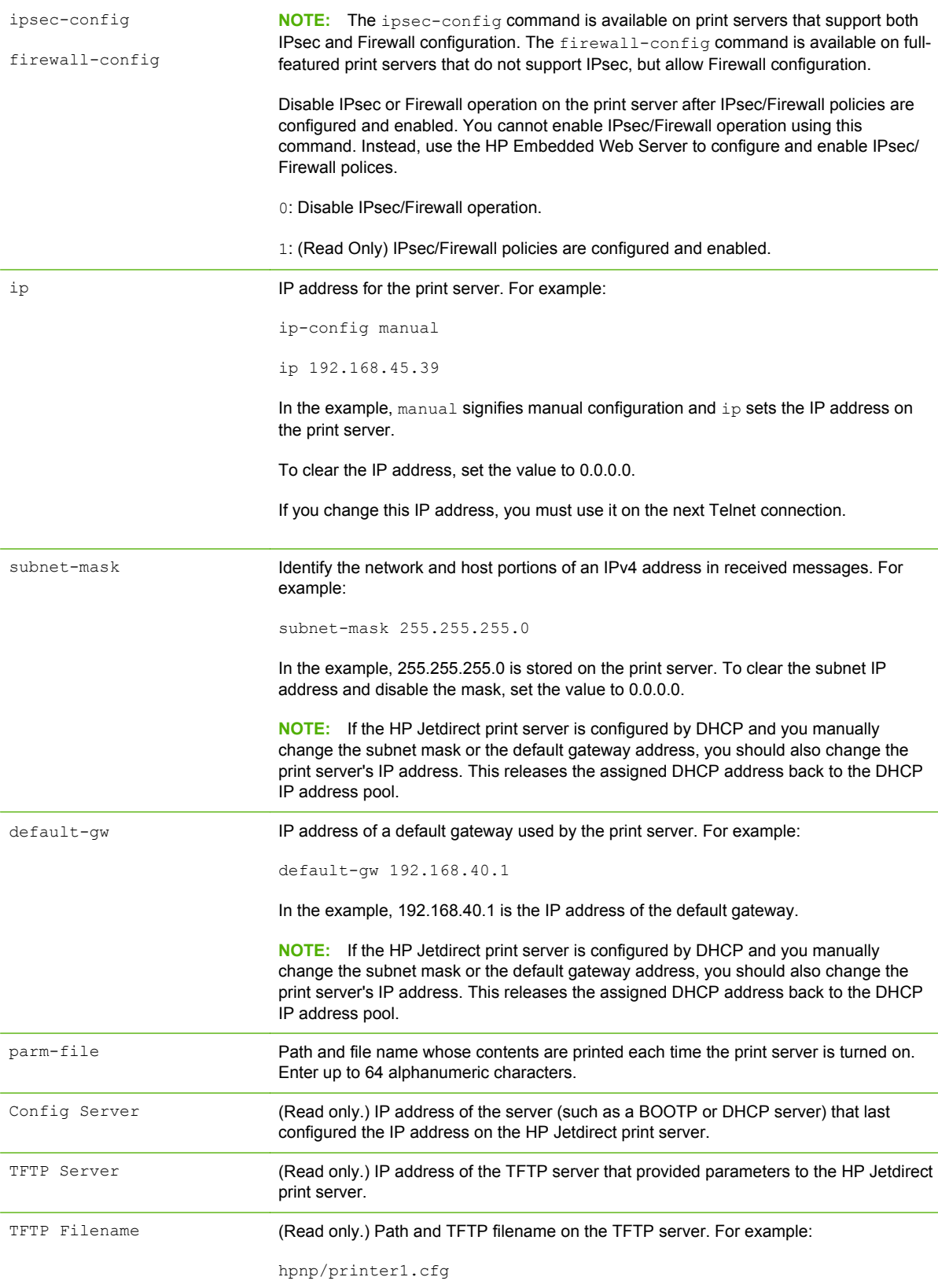

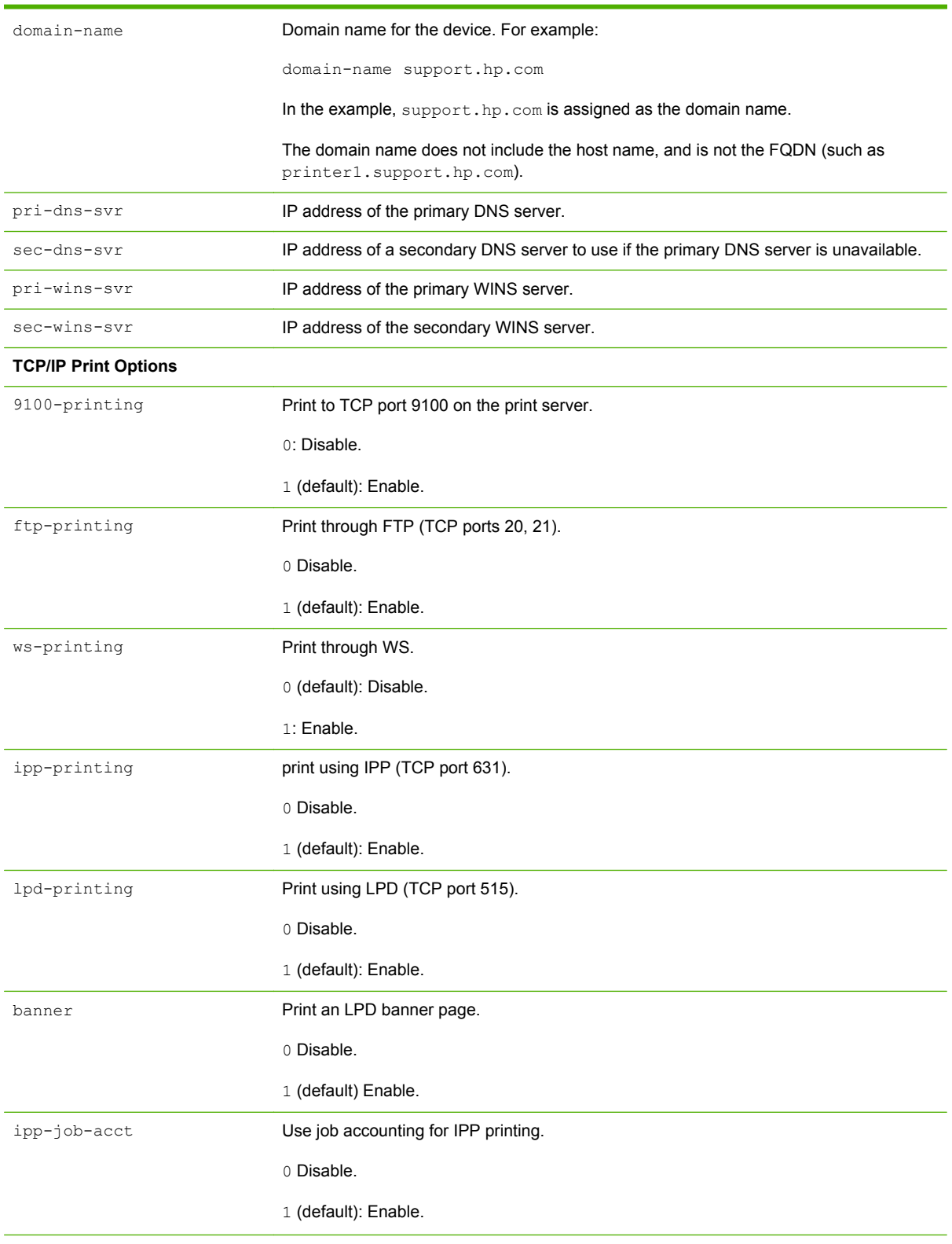

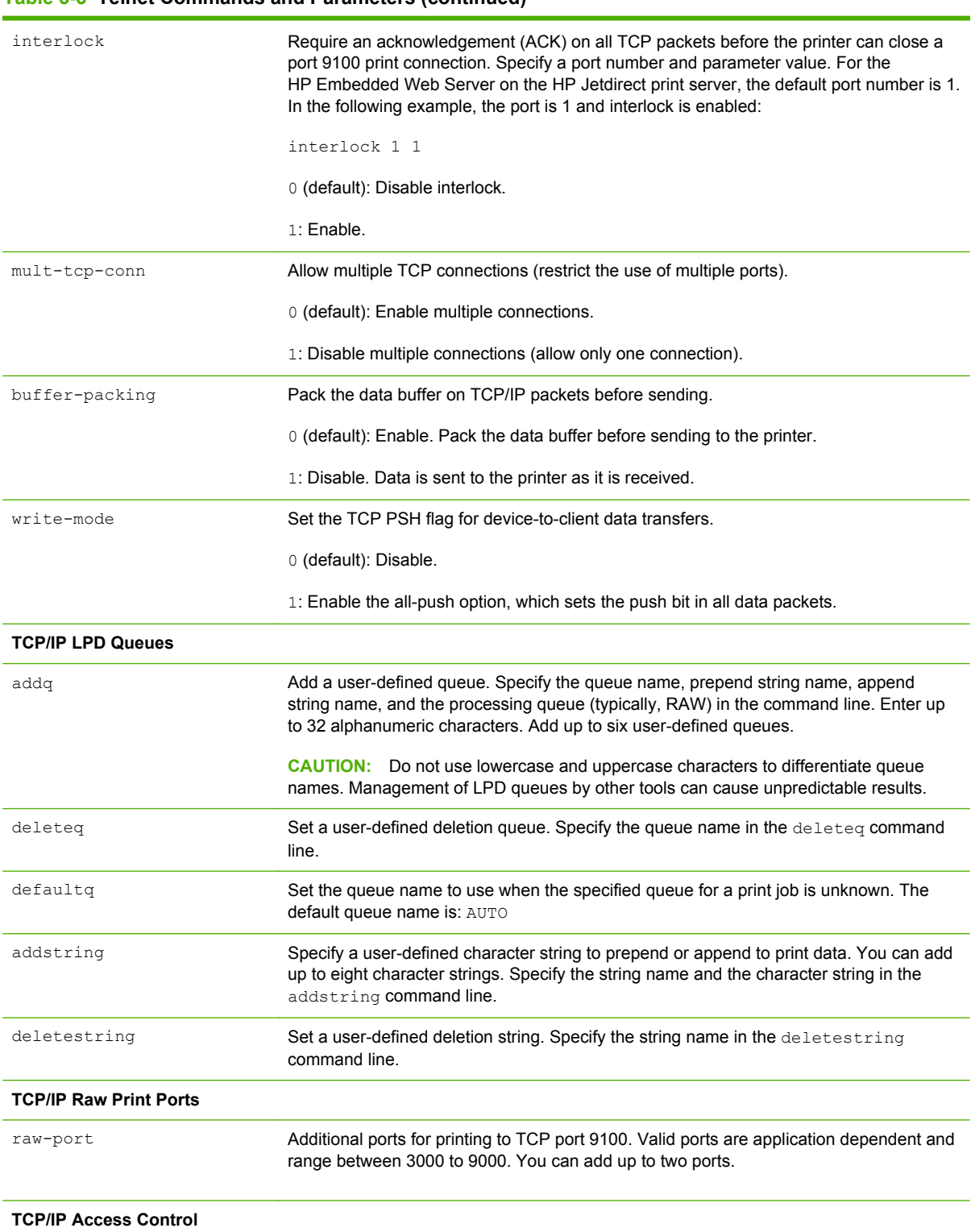

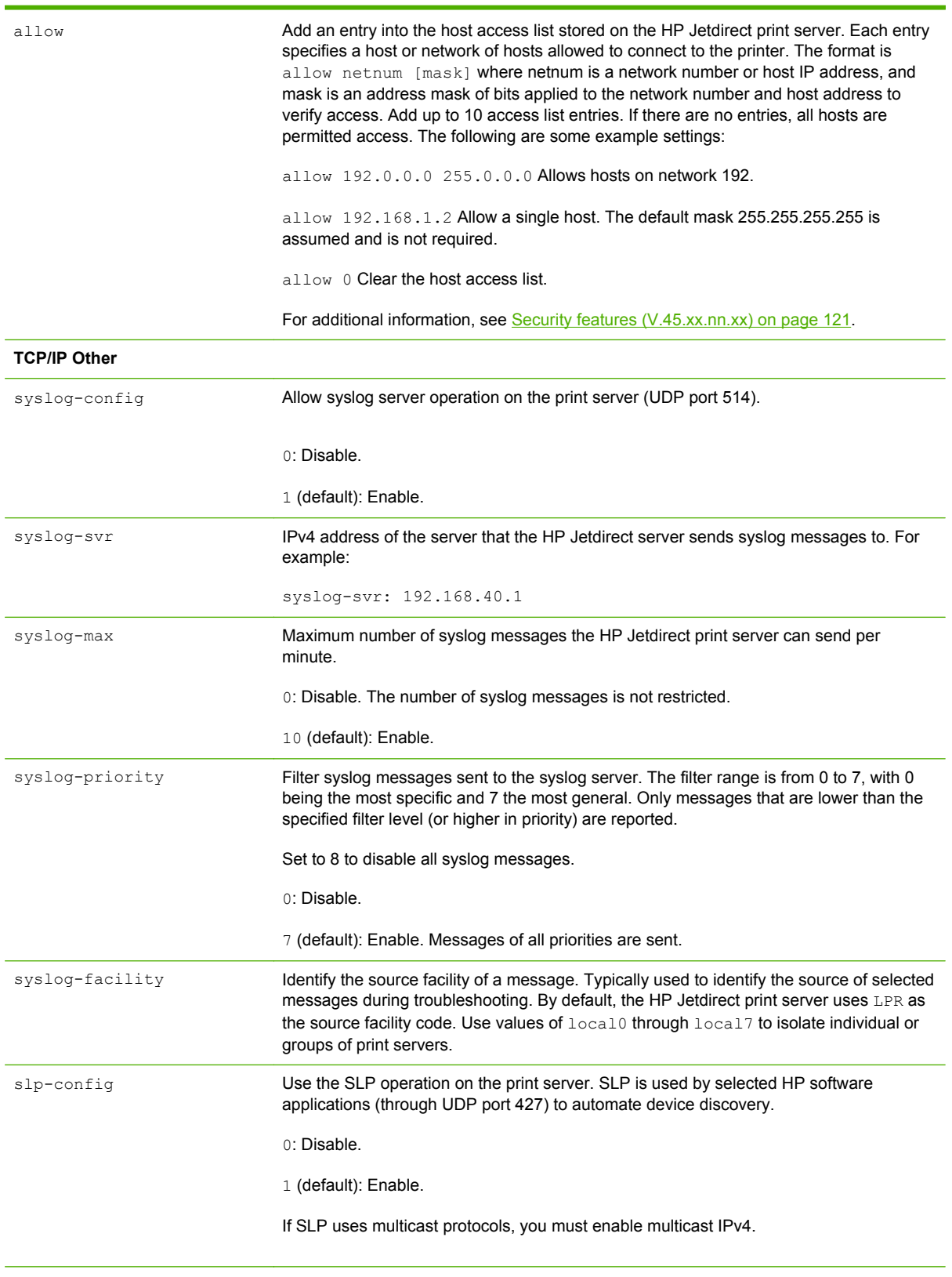

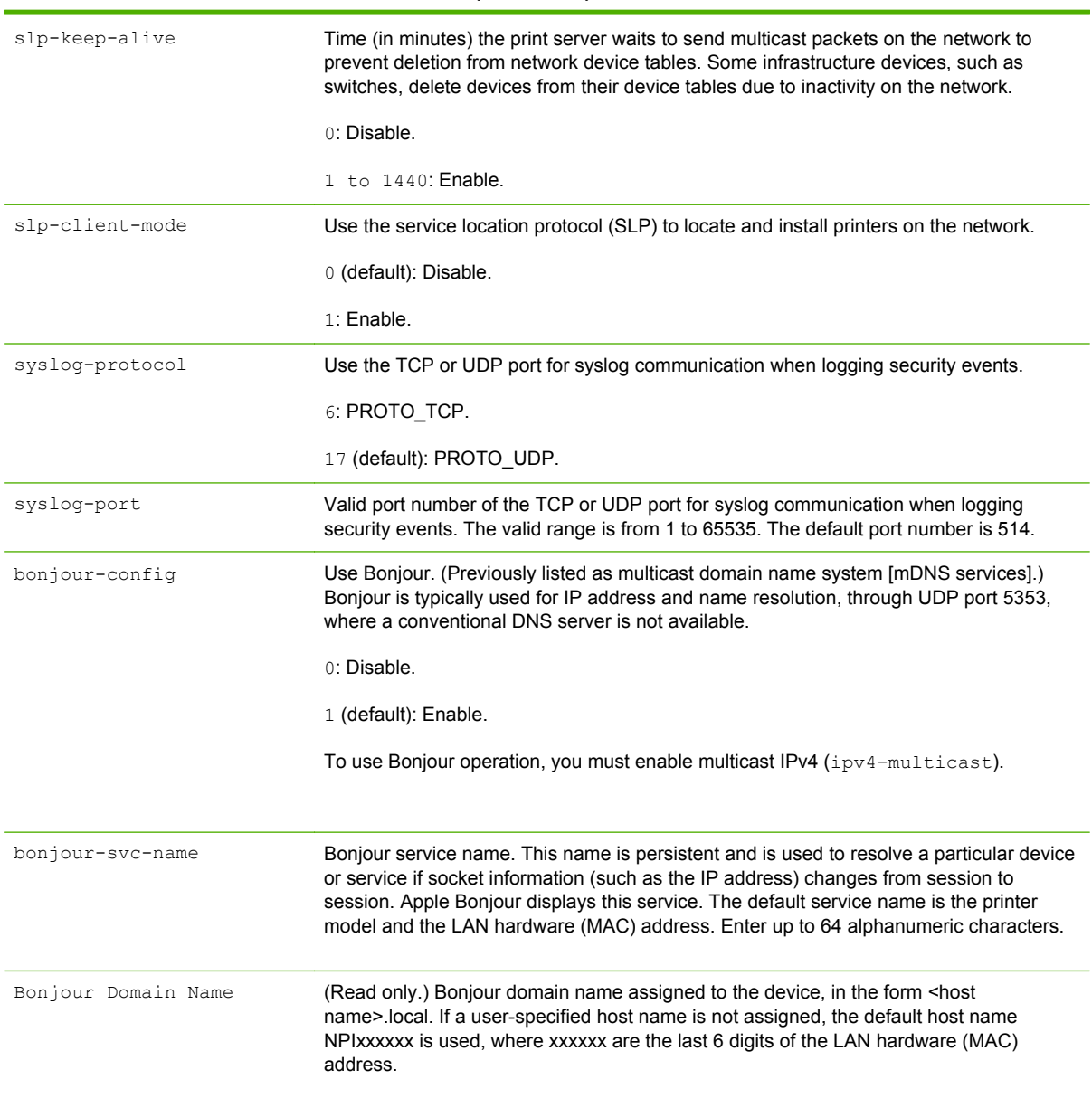

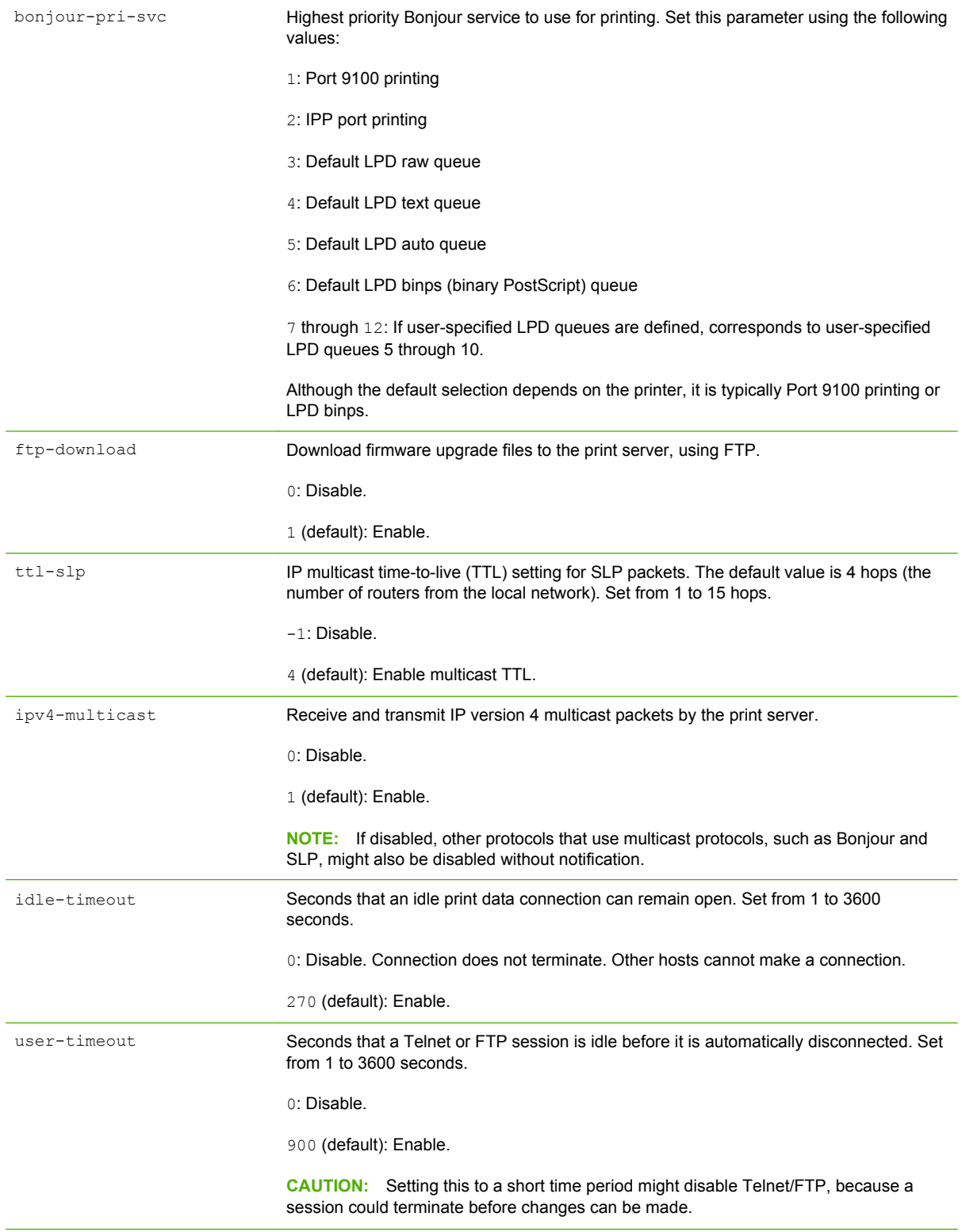

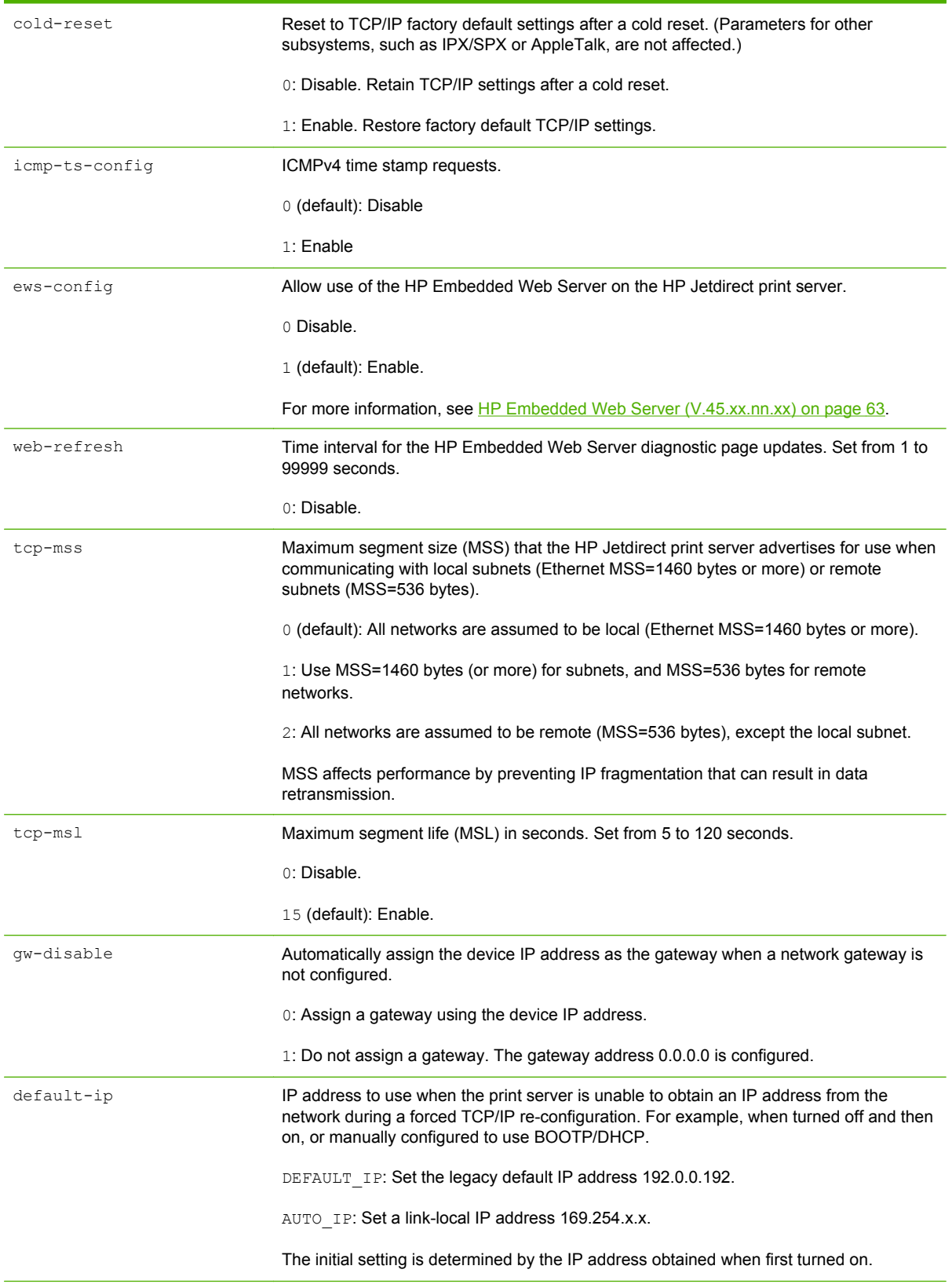

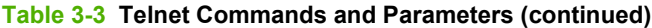

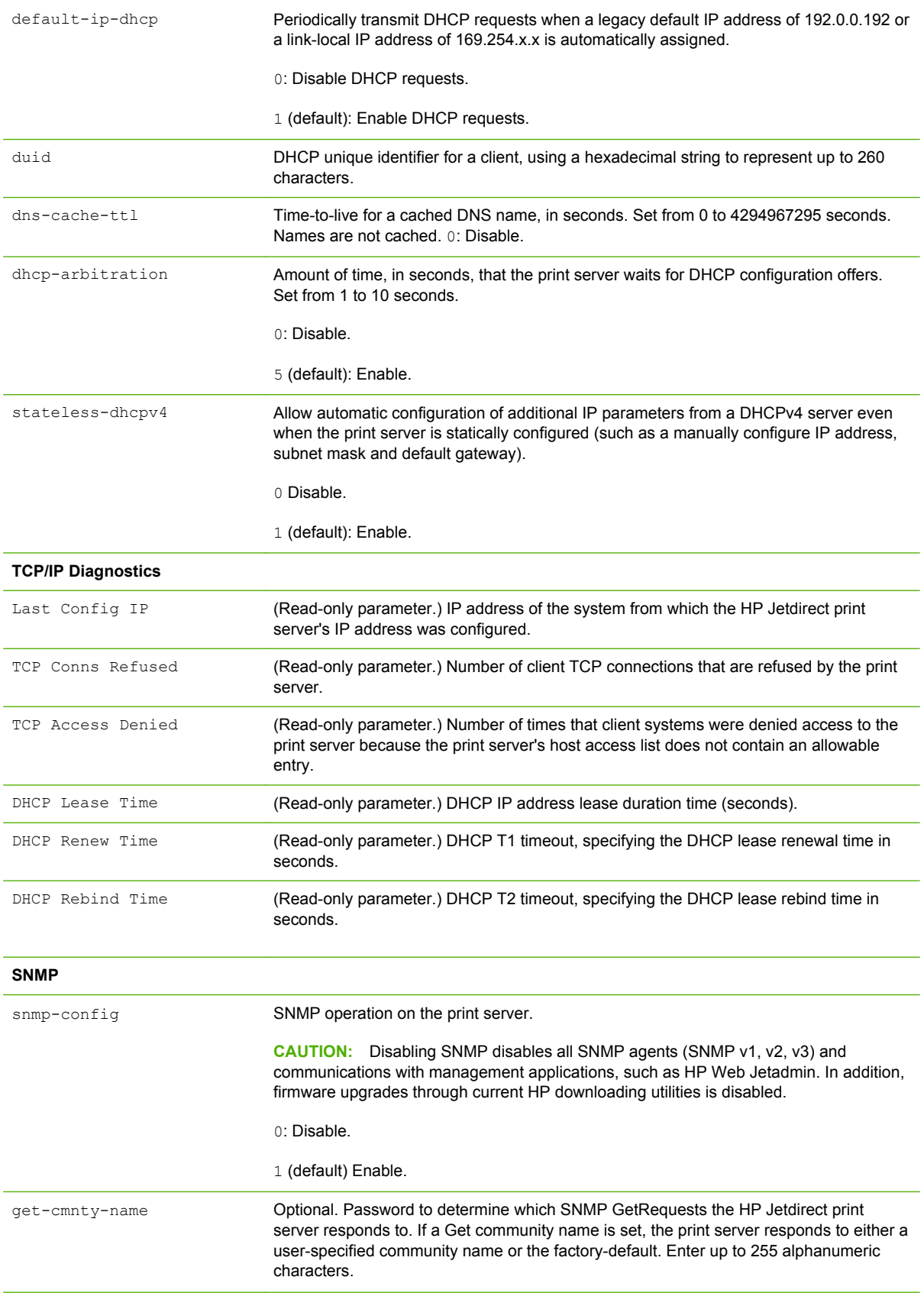

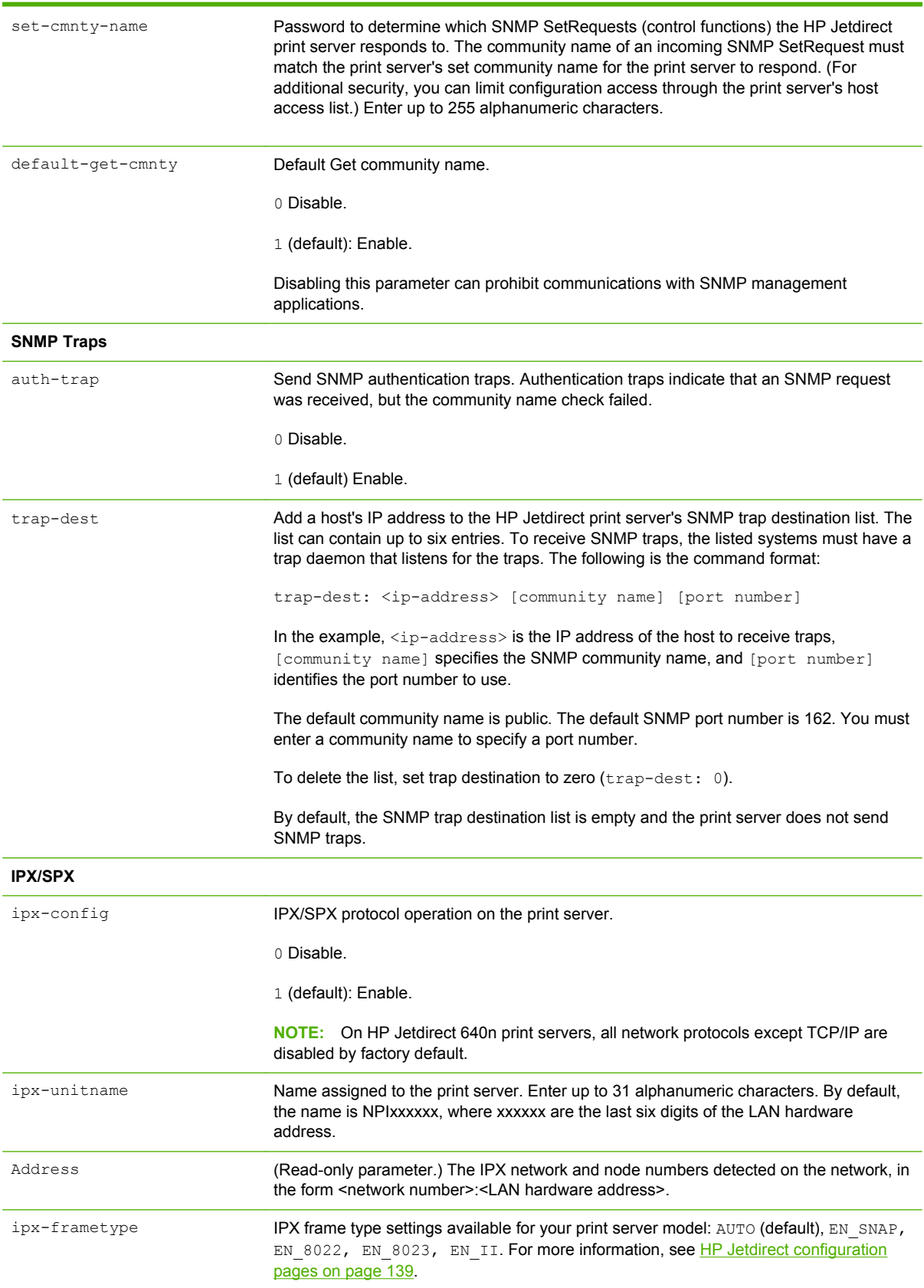

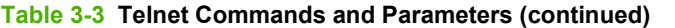

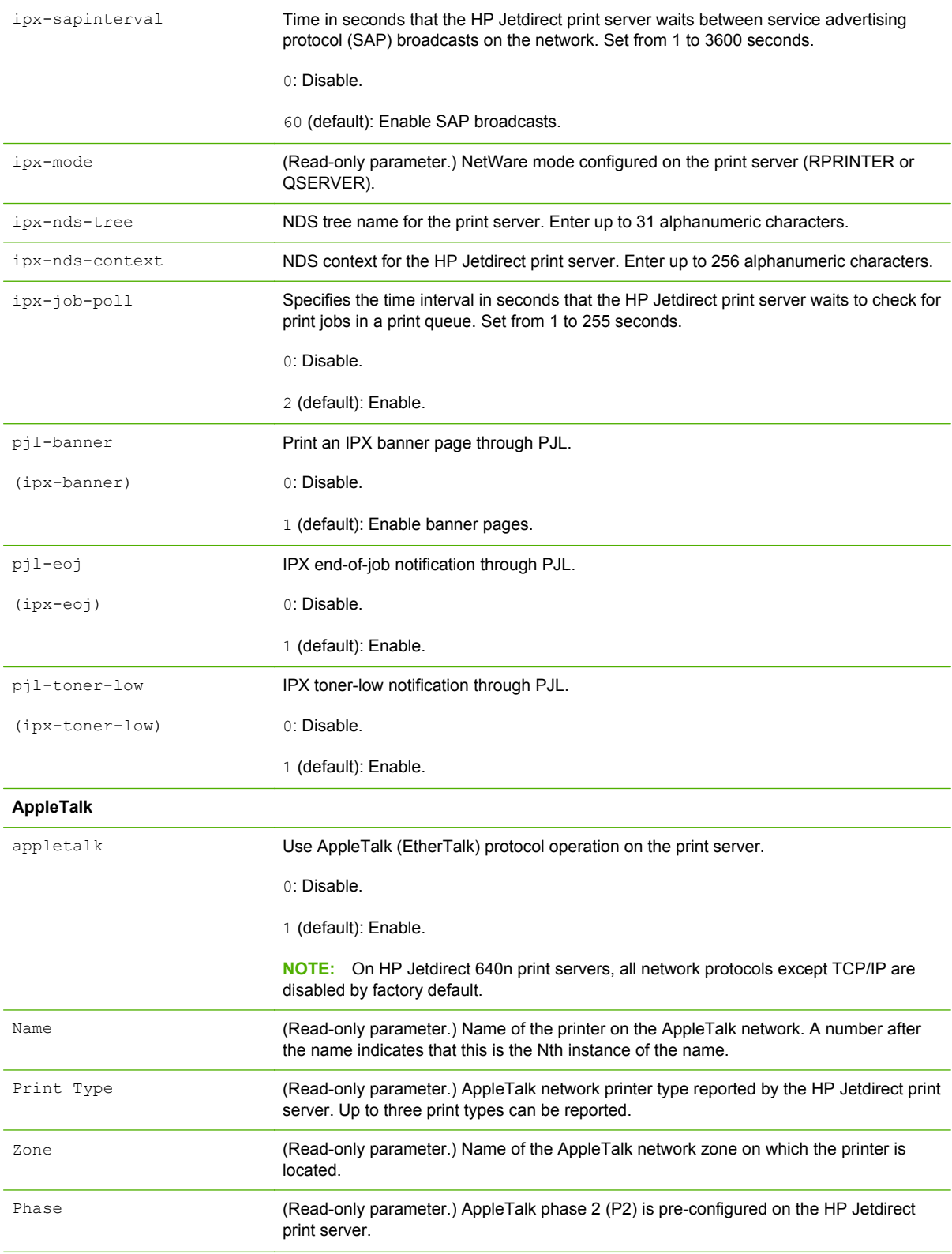

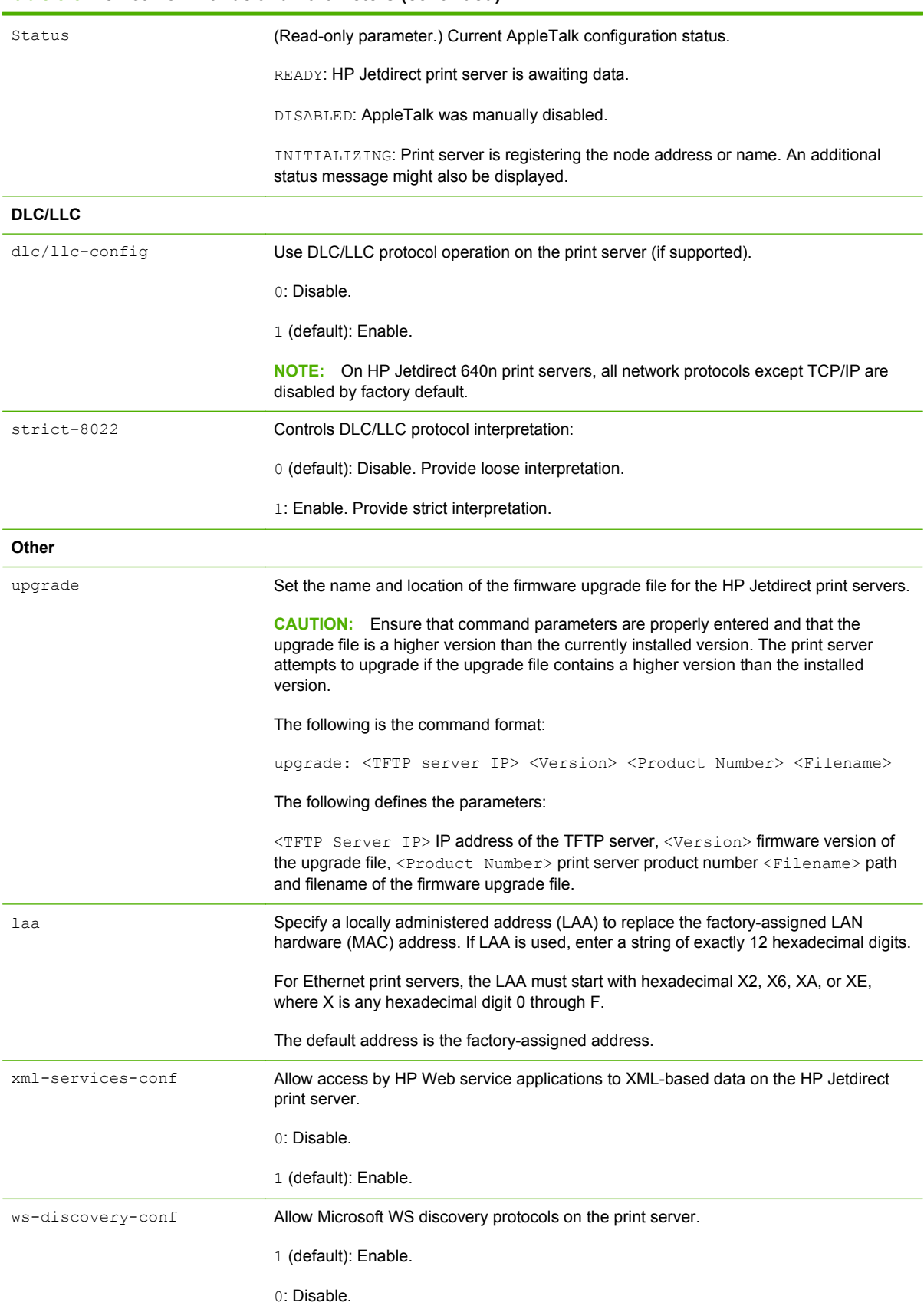

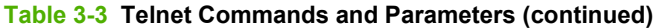

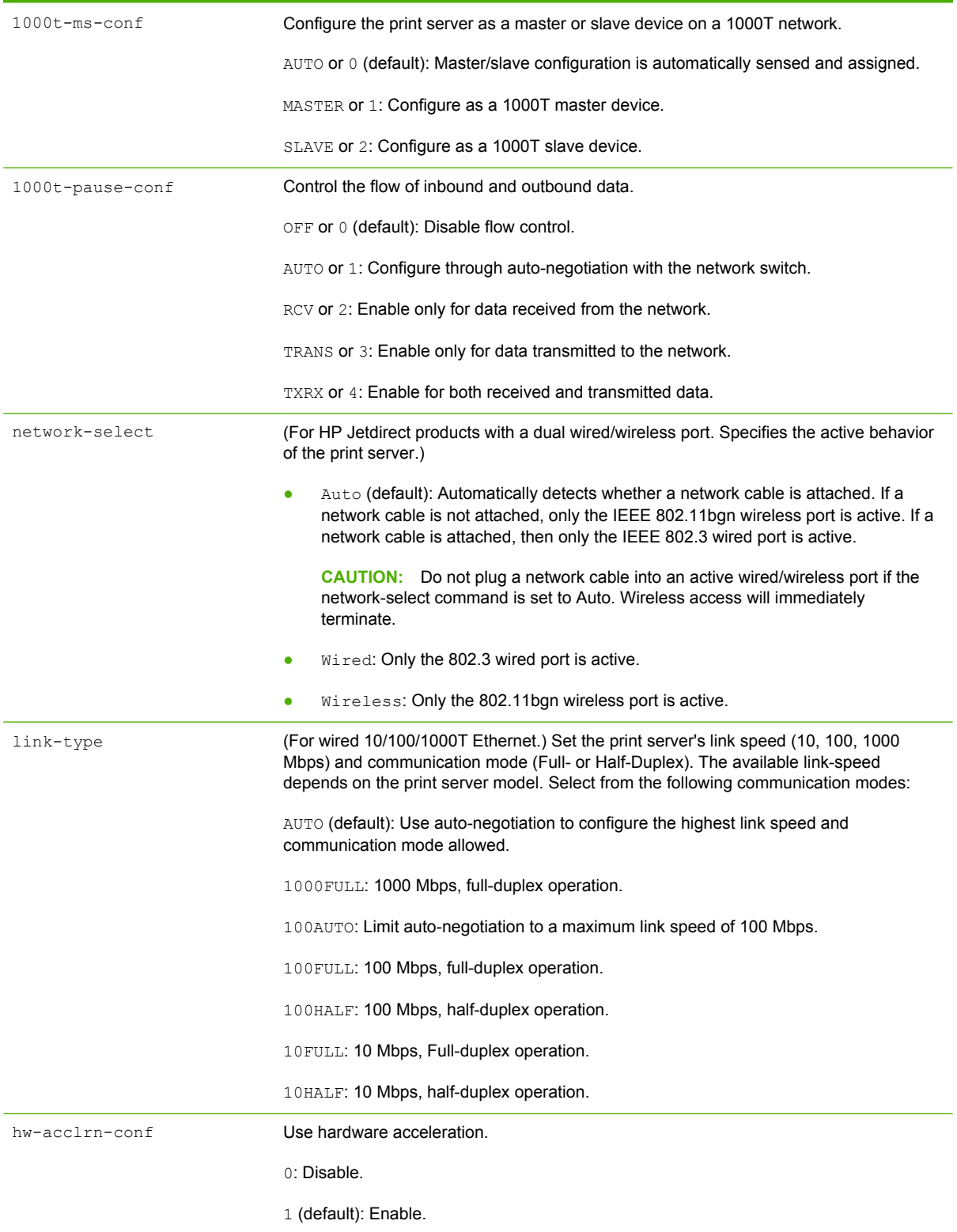

<span id="page-68-0"></span>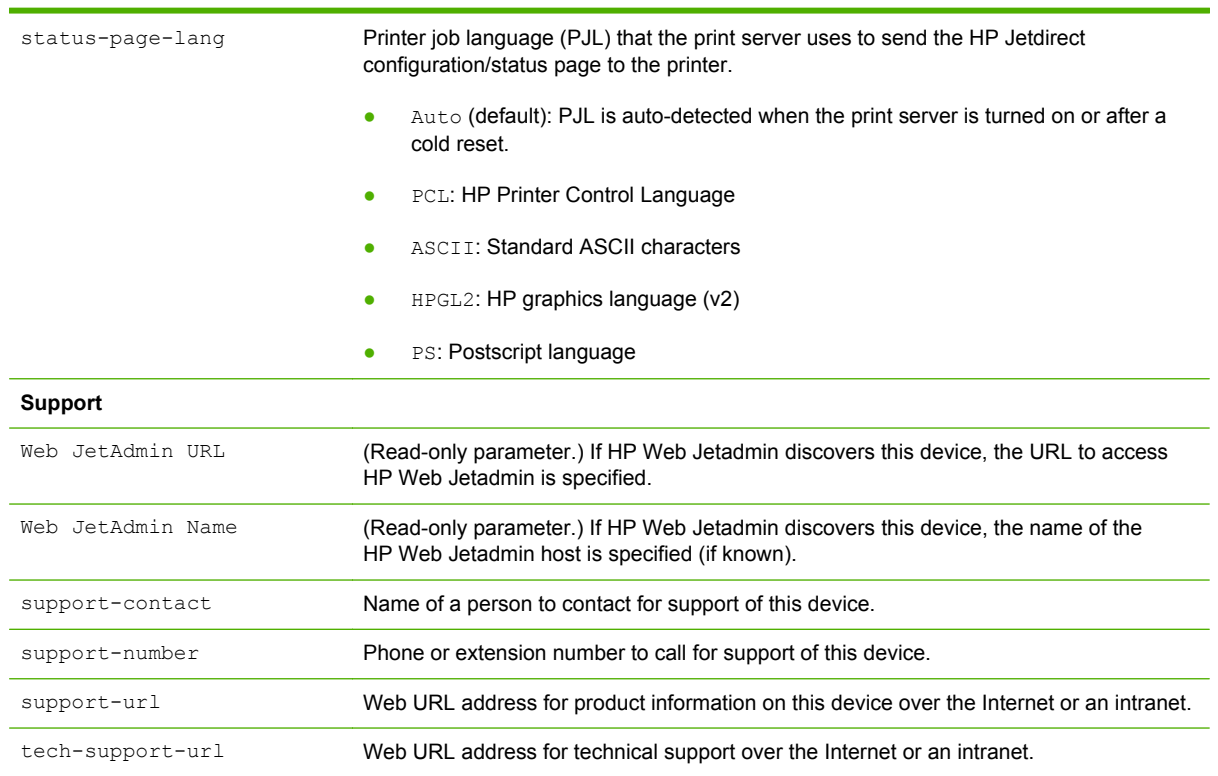

## **Menu Interface**

An optional Menu interface is displayed when you type the menu command during a Telnet session with the HP Jetdirect print server. The Menu interface provides structured menu lists for easy access to configuration parameters.

[Figure 3-1 Example: Using the Menu Interface on page 60](#page-69-0) illustrates the Menu interface, using the TCP/IP menus as an example.

- **•** From the Main Menu screen, select and enter a menu number. If there are submenus, select and enter a submenu number.
- To change a setting, enter *Y* (for Yes) when prompted.

Edit the setting, using the Backspace key. If you enter an unrecognized value, the correct entry options are displayed.

**NOTE:** Changes are not saved on the HP Jetdirect print server until you exit a menu and choose to save your changes.

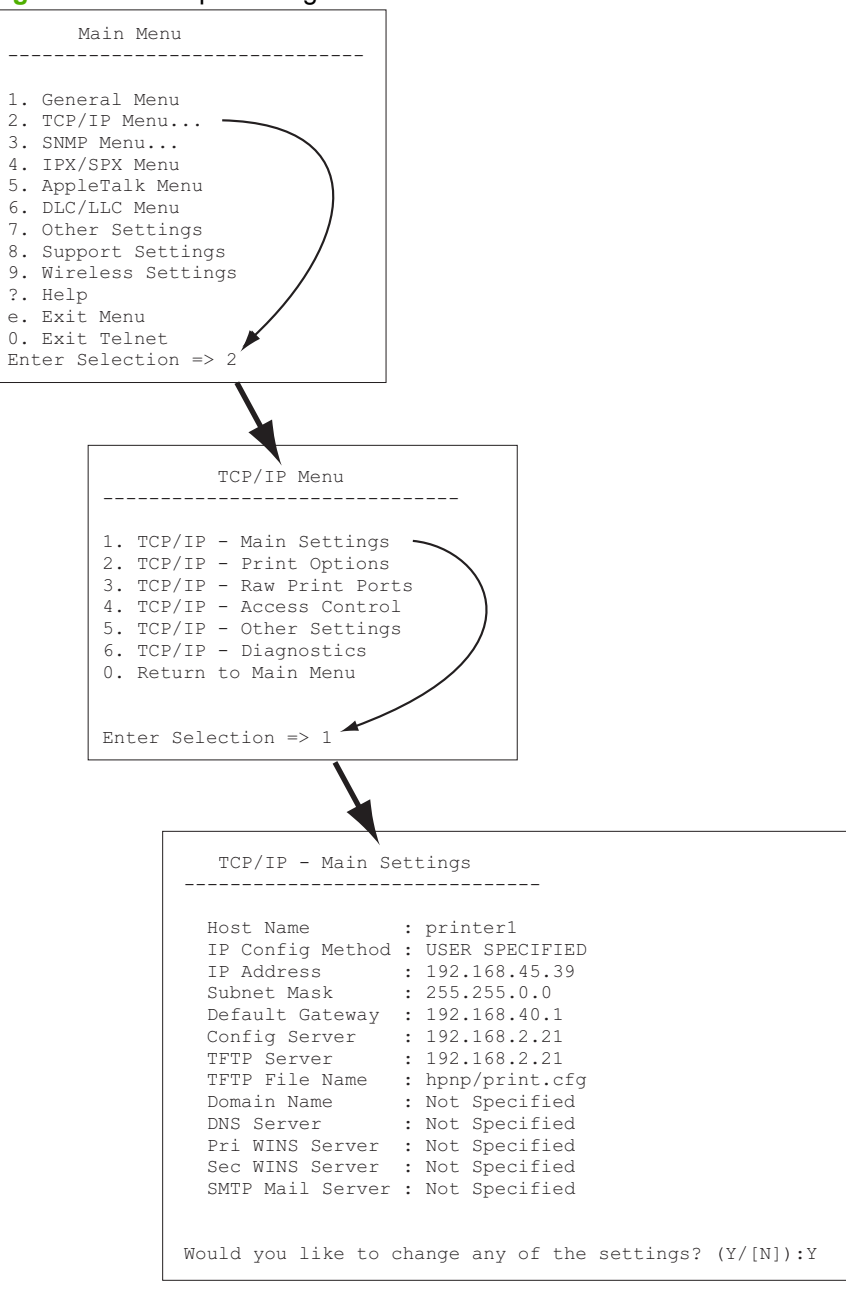

<span id="page-69-0"></span>**Figure 3-1** Example: Using the Menu Interface

To edit these parameters, enter Y. Use the Backspace key to edit the parameters.

Changes are not saved until you save them when you exit the session.

## **Use Telnet to remove an IP address**

To erase the IP address during a Telnet session, use the following command line entries:

- **1.** Type cold-reset, then press Enter.
- **2.** Type quit, then press Enter to exit Telnet.
- **3.** Turn the print server off and then on.

**NOTE:** This procedure resets all TCP/IP parameters. Parameters for other subsystems such as IPX/SPX or AppleTalk are not affected.

To reset all parameters to factory default values, see [Troubleshoot the HP Jetdirect print server](#page-134-0) [on page 125.](#page-134-0)

## **Move to another network (IPv4)**

When moving an HP Jetdirect print server that is configured with an IP address to a new network, make sure that the IP address does not conflict with addresses on the new network. You might need to change the IP address of the print server, or remove the current IP address and configure another address after it is installed. See [Troubleshoot the HP Jetdirect print server on page 125](#page-134-0) for instructions to reset the print server to factory default settings.

**NOTE:** If you use an HP Jetdirect wireless print server, this section assumes that a wireless network connection is established.

Moving an HP Jetdirect wireless print server to another network requires a new wireless connection to that network.

If the current BOOTP server is not reachable, you might configure the print server to use a different BOOTP server.

If the print server was configured using BOOTP, DHCP, or RARP, update the appropriate system files. If the IP address was manually set (from the printer control panel or Telnet), reconfigure IP parameters as described in this chapter.

# **Use the HP Embedded Web Server**

You can use the HP Embedded Web Server on the HP Jetdirect print server to configure or view IPv4 and IPv6 parameters. For more information, see [HP Embedded Web Server \(V.45.xx.nn.xx\)](#page-72-0) [on page 63](#page-72-0).

# **Use the printer control panel**

HP Jetdirect EIO or embedded print servers provide a configuration menu that you can open from the printer's control panel. Using this menu, you can enable or disable network protocols and set basic network parameters.

NOTE: Control panel configuration support of specific IPv4/IPv6 and IPsec networking parameters depends on the HP Jetdirect print server and printer.

For instructions about using the control panel for your printer, see your printer documentation.

When accessing the HP Jetdirect menu from the printer's control panel, some TCP/IP network configuration parameters that you can set include the following (see [HP Jetdirect control panel menus](#page-188-0) [\(V.45.xx.nn.xx\) on page 179](#page-188-0) for additional parameters):

- IP host name
- TCP/IPv4 settings
- TCP/IPv6 settings
- Other network protocols (IPX/SPX, AppleTalk, DLC/LLC)
- Security settings
- Link configuration settings

To configure TCP/IP parameters not available from the control panel configuration, use an alternate configuration tool, such as Telnet/IPv4 or the HP Embedded Web Server.

If the HP Jetdirect print server is configured with TCP/IP parameters from the printer control panel, the configuration is saved on the print server when turned off and then on.
# **4 HP Embedded Web Server (V. 45.xx.nn.xx)**

HP Jetdirect print servers contain the HP Embedded Web Server, which is accessible from a compatible Web browser over an intranet. The HP Embedded Web Server provides access to configuration and management pages for the HP Jetdirect print server and the attached network device, such as a printer or multifunction peripheral (MFP) device.

Tabs across the upper portion of your browser window provide access to device and networking pages. The tabs and functions displayed vary depending on the capabilities of the device and the HP Jetdirect print server firmware version.

For a description of the device pages, see the HP Embedded Web Server documentation supplied with your printer or MFP device.

The **Networking** tab is displayed and controlled by the HP Jetdirect print server.

A typical **Networking** tab displayed by the HP Jetdirect print server is shown in Figure 4-1 HP Jetdirect Networking Tab on page 63.

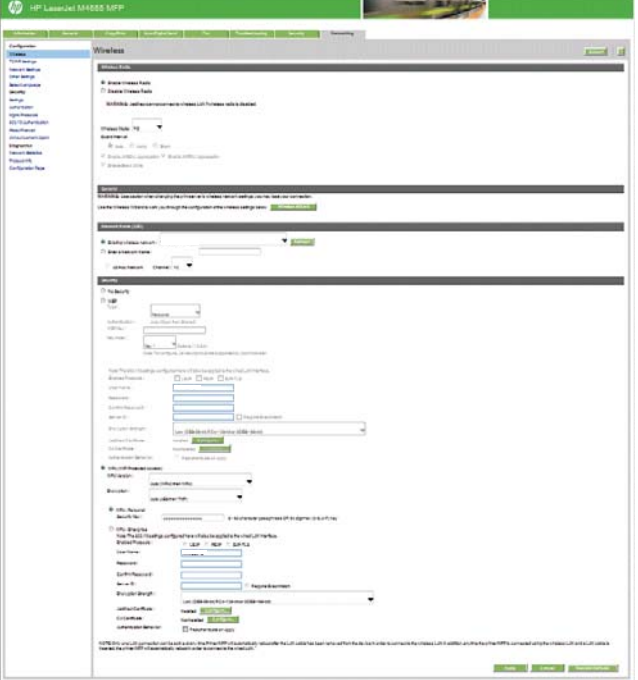

**Figure 4-1** HP Jetdirect Networking Tab

For network parameter descriptions, see "[Networking tab on page 67"](#page-76-0).

# **Requirements**

# **Compatible Web browsers**

To access the HP Embedded Web Server, you must use a compatible Web browser. In general, you can use those Web browsers that support HTML 4.01 and cascading style sheets.

Hewlett-Packard recommends using one of the following browsers:

- Microsoft Internet Explorer 6.x or greater
- Firefox 2.x or greater
- Opera 9.0 or greater

# **Supported HP Web Jetadmin version**

HP Web Jetadmin is a browser-based, enterprise management tool for network devices. HP Web Jetadmin is available at:

[www.hp.com/go/webjetadmin](http://www.hp.com/go/webjetadmin)

To use the improved security features, HP Web Jetadmin version 10.0 or greater is recommended for operation with the HP Embedded Web Server. Using HP Web Jetadmin, you can enable the IPv4/ IPv6 SNMP v3 agent and create an SNMP v3 account on the print server.

**NOTE:** HP Web Jetadmin 8.0 does not support SNMP configuration over IPv6 protocols. However, you can view HP Jetdirect MIB configuration objects (such as IPv6 and IPsec objects) over IPv4.

Currently, browser support between HP Web Jetadmin and the HP Embedded Web Server might differ. For supported browsers with HP Web Jetadmin, visit [www.hp.com/go/webjetadmin.](http://www.hp.com/go/webjetadmin)

# **View the HP Embedded Web Server**

**NOTE:** This section assumes that a wireless network connection is established.

If a wireless network connection is not established, you can use the HP Embedded Web Server to configure the HP Jetdirect wireless print server with wireless settings for your network.

Before you can use the HP Embedded Web Server, configure the HP Jetdirect print server with an IP address.

Using IPv6 protocols, addesses are typically configured automatically on the print server, although manual configuration is available. For basic information on IPv6 addresses, see [TCP/IP configuration](#page-24-0) [on page 15](#page-24-0).

Using IPv4 protocols, you can automatically configure IP parameters over the network, using BOOTP or DHCP each time the print server is turned on. Or, you can manually configure IP parameters using the printer's control panel (for selected printers), Telnet, the arp and ping commands, HP Web Jetadmin or other management software. For more information on TCP/IP configuration options, see [TCP/IP configuration on page 15](#page-24-0).

When turned on, an HP Jetdirect print server that cannot retrieve a valid IP address from the network automatically assigns itself either the default IPv4 address 192.0.0.192 or a link-local address in the range 169.254.1.0 to 169.254.254.255. You can determine the IP address configured on your print

server by inspecting the HP Jetdirect configuration page. See [TCP/IP configuration on page 15](#page-24-0) for more information.

If the default IPv4 address 192.0.0.192 is assigned, you must temporarily set up your computer with the same IP network number or establish a route to the print server before you can use the HP Embedded Web Server.

To access the HP Embedded Web Server, perform the following steps:

- **1.** Run a supported Web browser.
- **2.** Enter the IP address or FQDN of the print server as the URL.

**NOTE:** For browsers that support direct IPv6 address entries, an IPv6 address is typically enclosed in brackets ([ ]). See your system documentation.

If you do not know the FQDN for the device (for example, *printer1.support.hp.com*), enter the host name (in this example, *printer1*). Your system might resolve an IP address for the device.

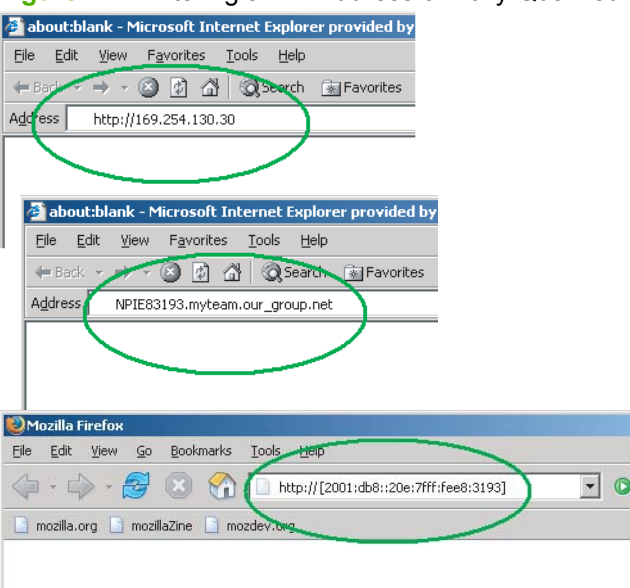

**Figure 4-2** Entering an IP Address or Fully Qualified Domain Name

**3.** If prompted with security alerts, click **Yes** to proceed.

By factory default, HP Jetdirect print servers and printers/MFPs with IPsec support are configured as a secure site, using an X.509v3-compliant certificate installed on the print server for identification. Encrypted browser communications through HTTPS is required for initial access.

Although not recommended, you can use your **Internet Options** menu to configure your browser to ignore security warnings if the print server is configured to operate through HTTPS. See **[Mgmt. Protocols](#page-107-0)** on page 98.

**4.** An HP Embedded Web Server page is displayed. The printer/MFP typically provides the initial page that is displayed.

# **Operating notes**

- If you enter or change a configuration parameter value, click **Apply** to enable your change, or click **Cancel** to erase your change.
- The HP Embedded Web Server provides access to wireless network connection parameters on HP Jetdirect wireless print servers.

**CAUTION:** If you change the wireless network settings, you can lose your connection. To reconnect, you might need to adjust your system to the new settings.

If the print server loses its network connection, you might need to reset it to a factory-default state and reinstall it.

Changes to the IP address close the connection to the HP Embedded Web Server. To reestablish a connection, use the new IP address.

**CAUTION:** Changes to the IP address on the HP Jetdirect print server can cause printing failures on any clients configured with the previous IP address to print to this printer.

● For Novell NetWare networks, use the **IPX/SPX** tab on the **Network Settings** page to configure NDS queue server mode parameters. Note that the HP Embedded Web Server cannot create NDS objects (print server, printer, and print queue) on the Novell server. Instead, use a Novell NetWare utility, such as NWAdmin, or configure the IPX/SPX stack for NDS using an HP utility, such as HP Web Jetadmin.

# **HP Jetdirect Home tab**

The **Home** tab displays the HP Jetdirect home page if a Web server in the attached device cannot be accessed or does not exist. The HP Jetdirect home page displays a generic printer graphic to represent the attached device. The HP Jetdirect print server's product model, firmware version, and network addresses are displayed along with any device information. Table 4-1 HP Jetdirect Home Page Items on page 66 provides a summary of the items displayed on the HP Jetdirect home page.

**NOTE:** The information displayed depends on the HP Jetdirect print server and device. Valuefeatured print servers provide limited information.

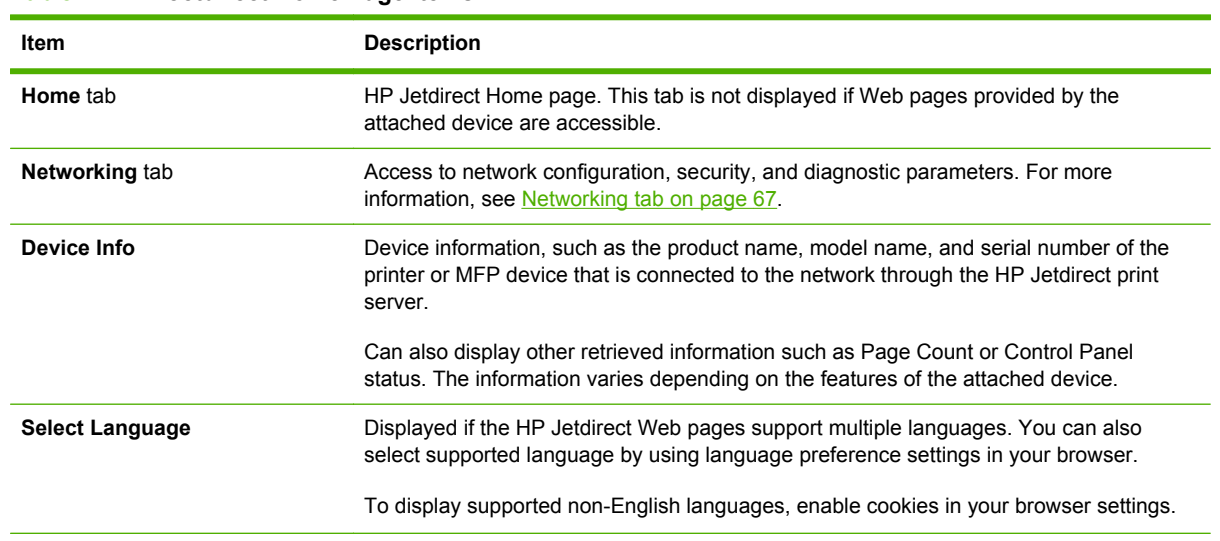

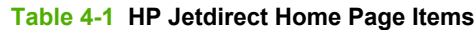

#### <span id="page-76-0"></span>**Table 4-1 HP Jetdirect Home Page Items (continued)**

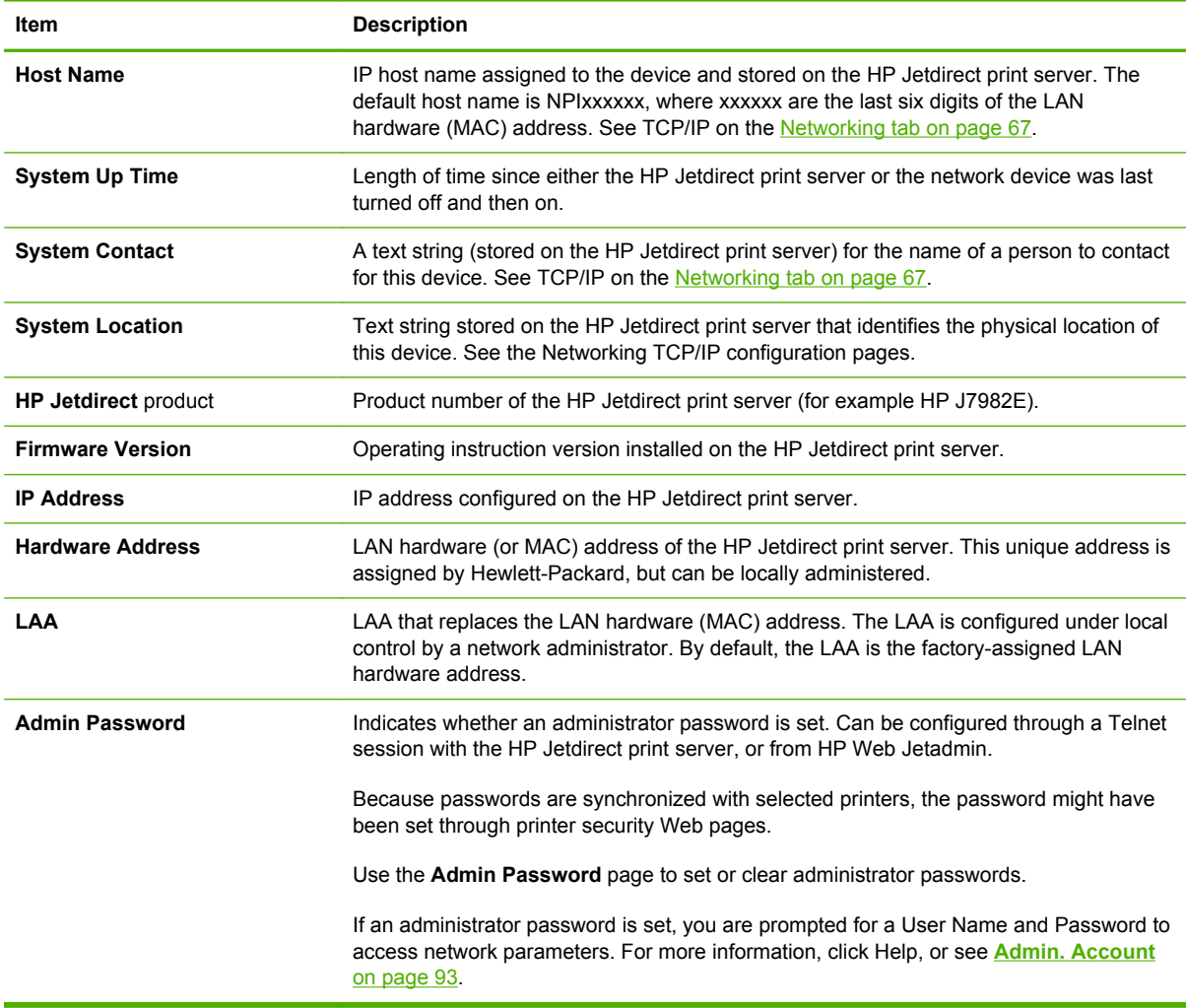

# **Device tabs**

Instead of the Home tab, various device tabs are displayed if the attached network device also contains a supported HP Embedded Web Server. Device tabs provide access to the HP Embedded Web Server pages provided by the device. For information on Device tab features, see the HP Embedded Web Server guide for the device. This guide is supplied with HP LaserJet printers and MFPs that support an HP Embedded Web Server.

# **Networking tab**

The **Networking** tab provides access to HP Jetdirect network configuration parameters and status. At the top of the page, the printer/MFP model, host name, and IP address are displayed. These items are persistent on all network configuration pages. The menu items in the left margin provide access to configuration and status pages.

NOTE: The information displayed depends on the HP Jetdirect print server and device. Valuefeatured print servers provide limited information and capabilities.

#### **Table 4-2 Networking Menu Items**

#### **CONFIGURATION section**

- **Wireless Station on page 68**
- **[TCP/IP Settings](#page-83-0)** on page 74
- **[Network Settings](#page-90-0)** on page 81
- **[Other Settings](#page-94-0)** on page 85
- **[Select Language](#page-99-0)** on page 90

#### **SECURITY section**

- **Security: Settings [on page 90](#page-99-0)**
- **[Authorization](#page-102-0)** on page 93
- **[Mgmt. Protocols](#page-107-0)** on page 98
- [802.1X Authentication](#page-109-0) on page 100
- **[IPsec/Firewall](#page-111-0)** on page 102

#### **DIAGNOSTICS section**

- **[Network Statistics](#page-112-0)** on page 103
- **[Protocol Info](#page-112-0)** on page 103
- **[Configuration Page](#page-112-0)** on page 103

# **Wireless Station**

**NOTE:** You can use HP Jetdirect wired/wireless print servers in a wired or wireless networking environment. To specify the connection type, see **[Misc. Settings](#page-94-0)** on page 85.

Use the **Wireless Station** pages to create or change your wireless ad hoc or infrastructure configuration parameters for your IEEE 802.11 wireless Ethernet connection.

The configuration parameters are summarized in [Table 4-3 Wireless Station configuration parameters](#page-78-0) [on page 69](#page-78-0).

The **Wireless Station** page displays all wireless configuration parameters required to make a wireless connection to your network. Click **Apply** to set, or **Cancel** to ignore, your configuration entries. To reset to factory-default values, click **Restore Defaults**.

Alternatively, you can click the **Wireless Wizard** button in the General section of the **Wireless Station** page to configure your wireless network connection. This launches a configuration wizard that guides you through the required 802.11 wireless configuration parameters and, depending on your choices, bypasses unnecessary parameters.

NOTE: If you improperly exit the wizard, for example by failing to use the Cancel button, an **Operation Failed** screen might appear. If so, wait approximately two minutes before restarting the wizard.

An HP Jetdirect wireless print server with factory-default settings (ad hoc mode) is easily accessible by unauthorized clients. Therefore, do not turn on a print server with factory default settings any longer than necessary. Ensure that you verify any configuration settings.

## <span id="page-78-0"></span>**Table 4-3 Wireless Station configuration parameters**

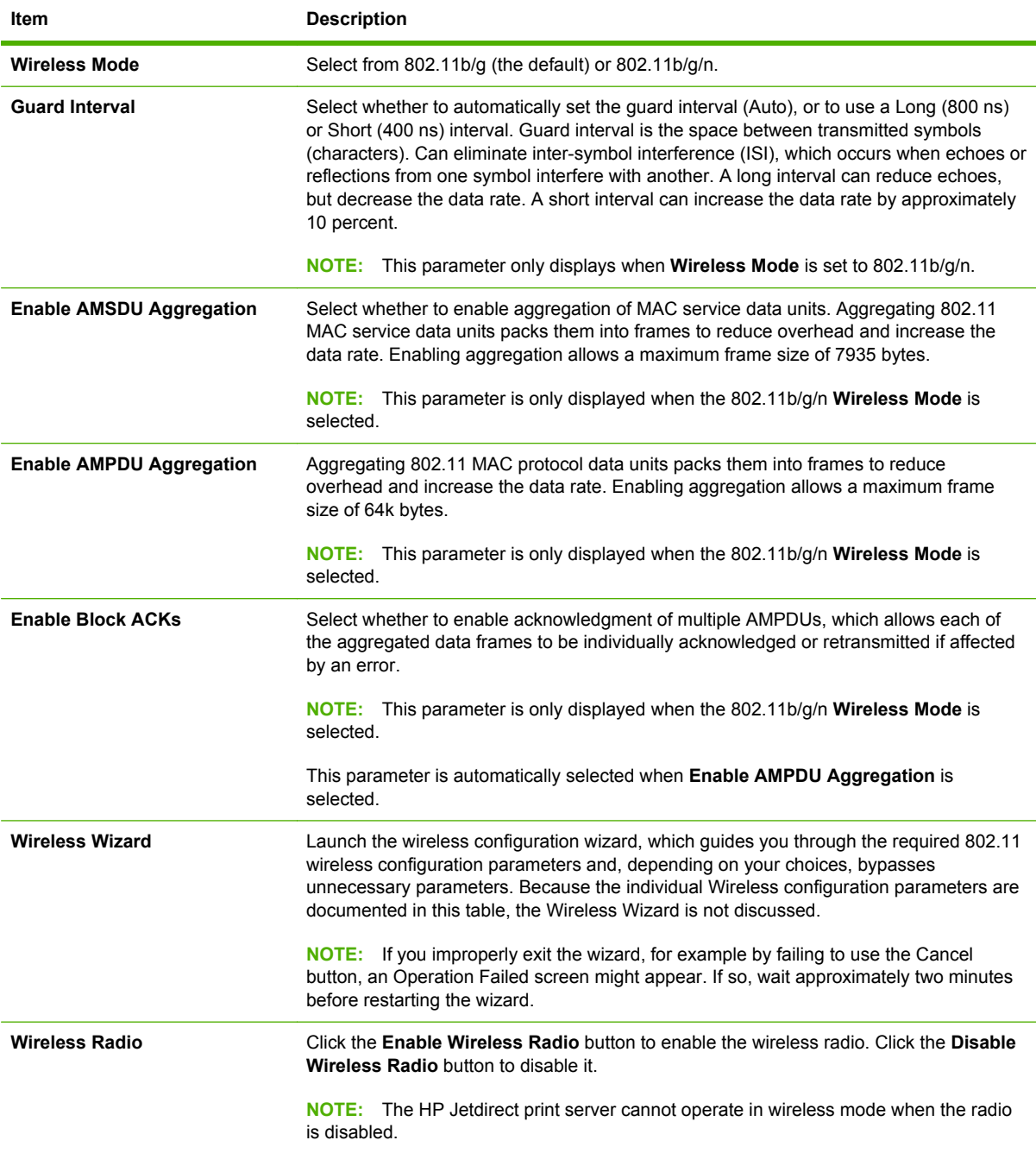

## **Table 4-3 Wireless Station configuration parameters (continued)**

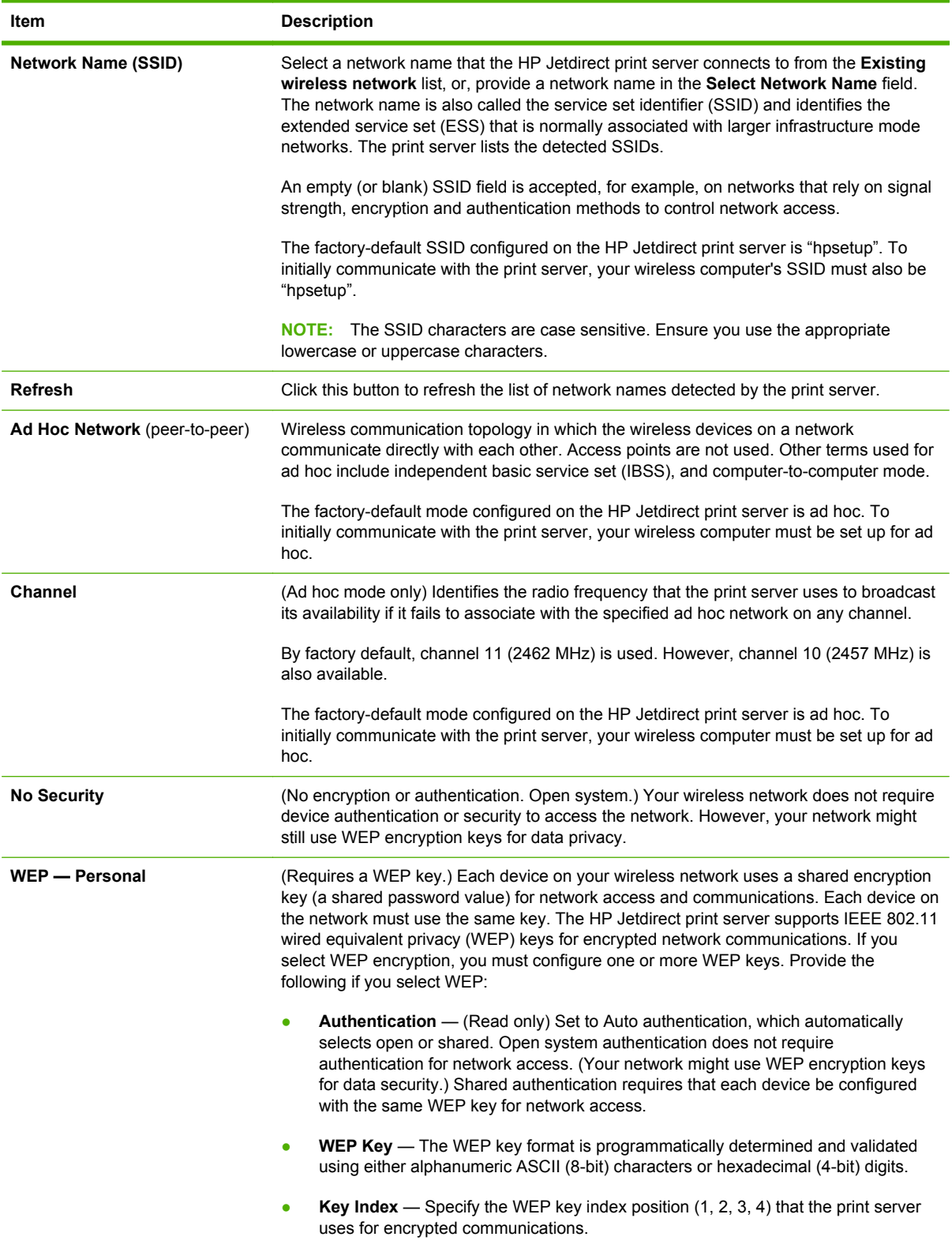

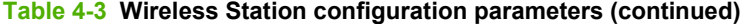

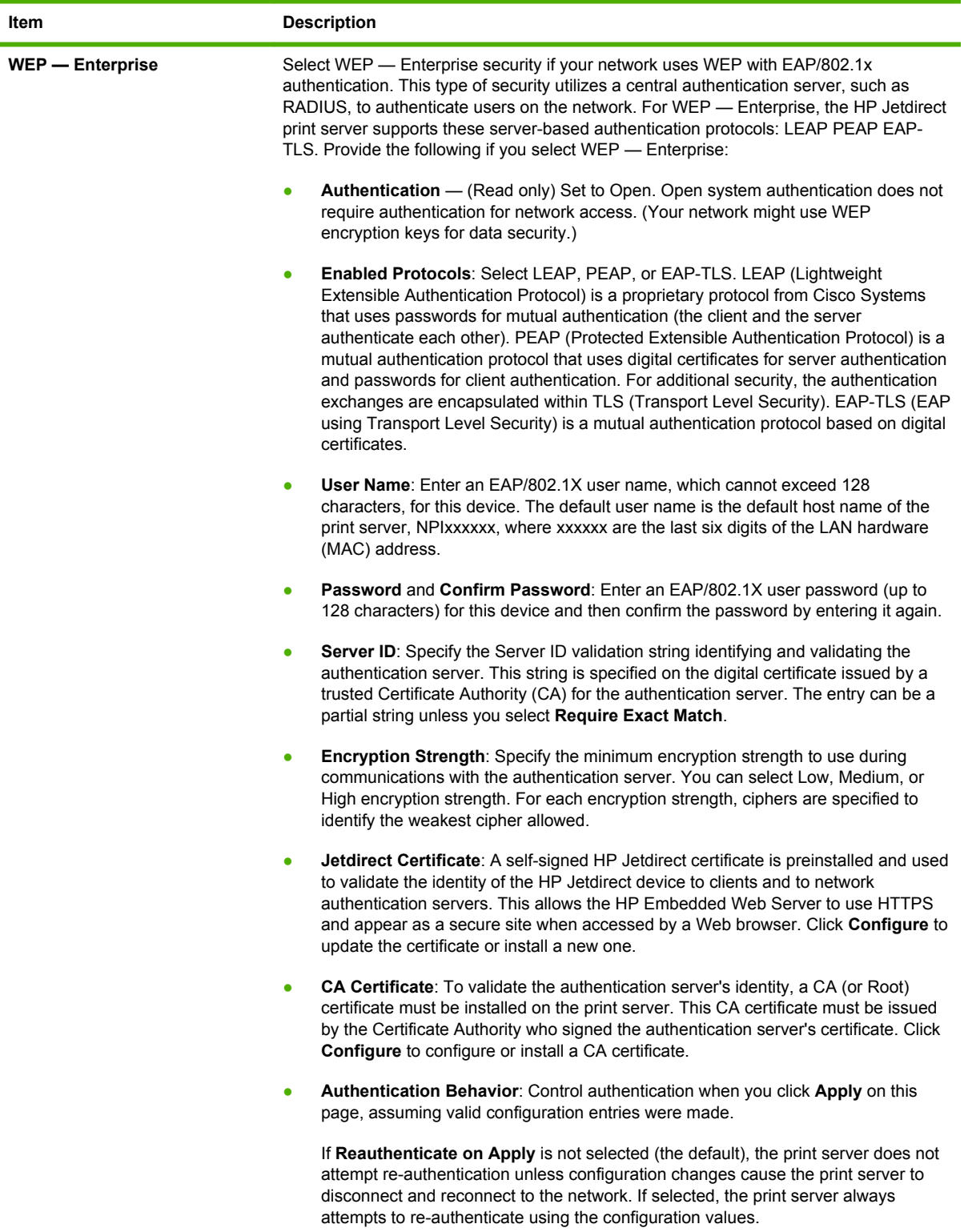

## **Table 4-3 Wireless Station configuration parameters (continued)**

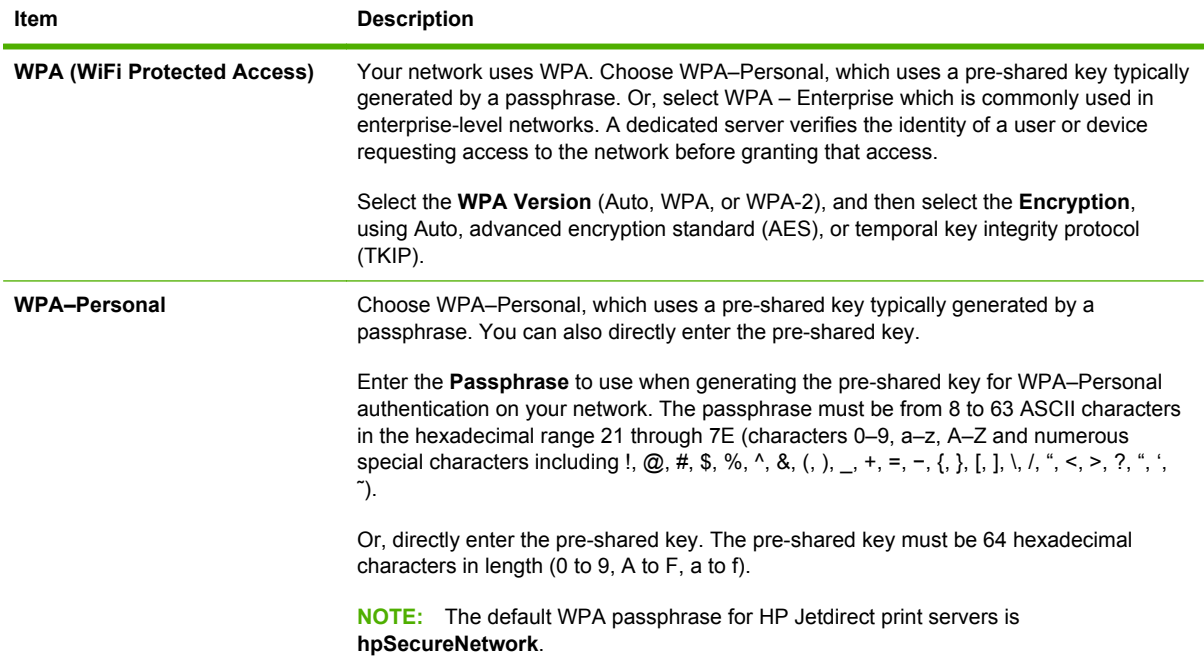

## **Table 4-3 Wireless Station configuration parameters (continued)**

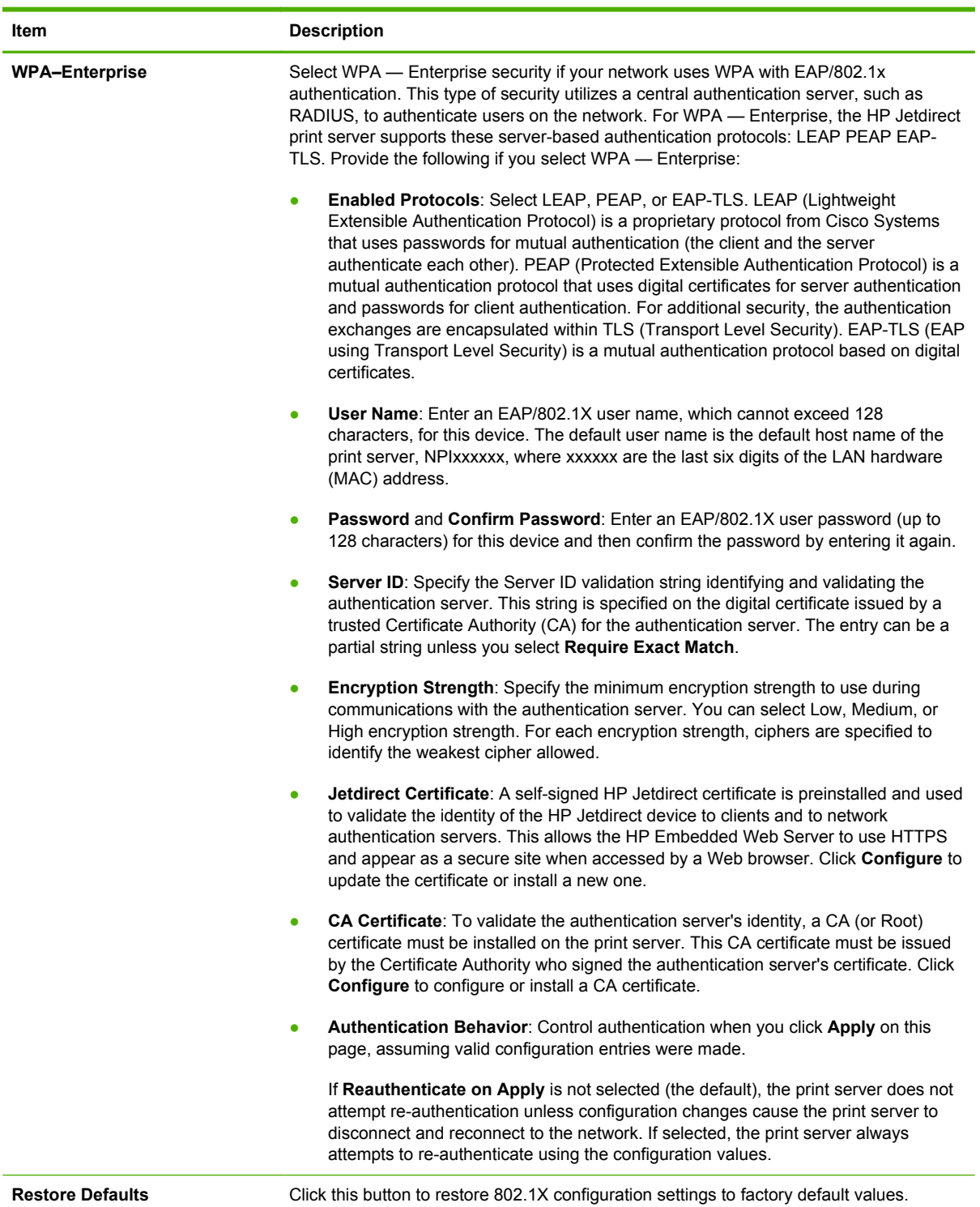

# <span id="page-83-0"></span>**TCP/IP Settings**

The **TCP/IP Settings** menu provides access to the following tabs:

- **Summary tab** on page 74
- **[Network Identification tab](#page-84-0)** on page 75
- **[TCP/IP\(v4\) tab](#page-85-0)** on page 76
- **[TCP/IP\(v6\) tab](#page-86-0)** on page 77
- **[Config Precedence tab](#page-87-0)** on page 78
- **[Advanced tab](#page-88-0)** on page 79

## **Summary tab**

This tab provides a summary of the TCP/IP configuration. Items on this page are described in the following table.

#### **Table 4-4 TCP/IP Summary tab**

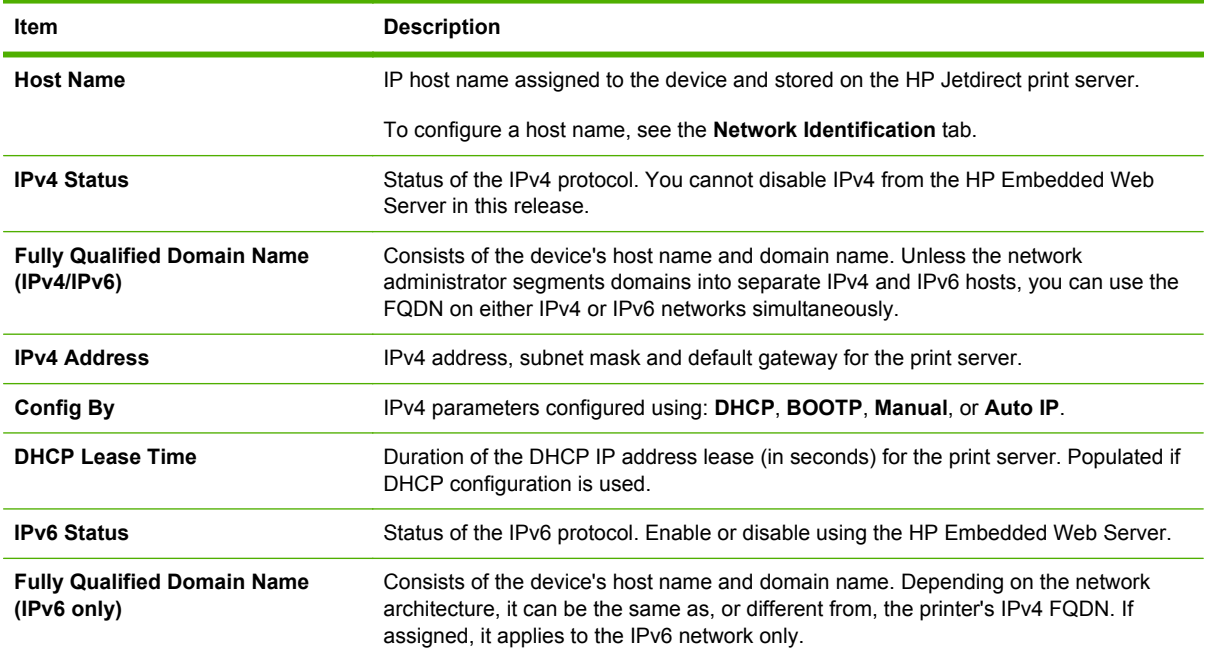

<span id="page-84-0"></span>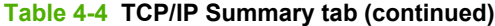

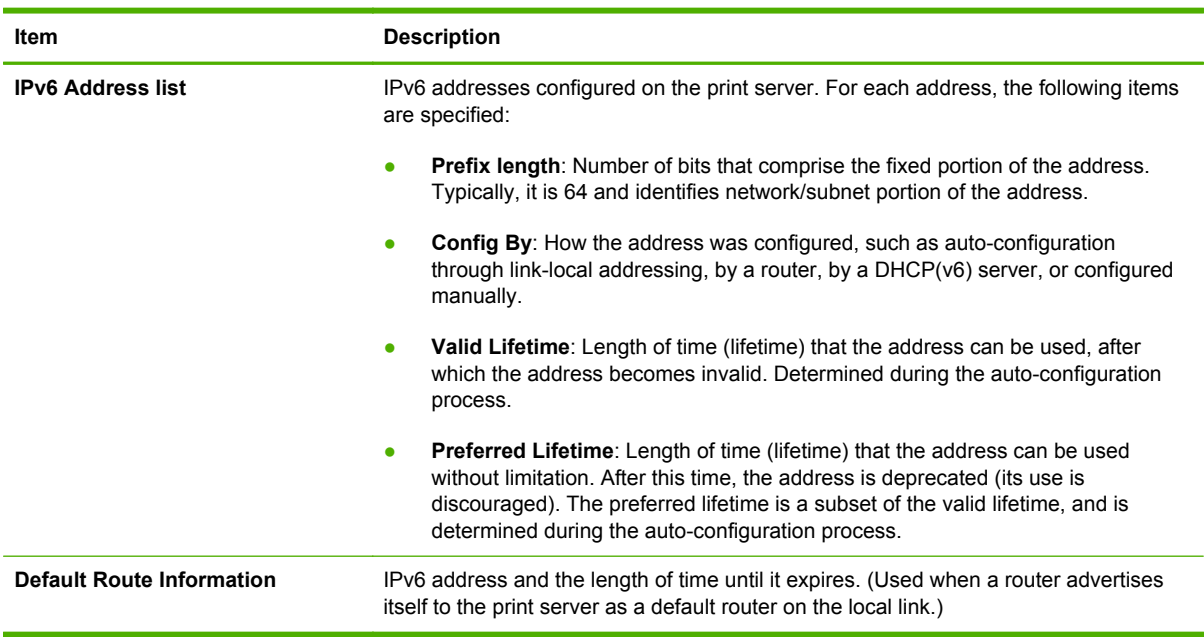

## **Network Identification tab**

This tab provides TCP/IP network identification. Items on this page are described in the following table.

**NOTE:** Names, such as host and domain, must begin with a letter and can contain only letters, numbers, periods (for domain names only), or hyphens. The underline character (\_) is not allowed.

**Table 4-5 TCP/IP Network Identification tab**

| Item                    | <b>Description</b>                                                                                                    |
|-------------------------|----------------------------------------------------------------------------------------------------|
| <b>Host Name</b>        | Readable IP name (the SNMP SysName object) for the network device. Must start<br>with a letter and can end in a letter or number, and be up to 32 ASCII characters in<br>length. The default name is NPIxxxxxx, where xxxxxx are the last six digits of the LAN<br>hardware (MAC) address. |
| Domain Name (IPv4/IPv6) | DNS domain name that the HP Jetdirect print server resides in (for example,<br>support hp.com). This name is not the host name or the FQDN (such as                                                                                                    |
| Domain Name (IPv6 only) | printer1.support.hp.com).                                                                                                    |
|                         | The IPv4 and IPv6 domain names can be the same or different depending on the<br>network. A separate IPv6 domain name can be assigned on networks where<br>segmentation of IPv4 and IPv6 hosts is desirable. If you assign an IPv6 domain name,<br>it applies to the IPv6 network only.     |
| DNS (IPv4)              | Primary and secondary DNS servers on your IPv4 or IPv6 networks.                                                                                                    |
| DNS (IPv6)              | <b>Primary:</b> IP address of the primary DNS server.                                                                                                    |
|                         | <b>Secondary:</b> IP address of a secondary DNS server to use if the primary DNS server is<br>unavailable.                                                                                                    |

#### <span id="page-85-0"></span>**Table 4-5 TCP/IP Network Identification tab (continued)**

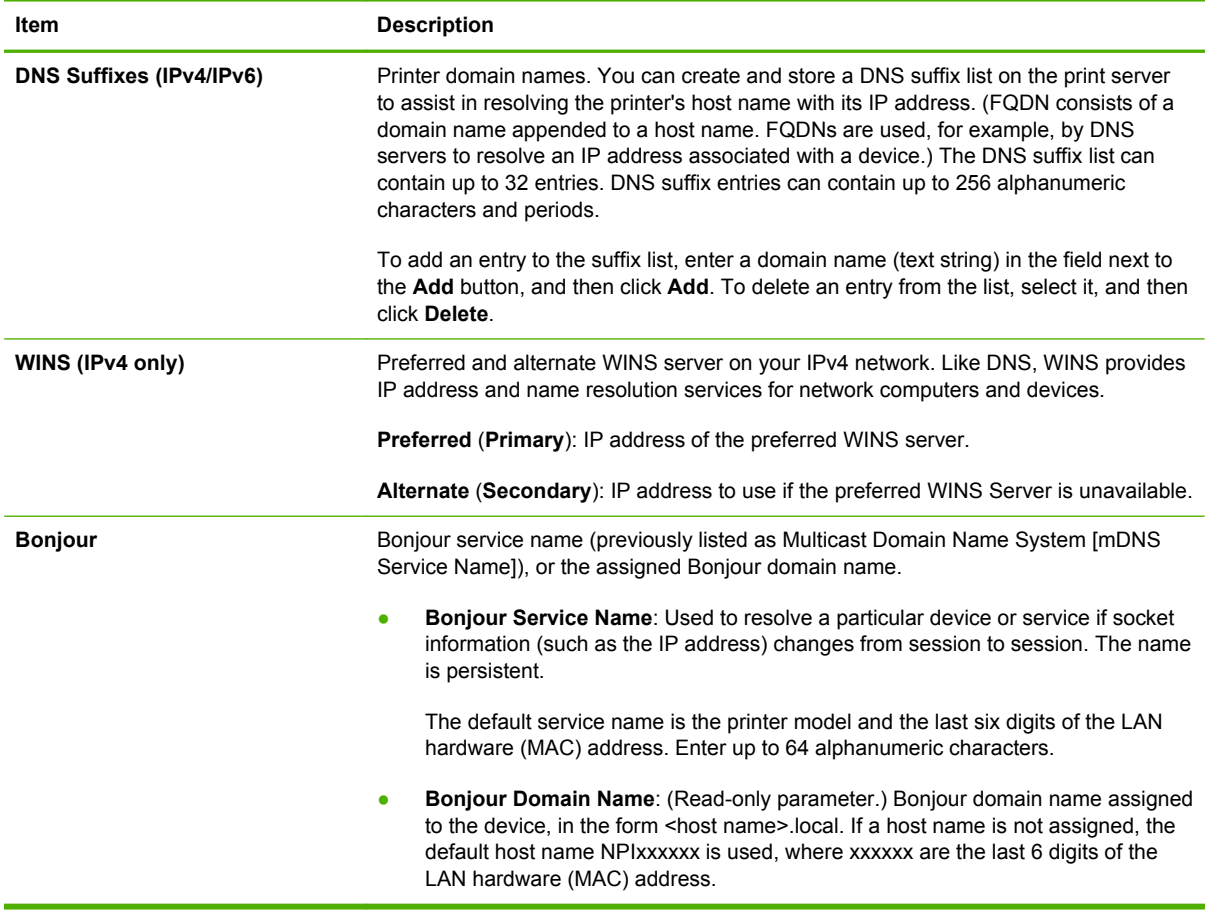

# **TCP/IP(v4) tab**

Use the **TCP/IP(v4)** tab to configure basic IPv4 settings on the print server. For additional parameters, see the **Advanced** tab.

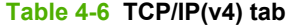

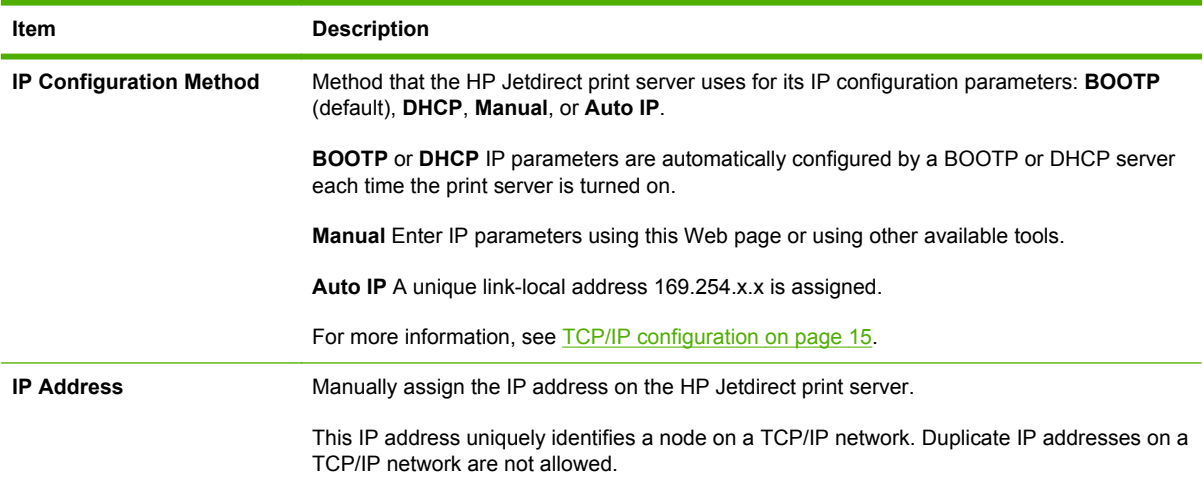

#### <span id="page-86-0"></span>**Table 4-6 TCP/IP(v4) tab (continued)**

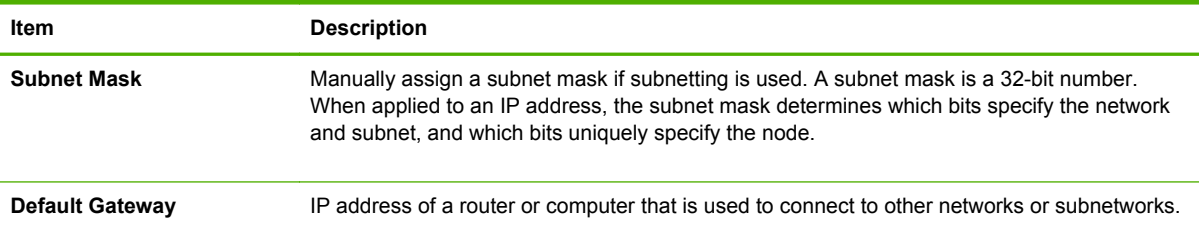

# **TCP/IP(v6) tab**

Use the **TCP/IP(v6)** tab to enable IPv6 operation, view IPv6 auto-configuration addresses, or manually configure IPv6 addresses. For basic information on IPv6 addresses on the print server, see [TCP/IP configuration on page 15](#page-24-0). For additional parameters that you can configure, see the **Advanced** tab.

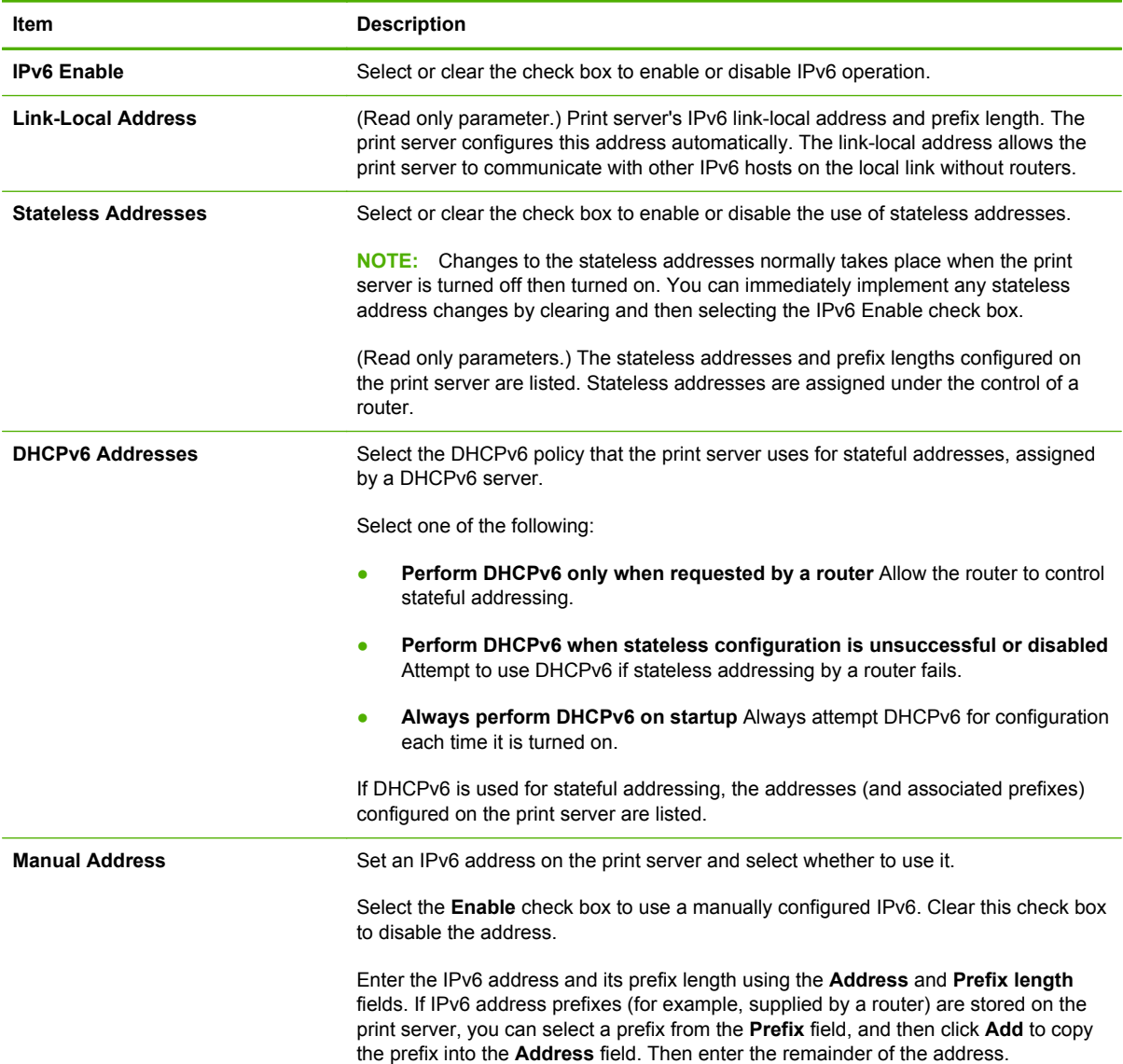

#### **Table 4-7 TCP/IP(v6) tab**

# <span id="page-87-0"></span>**Config Precedence tab**

Specify the order of precedence of the print server configuration methods. For example, to ensure that IPv4 parameters configured by a TFTP server cannot be overwritten by a manual configuration method (such as the printer control panel, Telnet, or the HP Embedded Web Server), you can indicate that TFTP takes precedence over manual configuration.

The factory-default precedence order is indicated in the following table.

**Table 4-8 TCP/IP Config Precedence tab**

| Item                                                        | <b>Description</b>                                                                                                    |
|-------------------------------------------------------------|----------------------------------------------------------------------------------------------------|
| <b>Configuration Methods</b>                                | Precedence of the configuration methods. The default precedence order is shown,<br>where manual configuration has the highest priority. To change the order of the list,<br>select an entry and use the up or down arrows to move it. |
|                                                             | <b>Manual</b> Use the printer control panel, Telnet, HP Embedded Web Server, installation<br>and management software.                                                                                                    |
|                                                             | <b>TFTP</b> Use a TFTP file from a TFTP server, typically identified during a BootP/DHCP<br>configuration.                                                                                                    |
|                                                             | <b>DHCP/Bootp</b> Use a BootP or DHCPv4 server.                                                                                                    |
|                                                             | <b>DHCPv6</b> Use a DHCPv6 server.                                                                                                    |
|                                                             | Default: Factory default configuration.                                                                                                    |
| <b>Reset to default scheme</b>                              | Reset the precedence table to the default sequence.                                                                                                    |
| <b>Reinitialize Now</b>                                     | Save the new precedence table, clear the configuration method to its factory-default<br>setting, and restart the IP stack.                                                                                                    |
| <b>Clear Previous Values and</b><br><b>Reinitialize Now</b> | Save the new precedence table, clear the configuration method to its factory-default<br>setting, clear current TCP/IP parameter settings, and restart the IP stack.                                                                   |
| <b>Apply</b>                                                | Click Apply to save the changes to the Configuration Methods precedence table.<br>Depending on the changes made, you might need to turn the print server Off/On to                                                                    |
| Cancel                                                      | implement.                                                                                                    |
|                                                             | Click Cancel to cancel your changes to the precedence table.                                                                                                    |
|                                                             | <b>CAUTION:</b> Clicking <b>Cancel</b> does not reverse changes made by the <b>Reinitialize</b><br>Now or Clear Previous Values and Reinitialize Now buttons.                                                                         |

**Example**: To set all parameters configured through DHCP to Read-only, and allow manual configuration only of parameters that are not configured through DHCP, use the following steps:

- **1.** Turn on the print server so that it obtains its DHCP configuration.
- **2.** Change the precedence table to the following:

<span id="page-88-0"></span>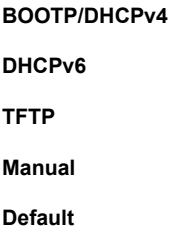

# **3.** Press **Clear Previous Values and Reinitialize Now**.

# **Advanced tab**

Use this tab to configure additional TCP/IP parameters.

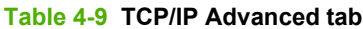

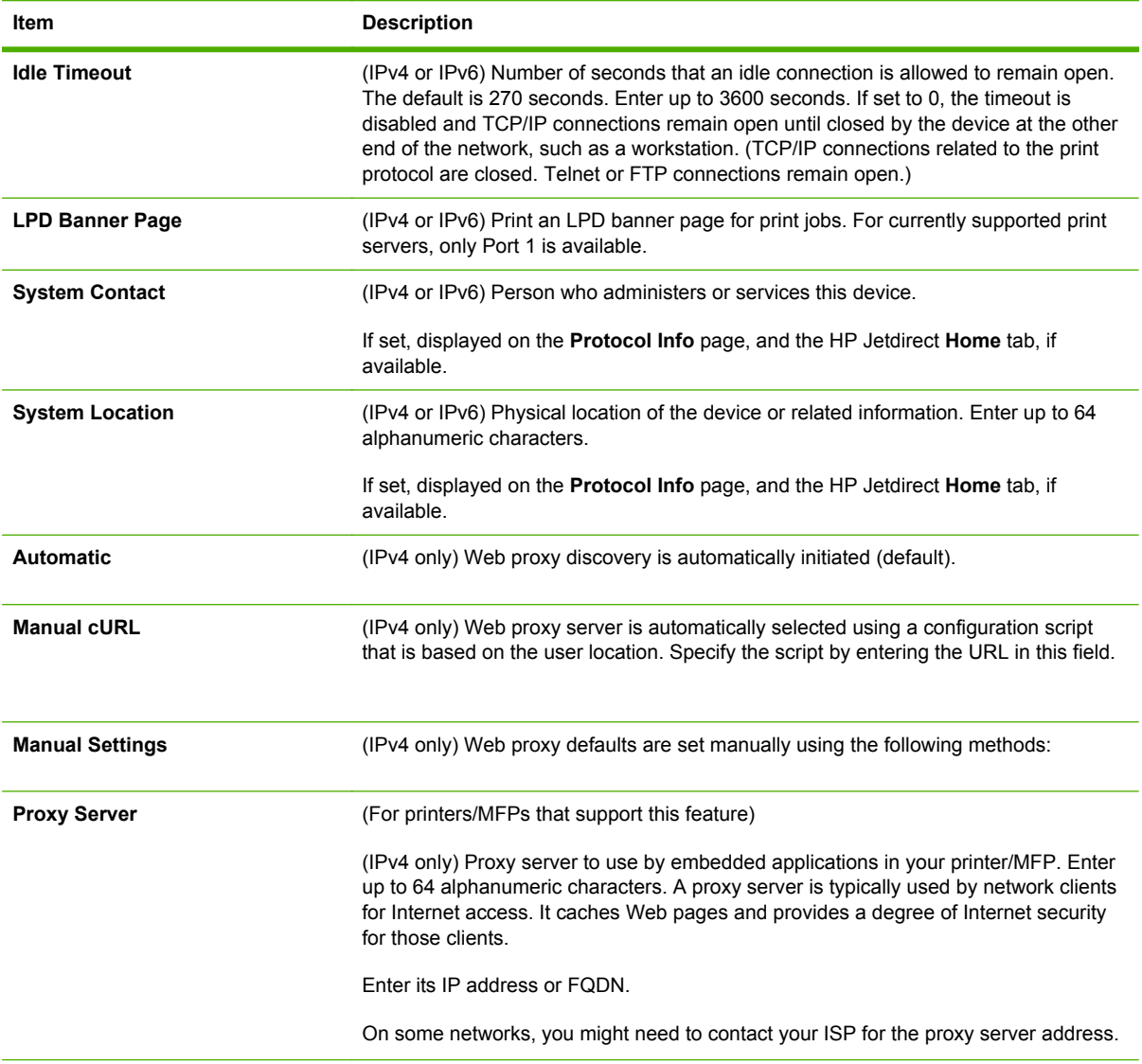

## **Table 4-9 TCP/IP Advanced tab (continued)**

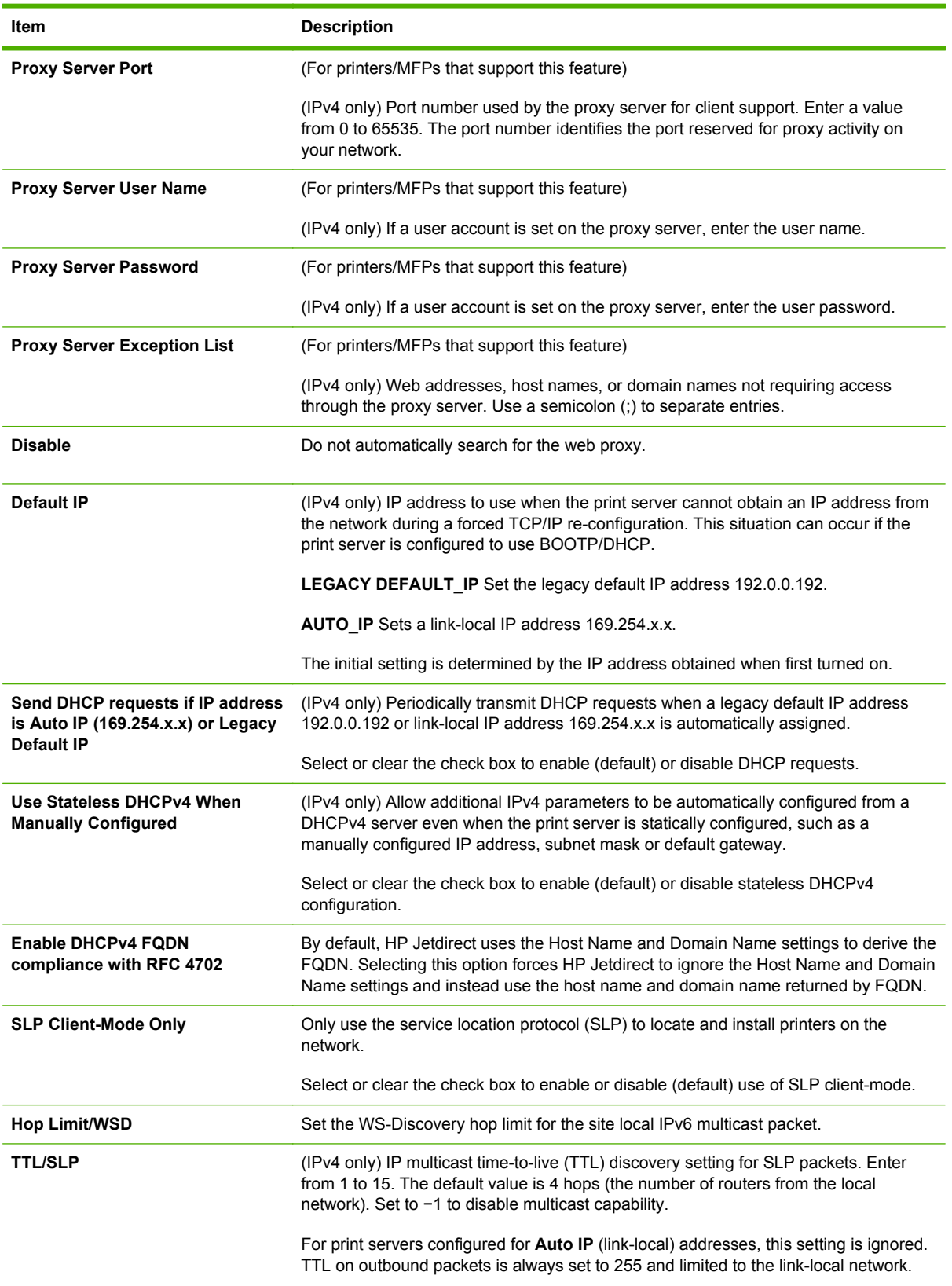

#### <span id="page-90-0"></span>**Table 4-9 TCP/IP Advanced tab (continued)**

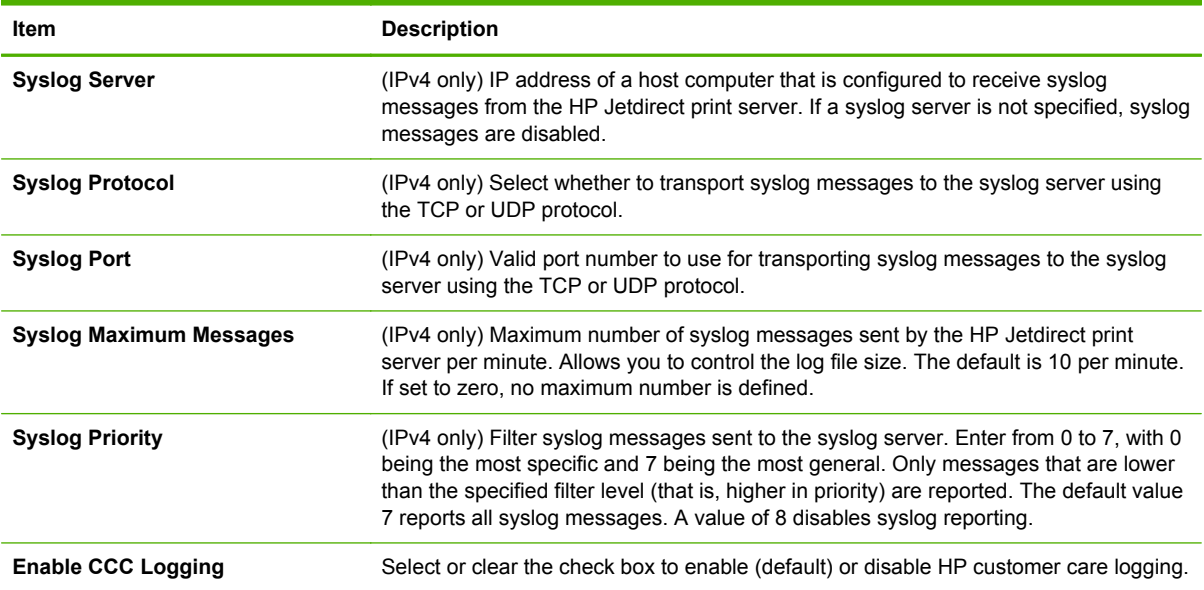

# **Network Settings**

Use the **Network Settings** pages to set or change configuration parameters for **IPX/SPX** on page 81, **AppleTalk** [on page 82](#page-91-0), **DLC/LLC** [on page 83](#page-92-0), and **SNMP** [on page 83](#page-92-0) protocols. To assign a parameter setting, enter the desired value and click **Apply**.

NOTE: The features displayed depend on the print server. Value-featured print servers provide limited protocol support.

## **IPX/SPX**

Use the **IPX/SPX** tab to configure IPX/SPX parameters on the HP Jetdirect print server. IPX/SPX protocols are used for operation on a Novell NetWare or compatible IPX/SPX network (such as a Microsoft network). For a description of the items, see Table 4-10 **IPX/SPX** tab settings on page 81.

**CAUTION:** If you are using direct-mode printing over IPX/SPX on a Microsoft network, **do not** disable IPX/SPX.

For a Novell NetWare network:

- Use the HP Embedded Web Server to select Queue Server Mode parameters in a Novell Directory Services (NDS) environment.
- Do not use the HP Embedded Web Server to create the NDS print server, printer, and queue objects. Instead, use another tool or utility.

#### **Table 4-10 IPX/SPX tab settings**

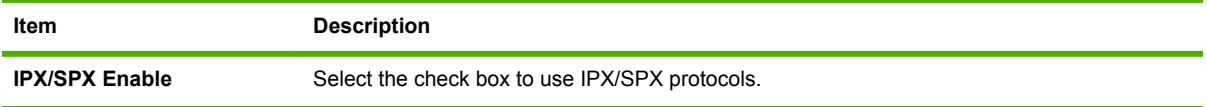

#### <span id="page-91-0"></span>**Table 4-10 IPX/SPX tab settings (continued)**

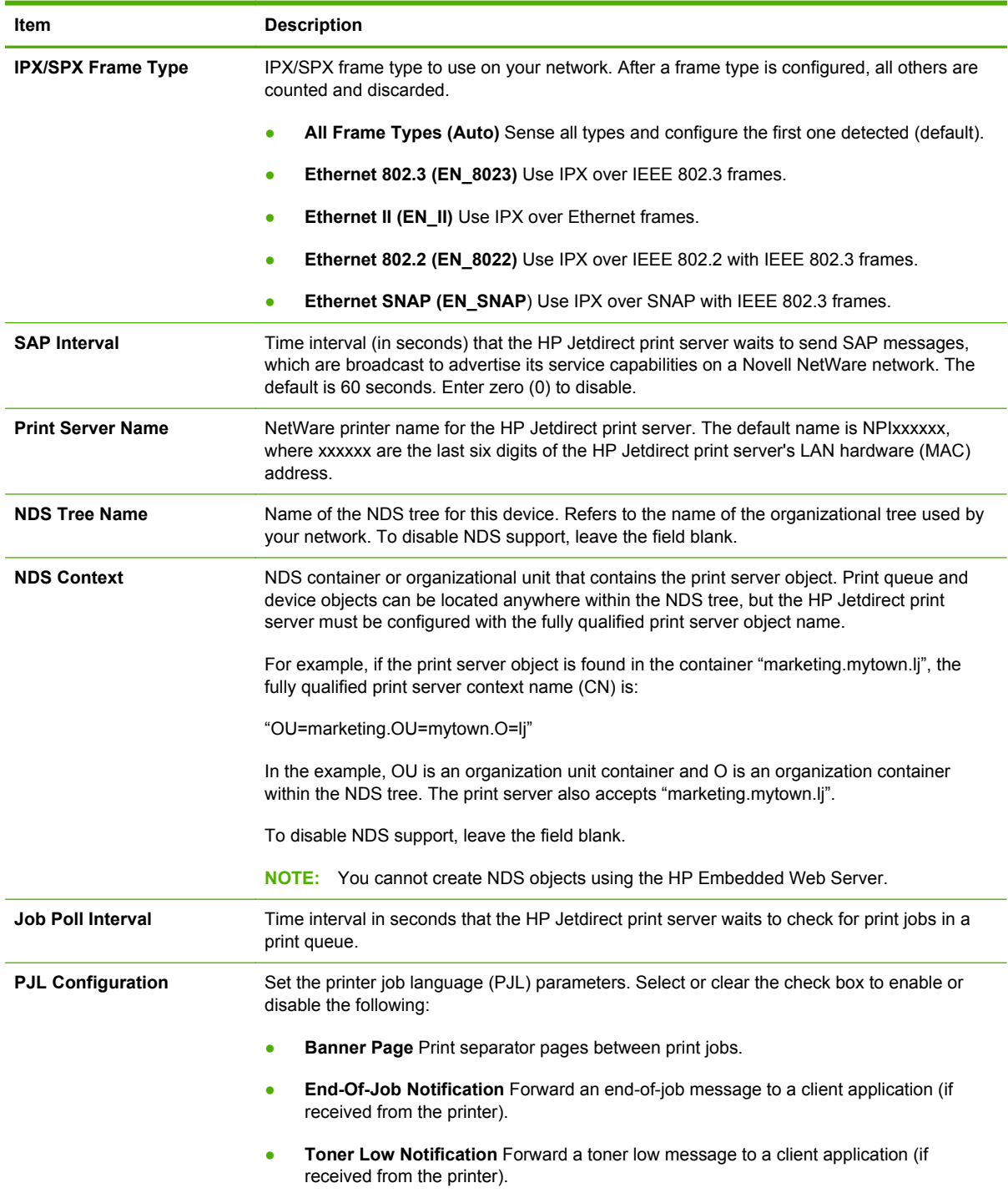

# **AppleTalk**

Use the **AppleTalk** tab to configure selected settings on the HP Jetdirect print server. For a description of the items, see Table 4-11 **AppleTalk** [tab settings on page 83](#page-92-0).

<span id="page-92-0"></span>**NOTE:** The displayed AppleTalk parameters include the printer types that are advertised on the network.

The HP Jetdirect print server supports AppleTalk Phase 2 only.

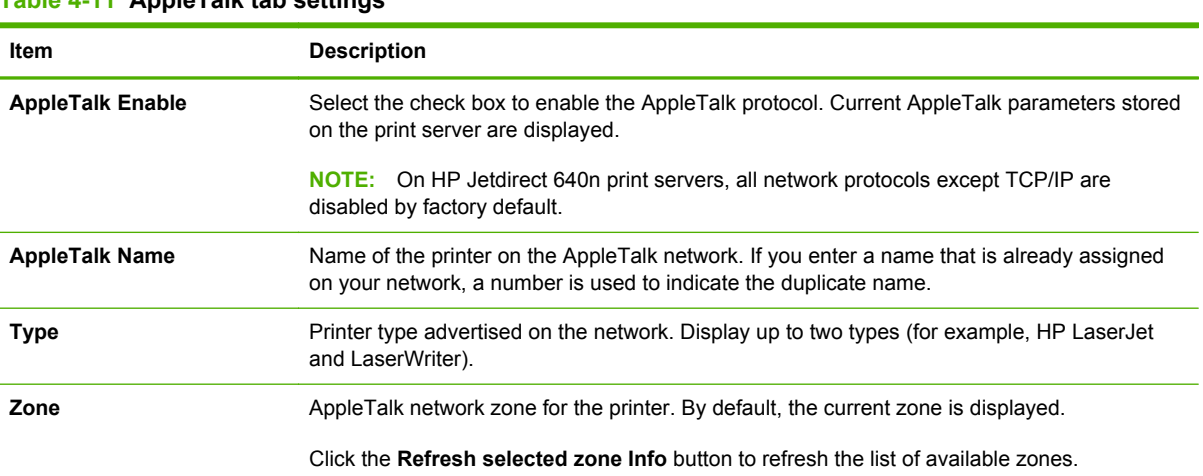

#### **Table 4-11 AppleTalk tab settings**

# **DLC/LLC**

Select or clear the check box to enable or disable DLC/LLC protocols on the HP Jetdirect print server.

NOTE: On HP Jetdirect 640n print servers, all network protocols except TCP/IP are disabled by factory default.

## **SNMP**

Use the SNMP tab to specify or change the provided parameters. For a description of the items, see Table 4-12 **SNMP** [tab settings on page 84](#page-93-0).

A CAUTION: Hewlett-Packard recommends using HP Web Jetadmin to configure SNMP v3 and other security settings on the print server.

If you use the HP Embedded Web Server, existing SNMP v3 accounts are removed. In addition, you must implement the SNMP v3 account information on the SNMP management application. For more information, see [SNMP v3 on page 98.](#page-107-0)

## <span id="page-93-0"></span>**Table 4-12 SNMP tab settings**

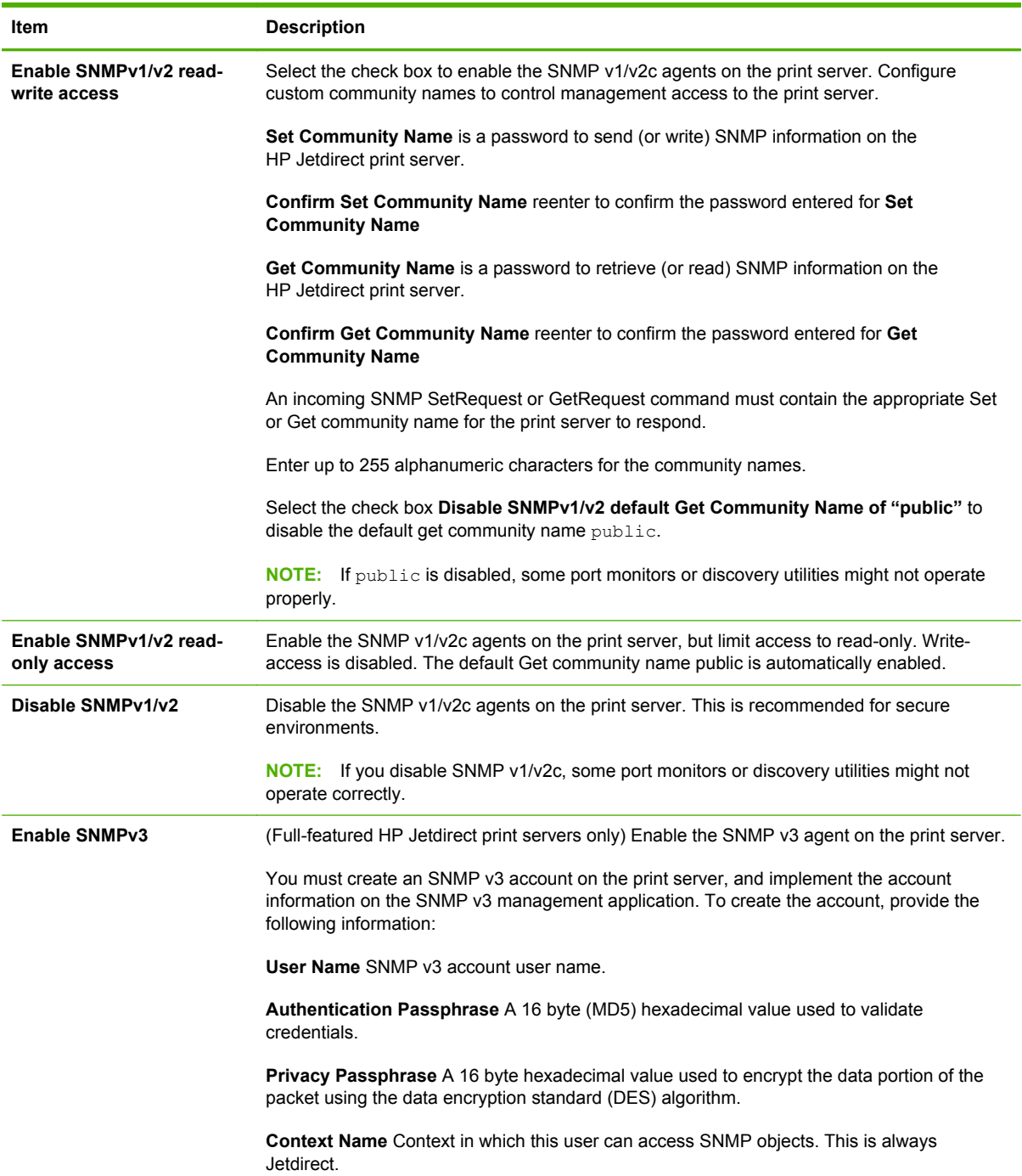

# <span id="page-94-0"></span>**Other Settings**

Use this tab to provide access to a variety of management and printing configuration options. The following tabs are discussed:

- **Misc. Settings** on page 85 Enable miscellaneous advanced protocols and functions
- **[Firmware Upgrade](#page-96-0)** on page 87 Update your HP Jetdirect print server with new features and enhancements
- **[LPD Queues](#page-96-0)** on page 87 Set up print queues used in printing with line printer daemon (LPD) printing services
- **[Support Info](#page-99-0)** on page 90 Set up the **Support** link located under **Other Links** in the left margin
- **[Refresh Rate](#page-99-0)** on page 90 Set the time interval (in seconds) for HP Embedded Web Server diagnostic page updates

## **Misc. Settings**

Use the **Misc. Settings** tab to set a variety of advanced protocols and features, as described in Table 4-13 Miscellaneous Settings on page 85.

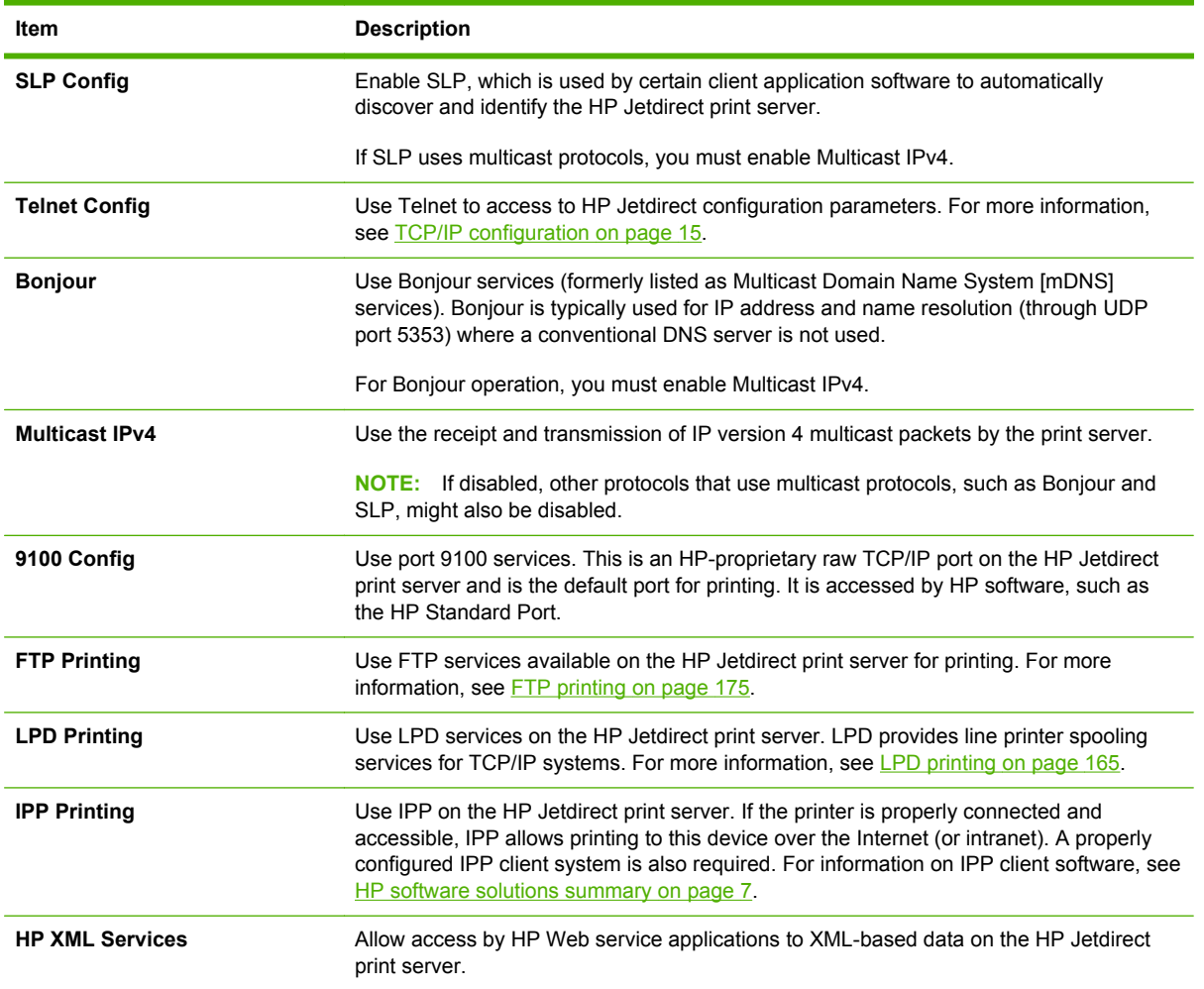

#### **Table 4-13 Miscellaneous Settings**

## **Table 4-13 Miscellaneous Settings (continued)**

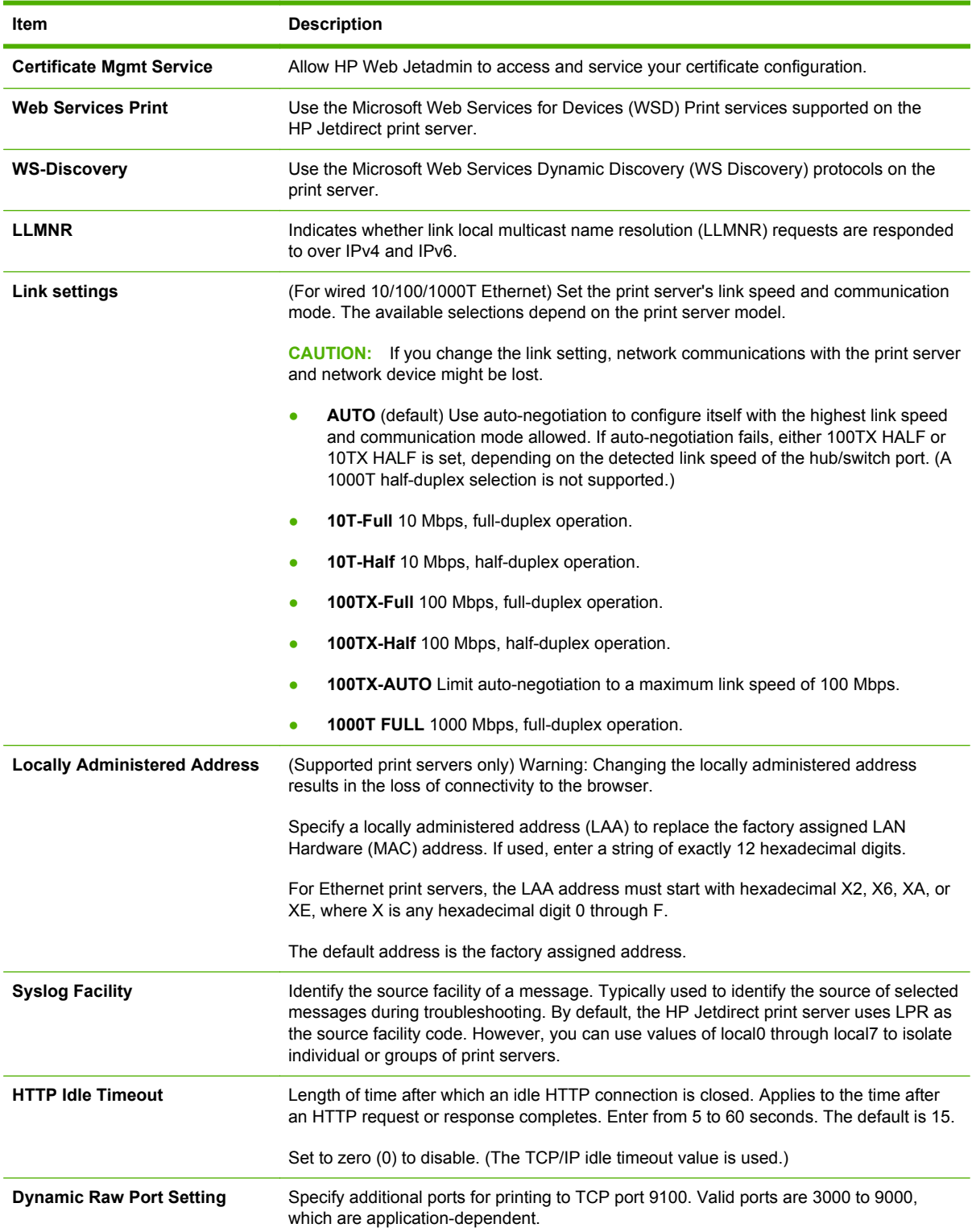

<span id="page-96-0"></span>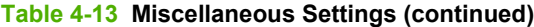

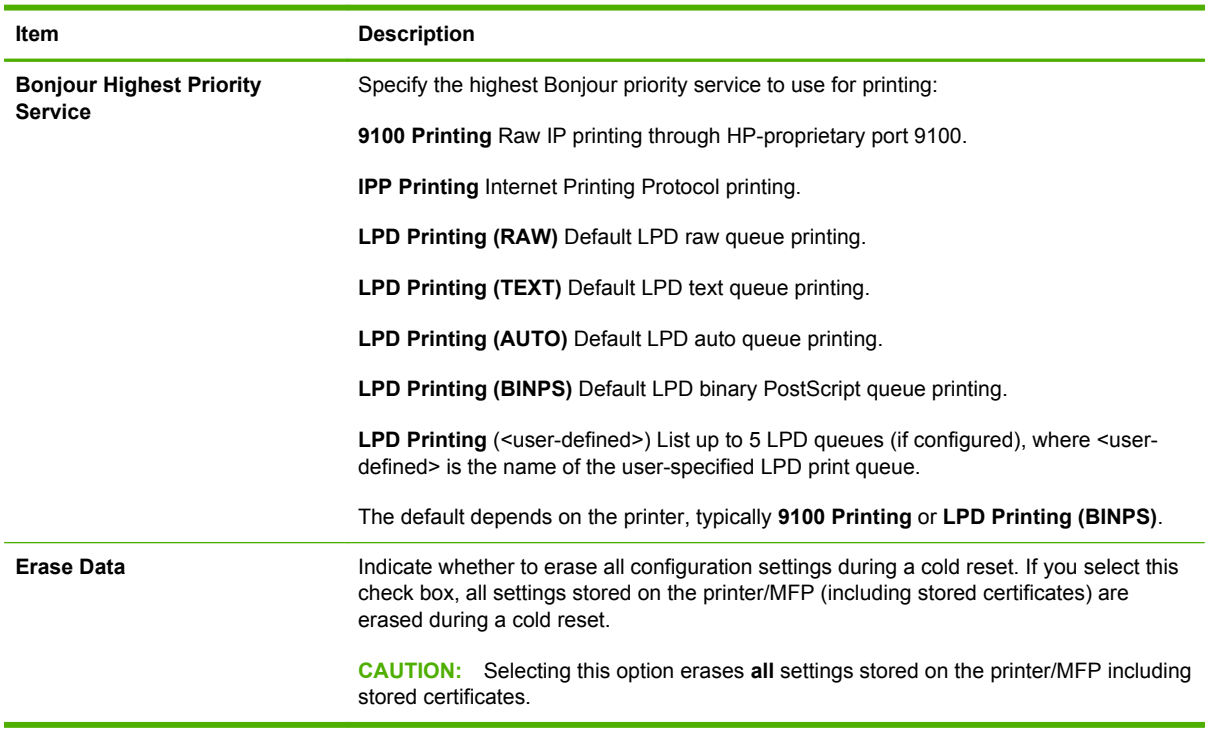

## **Firmware Upgrade**

For print servers that support firmware upgrades, use this tab to upgrade the print server with new features.

The firmware upgrade file for the print server must be available on your system. To identify and retrieve the appropriate upgrade file, click HP Jetdirect Firmware Updates (Internet access required), or visit HP online support at:

[www.hp.com/go/webjetadmin\\_firmware](http://www.hp.com/go/webjetadmin_firmware)

From the HP online firmware upgrade page, use the following steps:

- **1.** Locate the print server model (or product number) and the upgrade file.
- **2.** Check the upgrade file version and verify that it is more recent than the print server's installed version. If it is, then download the file. If not, then you do not need to upgrade.

To upgrade the print server using the HP Embedded Web Server:

- **1.** Enter the path to the upgrade file (Firmware File), or click **Browse** to locate it.
- **2.** Click **Upgrade Firmware**.

## **LPD Queues**

Use the **LPD Queues** page to specify LPD print queues on the HP Jetdirect print server. For more information on LPD printing and print queues, see [LPD printing on page 165](#page-174-0).

You must enable LPD printing on the print server before you can set LPD queues. If LPD is disabled, go to the **[Misc. Settings](#page-94-0)** on page 85 tab and enable it.

If LPD printing is enabled, ten different named print queues are available. Four of these queues are configured automatically and their parameters cannot be changed. You can configure the remaining six queues.

## NOTE: Value-based print servers do not support user-defined LPD queues.

You can set up the six modifiable queues with character strings, such as job control commands, that are automatically added before or after the print job. You can define up to eight named strings, setting each queue so that the named string either precedes (**Prepend String Name**) or follows (**Append String Name**) the print data.

To set up a user-defined print queue, first define string names to prepend or append to the print job using the appropriate queue type. You specify print queue use by setting up an LPD printer that uses that queue. For example, if you set up a string "a" with a value of "abc" and string "z" with a value of "xyz", you can define print queue "az\_queue" with a prepend string of "a", and append string of "z", and a queue type of RAW. When you send a print job consisting of <formatted text> through queue az queue, the job sent to the printer is "abc<formatted text>xyz".

A CAUTION: Avoid using lowercase and uppercase characters to differentiate queue names. Management of LPD queues by other tools (such as Telnet) can yield unpredictable results.

LPD Queue Parameters for setting up LPD queues are described in Table 4-14 **LPD Queues** tab settings on page 88.

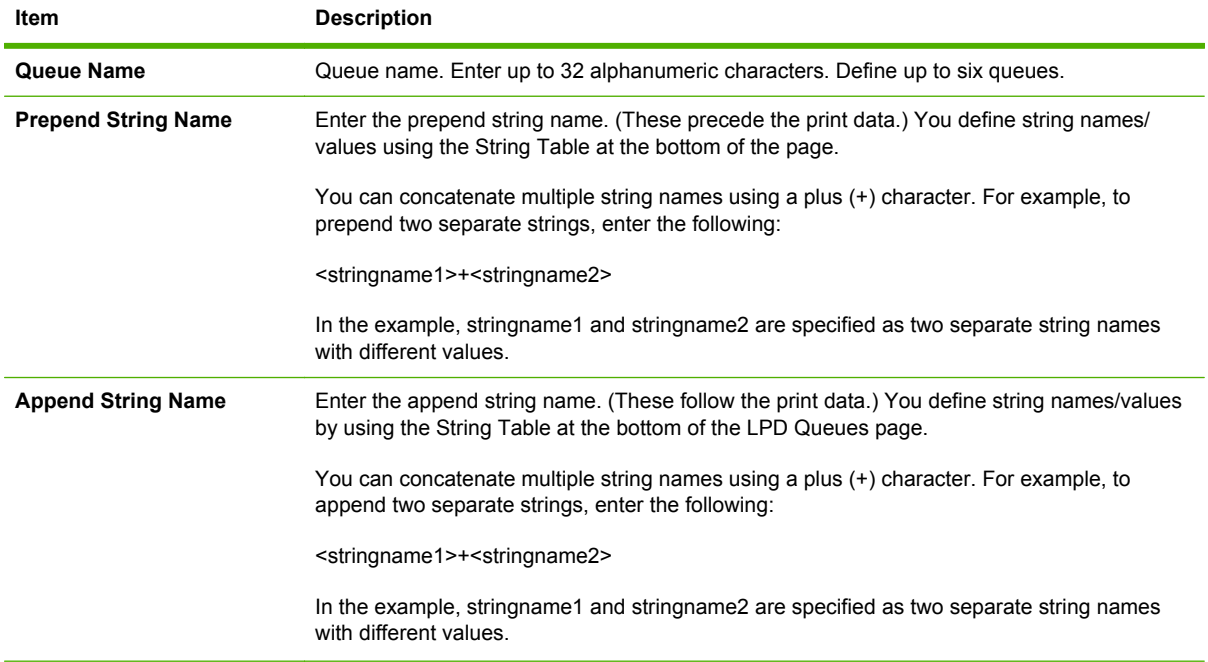

#### **Table 4-14 LPD Queues tab settings**

#### **Table 4-14 LPD Queues tab settings (continued)**

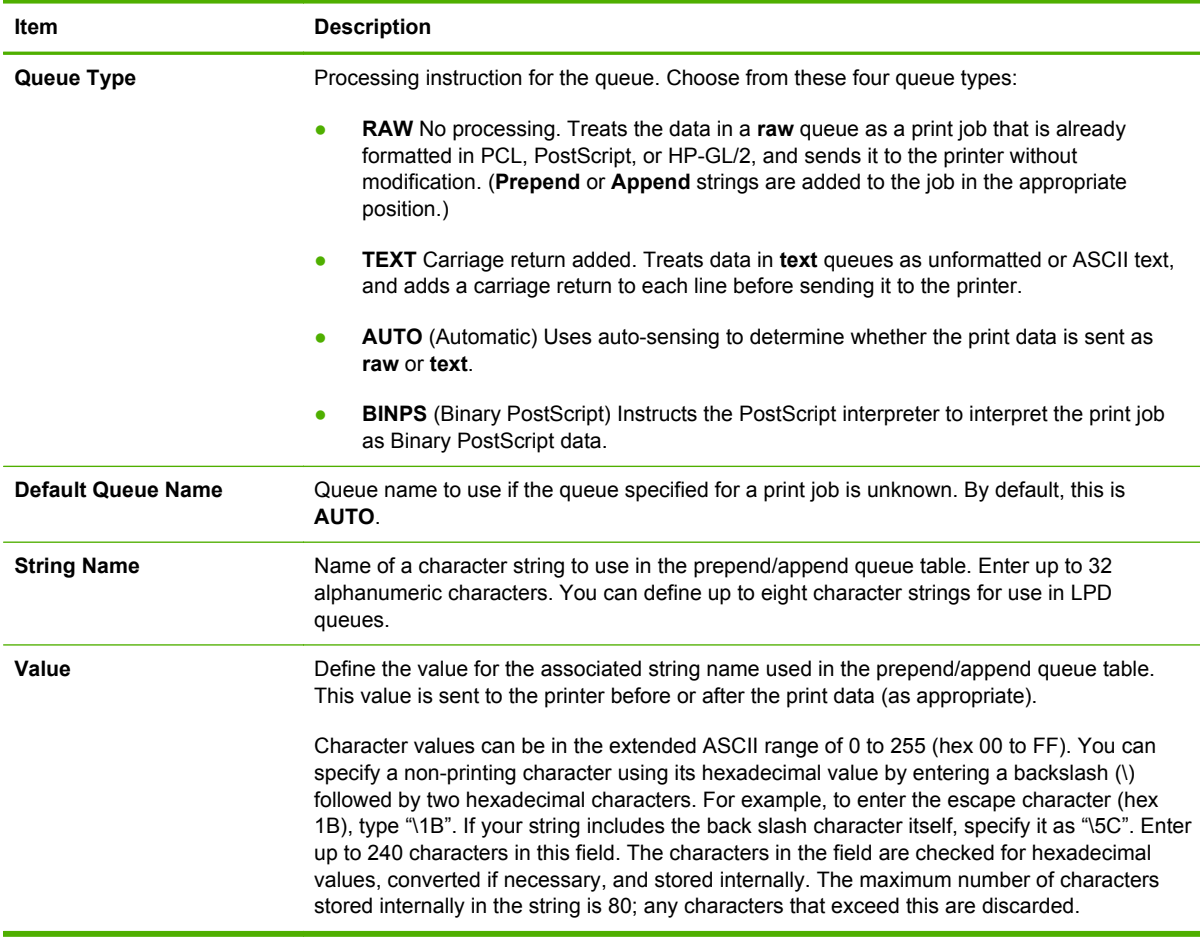

Instructions for setting up an LPD printer are different for different operating systems. See [LPD](#page-174-0) [printing on page 165](#page-174-0) for details.

**Example** To reset an LPD printer at the start of each print job, you can create a print queue named clear printer that issues a PCL reset command (Escape-E) at the beginning of each job.

First, set up the print queue:

- **a.** Name the string: Type reset\_string into the **String Name** field in row 1.
- **b.** Define the string's value: Type "\1BE" (Escape-E) into the **Value** field in row 1. (Alternatively, you could type "\1B\45".)
- **c.** Name the queue: Type clear\_printer into the **Queue Name** field in row 5.
- **d.** Set up the prepend string: Type reset\_string into the **Prepend String** field in row 5.
- **e.** Leave the **Append String** field in row 5 blank.
- **f.** Set the queue type: Set the **Queue Type** field in row 5 to **RAW**.

Then, set up the printer to use the queue, making sure to specify clear printer when asked for a queue name. (For details about setting up the printer, see [LPD printing on page 165.](#page-174-0)) After that, any

print jobs sent to the printer either from the server or from a client computer that has set up that printer, includes a reset command at the beginning of the job.

## <span id="page-99-0"></span>**Support Info**

Configure links for support assistance. You can designate a support person and the phone number of an administrator for this device, as well as URL addresses for Web-based product and technical support.

## **Refresh Rate**

Time period (in seconds) that the diagnostic pages are automatically updated. A value of zero (0) disables the refresh rate.

# **Select Language**

This item is displayed if the HP Jetdirect Web pages support multiple languages. You can also select supported languages by using the language preference settings in your browser (see your browser's Help).

To display supported non-English languages, you must enable cookies in your browser settings.

# **Security: Settings**

In the **SECURITY** section, the **Settings** item provides access to the following tabs: **Status** (default), **Wizard**, **Restore Defaults**. The available settings depend on your particular print server model.

## **Status**

Select the **Status** tab to display the current security configuration settings of the print server. The settings displayed depend on the features supported by the print server.

## **Wizard**

NOTE: If you use HP Web Jetadmin to manage your devices, do not use this wizard. Instead, use HP Web Jetadmin to configure your network security settings.

Select the **Wizard** tab to open the initial **Wizard** page. If prompted with security alerts, click **Yes** to proceed.

The **Wizard** page identifies the current security level last configured on the print server. If a security level was not configured, the security level is **None**. However, if HTTPS is required for access to the networking pages, the default setting indicates **Custom**.

This page also allows you to run the HP Jetdirect Security Configuration Wizard to set or change the current security level. This wizard guides you through the print server's security configuration settings for your network. Click **Start Wizard** to run the wizard and open the **Security Level** page.

The optional configuration parameters presented by the wizard depend on your choice of security level. For an overview, see [Table 4-15 Wizard Security Levels on page 91.](#page-100-0)

**NOTE:** If you improperly exit the wizard (for example, by failing to use the **Cancel** button), an **Operation Failed** screen appears. If this occurs, wait approximately two minutes and restart the wizard.

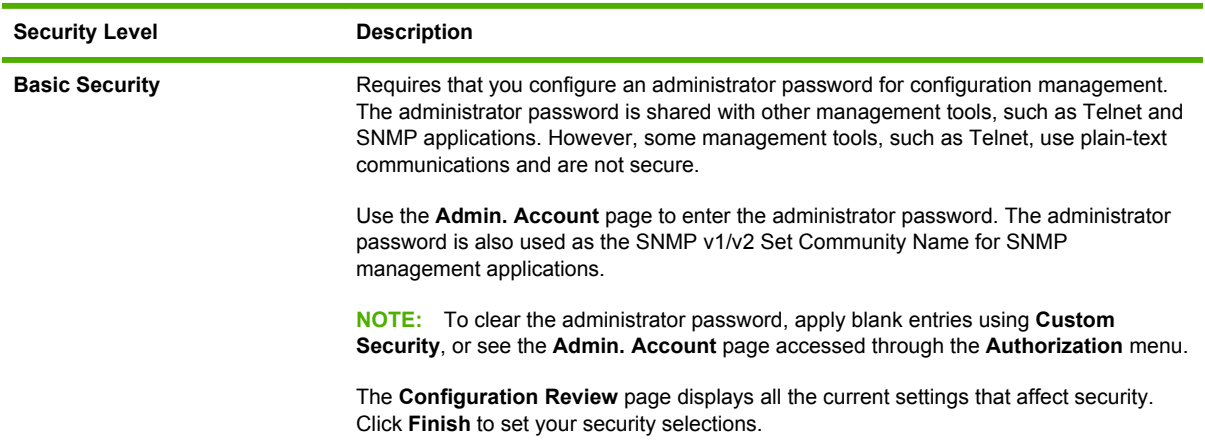

## <span id="page-100-0"></span>**Table 4-15 Wizard Security Levels**

#### **Table 4-15 Wizard Security Levels (continued)**

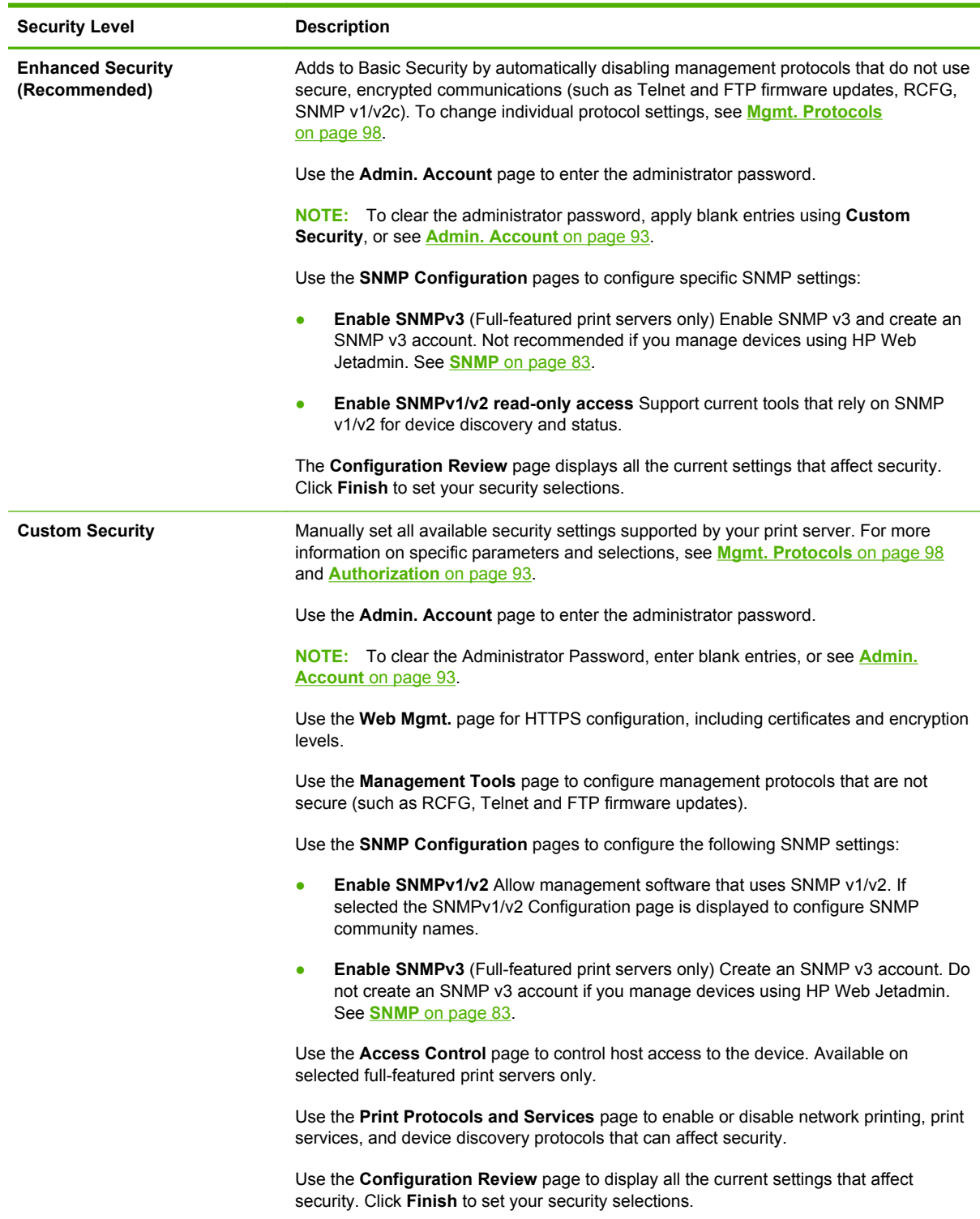

## **Restore Defaults**

Restore the listed configuration parameters to factory default values. The parameters displayed depend on the features supported by the print server.

Only the configuration settings listed are restored to factory defaults. Other configuration settings are not affected.

# <span id="page-102-0"></span>**Authorization**

Use the **Authorization** page to control access to the device and to the device configuration and management features. You can also configure certificates for client and server authentication.

## **Admin. Account**

Use this tab to set an administrator password for controlled access to HP Jetdirect configuration and status information. The administrator password is shared by HP Jetdirect configuration tools, such as the HP Embedded Web Server, Telnet, and HP Web Jetadmin. On selected printers, the password is shared with the printer (see Printer Password Synchronization on page 93).

If a password is set, and you attempt to access HP Jetdirect print server settings, you are prompted for a user name and *this password* before you are allowed access.

NOTE: You can clear the administrator password by applying blank entries, or by a cold reset of the print server to factory-default settings.

You can synchronize HP Web Jetadmin and the SNMP v1/v2c Set Community Name by using the check box in the **Basic User Configuration** section. The administrator password is also used as the SNMP Set Community Name for SNMP v1/v2c management applications.

NOTE: If you subsequently change the SNMP Set Community Name through the SNMP tab on the **Network Settings** page or by using HP Web Jetadmin, the two settings are no longer synchronized.

#### **Printer Password Synchronization**

(EIO and embedded print servers only.) Most printers provide password-protected access to printer configuration and status settings. The password is set through security Web pages provided by the printer. For these, the administrator password for the printer and the HP Jetdirect print server are synchronized so that the same password is used to access both printer and networking configuration pages. For printers that support password synchronization, the same password is used regardless of the HP Embedded Web Server page (printer security pages, or the HP Jetdirect **Admin. Account** page) in which the password was set.

If password synchronization is lost on these printers, recovery might require one of the following procedures:

- Restore both the printer and the HP Jetdirect print server to factory-default states (for example, through a cold reset), and then reconfigure your settings.
- Manually set the same administrator password using both the printer security page and the HP Jetdirect **Admin. Account** page.

# **Certificates**

Use this tab to install, configure, and manage services for X.509v3 digital certificates. A digital certificate is an electronic message containing, among other things, a key (a short string used for encryption and decryption) and a digital signature. Certificates are typically issued and signed by a trusted third party (commonly called a certificate authority, or CA), which exists internal or external to the organization. Certificates can also be self-signed.

<span id="page-103-0"></span>**NOTE:** While self-signed certificates are permitted and allow data encryption, they do not ensure valid authentication. A self-signed certificate is similar to validating your own identity.

The **Certificates** page provides the status of the certificates installed on the HP Jetdirect print server:

**Jetdirect Certificate** Used to validate the identity of the HP Jetdirect device to clients and to network authentication servers.

By factory default, a self-signed HP Jetdirect certificate is pre-installed, which allows the HP Embedded Web Server to use HTTPS and appear as a secure site when accessed by a Web browser

Click **View** to view the contents of an installed HP Jetdirect certificate, or click **Configure** to update or install a new one. For more information, see Configure certificates on page 94.

When installed, an HP Jetdirect certificate is saved after a cold reset, which is used to restore the print server to factory-default values.

● **CA Certificate**. (Full-featured print servers only) A certificate from a trusted third party, or certificate authority (CA), is used to validate the identity of a network authentication server during 802.1X authentication methods that use EAP. The authentication server's identity is validated when information on the CA certificate matches the information on a certificate received from the authentication server.

A CA certificate for the print server is used to sign the authentication server's certificate. Therefore, the certificate authority for the authentication server's certificate must also be used for the CA certificate.

Click **View** to view the contents of an installed HP Jetdirect certificate, or click **Configure** to update or install a new one. For more information, see Configure certificates on page 94.

A CA certificate is not saved when the print server is reset to factory-default values.

## **Configure certificates**

To update or install a certificate, click **Configure** to start the certificate management wizard. The screens displayed depend on the type of certificate (HP Jetdirect or CA) and your selections. Table 4-16 Certificate configuration screens on page 94 provides a description of the screens and configuration parameters that are displayed.

**NOTE:** If you improperly exit Certificates configuration by failing to use the **Cancel** button, for example, an **Operation Failed** screen appears. If this occurs, wait approximately two minutes and restart the wizard.

#### **Table 4-16 Certificate configuration screens**

**Certificate Options** screen. The options displayed depend on your print server model.

#### **Table 4-16 Certificate configuration screens (continued)**

● **Update Pre-Installed Certificate** Update the pre-installed, self-signed certificate. The certificate is overwritten. You can update the following items:

#### **Certificate Validity Period**

The browser identifies the certificate as self-signed for each new Web session, which can cause a security alert message. You can bypass this message by adding the certificate to the browser's certificate store or by disabling browser alerts (not recommended).

Self-signed certificates are not necessarily secure because the certificate owner is merely confirming his own identity instead of verification by a trusted third party. Certificates from a trusted third party are considered more secure.

#### **Encryption Key Length**

Select whether to use 1024 bit or 2048 bit encryption key length.

● **Create Certificate Request** You are prompted for specific device and organizational information in the following screen:

#### **Certificate Information**

Use this option when an authentication protocol requires that you install an HP Jetdirect certificate issued by a trusted third party or certificate authority.

**Install Certificate** Displayed only if there is a pending HP Jetdirect certificate request (to a trusted third party). When the certificate is received, use this option to install it. Once installed, this certificate overwrites the pre-installed certificate. You are prompted for information in the following screen:

#### **Install Certificate**

The certificate to be installed must be associated with a previous certificate request generated by the HP Embedded Web Server.

● **Install CA Certificate** (Full-featured print servers only) Displayed when you click **Configure** to install a CA certificate required for selected authentication protocols. You are prompted for information in the following screen:

#### **Install Certificate**

**Import Certificate and Private Key** Import a previously acquired and known certificate as the HP Jetdirect certificate. If you import a certificate, the currently installed certificate is overwritten. You are prompted for information in the following screen:

#### **Import Certificate and Private Key**

**Export Certificate and Private Key** Export the HP Jetdirect certificate currently installed on the print server for use on other print servers. You are prompted for information in the following screen:

#### **Export the HP Jetdirect certificate and private key**

● **Delete CA Certificate** (Full-featured print servers only) Remove the CA certificate installed on the HP Jetdirect print server. Displayed when a CA certificate for EAP authentication is installed.

**CAUTION:** If the CA Certificate is deleted, EAP authentication is disabled and network access is denied.

The CA Certificate is also removed on a cold-reset of the print server, where factory-default settings are restored.

**Certificate Validity** screen. Specify how long the HP Jetdirect self-signed certificate is valid.

#### **Table 4-16 Certificate configuration screens (continued)**

● Displays only when a self-signed certificate is pre-installed and you click **Edit Settings** to update the validity period (displays the current coordinated universal time) and the encryption key length.

**Validity Start Date** Calculated from the PC's clock settings.

**Validity Period** Number of days (1 to 3650) that the certificate is valid, starting from the **Validity Start Date**. A valid entry (1 to 3650) is required. The default is 5 years.

**Encryption Key Length** Select whether to use 1024 bit or 2048 bit encryption key length.

**Certificate Information** screen. Enter information for requesting a certificate from a Certificate Authority.

**Common Name** (Required) For HP Jetdirect print servers, specify the FQDN or a valid IP address for the device.

#### **Examples**

Domain Name: myprinter.mydepartment.mycompany.com

IP address: *192.168.2.116*

The **Common Name** is used to uniquely identify the device. For HP Jetdirect print servers using EAP authentication, some authentication servers can require configuration with the **Common Name** as specified on the certificate.

If the default IP address 192.0.0.192 is set on the HP Jetdirect print server, it is probably invalid for your network. Do not use this default address to identify your device.

- **Organization** (Required) Specify the full legal name for your company.
- **Organizational Unit** (Optional) Specify your department, division, or other subgroup of your organization.
- **City/Locality** (Required) Enter the city or locality in which your organization is located.
- **State/Province** (Required for all countries/regions) Must contain at least three characters.
- **Country/Region** Two-character ISO 3166 country/region code. For example, use gb Great Britain or us for USA (required).

#### **Install Certificate** or **Install CA Certificate** screens.

Use the **Install Certificate** screen to install an HP Jetdirect certificate. (The **Install Certificate** option is not presented if there is no pending request.)

Use the **Install CA Certificate** screen to install a trusted certificate authority (CA) certificate for use during EAP authentication. (Full-featured print servers only.)

● Install a privacy enhanced mail (PEM/Base64) encoded certificate.

To install a certificate, specify the name and path of the file that contains the certificate. Or, click **Browse** to browse your system for the file.

Click **Finish** to complete the installation.

To install a certificate, it must be associated with a pending certificate request by the HP Embedded Web Server.

**Import Certificate and Private Key** screen. Import an HP Jetdirect certificate and private key.

#### **Table 4-16 Certificate configuration screens (continued)**

Import an HP Jetdirect certificate and private key. When imported, the existing certificate and private key are overwritten.

The file format must be PKCS#12 encoded (.pfx).

To import a certificate and private key, specify the name and path of the file that contains the certificate and private key. Or, click **Browse** to browse your system for the file. Then enter the password that was used to encrypt the private key.

Click **Finish** to complete the installation.

**Export the HP Jetdirect certificate and private key** screen. Export the installed HP Jetdirect certificate and private key to a file.

> To export a certificate and private key, enter a password to use to encrypt the private key. Enter the password again to confirm it. Then click **Save As** to save the certificate and private key in a file on your system. The file format is PKCS#12 encoded (.pfx).

## **Access Control**

Use this tab to display the access control list (ACL) on the HP Jetdirect print server. An ACL (or host access list) specifies individual host systems, or networks of host systems, that are allowed to access the print server and the attached network device. You can add up to 10 entries. If the list is empty (no hosts are listed), any supported system can access the print server.

NOTE: Not all print servers or devices support ACL, and support is limited to IPv4 networks. For improved security and performance, use the IPsec/Firewall feature (if available) instead of ACL.

By default, hosts with HTTP connections (such as, the HP Embedded Web Server or IPP) can access the print server regardless of access control list entries. To disable HTTP host access, clear the **Allow Web Server (HTTP) access** check box at the bottom of the list.

A **CAUTION:** You can lose communication with the HP Jetdirect print server if your system is not properly specified in the list, or access via HTTP is disabled.

To use the access control list as a security feature, see [Security features \(V.45.xx.nn.xx\)](#page-130-0) [on page 121.](#page-130-0)

Specify host systems by their IPv4 address or network number. If the network contains subnets, you can use an address mask to identify whether the IP address entry designates an individual host system or a group of host systems.

#### **Examples:**

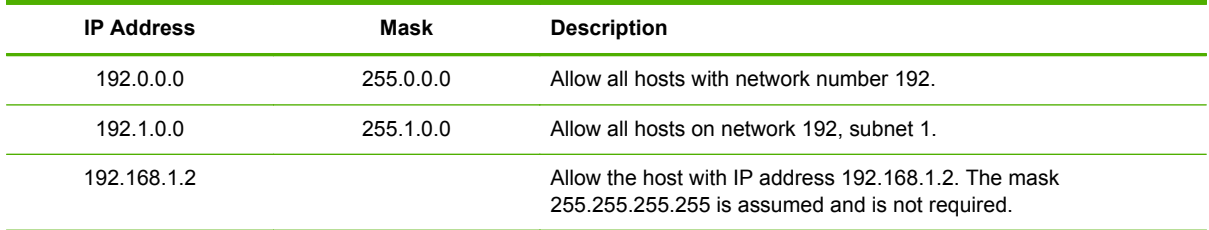

To add an entry to the access control list, specify a host using the **IP Address** and **Mask** fields, select the **Save** check box, and then click **Apply**.

To delete an entry from the list, clear the **Save** check box for that entry, and then click **Apply**.

To clear the entire access control list, clear all **Save** check boxes, and then click **Apply**.

# <span id="page-107-0"></span>**Mgmt. Protocols**

Use this item to access the management communications and other protocols that affect security.

## **Web Mgmt.**

Use this tab to manage communications with the HP Embedded Web Server from Web browsers.

Secure, encrypted Web-based communication is provided through the HTTPS protocol. If configured to require HTTPS, the HP Embedded Web Server routes HTTPS communications through port 443, the well known port for HTTPS traffic. Although ports 80, 280, or 631 continue for IPP use, other nonsecure communications, such as HTTP, are redirected to HTTPS. Redirection of your browser to use HTTPS can be transparent depending on your browser's capabilities.

**NOTE:** IPP is not supported on value-based print servers.

By factory default, HP Jetdirect print servers and printers with IPsec support require HTTPS.

Although not recommended, you can allow non-secure HTTPS and HTTP communications by clearing the **Encrypt All Web Communication** check box.

To support the use of HTTPS communications, you must install an HP Jetdirect certificate. A factory default, self-signed certificate is installed for initial use. Click the **Configure** button to update the installed certificate, or to install a new one. For more information, see [Configure certificates](#page-103-0) [on page 94](#page-103-0).

The minimum encryption strength allowed must be specified when using an HP Jetdirect certificate. Select **Low** (default), **Medium**, or **High** encryption strength. For example, select **Low** to allow use of medium or high encryption levels. Select **High** to use only high encryption levels.

For each encryption strength, specify ciphers to identify the weakest cipher allowed.

**NOTE:** Cipher suites support different levels of encryption strength. The cipher suites currently supported for encryption and decryption are data encryption standard (DES, 56-bit), RC4 (40-bit or 128-bit), and 3DES (168-bit).

Enter the **Web session Timeout** in minutes. This is the maximum amount of a time that a user can be idle before automatic logout occurs.

## **SNMP**

Use this tab to enable or disable SNMP v1, v2c and v3 agents on the print server, depending on the print server model. For a description of SNMP selections, see Table 4-12 **SNMP** [tab settings](#page-93-0) [on page 84](#page-93-0).

## **SNMP v3**

Full-featured HP Jetdirect print servers include an SNMP v3 agent for enhanced SNMP security. The SNMP v3 agent employs a user-based security model for SNMP v3 (RFC 2574), which features user authentication and data privacy through encryption.

The SNMP v3 agent is enabled when you create an initial SNMP v3 account on the print server. Once created, any properly configured SNMP management application can access or disable the account.
**CAUTION:** Creating SNMP v3 accounts with the HP Embedded Web Server removes existing accounts. Also, you must implement the account information on the SNMP management application.

It is recommended that you use HP Web Jetadmin to configure SNMP v3 and other security settings on the print server.

To prevent access or interception during SNMP v3 account creation, disable Telnet and enable secure embedded Web communication using HTTPS.

Create the initial SNMP account by specifying the HMAC-MD5 authentication and CBC-DES data privacy encryption keys used by your SNMP v3 management application.

A CAUTION: SNMP v1 and v2c agents can coexist with the SNMP v3 agent. However, to fully secure SNMP access, you should disable SNMP v1 and v2c.

## **Other**

Use this tab to enable or disable various protocols supported by the print server for printing, print services, and management. The items are described in Table 4-17 Other protocols on page 99.

#### **Table 4-17 Other protocols**

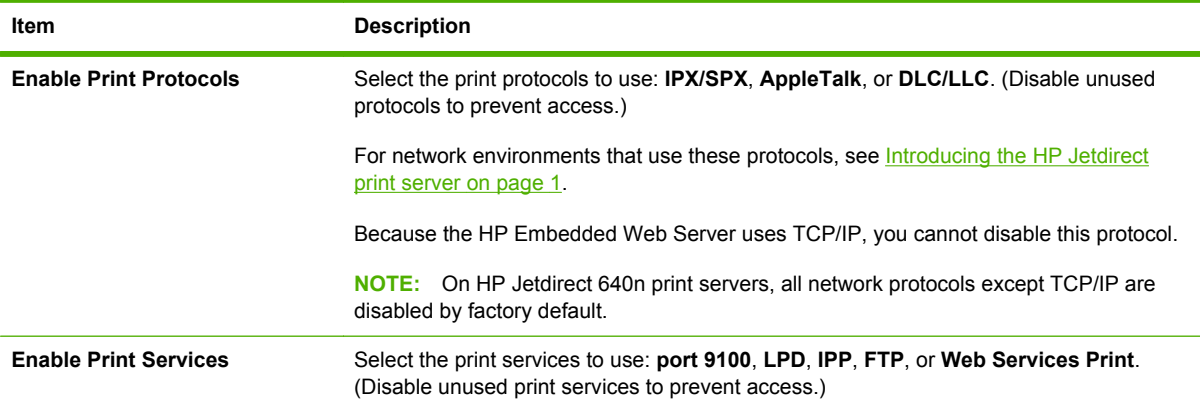

#### **Table 4-17 Other protocols (continued)**

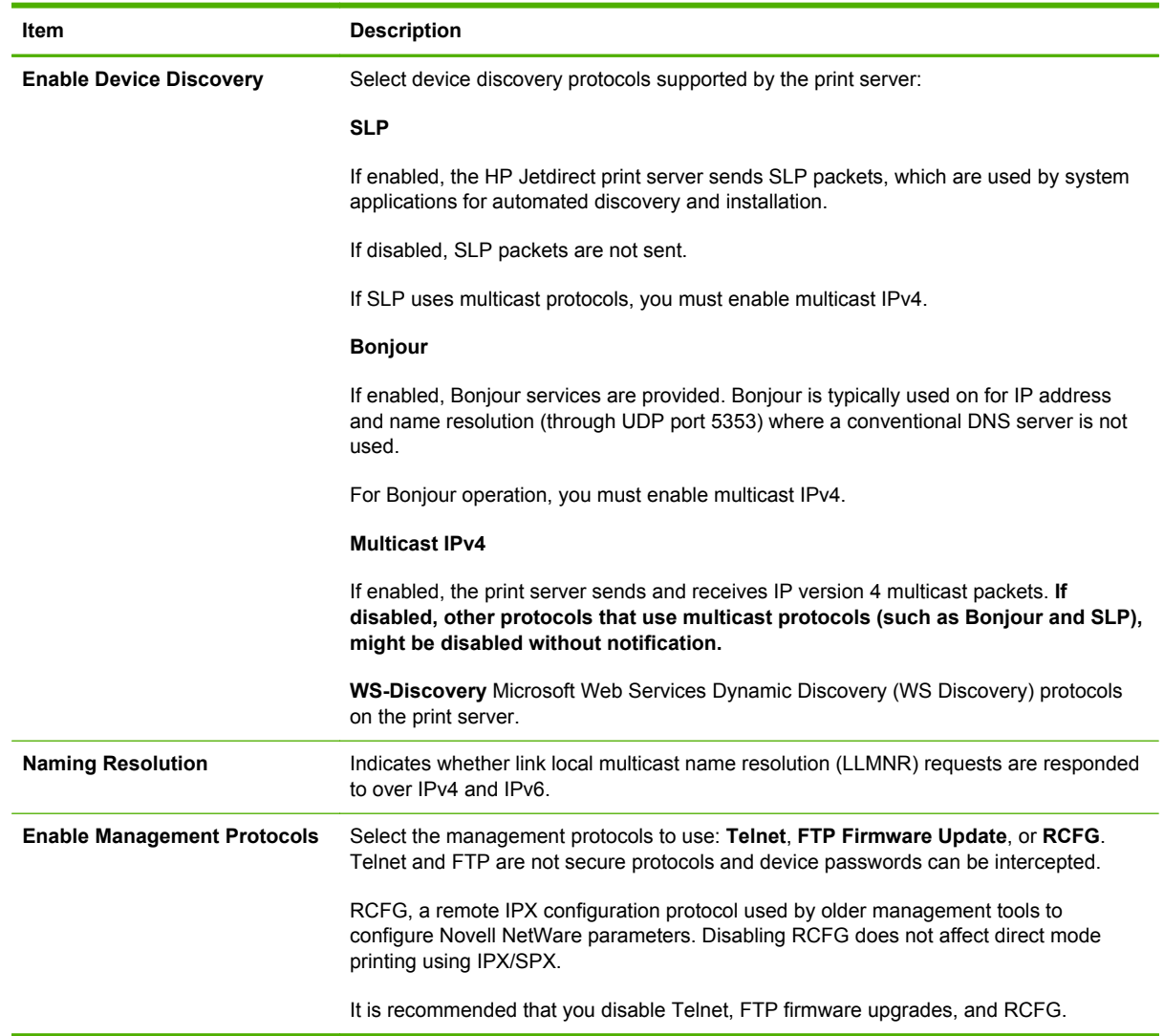

## **802.1X Authentication**

(Full-featured print servers only) Use this item to configure 802.1X authentication settings on the HP Jetdirect print server as required for client authentication on your network. You can also reset the 802.1X authentication settings to factory default values.

**CAUTION: If you change the 802.1X authentication settings, you can lose your connection**. If communication with the printer/MFP device is lost, you might need to reset the print server to a factory default state and then reinstall the device.

For most 802.1X networks, the infrastructure components (such as LAN switches) must use 802.1X protocols to control a port's access to the network. If these ports do not allow partial or guest access, you might need to configure the print server with your 802.1X parameters prior to connection.

To configure initial 802.1X settings before connecting to your network, use an isolated LAN, or a direct computer connection using a cross-over cable.

The supported 802.1X authentication protocols and associated configuration depend on the print server model and firmware version. Available configuration settings are listed in Table 4-18 802.1X configuration settings on page 101.

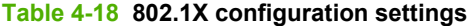

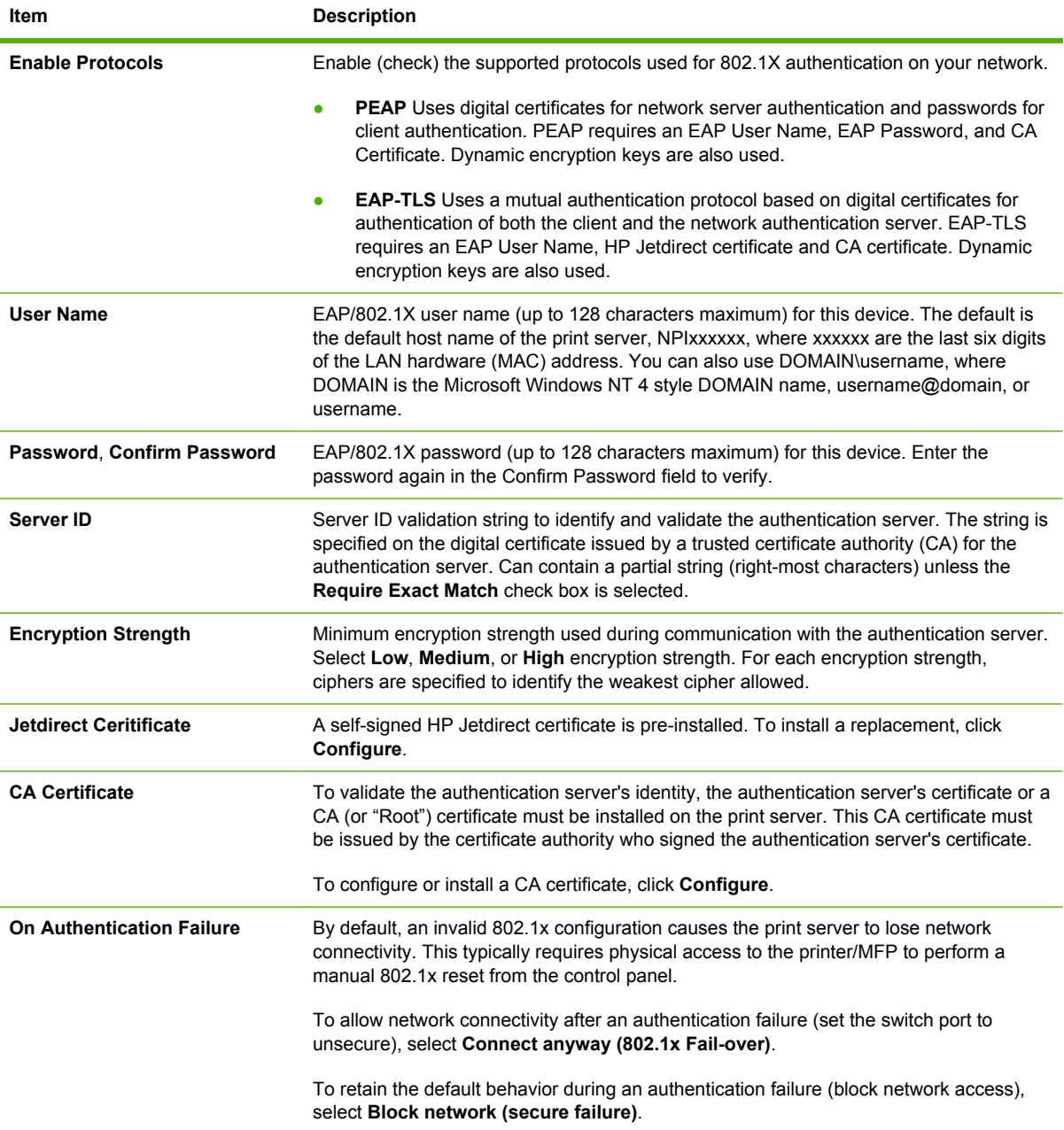

#### **Table 4-18 802.1X configuration settings (continued)**

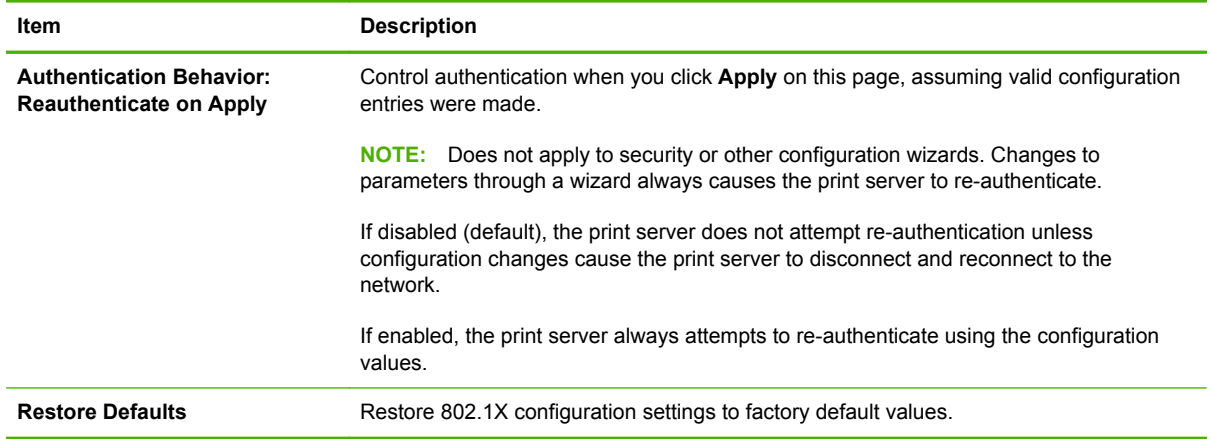

## **IPsec/Firewall**

Configure or view the IPsec or Firewall policy for the print server. You can enable or disable IPsec/ Firewall operation on the print server, and configure the *default* rule for IP packets that are not covered by IPsec/Firewall rules.

Rules that define the IPsec/Firewall policy are configured through an IPsec/Firewall wizard, which is run when you click **Add Rules**. For more information, see [IPsec/Firewall configuration \(V.45.xx.nn.xx\)](#page-114-0) [on page 105.](#page-114-0)

## **Device Announcement Agent**

Use the **Device Announcement** page to enable or disable the HP Device Announcement Agent, to set the configuration server, and to indicate whether to require mutual authentication using certificates. When enabled (the default), the HP Device Announcement Agent sends an announcement to a configuration server when the device first connects to your network. The configuration server, such as the HP Imaging and Printing Security Center, then sends the preestablished configuration settings to the device.

By default, the device announcement agent is enabled, and mutual authentication (using certificates) is disabled.

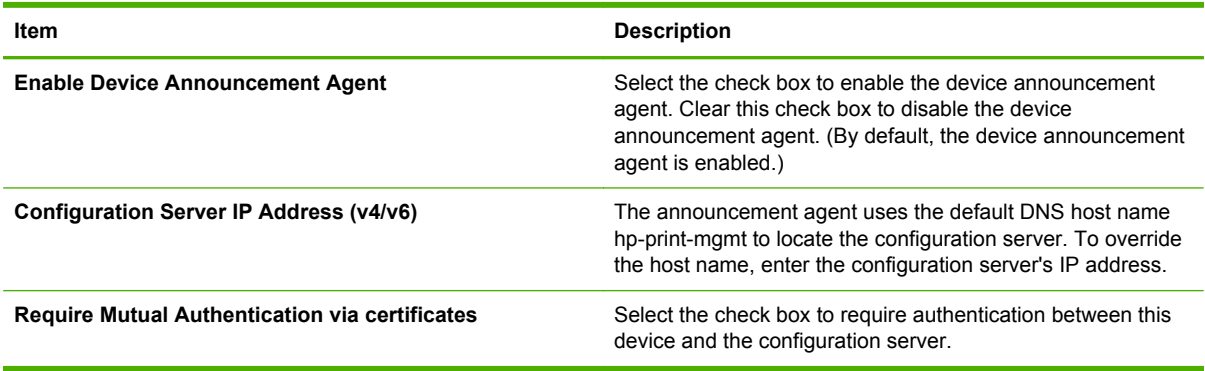

## **Network Statistics**

Select the **General** tab to display counter values and other status information currently stored on the HP Jetdirect print server. This information is often useful to diagnose performance and operational problems associated with the network or network device.

## **Protocol Info**

List the various network configuration settings on the HP Jetdirect print server for each protocol. Use these lists to validate your settings.

## **Configuration Page**

Provides a view of the HP Jetdirect configuration page that contains a summary of the status and configuration information. The contents of this page are described in [HP Jetdirect configuration pages](#page-148-0) [on page 139.](#page-148-0)

# **Other Links**

## **? (Help)**

On **Networking** tab pages, click **?** to display a Help page, which provides a quick summary of the HP Embedded Web Server features. In the Help page, links to HP support documents that provide updated information are available (Internet access is required).

## **Support**

Display the values set in the **[Support Info](#page-99-0)** on page 90 tab in the **[Other Settings](#page-94-0)** on page 85 menu. Information can include the name and telephone number of a support person, or Web links to product and technical support pages. The default Web links include HP online support and HP product information Web pages (Internet access is required).

# <span id="page-114-0"></span>**5 IPsec/Firewall configuration (V. 45.xx.nn.xx)**

(Full-featured print servers only) IPsec/Firewall features provide network-layer security on both IPv4 and IPv6 networks. The Firewall provides simple control of IP addresses that are allowed access. Internet protocol security (IPsec, RFC 2401) provides the additional security benefits of authentication and encryption,

IPsec configuration is relatively complex. However, because IPsec provides security at the network layer and can be relatively independent of application layers, the opportunity for secure host-to-host communications over a widespread network, such as the Internet, is greatly enhanced.

- If IPsec is supported, you can control IP traffic using both Firewall and IPsec protection.
- If IPsec is not supported, you can control IP traffic using Firewall protection.

**NOTE:** In addition to Firewall and IPsec protection at the network layer, the print server also supports an SNMPv3 agent at the application layer for management application security, and open secure sockets layer (SSL) standards at the transport layer for secure client-server applications, such as client-server authentication or HTTPS Web browsing.

For IPsec/Firewall operation on the print server, you must configure an IPsec/Firewall policy to apply to specified IP traffic. IPsec and Firewall policy pages are accessed through the HP Embedded Web Server and displayed by your Web browser. Typical IPsec and Firewall policy pages are shown below.

**NOTE:** To ensure communications with an HP Jetdirect print server configured with an IPsec policy. ensure that computer systems communicating with the print server are properly configured. IPsec policies configured on the print server and computer systems must be compatible. Otherwise, connections will fail.

After a policy is configured, it is not activated until you click **Apply** button.

## **Figure 5-1** Firewall Policy page

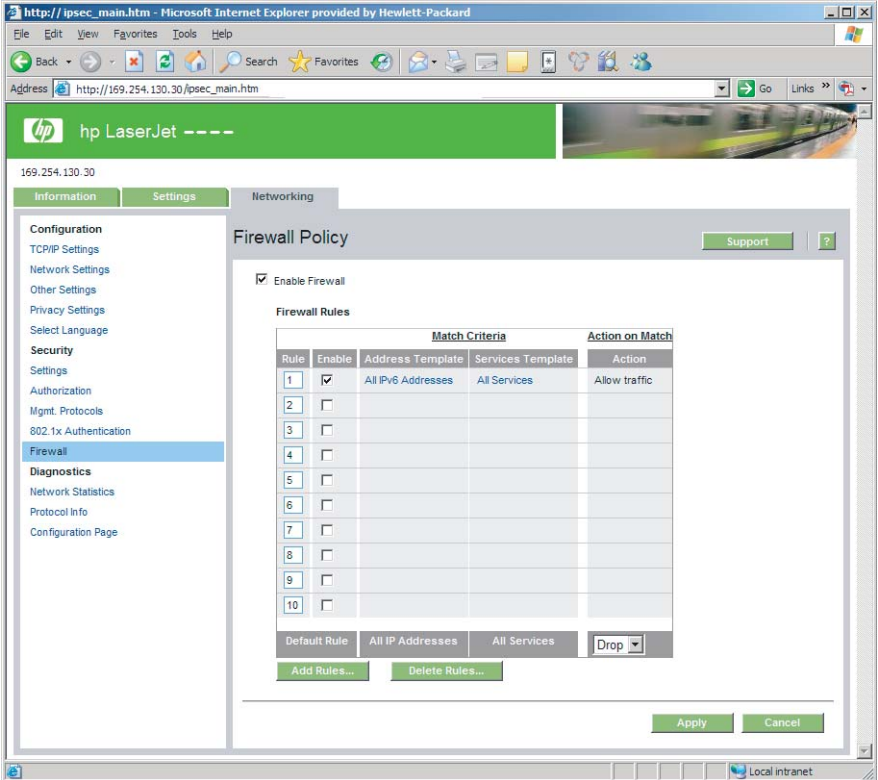

## **Figure 5-2** IPsec Policy page

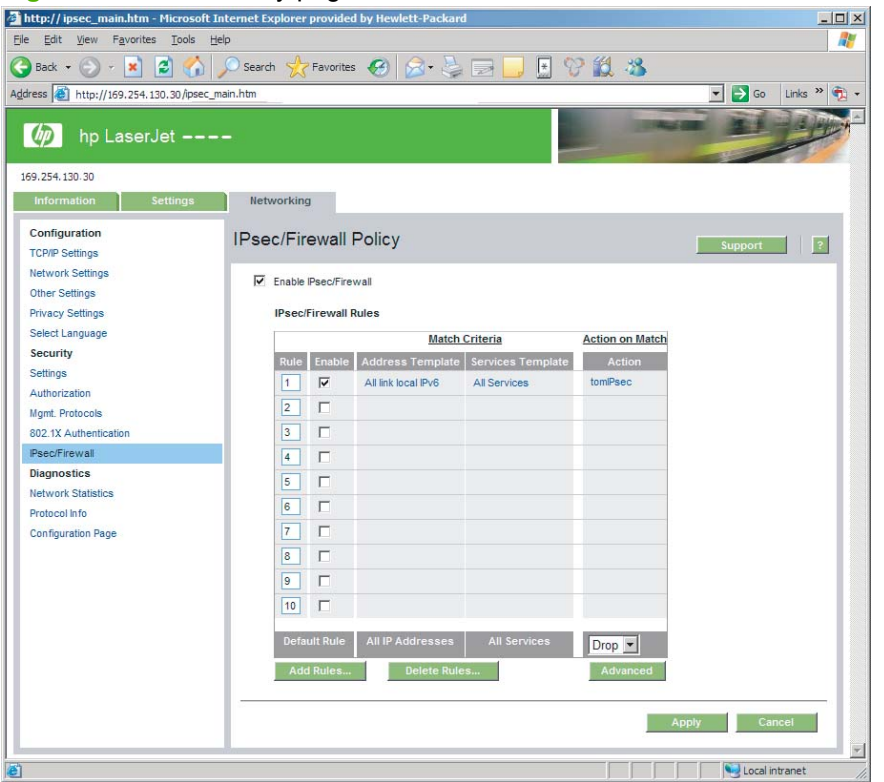

The items on the IPsec/Firewall policy pages are described in the following table:

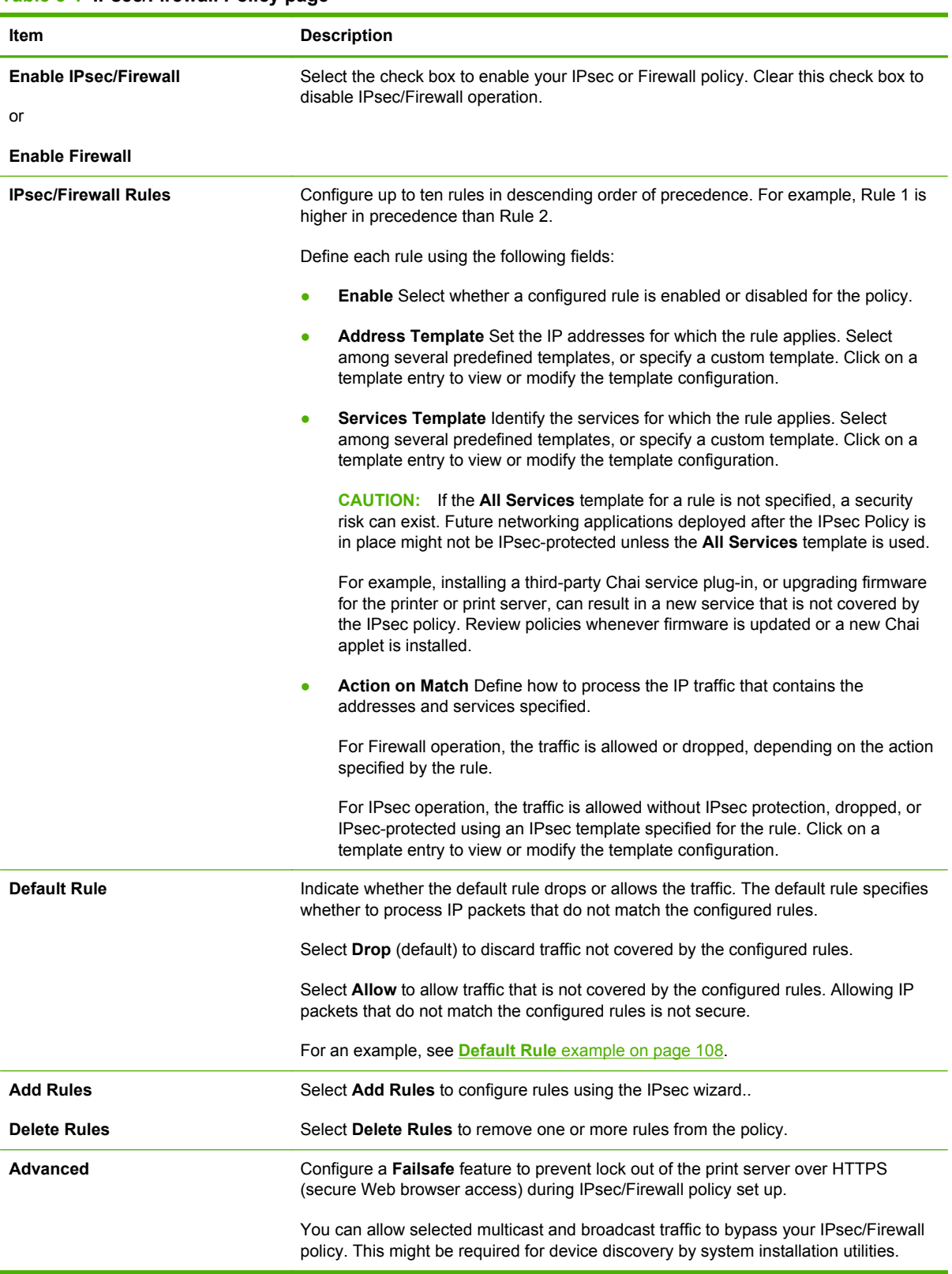

### **Table 5-1 IPsec/Firewall Policy page**

# <span id="page-117-0"></span>**Default Rule example**

The following illustrates the print server behavior depending on whether the default rule is set to **Allow** or **Drop** (default).

**IPsec Policy Configuration Example**: IPsec is enabled on the print server with the following rule:

- **All IPv4 Addresses**
- **All Jetdirect Print Services**
- A simple IPsec template for these addresses and services is configured.

If the **Default Rule** is set to **Allow**, then:

- An IP packet that is not IPsec-protected, but with an IPv4 address directed to printing port 9100 is *not* processed (dropped) because it violates the configured rule.
- An IP packet that is not IPsec-protected, but with an IPv4 address to a service port other than port 9100 (such as Telnet), is allowed and processed.

If the **Default Rule** is set to **Drop**, then:

- An IP packet that is not IPsec-protected, but with an IPv4 address directed to printing port 9100 is *not* processed (dropped) because it violates the configured rule.
- An IPsec packet with IPv4 address directed to printing port 9100 is allowed and processed because it matches the rule.
- A non-IPsec packet with IPv4 address to the Telnet port is dropped because it violates the default rule.

## **IPsec security associations (SA)**

If a packet is IPsec-protected, there must be an IPsec security association (SA) for it. A security association defines how an IP packet from one host to another is protected. Among many things, it defines the IPsec protocol to use, the authentication and encryption keys, and duration of key use.

An IPsec SA is unidirectional. A host can have an inbound SA and an outbound SA associated with particular IP packet protocols and services, and the IPsec protocol used to protect them.

When properly configured, the IPsec rules define the security associations for IP traffic to and from the HP Jetdirect print server and can ensure all traffic is secure.

## **HP Jetdirect IPsec/Firewall wizard**

Use the IPsec/Firewall wizard to create one or more rules to be applied to IP traffic. Click **Add Rules** to start the IPsec/Firewall wizard.

Enter up to ten rules, each rule specifying the host addresses, services, and the action to take for those addresses and services. Depending on whether IPsec is supported by the print server and device, the following actions are available:

- Allow traffic. If IPsec/Firewall is supported, allow IP traffic that is not protected by the IPsec/ Firewall policy.
- Drop traffic. Do not process (discard) the specified IP traffic.
- Require traffic to be protected with the IPsec/Firewall policy. You are prompted to configure an IPsec template indicating the IPsec authentication/encryption settings to apply to the specified IP traffic.

See the following illustration.

**Figure 5-3** Use the IPsec Wizard to configure rules

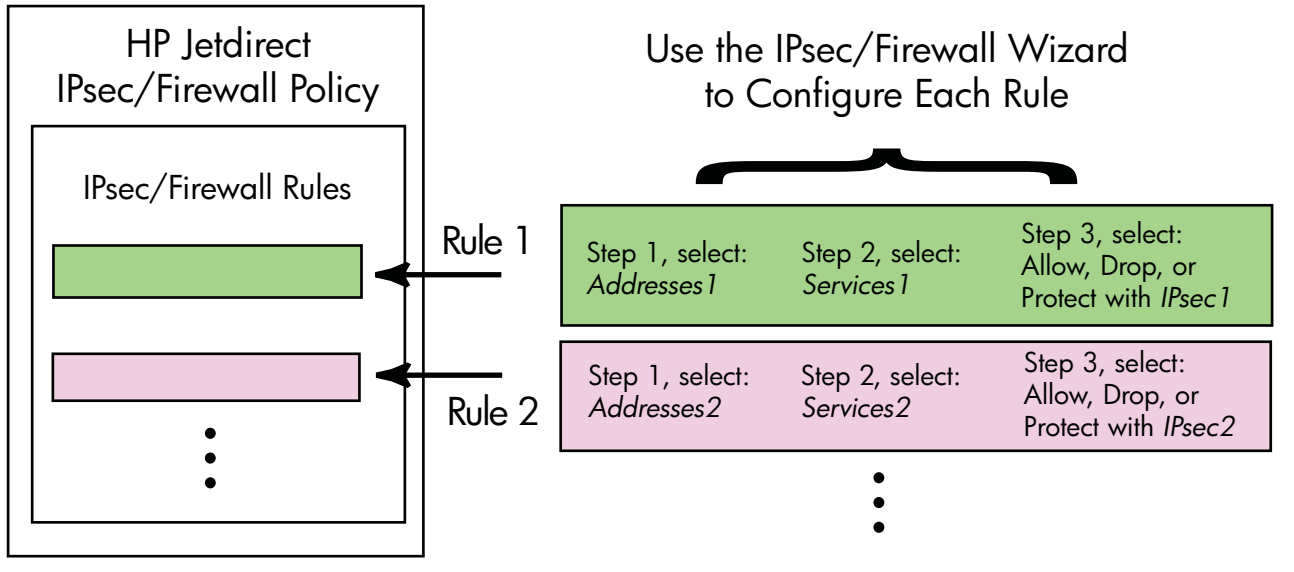

## **Limitations to rules, templates and services**

Limitations to rules, templates, and services are summarized in the following table.

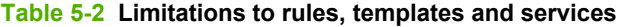

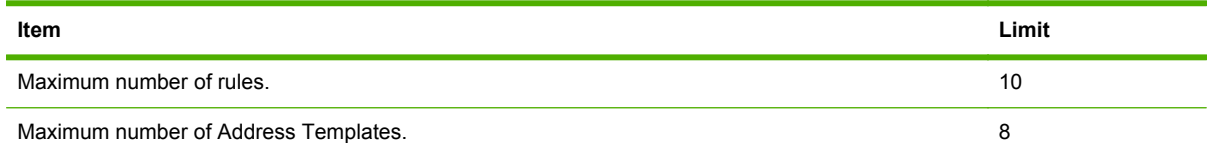

Note the following:

- **All IP Addresses** Results in two (2) address template rules. One for all IPv4 addresses, and another for all IPv6 addresses.
- All non link local IPv6 Results in four (4) address template rules:
	- :: to FE7F:FFFF:FFFF:FFFF:FFFF:FFFF:FFFF:FFFF for both local and remote addresses
	- :: to FE7F:FFFF:FFFF:FFFF:FFFF:FFFF:FFFF:FFFF for local addresses

FE81:: to FFFF:FFFF:FFFF:FFFF:FFFF:FFFF:FFFF:FFFF for remote addresses

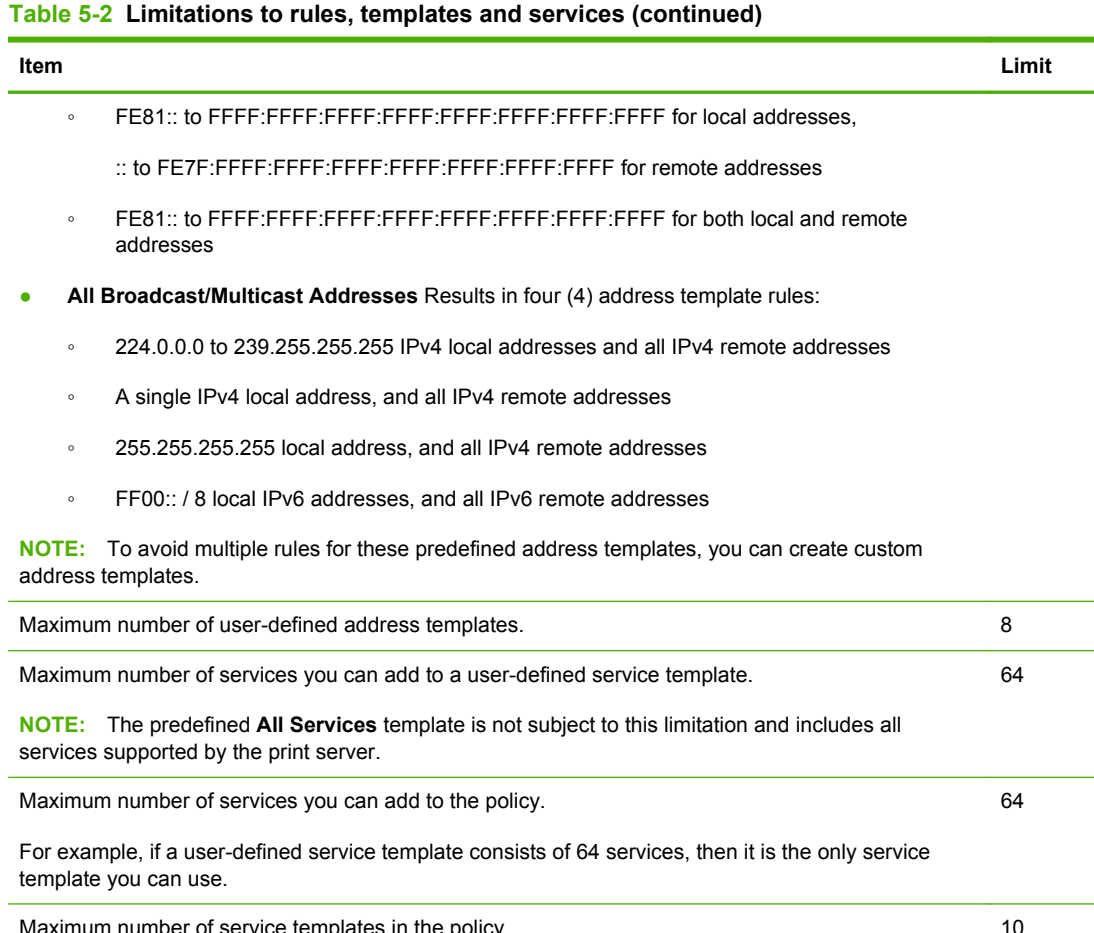

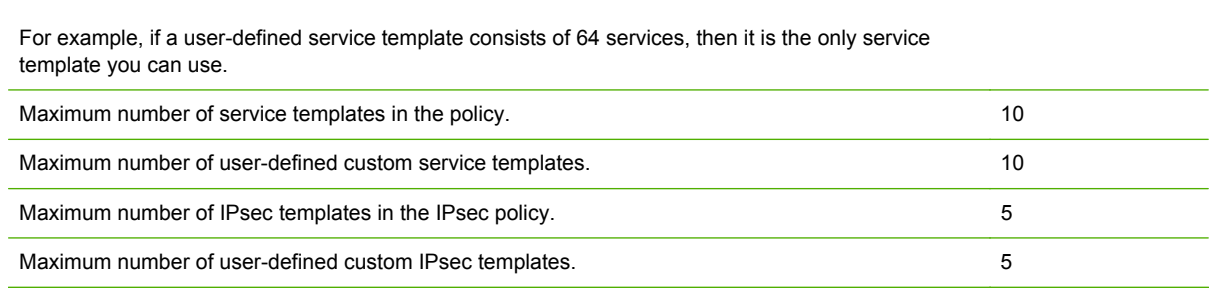

## **Step 1: Specify Address Template**

When you select **Add Rules**, the available address templates are listed in the **Address Templates** field by name. Select a predefined template, or click **New** to create a custom template using the **Create Address Template** page, described below.

To view or delete a template in the list, select it and click **View** or **Delete** (you cannot delete some predefined templates).

After selecting an address template, click **Next**.

## **Create Address Template**

Items on the **Create Address Template** page are described in the following table:

#### **Table 5-3 Create Address Template page**

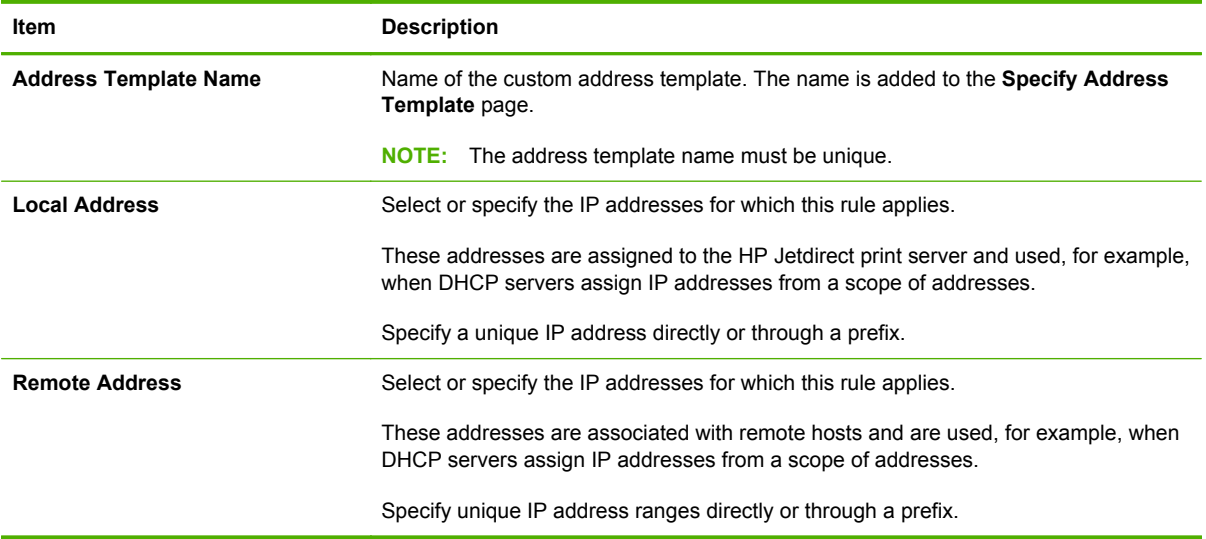

## **Step 2: Specify Service Template**

The available service templates for which a rule applies are listed in the **Service Templates** field by name. Select a predefined template, or click **New** to create and add a custom template to the list.

**CAUTION:** If the **All Services** template for a rule is not specified, a security risk can exist. Future networking applications that are deployed after the IPsec Policy is in place might not be IPsecprotected unless the **All Services** template is used.

To view or delete a template in the list, select it and click **View** or **Delete** (you cannot delete some predefined templates).

Select a service template, then click **Next**.

## **Create Service Template**

Items on the **Create Service Template** page are described in the following table.

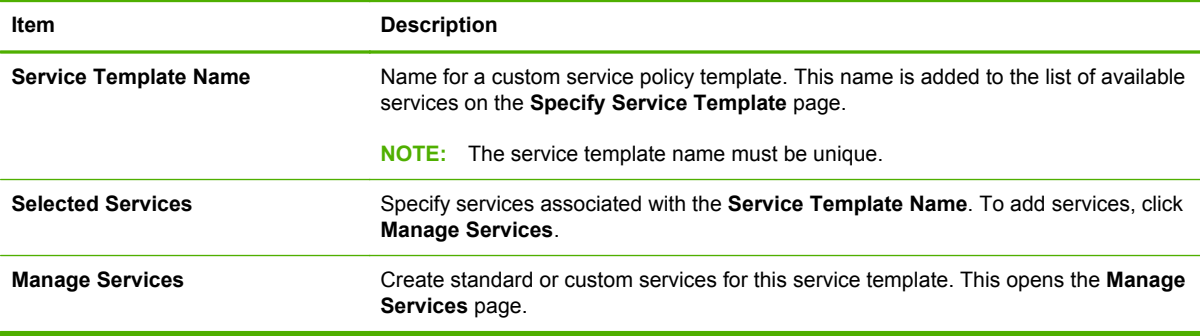

#### **Table 5-4 Create Service Template page**

## **Manage Services**

Items on the **Manage Services** page are described in the following table.

- **1.** Select one or more services for your service template. To select a listed service, click the check box for the service.
- **2.** To create and add a custom service to the list, click **Manage Custom Services**.
- **3.** After the desired services are selected, click **OK**.

#### **Table 5-5 Manage Services page**

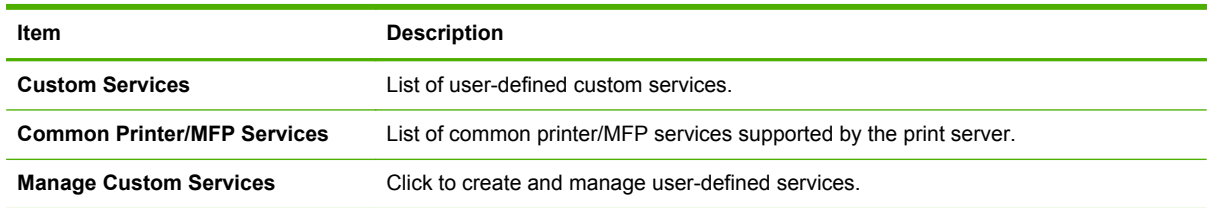

## **Manage Custom Services**

Use this page to add or remove *custom* services to the **Manage Services** page. To add a custom service, use the following steps:

- **1.** Enter a name for the custom service.
- **2.** Specify the **Protocol**, **Service Type**, and **Service Port** or **ICMP Message Type** for this custom service.
- **3.** Click **Add** to add the service to the **Configured Custom Services** list.
- **4.** Click **OK** to save your changes. Or, click **Cancel** to discard your changes.

#### **Table 5-6 Manage Custom Services page**

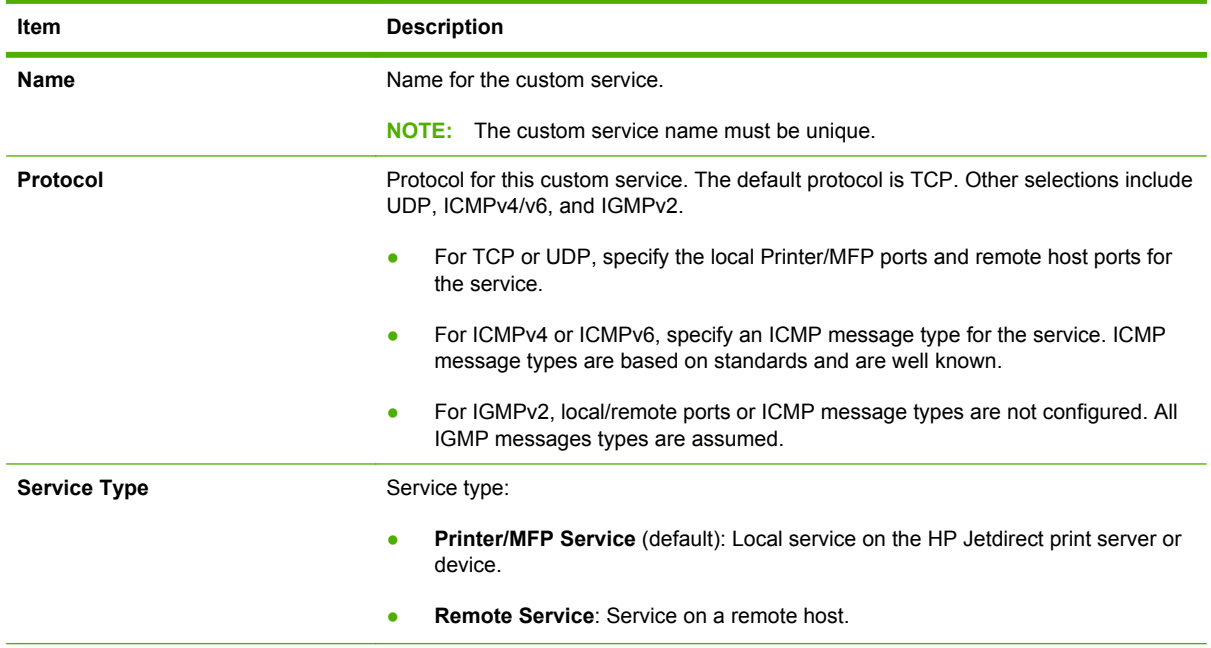

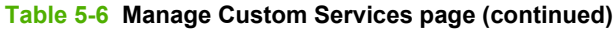

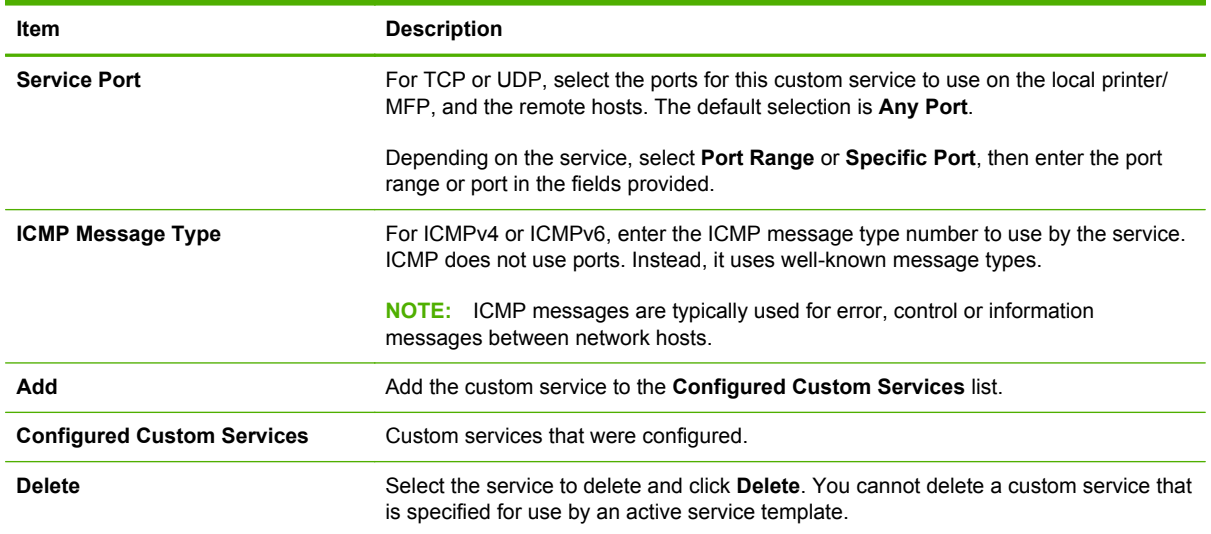

## **Step 3: Specify Action**

Select an action for the print server for the addresses and services specified for this rule. Available actions depend on whether IPsec is supported.

- Allow traffic. If IPsec is supported, allow traffic to pass without IPsec protection.
- Drop traffic. Do not process (discard) the specified IP traffic.
- Require traffic to be protected with an IPsec/Firewall policy. If IPsec/Firewall features are supported, you are prompted to select or configure an IPsec template to be applied to the specified IP traffic.

## **Specify IPsec/Firewall Template**

Any prior IPsec templates (for example, for other rules) are listed in the **IPsec/Firewall Templates** field. Because IPsec templates are network dependent, predefined factory default templates are not supplied.

- If the list is empty, the **Create IPsec Template** page appears instead, so that you can create a template.
- If a desired IPsec template is not in the list, click **New** to create a custom template using the **Create IPsec Template** page.

To view or delete a listed template, select it and click **View** or **Delete** as appropriate.

After an IPsec template is added to the list and selected, click **Next** to complete the rule.

#### **Create IPsec Template**

Use this page to create an IPsec template and to specify how security associations (SAs) are created (manually or dynamically). To create an IPsec template, use the following steps:

- **1.** Enter a unique name for the template.
- **2.** Select an authentication type. See the item descriptions in the following table.
- **3.** Click **Next**.

**NOTE:** The subsequent configuration pages depend on your authentication type selection (Internet Key Exchange or Manual Keys).

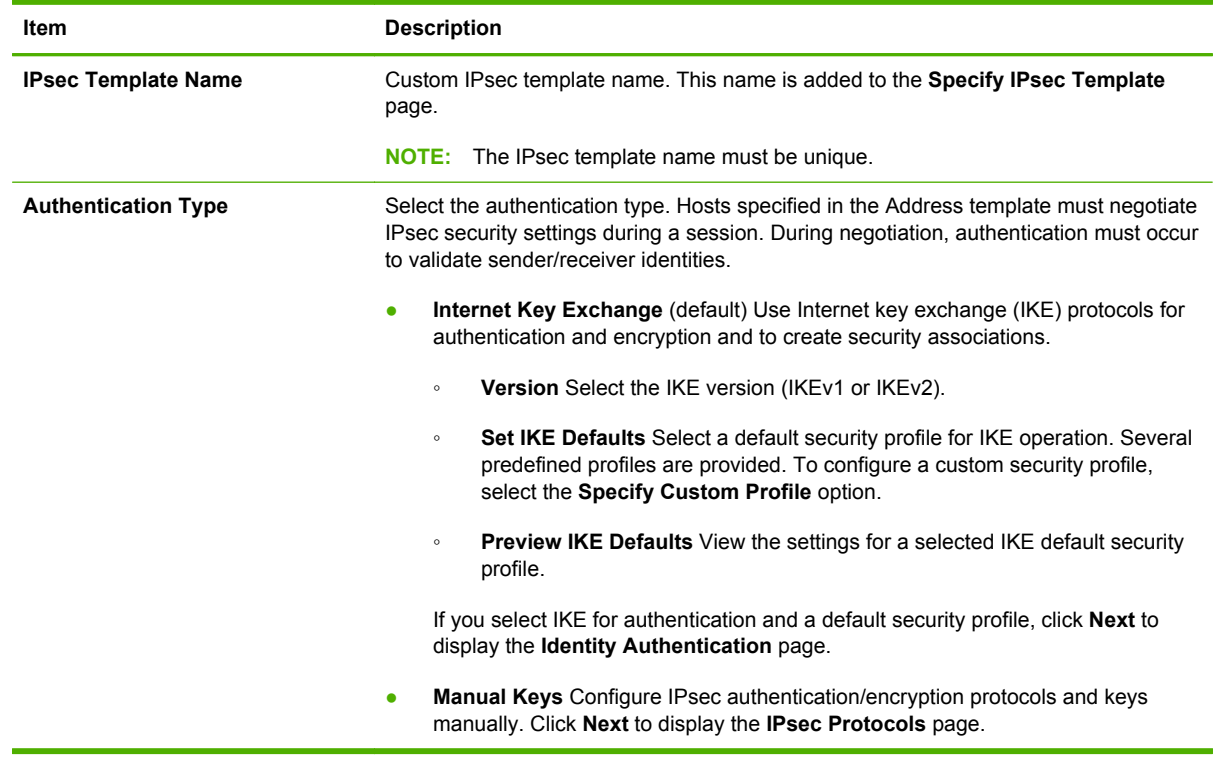

## **Table 5-7 Create IPsec Template page**

## **Identity Authentication**

Use this page to choose an identity authentication method:

- **Pre-Shared Key**
- **Certificates**
- **Kerberos**

**Identity Authentication** page items are described in the following table.

## **Table 5-8 Identity Authentication page**

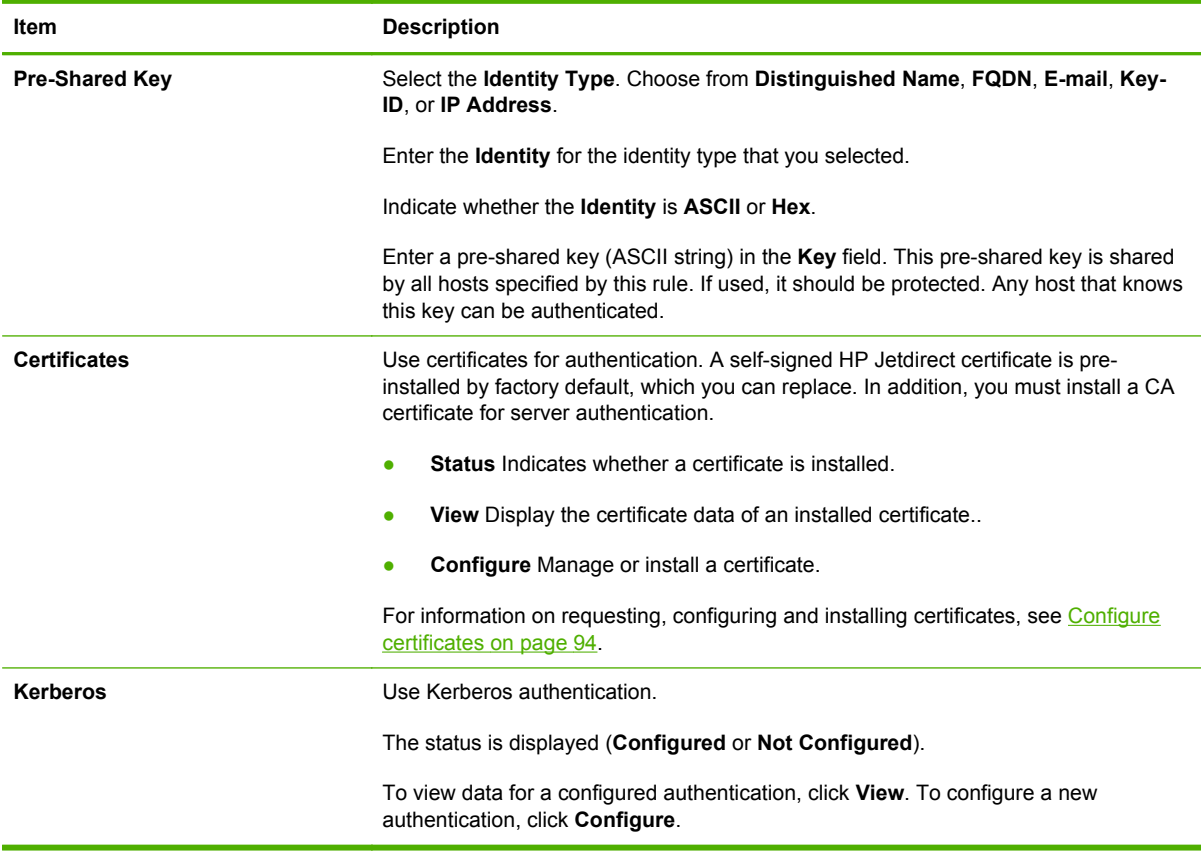

## **Kerberos**

You can configure the HP Jetdirect print server for Kerberos authentication manually, or by importing configuration files. Items on the **Kerberos** page are described in the following table.

### **Table 5-9 Kerberos page**

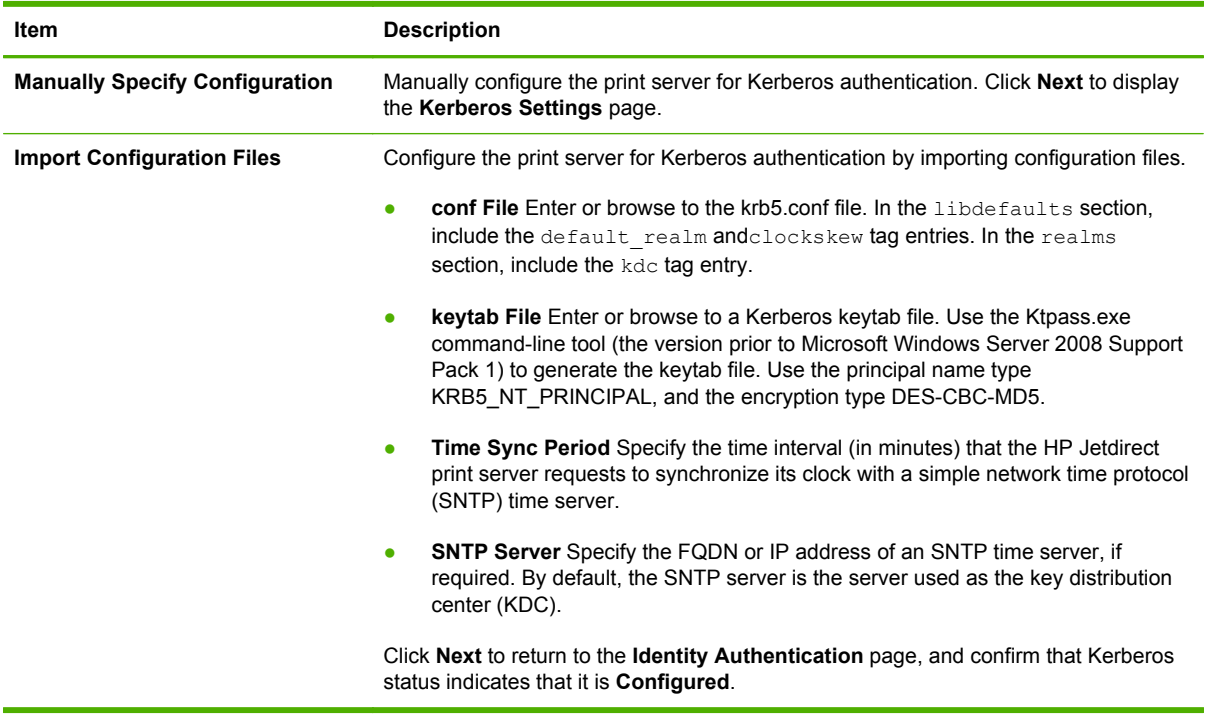

## **Kerberos Settings**

Use the wizard to manually configure Kerberos account settings on the print server.

- **1.** Use the **Kerberos Settings** page to provide Kerberos account and configuration settings.
- **2.** Click **Next** to return to the **Identity Authentication** page, and confirm that Kerberos status indicates **Configured**.

### **Table 5-10 Kerberos Settings page**

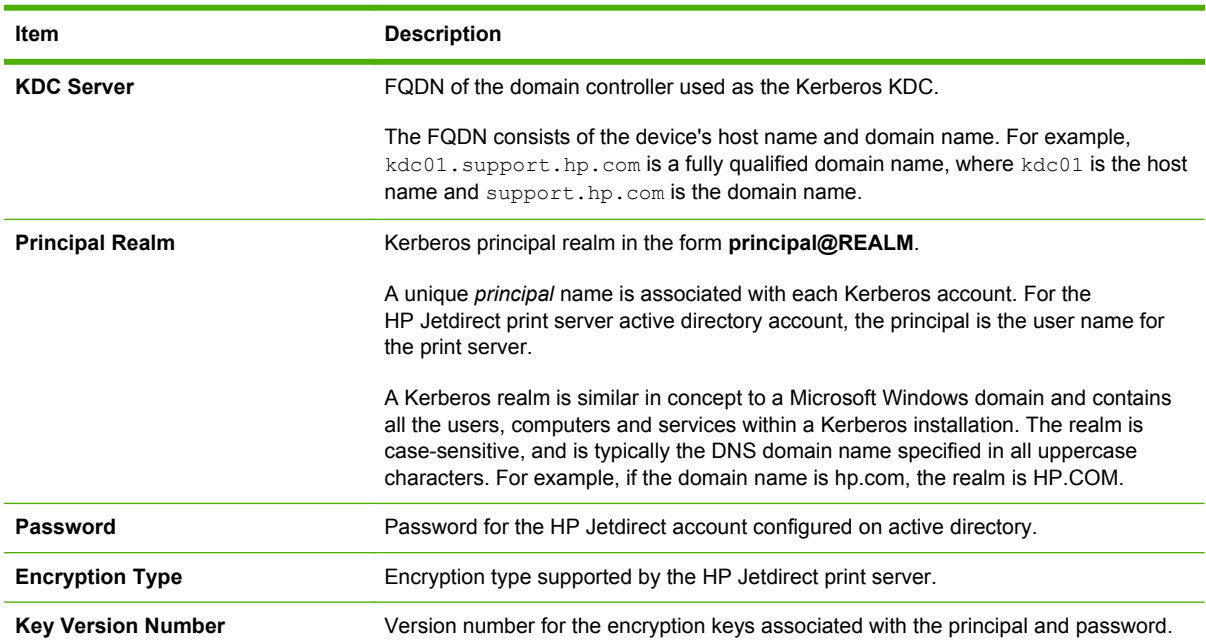

### **Table 5-10 Kerberos Settings page (continued)**

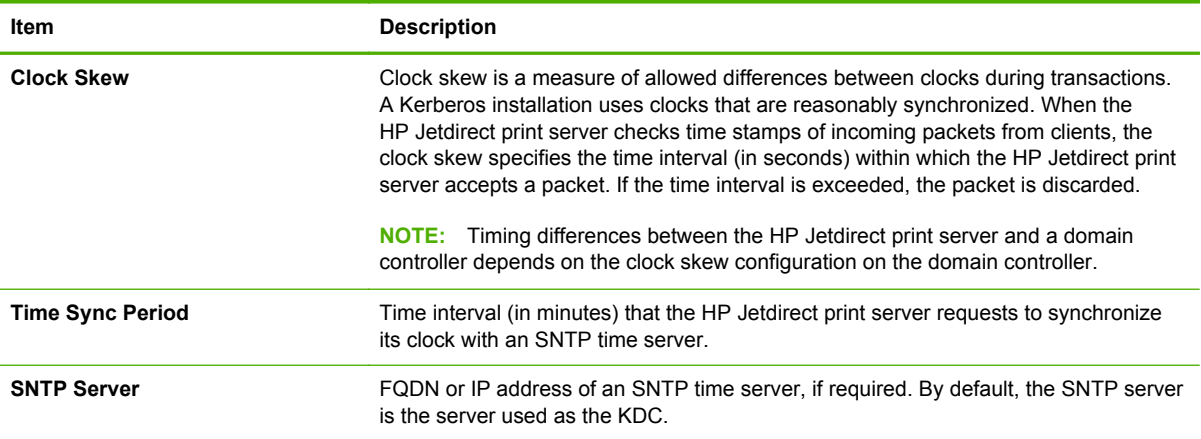

### **IKEv1/IKEv2 Phase 1 (Authentication)**

Use IKE to create security associations dynamically. Configure SA parameters for authentication and to securely generate IPsec session keys for encryption and authentication algorithms. Items on this page are described in the following table.

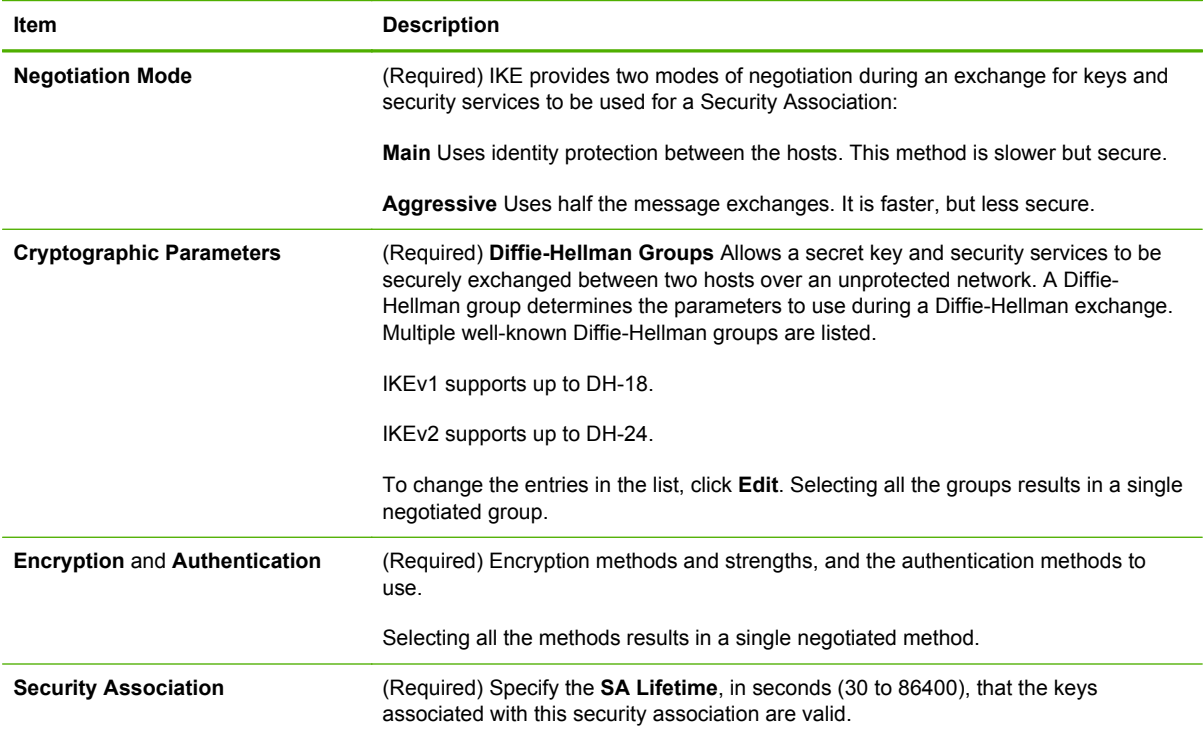

### **Table 5-11 IKEv1/IKEv2 Phase 1 (Authentication) page**

## **IKEv1/IKEv2 Phase 2 / Quick Mode (IPsec Protocols)**

Items on this page are described in the following table.

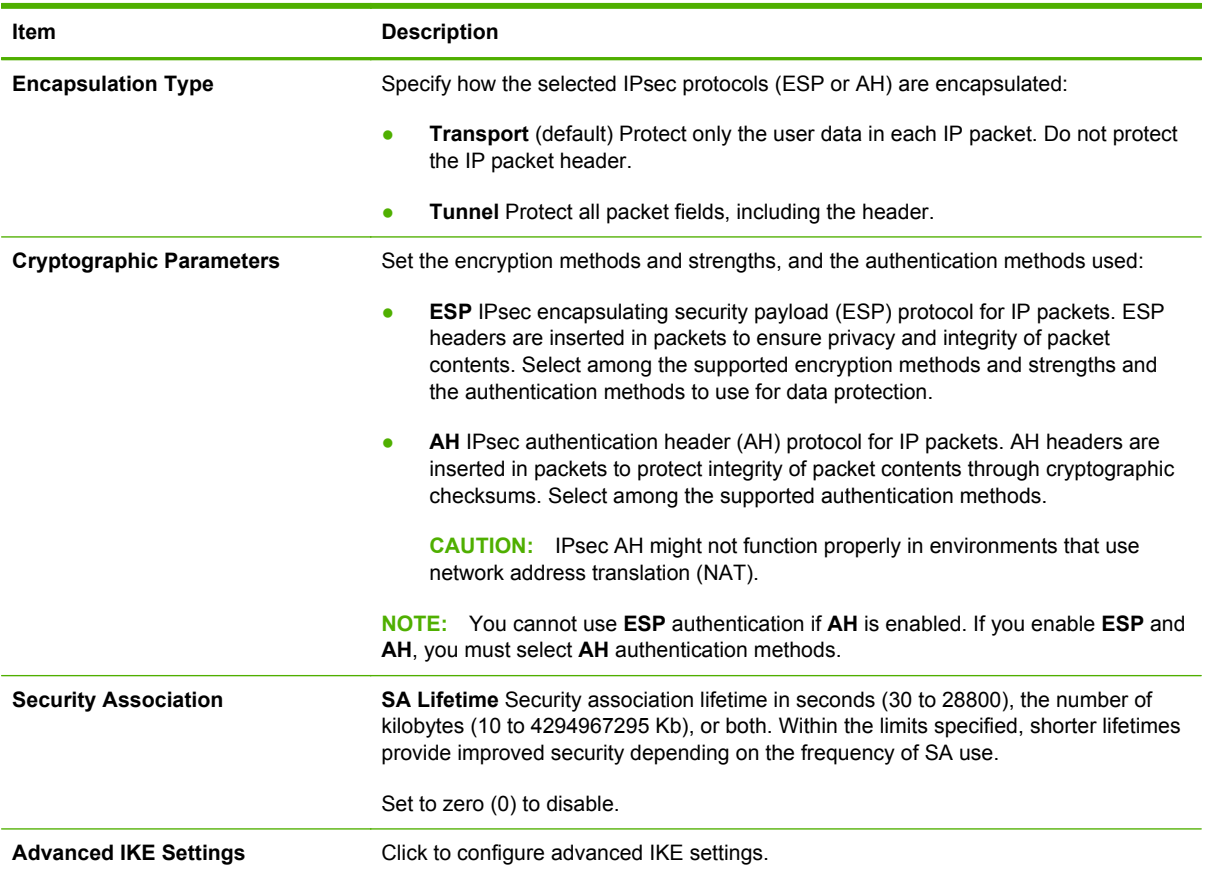

## **Table 5-12 IKEv1/IKEv2 Phase 2 / Quick Mode Settings (IPsec Protocols) page**

## **Advanced IKE Settings**

The **Advanced IKE Settings** page contains the configuration settings described in the following table.

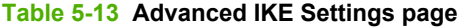

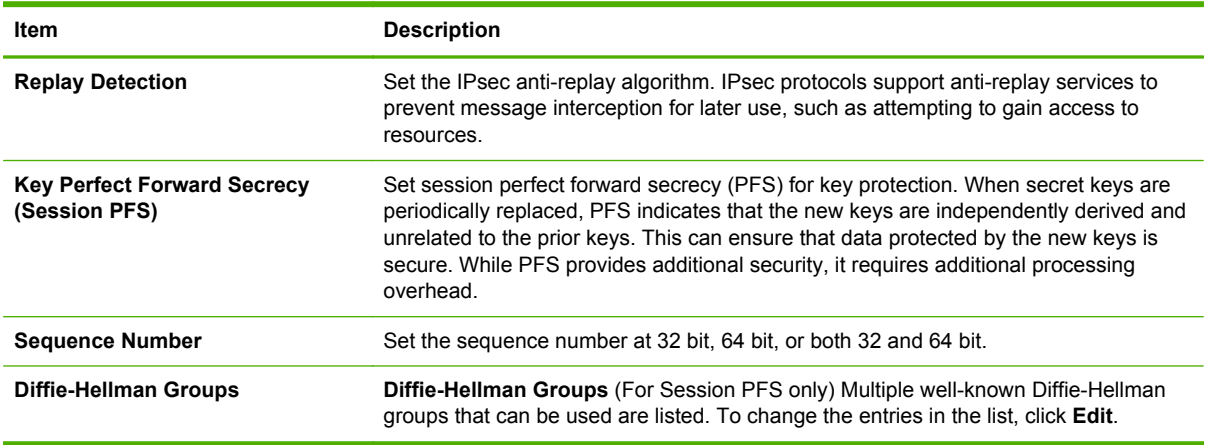

## **IPsec Protocols (Manual Keys)**

Items on the **IPsec Protocols** page are described in the following table.

## **NOTE:** You cannot use IPv4 address ranges with manual keys. Instead, use a specific IP address.

To use manual keys for key negotiation, use the following steps:

- **1.** Specify IPsec protocol encryption and authentication methods to use for security associations (SA) in this rule. Configuration of manual keys depends on your selections.
- **2.** Click **OK**, and then configure the manual keys for this template.

#### **Table 5-14 IPsec Protocols (Manual Keys) page**

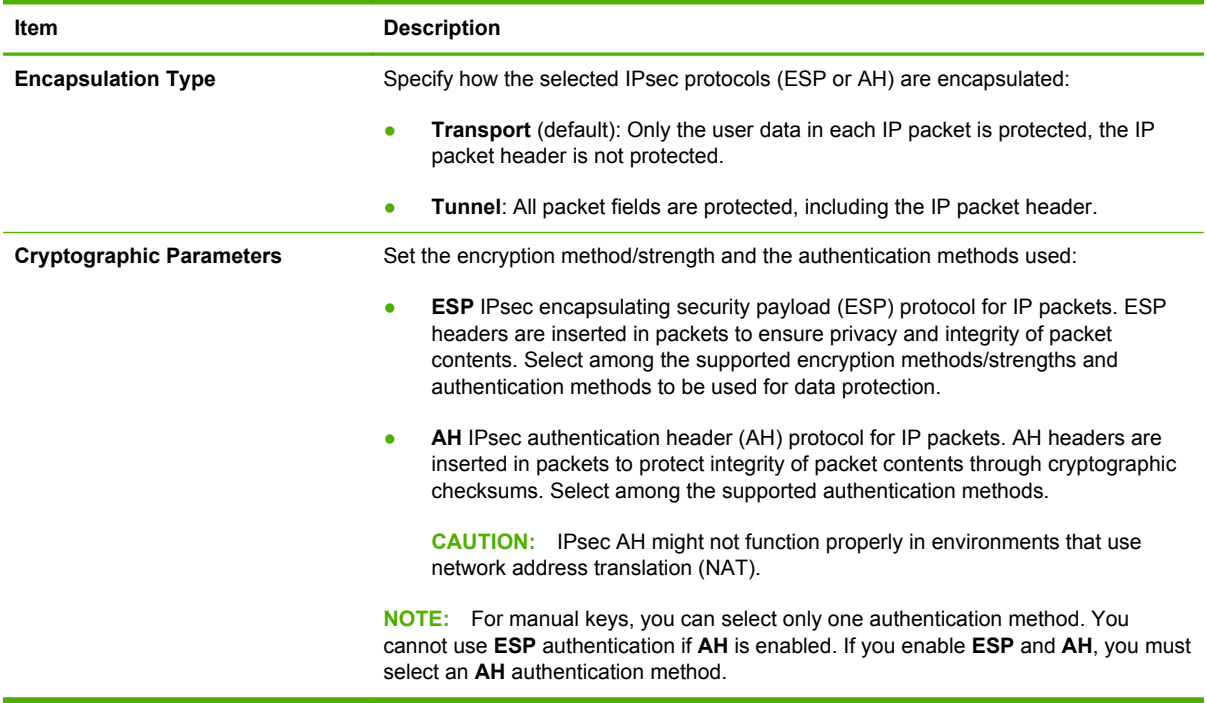

## **Manual Keys**

Items on the **Manual Keys** page are described in the following table. Use this page to configure encryption keys and Security Associations (SA) manually. Because the applicable hosts are also manually configured, authentication and dynamic key generation are not needed.

| Item              | <b>Description</b>                                                                                                    |
|-------------------|----------------------------------------------------------------------------------------------------|
| <b>SPI Format</b> | Use hexadecimal or decimal values to specify SPI values.                                                                                                    |
| <b>ESP SPI</b>    | (ESP SPI fields are listed if ESP is enabled on the <b>IPsec Protocols</b> page.) A 32-bit<br>field in an ESP header used to identify the IPsec security association (SA). |
|                   | In Value for an SA to use for packets received by the device.                                                                                                    |
|                   | <b>Out</b> Value for an SA to use for packets sent by the device.                                                                                                    |

**Table 5-15 Manual Keys page**

#### **Table 5-15 Manual Keys page (continued)**

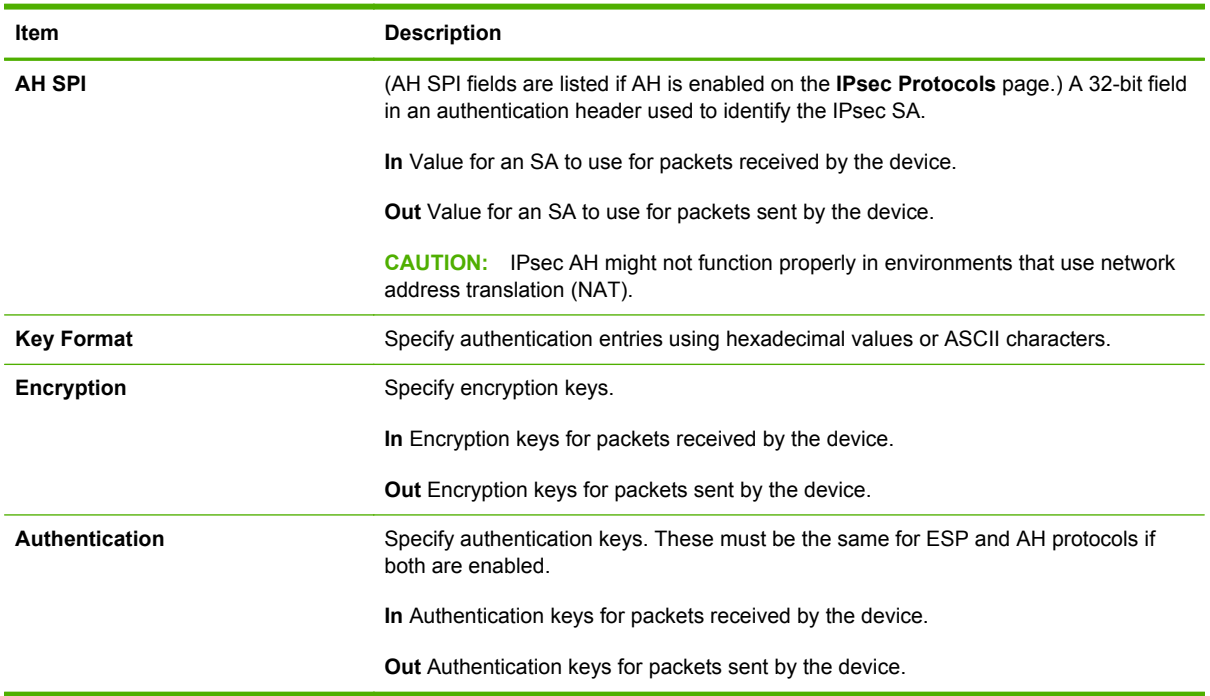

## **Rule Summary**

This page provides summary information for the IPsec/Firewall rules created. To complete the procedure, use the following steps:

- **1.** Click **Create Another Rule** to define another IPsec/Firewall rule before returning to the IPsec/ Firewall Policy page.
- **2.** Click **Finish** to add all the configured rules to the policy page.
- **3.** Indicate whether to enable the IPsec/Firewall policy, and whether to enable the **Failsafe** feature.

# **Configure Microsoft Windows systems**

To configure IPsec on supported Microsoft Windows systems, consult your system documentation, or search for IPsec on the Microsoft Web site.

# **6 Security features (V.45.xx.nn.xx)**

The HP Jetdirect print server security features minimize unauthorized access to network parameters and other stored data. The features differ depending on the print server product and the firmware version, and are limited on value-featured print servers.

**A CAUTION:** Although the basic HP Jetdirect security features can protect sensitive data, no method can fully prevent unauthorized access.

For advanced security needs, contact HP Consulting services.

A summary of the basic security features provided by HP Jetdirect print servers are listed in the following table.

#### **Table 6-1 Summary of HP Jetdirect security features**

#### **Secure Embedded Web Server Management**

- Securely access the HP Embedded Web Server. A pre-installed, self-signed HP Jetdirect certificate provides HTTPS access to the HP Embedded Web Server from your Web browser.
- Install a digital certificate issued by a trusted third party to configure the print server as a trusted site.
- Configure security settings using the security configuration wizard.
- Configure full-featured print servers with EAP/802.1X port-based authentication.

#### **IPsec/Firewall**

Control IP traffic using Firewall or IPsec policies. Use Firewall rules to allow or drop IP traffic based on IP addresses and services. Internet protocol security (IPsec) rules add the security benefits of authentication and encryption.

#### **Network Protocol Control**

- Enable or disable network printing, printing services, device discovery, and management protocols on the HP Jetdirect print server. Prevent unauthorized access by disabling unused or unnecessary protocols.
- Enable or disable protocols using Telnet (IPv4), the HP Embedded Web Server, or HP Web Jetadmin (IPv4).

#### **IP Administrator Password**

#### **Table 6-1 Summary of HP Jetdirect security features (continued)**

- Restrict access to HP Jetdirect configuration parameters by setting the administrator password. The password is required by Telnet (IPv4), HP Web Jetadmin (IPv4), and the HP Embedded Web Server.
- Use up to 16 alphanumeric characters.
- Set the password using TFTP (IPv4), Telnet (IPv4), the HP Embedded Web Server services, or HP Web Jetadmin  $(IPv4)$
- Synchronize as the SNMP Set Community Name used in HP Web Jetadmin (IPv4) SNMP v1/v2c Set commands, if configured through the HP Embedded Web Server.
- Cleared by cold reset of the print server to factory default settings.

#### **IPv4 Access Control List**

**NOTE:** The **Firewall** feature provides improved security and can be used in place of the IPv4 ACL.

- Specify up to 10 IPv4 host systems, or IPv4 networks of host systems, that are allowed access to the HP Jetdirect print server and the attached network device. (If the list is empty, then all hosts are allowed access.)
- Access is generally limited to host systems specified in the list.
- Host systems that use HTTP, such as the HP Embedded Web Server or IPP, are not checked against entries in the access list and are allowed access. However, you can disable HTTP host access using the HP Embedded Web Server.
- Configured on the HP Jetdirect print server using TFTP (IPv4), Telnet (IPv4), the HP Embedded Web Server, or SNMP (IPv4) management software.

#### **Telnet Control**

Telnet (IPv4) access is not secure. You can disable Telnet using the [HP Embedded](#page-72-0) Web Server (see HP Embedded [Web Server \(V.45.xx.nn.xx\) on page 63](#page-72-0)).

#### **Authentication and Encryption**

Certificate management for X.509v3 digital certificates is provided through the HP Embedded Web Server, for both clientbased and server-based authentication. A self-signed HP Jetdirect certificate is pre-installed, which can be replaced. On fullfeatured print servers, a CA certificate can also be installed.

#### **IPv4/IPv6 SNMP v1/v2c Set Community Name (IP/IPX)**

#### (SNMP v1/v2c only)

- A password on the HP Jetdirect print server that allows incoming SNMP Set commands to write (or set) HP Jetdirect configuration parameters.
- SNMP Set commands must contain the user-assigned community name, which is authenticated by the print server before the command is performed.
- On IP networks, you can restrict authentication of SNMP Set commands to systems on the ACL.
- Configured on the HP Jetdirect print server using TFTP (IPv4), Telnet (IPv4), the HP Embedded Web Server, or Management application services.
- SNMP v1/v2c uses plain text, which you can disable.

**IPv4/IPv6 SNMP v3**

(For full-featured print servers only)

- SNMP v3 agent on the HP Jetdirect print server provides secure, encrypted communications with an SNMP v3 management application, such as HP Web Jetadmin.
- Supports creation of an SNMP v3 account when it is enabled through the HP Embedded Web Server. The account information can be integrated on SNMP v3 management applications.
- Supports seamless SNMP v3 account creation and management from HP Web Jetadmin.

#### **HP Web Jetadmin (IPv4) Password and Profiles**

- Access control to HP Jetdirect configuration parameters through the HP Jetdirect IP administrator password, which you can configure from HP Web Jetadmin (IPv4), Telnet (IPv4), or the HP Embedded Web Server.
- HP Web Jetadmin provides access control through user profiles, which allow password protection for individual profiles and controlled access to HP Jetdirect and printer features.
- (For full-featured print servers only) You can use HP Web Jetadmin to enable the IPv4/IPv6 SNMP v3 agent on the print server, and create an SNMP v3 account for secure, encrypted management.

#### **Printer Control Panel Lock**

Selected HP printers provide a control panel lock that prevents access to HP Jetdirect print server configuration parameters. In many cases, management applications (such as HP Web Jetadmin) can remotely set the lock. To determine whether your printer supports a control panel lock, see your printer documentation.

#### **Configuration Precedence Table**

To control the configuration of various TCP/IP parameters using the different tools supported by the print server, a Configuration Methods precedence table is provided. Access the precedence table using the HP Embedded Web Server. By default, manual configuration methods have precedence over other methods (such as DHCP or TFTP). By changing the precedence order, the control of configuration parameters can be enhanced.

# **Limit access to security features**

You can control access to HP Jetdirect configuration parameters using the available security features. Examples of various settings and associated levels of access control are provided in Table 6-2 Settings for Access Control on page 124.

### **Table 6-2 Settings for Access Control**

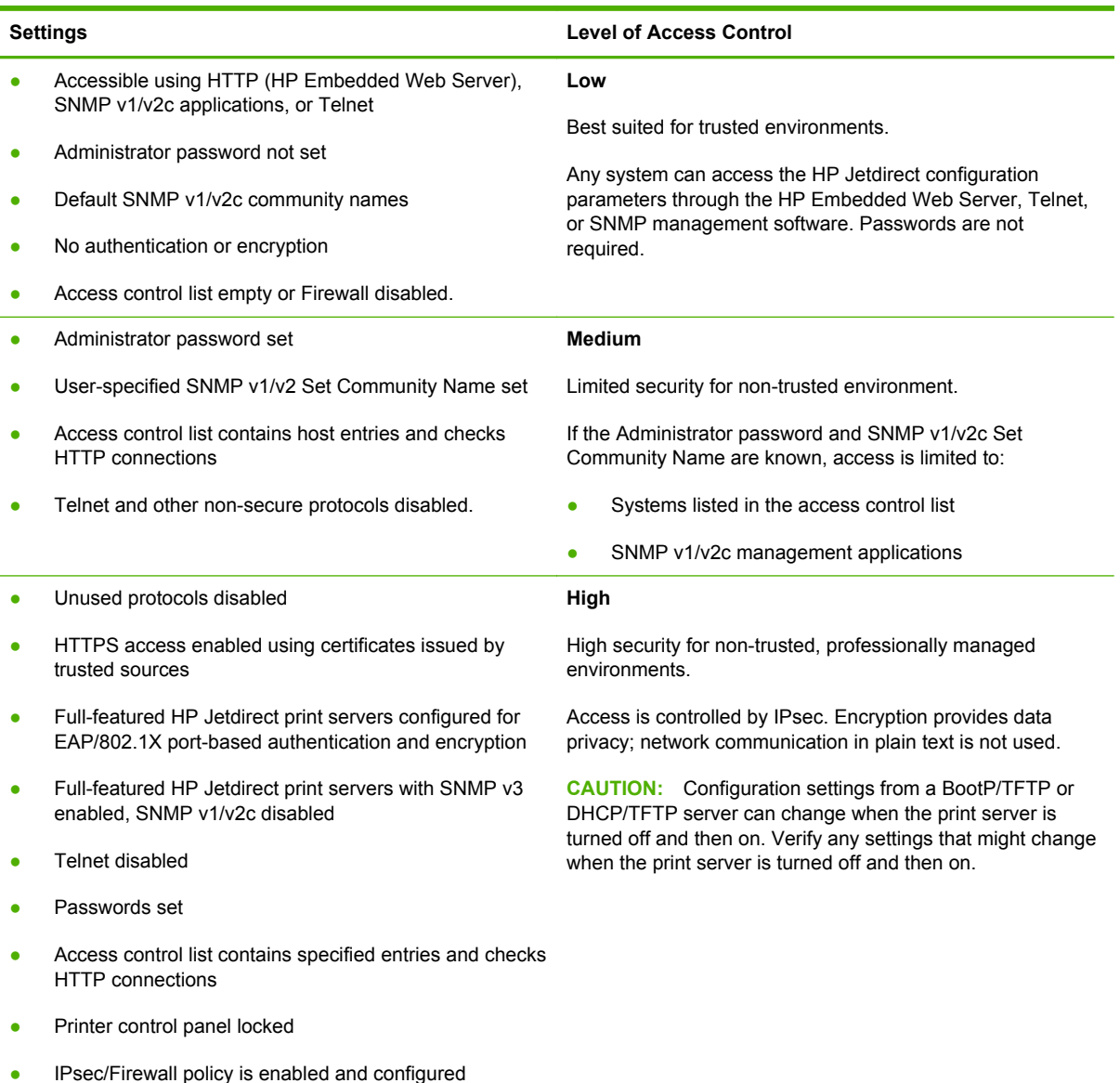

# **7 Troubleshoot the HP Jetdirect print server**

This chapter describes how to diagnose and correct problems associated with the HP Jetdirect print server.

A flowchart guides you to the correct procedures for troubleshooting the following:

- Printer problems
- HP Jetdirect hardware installation and connection problems
- Network-related problems

To troubleshoot your HP Jetdirect print server, have the following items available:

- HP Jetdirect configuration page (see [HP Jetdirect configuration pages on page 139](#page-148-0))
- Printer configuration or diagnostic page
- Documentation provided with your printer
- Documentation provided with your HP Jetdirect print server
- Diagnostics tools and utilities provided with your network software, such as Novell NetWare utilities, TCP/IP utilities, or network printer management applications, such as HP Web Jetadmin.

**NOTE:** For frequently asked questions about installing and configuring HP Jetdirect print servers, search for your product at [www.hp.com/support/net\\_printing](http://www.hp.com/support/net_printing).

# **Reset to factory defaults**

Use the following procedures to reset parameters on the HP Jetdirect print server to factory default values.

**CAUTION:** A cold reset clears **all** data from memory and resets **all** values to their factory defaults. Before proceeding, print an HP Jetdirect configuration page.

An HP Jetdirect X.509v3 certificate is saved after a cold reset. However, a CA certificate installed to validate a network authentication server is not saved.

A reset can affect user-specified printer settings.

Network clients can lose their connection to the printer.

## ● **HP Jetdirect External Print Servers**

Hold down the **Test** button on the print server while connecting the power cord.

## **HP LaserJet Printer with Internal EIO Print Server**

Use the appropriate procedure to perform a cold reset on the printer/MFP model. (In most cases this resets the HP Jetdirect internal print server.)

- For older HP LaserJet printers, perform a cold reset by turning the printer off and then on again while pressing the **Go**, **Start**, or **Pause/Resume** button.
- For recent HP LaserJet printers and MFPs, you can generally use the procedures described in Example: Cold reset using the service menu on page 126.
- For other printers, or if you have questions about performing a cold reset, see your printer service manuals. Or, visit [www.hp.com/support](http://www.hp.com/support) and search for document file bpj02300.html.

## ● **HP LaserJet Printers/MFPs with Embedded HP Jetdirect Print Server**

HP Jetdirect embedded print servers can be reset to factory defaults when a cold reset is performed on the printer.

**NOTE:** The **Restore Factory Settings** menu item in the printer control panel menu does **not** reset the HP Jetdirect print server.

- For recent LaserJet printers and MFPs, use the printer's Service menu accessed during the initial turn-on sequence. See Example: Cold reset using the service menu on page 126.
- For other printers, see your printer service manuals.

## **Example: Cold reset using the service menu**

To perform a cold reset on many recent HP LaserJet printers and MFPs, use the following steps:

- **1.** Turn the printer on and watch for the memory count to begin.
- **2.** Press and hold the **Select** ✓ button (or the 6 button on MFPs with numeric keypads) until the three control panel lights (**Ready**, **Data**, **Attention**) blink and then remain on.
- **3.** Release the **Select** ✓ button (or 6 button). The control panel displays Select Language.
- **4.** Press the down arrow ▼ button (or 9 button) until Cold Reset appears.
- **5.** Press the **Select** ✓ button (or 6 button) to perform a cold reset and then continue its turn-on sequence.

# **Disable an HP Jetdirect embedded print server (V. 45.xx.nn.xx)**

**NOTE:** You can disable HP Jetdirect EIO and external print servers by disconnecting them from the printer/MFP.

You can disable an HP Jetdirect embedded print server by using the printer/MFP Service menu. This can help you isolate faults to either the printer or the print server. To disable the print server, use the following steps:

- **1.** Turn the printer on and watch for the memory count to begin.
- **2.** Press and hold the **Select** ✓ button (or the 6 button on MFPs with numeric keypads) until the three control panel lights (**Ready**, **Data**, **Attention**) blink and then remain on.
- **3.** Release the **Select** ✓ button (or 6 button). The control panel displays Select.
- **4.** Press the down arrow ▼ button (or 9 button) until Embedded LAN disable appears.
- **5.** Press the **Select** ✓ button (or 6 button) to disable the embedded print server and then continue its turn-on sequence.
- **6.** Verify whether the printer/MFP properly completes its turn-on sequence.

To enable the embedded print server, use the same instructions except select Embedded LAN enable in step 4.

# **General troubleshooting**

## **Troubleshooting chart - assess the problem**

## **Figure 7-1** Assessing the Problem

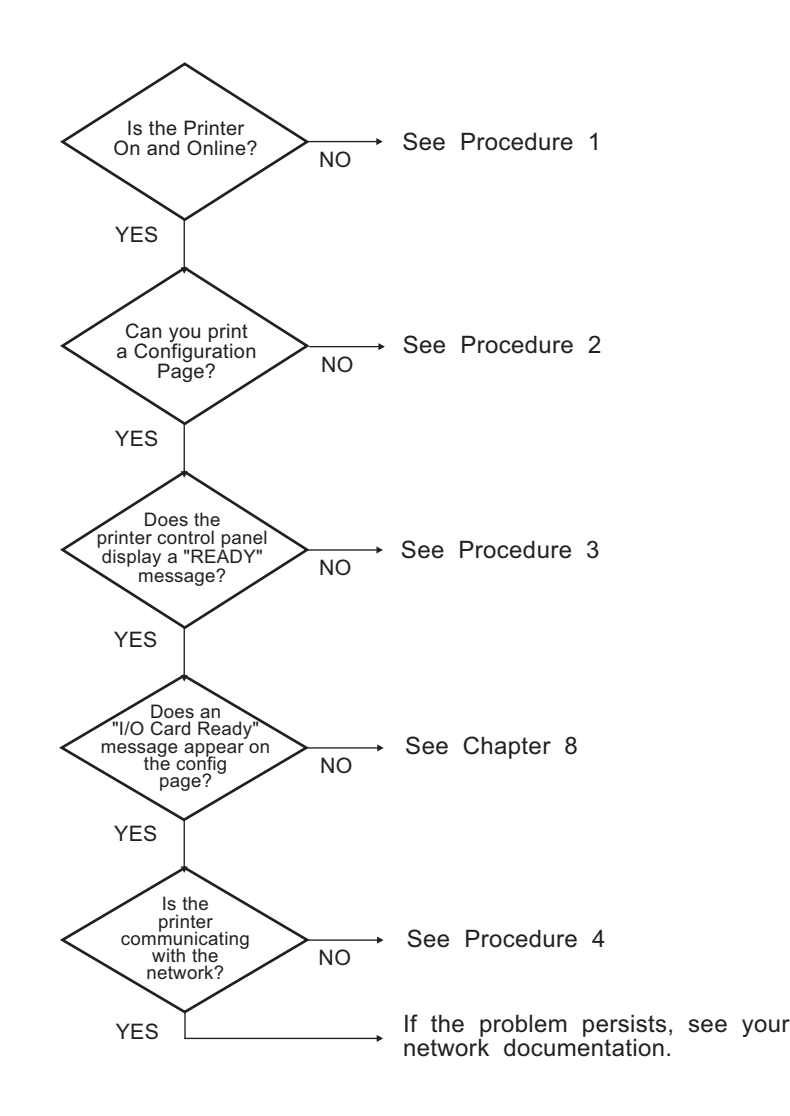

## **Procedure 1: Verify the printer is on and online**

To verify that the printer is ready to print, check the following items:

**1.** Is the printer plugged in and turned on?

Make sure the printer is plugged in and turned on. If the problem persists, you might have a defective power cable, power source, or printer.

**2.** Is the printer online?

The online **Ready** light should be lit. If not, press the appropriate buttons (for example, **Start**, **Pause/Resume**, or press ✓ to access the menus) to place the printer online.

- **3.** For printers with a display, is the printer's control panel display blank? If not, verify the following:
	- Printer is turned on.
	- HP Jetdirect print server is installed correctly.
	- Printer is not in Power-Save mode.
- **4.** Does a message other than **READY** appear on the printer control panel display?
	- See Procedure 3 in this section for a list of network-related error messages and corrective actions.
	- See your printer documentation for a complete list of control panel messages and corrective actions.

## **Procedure 2: Print an HP Jetdirect configuration page**

The HP Jetdirect configuration page is an important troubleshooting tool. This page lists the status of your network and the HP Jetdirect print server. Also, the ability to print a configuration page provides an indication that the printer is operating correctly. See [HP Jetdirect configuration pages](#page-148-0) [on page 139](#page-148-0) for information on the HP Jetdirect configuration page.

**NOTE:** For a TCP/IP network, you can view the configuration page from a Web browser by accessing the HP Embedded Web Server. See [HP Embedded Web Server \(V.45.xx.nn.xx\)](#page-72-0) [on page 63](#page-72-0) for more information.

If the configuration page does not print, check the following items:

**1.** Did you perform the correct steps on the printer to print the configuration page?

The steps to print a configuration page vary between different printers and print servers. (See the documentation supplied with your print server.) The following are general instructions.

For EIO and embedded print servers, an HP Jetdirect page typically prints along with the printer configuration page. Use the printer control panel menus.

For external print servers, press the **Test** button on the print server.

**2.** Is there a print job in process?

You cannot print an HP Jetdirect configuration page to the printer while a print job is in process. Wait until the print job is complete, then print the configuration page.

- **3.** Does an error message appear on the printer control panel display?
	- See Procedure 3 in this section for a list of network-related error messages and corrective actions.
	- See your printer documentation for a complete list of control panel messages and corrective actions.

## **Procedure 3: Resolve printer display error messages**

To resolve network-related error messages that appear on the printer control panel display, use the following steps: *This information assumes you have already printed a configuration page*.

- **1.** For LaserJet printers or MFPs, are there Service Error messages, such as 49.XXXX, 79.XXXX or 8X.XXXX?
	- See your printer manuals to interpret the error message.
	- If you recently upgraded the HP Jetdirect firmware, turn the print server off and then on. For EIO and embedded HP Jetdirect print servers, turn the printer off and then on.
	- Verify all connectors are fully mated.
	- Print an HP Jetdirect configuration page and verify all configuration parameters. To interpret the configuration page messages, see [HP Jetdirect configuration pages](#page-148-0) [on page 139.](#page-148-0)
	- Disable the embedded HP Jetdirect print server operation, using the Service menu. If the error message disappears when the print server is disabled, it is likely that the print server or network is causing the error. Contact your service provider.
	- Record all error codes and contact your service provider. If warranty service is required, include all diagnostic and configuration pages.
- **2.** Does **EIOX INITIALIZING/DO NOT POWER OFF** appear on the display?

Wait for ten minutes to see if it clears. If not, you might need to contact your service provider.

**3.** Does a **49 ERROR** appear on the printer's control panel display?

The HP Jetdirect print server detected a break in the data communications. When this error occurs, the printer goes offline.

A break in communications can result from a disruption in the network connection or the server going down. If your printer has an Auto Continue feature that is disabled or off, press the appropriate key (**Start** or **Pause/Resume**, for example) on the printer after the communications problem is solved to place the printer back online. On some printers, turn on the **Auto Continue** feature to force the printer to reconnect without intervention. (This does not solve the disconnect problem.)

**4.** Does an initializing (for example, **INIT**) message appear on the display?

This is a normal message. Wait about 3 minutes for the message to clear, or another message to appear. If another message appears, see the printer's documentation and configuration pages for additional information.

**5.** Does a message other than **READY** or the messages listed in this section appear on the display?

See your printer documentation for a complete list of control panel messages and corrective actions.

## **Procedure 4: Resolve printer network communication problems**

To verify that the printer is communicating with the network, use the following steps: (*This information assumes you have already printed an HP Jetdirect configuration page*.)

**1.** Are there any connection problems between the workstation or file server and the HP Jetdirect print server?

Verify network cabling, connections, and router configurations. Verify that network cable lengths meet network specifications.

For wireless print servers, verify that the wireless network parameters are set correctly.

**2.** Are your network cables connected properly?

Verify that the printer is attached to the network through the appropriate HP Jetdirect print server port and cable. Check each cable connection to make sure it is secure and in the right place. If the problem continues, try a different cable or network port on the hub or switch.

**3.** For 10/100/1000Base-T print servers, is auto-negotiation properly configured? For applicable HP Jetdirect print servers, auto-negotiation is configured through the HP Jetdirect menu, using the printer's control panel. Auto-negotiation is the factory default setting.

For proper operation, the link speed and communication mode on the print server must match the network.

Depending on the print server and printer/MFP device, indicator lights can identify the link speed used. If LEDs are used, verify that either the 10 Mbps, 100 Mbps, or 1000 Mbps link speed light is on. If all link indicators are off, then a proper link is not established.

The configuration page also contains the port configuration and auto-negotiation settings on the print server. Print and view the configuration page to verify proper settings.

**4.** If the print server is connected to an 802.1X network, is it properly configured for EAP/802.1X operation?

The network must support the EAP method configured for use on the print server.

Verify the configuration of the network's 802.1X port. If it does not allow guest or temporary access, you might need to pre-configure the HP Jetdirect print server for 802.1X operation before connection to your network. Do this using an isolated LAN, or through a direct computerto-printer connection using a cross-over cable.

**5.** Have any software applications been added to the network?

Make sure the applications are compatible, installed correctly, and use the correct printer drivers.

**6.** Can other users print?

The problem might be workstation-specific. Check the workstation network drivers, printer drivers, and redirection (capture in Novell NetWare).

**7.** If other users can print, are they using the same network operating system?

Check your system for proper network operating system setup.

**8.** Is your protocol enabled on the HP Jetdirect print server?

Check the status of the network protocols on the HP Jetdirect configuration page. See [HP Jetdirect configuration pages on page 139](#page-148-0) for information on the configuration page. (On TCP/IP networks, you can also use the HP Embedded Web Server to check status of other protocols. See [HP Embedded Web Server \(V.45.xx.nn.xx\) on page 63\)](#page-72-0)

**9.** Is there an error message in the protocol's section on the HP Jetdirect configuration page?

See [HP Jetdirect configuration pages on page 139](#page-148-0) for a list of error messages.

**10.** If you are on a TCP/IP network, can you use Telnet to print directly to the printer?

To print directly, use the following Telnet command:

telnet <IP address> <port>

In the example,  $\text{LP}$  address> is the IPv4 address assigned to the HP Jetdirect print server and  $\langle$  port> is 9100, the default printing port of the print server.

In the Telnet session, type in data and press Enter. The data should print to the printer (a manual form feed might be required).

- **11.** Does the printer appear in HP Web Jetadmin or other management application?
	- Verify network and HP Jetdirect settings on the HP Jetdirect configuration page. See [HP Jetdirect configuration pages on page 139](#page-148-0) for information on the configuration page.
	- Confirm the network settings for the printer using the printer control panel (for printers with control panels).
	- See the troubleshooting section in the online help included with the HP Web Jetadmin software.
- **12.** On supported systems, does the printer respond to HP Web Jetadmin?
	- Verify network and [HP Jetdirect](#page-148-0) settings on the configuration page. See HP Jetdirect [configuration pages on page 139](#page-148-0) for information on the configuration page.
	- Confirm the network settings for the printer using the printer control panel (for printers with control panels).
	- See the troubleshooting section in the online help included with the HP Web Jetadmin software.
## **Troubleshooting wireless print servers**

## **Unable to communicate during initial setup**

If you use wireless communications to set up the print server, verify the following:

- Your wireless computer is configured to match the default wireless network settings on the HP Jetdirect print server:
	- ❑ Communication Mode: Ad Hoc
	- ❑ Network Name (SSID): hpsetup
	- ❑ Encryption (WEP): <Disabled>

**NOTE:** The network name (SSID) is case-sensitive. Be sure to specify "hpsetup" using lowercase characters.

- The HP Jetdirect print server is turned on and operating properly (print the configuration page).
- You are within range of the HP Jetdirect print server.
- There are fewer than six devices total on the ad hoc network (with SSID "hpsetup").
- There is no access point in the vicinity that is configured with an SSID of "hpsetup".
- Multiple print servers are not being configured at the same time. If there are multiple print servers, turn all off except the one you want to configure.

### **Unable to communicate after initial setup**

If you have successfully configured the HP Jetdirect wireless print server with a network connection to your network, but your network computers are unable to communicate with the printer (including a ping command), try the following:

- Print an HP Jetdirect configuration page and verify all configuration settings for your network. Common errors include incorrect entries for the following items:
	- ❑ Communication Mode (Ad Hoc or Infrastructure)
	- ❑ Network Name (SSID), which is case-sensitive
	- ❑ Authentication method
	- ❑ Encryption type, encryption key entries, or the specified transmit key
	- ❑ IP address
	- ❑ Basic service set identifier (BSSID), which distinguishes one wireless LAN from another even though they have the same SSID
- Verify that the printer is within range of the network. See "[Improving reception and performance](#page-146-0) [on page 137"](#page-146-0) in this chapter.
- Use a wireless PC and its utilities to confirm the signal strength at the printer's location. The detected signal strength should be similar for the print server, as indicated on the HP Jetdirect configuration page.

## **My configured channel does not match the configuration page**

(Ad hoc mode only) The HP configuration tools allow you to select channel 10 or 11 (default) on the HP Jetdirect wireless print server. This channel is only used by the print server to broadcast its network name (SSID) when it fails to detect and join an existing wireless network. If it is able to join a network, it reconfigures its channel to the one used by the network.

The HP Jetdirect configuration page identifies the network channel actually being used on a network. It does not show the broadcast channel used when a network is not detected.

## <span id="page-146-0"></span>**Improving reception and performance**

Wireless LAN radio signals can penetrate many indoor structures and can reflect around obstacles. However, wireless communication range and performance depends on a variety of factors, including the number of users, the quality and physical placement of the wireless hardware, and the sources of radio signal interference. For example, microwave ovens and cordless telephones use similar frequencies that can interfere with wireless LAN signals. In general, the HP Jetdirect wireless print server's data transfer rates decrease with increasing distance, obstructions and interference.

### **Symptoms**

- The signal strength is poor or marginal. See the HP Jetdirect configuration page or the HP Embedded Web Server.
- Print jobs are excessively slow.

#### **Corrective actions**

- Re-orient the printer or HP Jetdirect wireless print server. In general, having the print server pointed toward the access point or wireless PC improves reception and performance.
- Reduce or remove sources of interference. Metallic objects can absorb or attenuate radio signals, and devices such as microwave ovens and cordless phones operate using similar radio frequencies.
- Reduce the distance between the printer and the access point or wireless PC by doing any of the following:
	- ❑ moving the printer
	- ❑ moving the access point or wireless PC
	- ❑ adding an additional access point (Infrastructure mode only)
- Elevate the access point's antenna. In most office environments, elevating the access point's antenna improves the range and performance of all wireless devices.

## **Firmware download failure**

As with other HP Jetdirect print servers, firmware upgrades can be downloaded using tools such as HP Download Manager (Microsoft Windows), HP Web Jetadmin, the HP Embedded Web Server, or file transfer protocol (FTP).

If a firmware download failure occurs on an HP Jetdirect wireless print server, simply restart the download process and try again. If it is turned off and then on, the print server regains its previous configuration prior to the download failure.

# **8 HP Jetdirect configuration pages**

The configuration pages are important tools for managing or troubleshooting HP Jetdirect print servers.

The standard configuration page provides identification information, such as the HP Jetdirect product, firmware version, and LAN hardware address, and status and configuration parameters of supported network protocols. Network statistics gathered by the print server are also provided. See [HP Jetdirect](#page-149-0) [configuration page on page 140.](#page-149-0)

For printers with an HP Jetdirect embedded print server installed, an HP Jetdirect configuration page automatically prints after a printer configuration page prints. For instructions, see your printer manuals.

You can also view an HP Jetdirect configuration page over the network from a management utility, such as HP Web Jetadmin, or by accessing the HP Embedded Web Server on the HP Jetdirect print server. See [HP Embedded Web Server \(V.45.xx.nn.xx\) on page 63.](#page-72-0)

If supported by the print server, a Security configuration page provides IPsec status along with general security settings. The Security configuration page is printed from the HP Jetdirect menu accessed through the printer control panel. See [HP Jetdirect Security page](#page-168-0) on page 159.

You can print the HP Jetdirect configuration pages directly on the attached printer. The format of the pages depend on the following:

- Printer model
- HP Jetdirect product and firmware version

## <span id="page-149-0"></span>**HP Jetdirect configuration page**

The standard HP Jetdirect configuration page provides overall status and configuration settings on the print server.

## **Status field error messages**

The HP Jetdirect configuration page contains several status fields for the print server and the supported protocols. One or more error codes and related error messages are displayed in a Status field. For information on each error message, see [Table 8-13 Error messages on page 153.](#page-162-0)

## **Configuration page format**

A typical HP Jetdirect configuration page is shown in Figure 8-1 Typical HP Jetdirect Configuration Page on page 140. The configuration page information provided depends on the print server model and firmware version.

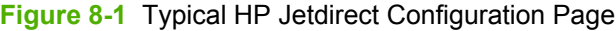

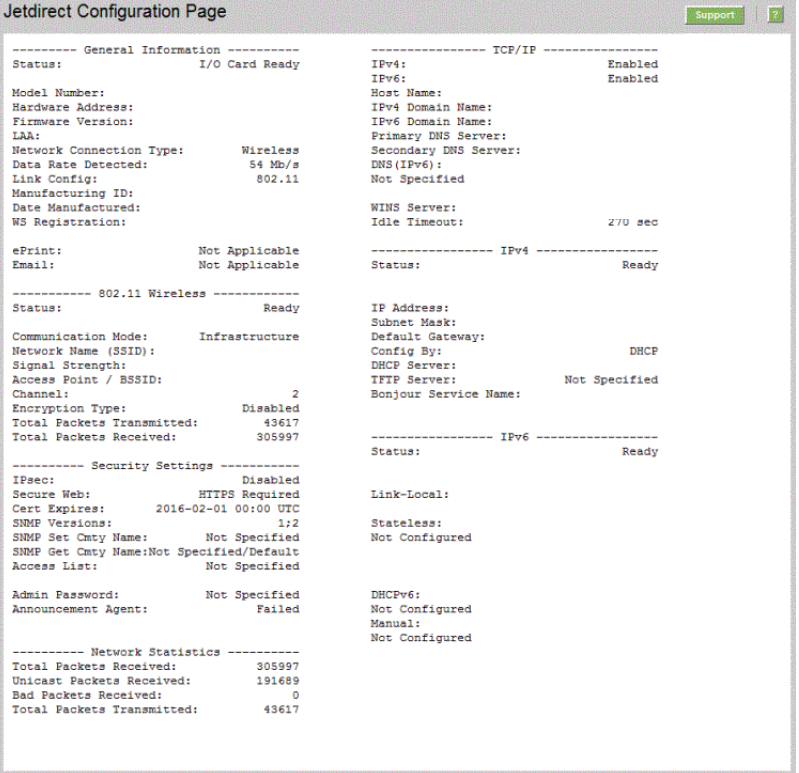

The HP Jetdirect configuration page is divided into sections, as listed in the following table. Detailed parameter descriptions and settings for each section, including error messages, are provided in the remainder of this chapter.

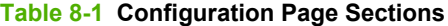

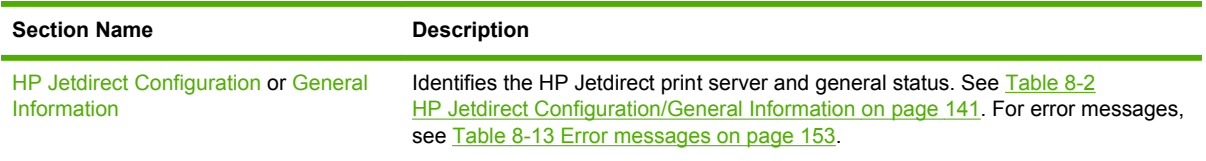

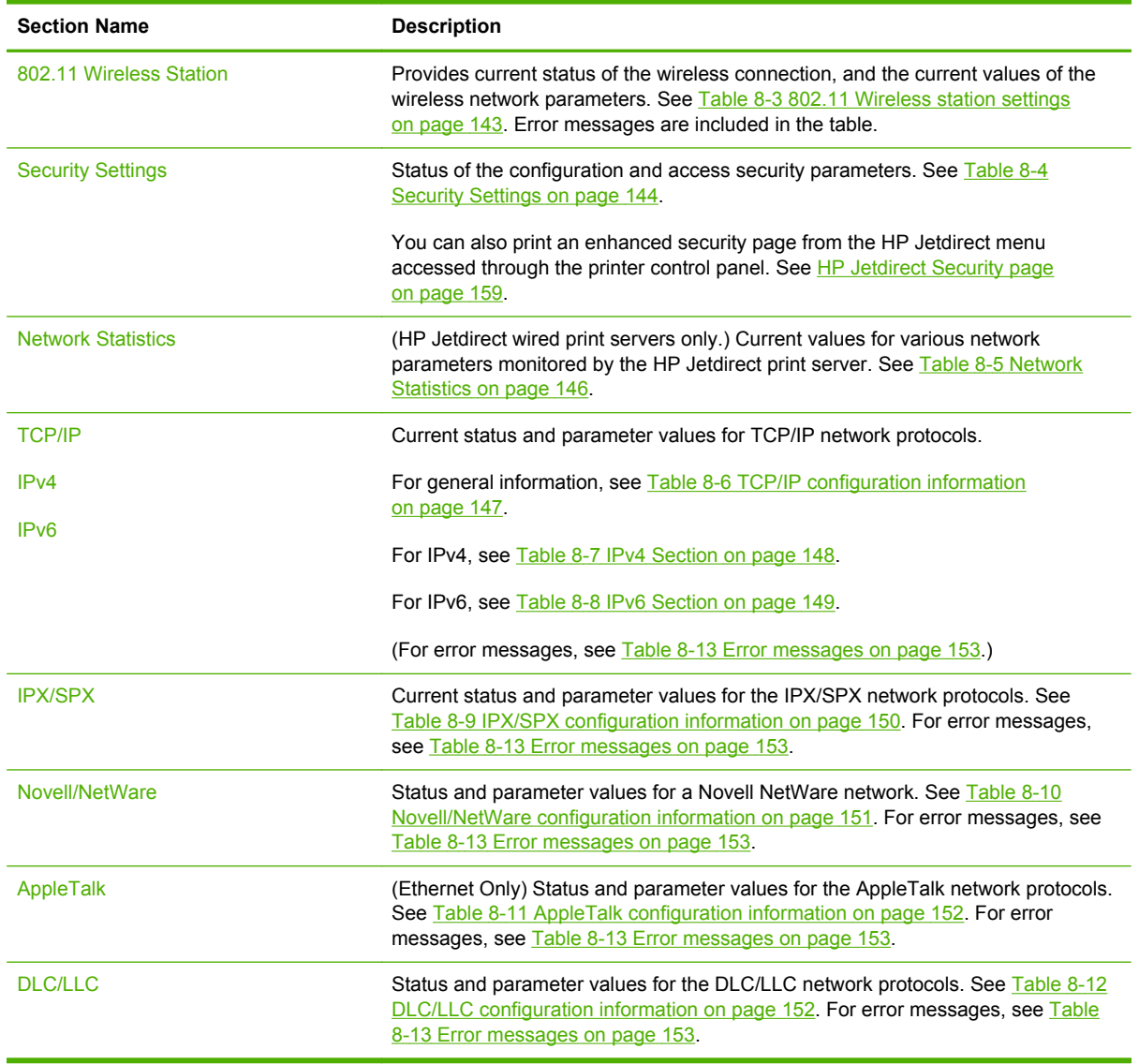

#### <span id="page-150-0"></span>**Table 8-1 Configuration Page Sections (continued)**

## **Configuration page messages**

### **HP Jetdirect Configuration/General Information**

The following table provides general HP Jetdirect print server configuration information. For error messages, see [Table 8-13 Error messages on page 153.](#page-162-0)

#### **Table 8-2 HP Jetdirect Configuration/General Information**

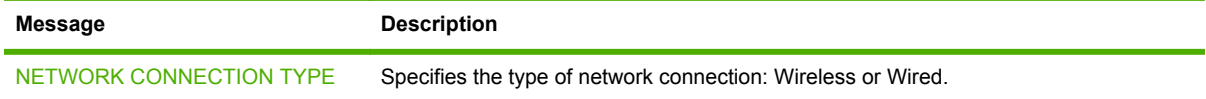

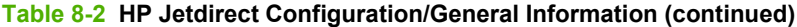

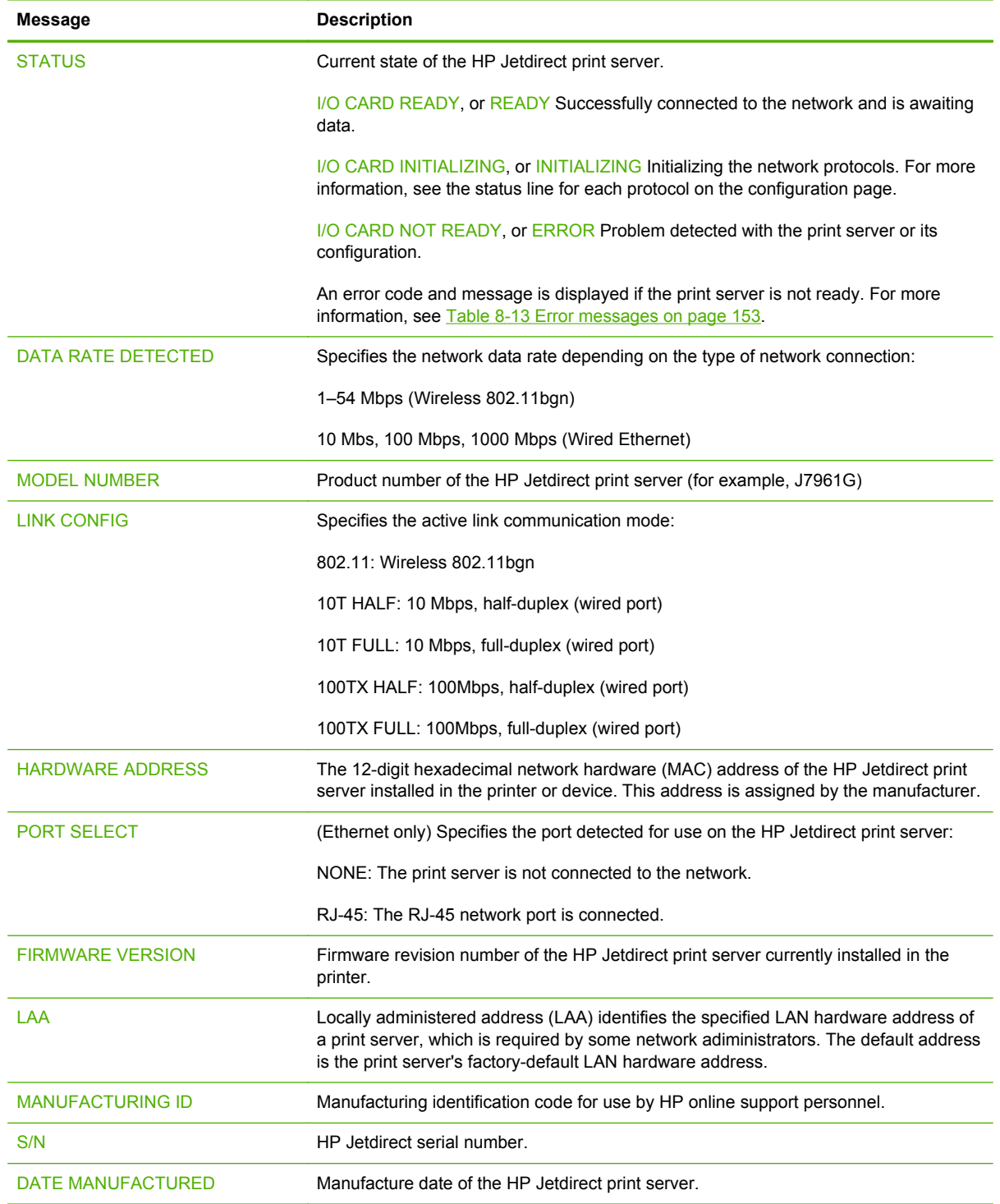

## **802.11 Wireless station settings**

Wireless station status, configuration parameters and error messages are listed in [Table 8-3 802.11](#page-152-0) [Wireless station settings on page 143](#page-152-0).

#### <span id="page-152-0"></span>**Table 8-3 802.11 Wireless station settings**

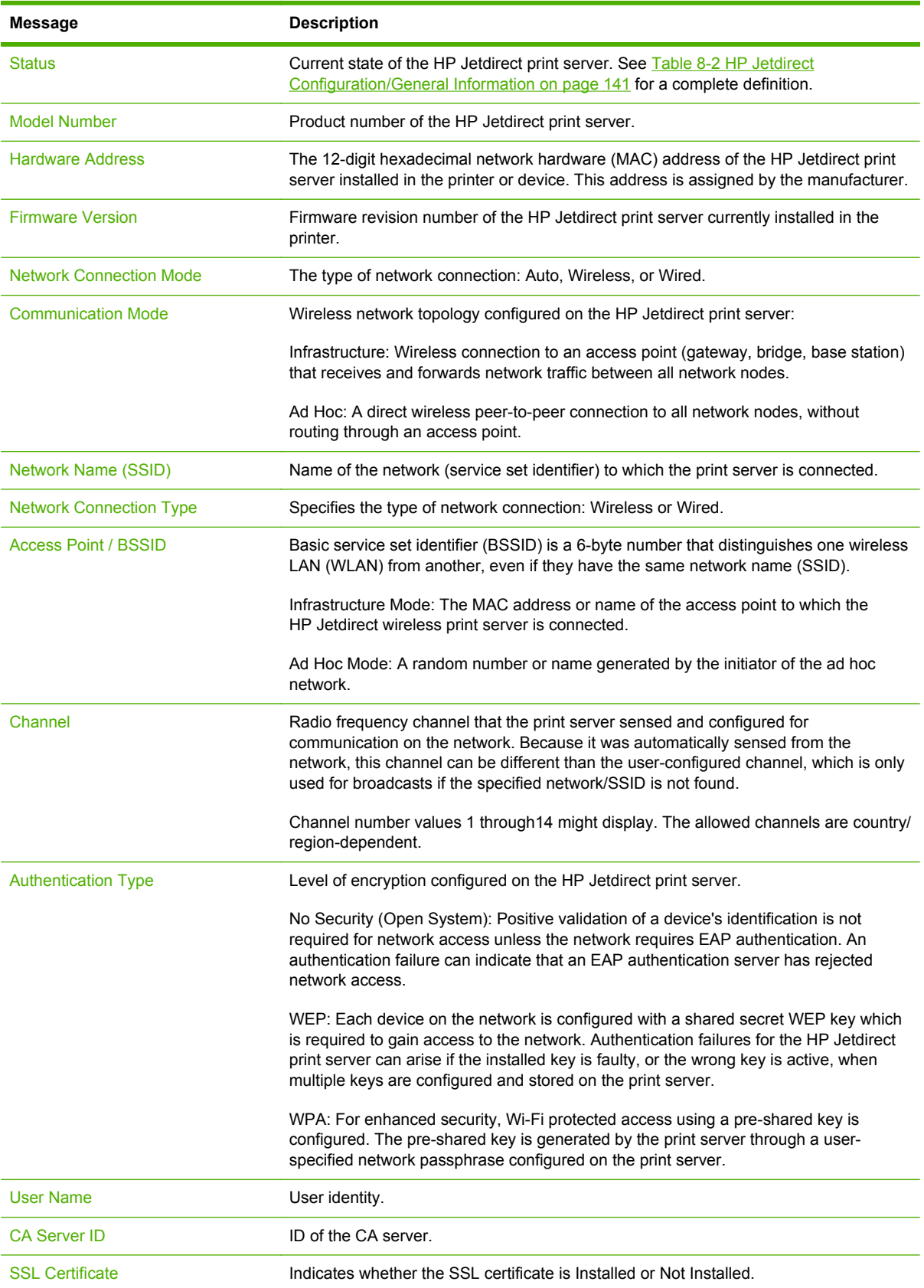

<span id="page-153-0"></span>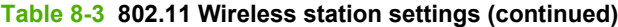

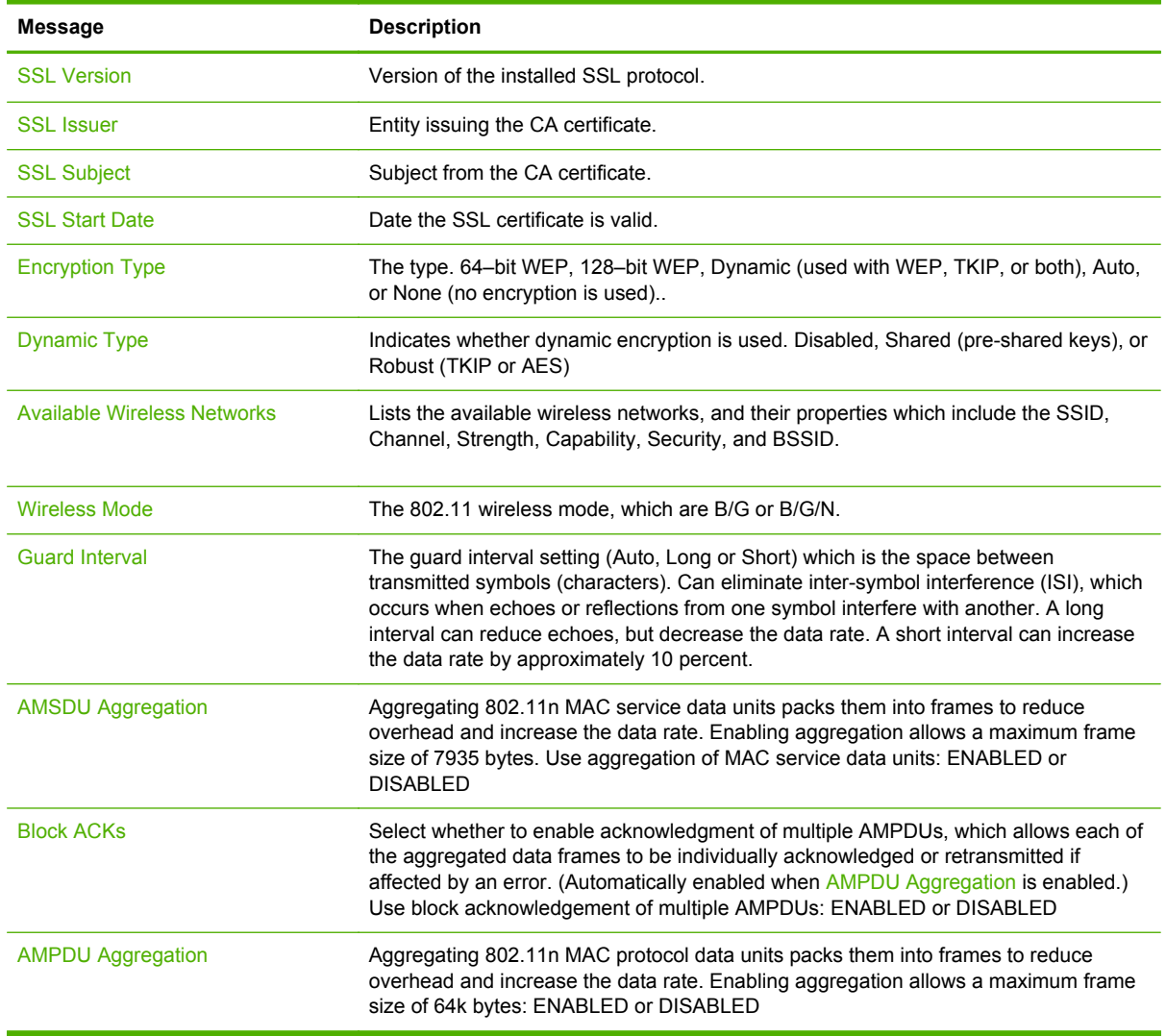

## **Security Settings**

Information in this section of the HP Jetdirect configuration page is described in the following table.

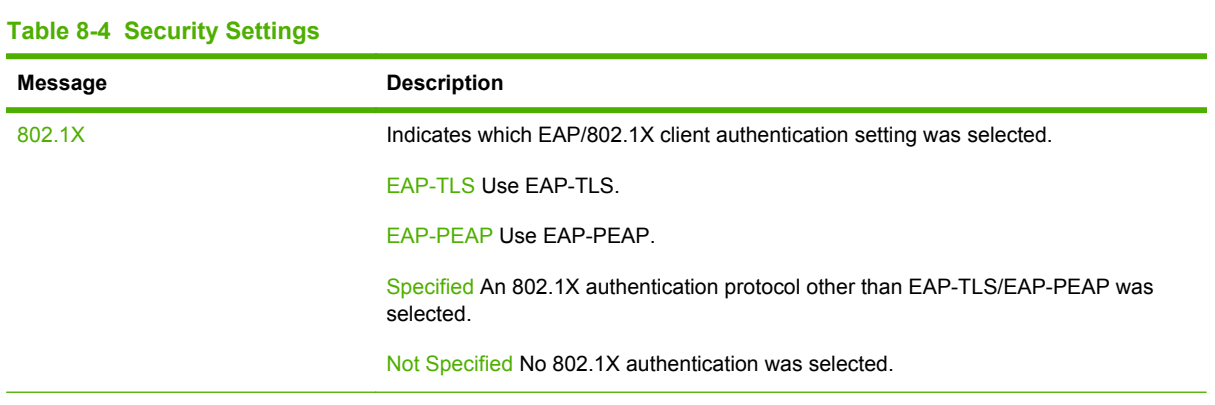

### **Table 8-4 Security Settings (continued)**

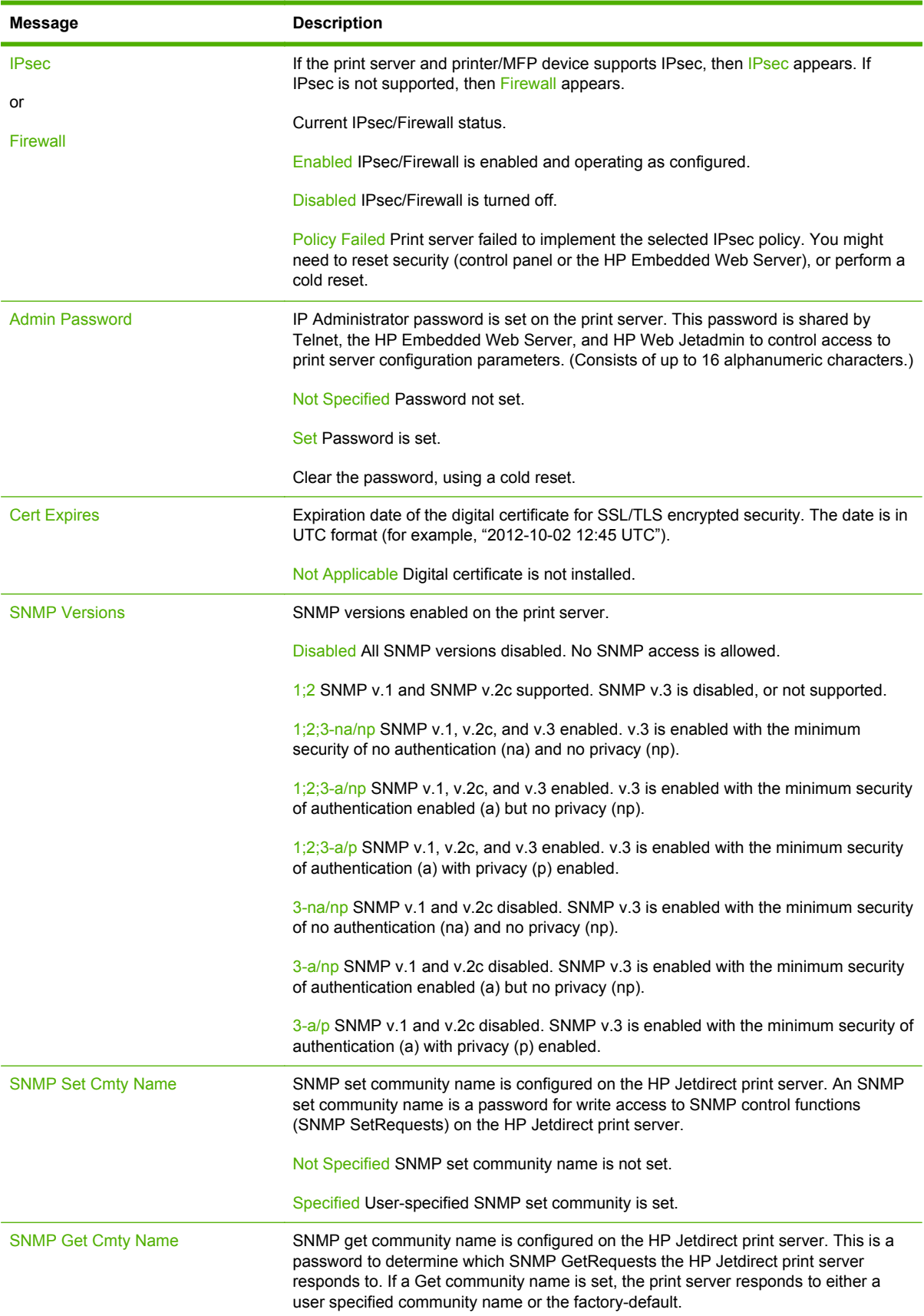

<span id="page-155-0"></span>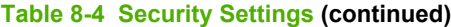

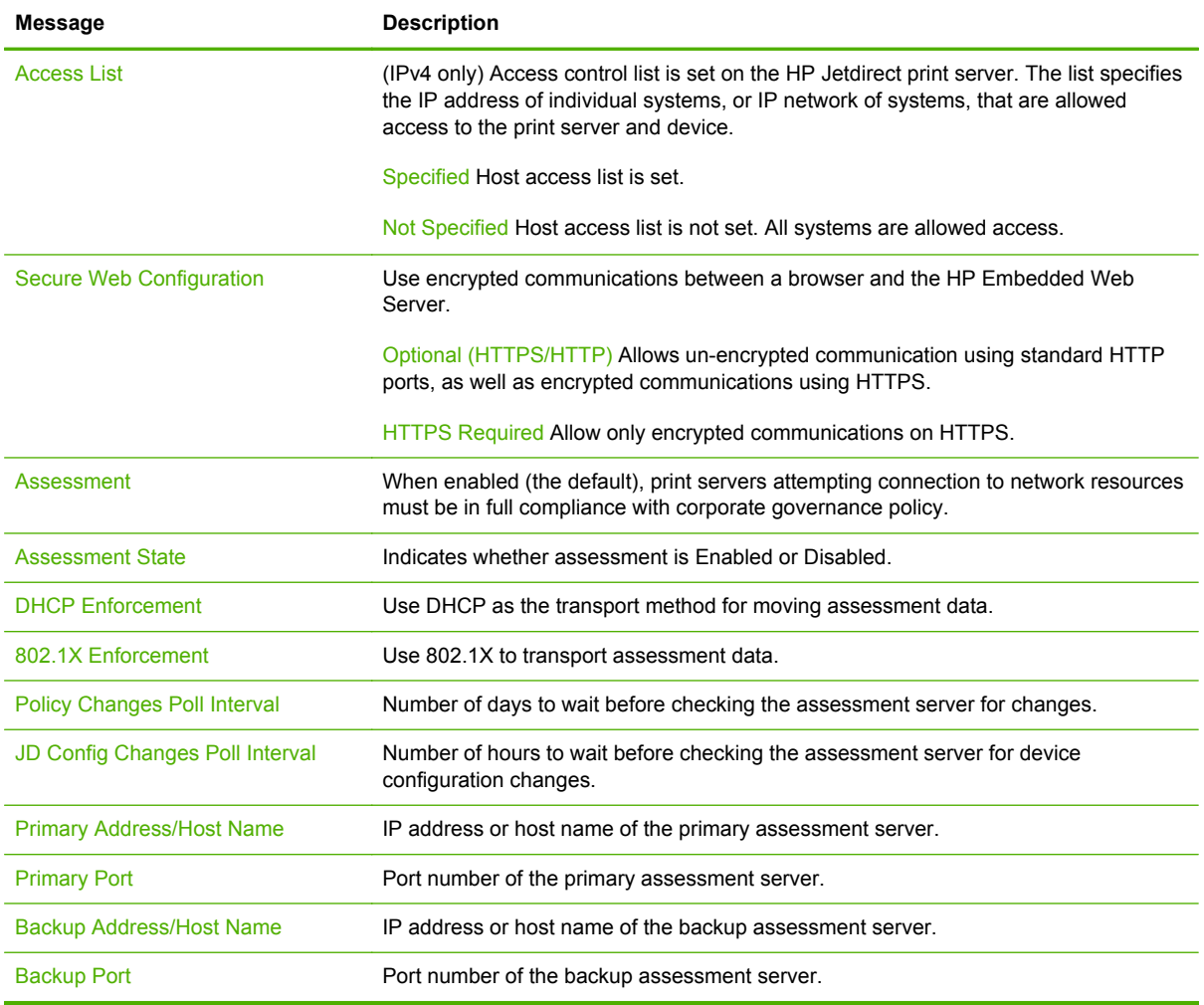

## **Network Statistics**

Information in this section of the HP Jetdirect configuration page is described in **Table 8-5 Network** Statistics on page 146.

#### **Table 8-5 Network Statistics**

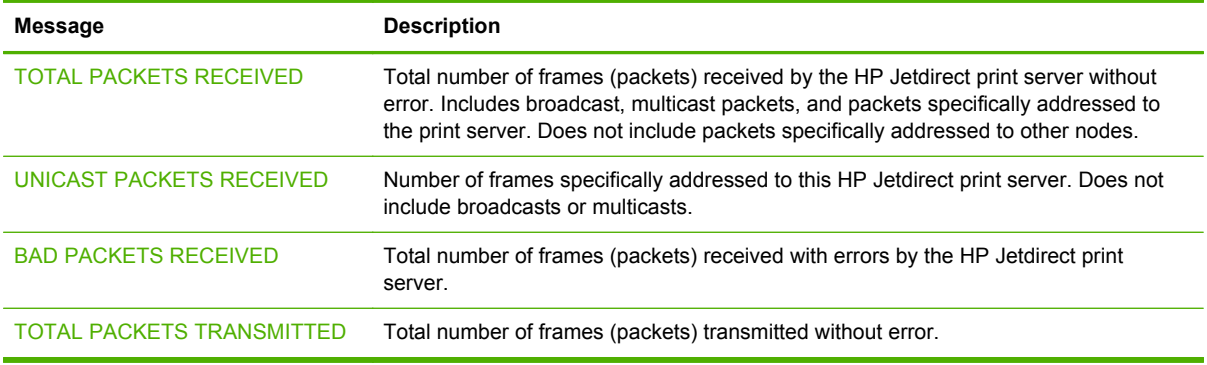

## <span id="page-156-0"></span>**TCP/IP protocol information**

Information in this section of the HP Jetdirect configuration page is described in the following table. For general TCP/IP configuration parameters, see Table 8-6 TCP/IP configuration information on page 147. For IPv4 parameters, see Table 8-7 [IPv4 Section on page 148](#page-157-0). For IPv6 parameters, see Table 8-8 [IPv6 Section on page 149](#page-158-0). For error messages, see [Table 8-13 Error messages](#page-162-0) [on page 153.](#page-162-0)

| <b>Message</b>              | <b>Description</b>                                                                                                    |
|-----------------------------|----------------------------------------------------------------------------------------------------|
| IP <sub>v4</sub>            | Status of IPv4 and IPv6 protocols on the print server:                                                                                                    |
| and                         | Enabled Protocol is active.                                                                                                    |
| IP <sub>v6</sub>            | Disabled Protocol is inactive.                                                                                                    |
| <b>HOST NAME</b>            | Host name configured on the print server. It might be truncated.                                                                                                    |
|                             | Not Specified Host name not specified in a BOOTP response or TFTP configuration<br>file.                                                                                                    |
|                             | NPIxxxxxx Default name is NPIxxxxxx, where xxxxxx represents the last six digits of<br>the LAN hardware (MAC) address.                                                                                                    |
| <b>IPV4 DOMAIN NAME</b>     | DNS name of the IPv4 domain in which the HP Jetdirect print server resides (for<br>example, support.company.com). This is not the fully qualified DNS name (for<br>example, printer1.support.company.com) because the host printer name is not<br>included. |
|                             | Not Specified Domain name not configured on the print server.                                                                                                    |
| <b>IPV6 DOMAIN NAME</b>     | DNS name of the IPv6 domain in which the HP Jetdirect print server resides (for<br>example, support company com). This is not the fully qualified DNS name (for<br>example, printer1.support.company.com) because the host printer name is not<br>included. |
|                             | Not Specified Domain name not configured on the print server.                                                                                                    |
| <b>PRIMARY DNS SERVER</b>   | IPv4 address of the DNS server.                                                                                                    |
|                             | Not Specified Primary DNS server not configured on the print server.                                                                                                    |
| <b>SECONDARY DNS SERVER</b> | IPv4 address of the DNS server.                                                                                                    |
|                             | Not Specified Secondary DNS server not configured on the print server.                                                                                                    |
| DNS (IPV6)                  | IPv6 address of one or more DNS servers.                                                                                                    |
|                             | Not Specified IPv6 DNS server not configured on the print server.                                                                                                    |
| <b>WINS SERVER</b>          | IP address of the WINS server.                                                                                                    |
|                             | Not Specified WINS server's IP address not detected or configured.                                                                                                    |
| <b>IDLE TIMEOUT</b>         | Timeout value expressed in seconds after which the print server closes an idle TCP<br>print data connection. Values are integers between 0 and 3600. A value of zero turns<br>off the timeout mechanism. The default value is 270 seconds.                  |

**Table 8-6 TCP/IP configuration information**

#### **IPv4 section**

Items displayed under the IPv4 section of the configuration page are discussed in the following table.

#### <span id="page-157-0"></span>**Table 8-7 IPv4 Section**

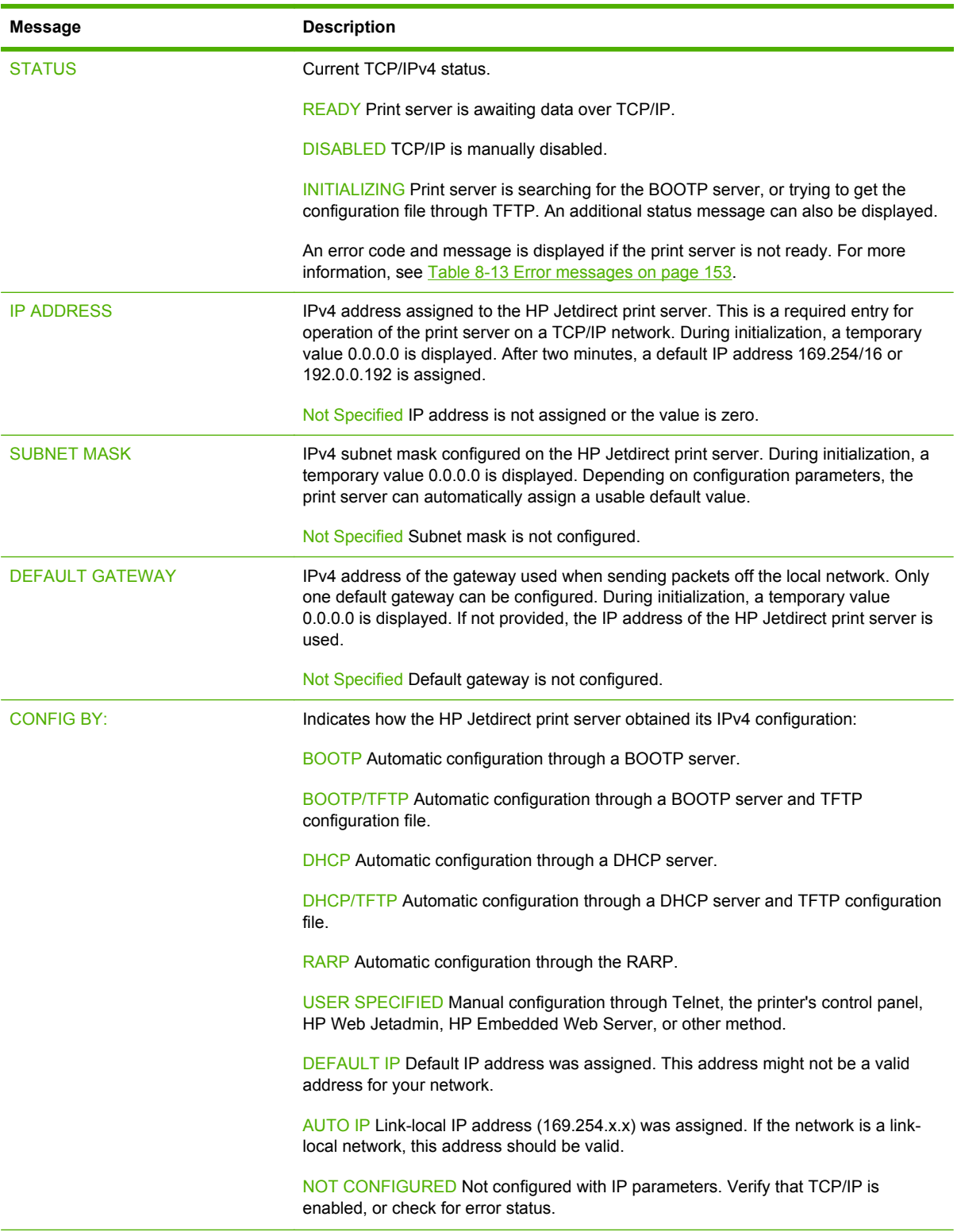

#### <span id="page-158-0"></span>**Table 8-7 IPv4 Section (continued)**

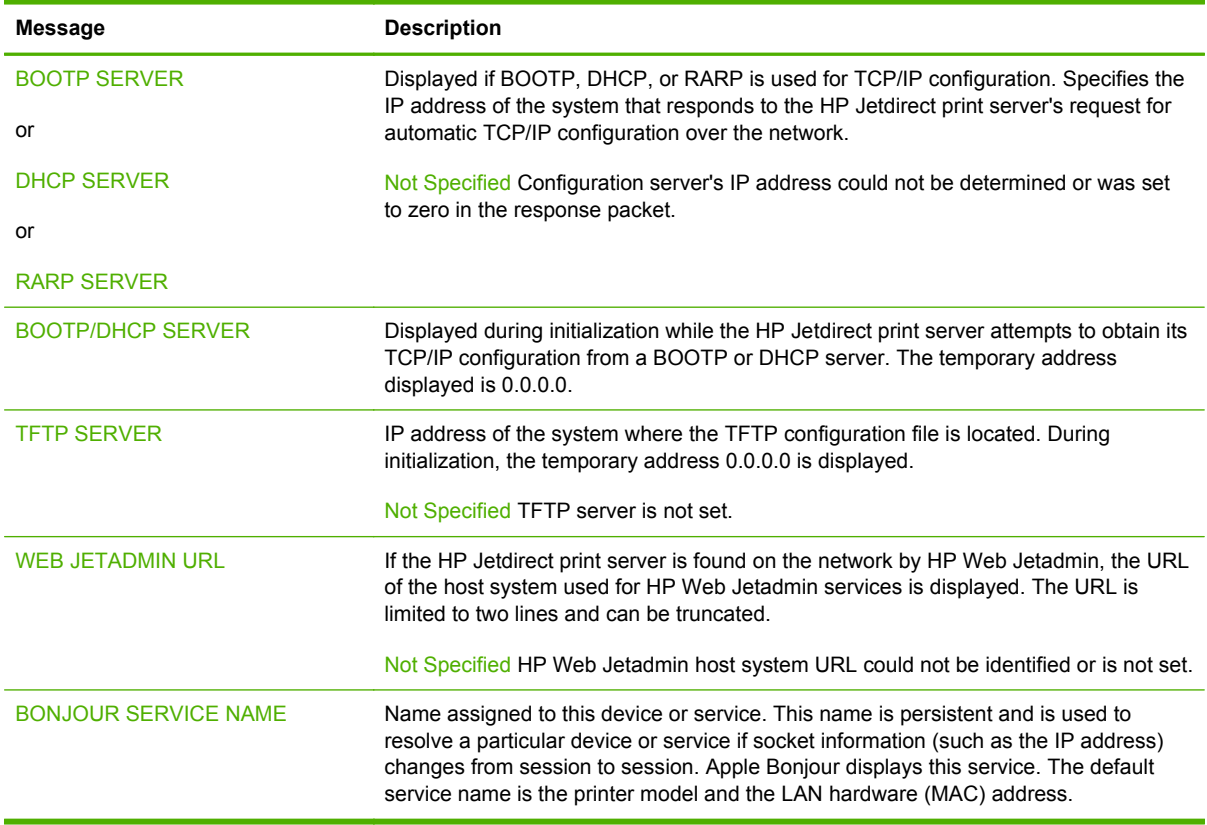

#### **IPv6 section**

The following table includes items displayed under the IPv6 section of the configuration page.

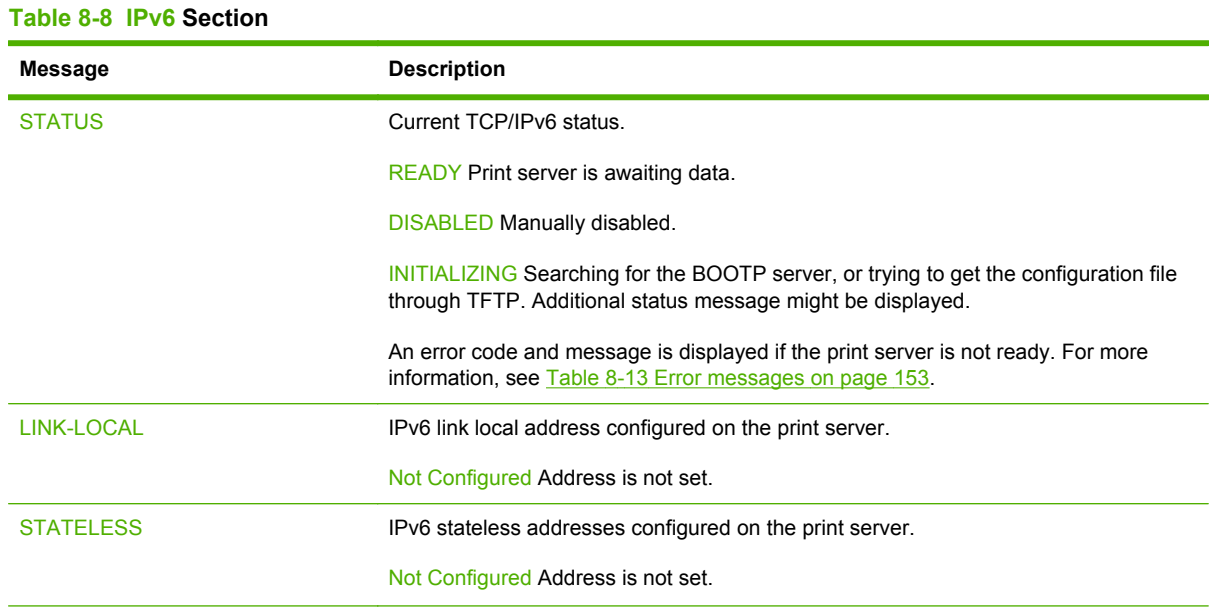

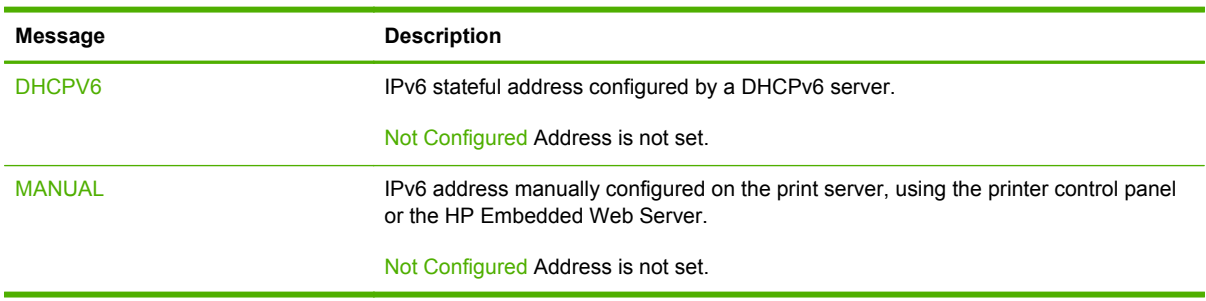

#### <span id="page-159-0"></span>**Table 8-8 IPv6 Section (continued)**

## **IPX/SPX protocol information**

Information in this section of the HP Jetdirect configuration page is described in Table 8-9 IPX/SPX configuration information on page 150. For error messages, see [Table 8-13 Error messages](#page-162-0) [on page 153.](#page-162-0)

**Table 8-9 IPX/SPX configuration information**

| Message                   | <b>Description</b>                                                                                                    |
|---------------------------|----------------------------------------------------------------------------------------------------|
| <b>STATUS</b>             | Current IPX/SPX protocol status.                                                                                                    |
|                           | READY Print server is awaiting data.                                                                                                    |
|                           | <b>DISABLED Manually disabled.</b>                                                                                                    |
|                           | <b>INITIALIZING</b> Registering the node address or name. An additional status message<br>might also displayed.                                                                                                    |
|                           | An error code and message is displayed if the print server is not ready. For more<br>information, see Table 8-13 Error messages on page 153.                                                                                                    |
| <b>PRIMARY FRAME TYPE</b> | Frame type selection.                                                                                                    |
|                           | AUTO SELECT Automatically sense and limit to the first one detected.                                                                                                    |
|                           | EN 8023 Limit to IPX over IEEE 802.3 frames. All others are counted and discarded.                                                                                                    |
|                           | <b>EN II Limit to IPX over Ethernet frames. All others are counted and discarded.</b>                                                                                                    |
|                           | EN 8022 Limit to IPX over IEEE 802.2 with IEEE 802.3 frames. All others are<br>counted and discarded.                                                                                                    |
|                           | EN SNAP Limit to IPX over SNAP with IEEE 802.3 frames. All others are counted<br>and discarded.                                                                                                    |
| <b>NETWORK</b>            | <b>Network</b> column specifies the network number associated with a protocol frame type<br>used for communication between a server and the HP Jetdirect print server.<br>UNKNOWN Determining which network number to use.                                                                                                    |
| <b>FRAME TYPE</b>         |                                                                                                    |
| <b>RCVD</b>               | <b>Frame Type column identifies the frame type used with the associated network</b><br>number: EN_8023, EN_8022, EN_II, EN_SNAP. Unless a specific frame type is<br>manually set, the print server automatically determines the protocol frame type by<br>listening to the network data. DISABLED Frame type for that network is manually<br>configured. |
|                           | <b>RCVD</b> column displays the packets received for each frame type.                                                                                                    |

### <span id="page-160-0"></span>**Novell/NetWare parameters**

Information in this section of the HP Jetdirect configuration page is described in Table 8-10 Novell/ NetWare configuration information on page 151. For error messages, see [Table 8-13 Error](#page-162-0) [messages on page 153.](#page-162-0)

| Message                | <b>Description</b>                                                                                                    |
|------------------------|----------------------------------------------------------------------------------------------------|
| <b>STATUS</b>          | Current Novell NetWare configuration status.                                                                                                    |
|                        | <b>READY</b> Print server is awaiting data.                                                                                                    |
|                        | DISABLED Manually disabled.                                                                                                    |
|                        | INITIALIZING Registering the node address or name. Additional status messages<br>might be displayed.                                                                                                    |
|                        | An error code and message is displayed if the print server is not ready. For more<br>information, see Table 8-13 Error messages on page 153.                                                                                   |
| <b>NODE NAME</b>       | Queue Server Mode Print server name, which must match a valid print server on the<br>appropriate NetWare file server. The default name is NPIXXXXXX, where XXXXXX is<br>the last six digits of the LAN hardware (MAC) address. |
|                        | Remote Printer Mode Network printer name. The default name is NPIXXXXXX.                                                                                                    |
| <b>NETWARE MODE</b>    | Mode used by the HP Jetdirect print server.                                                                                                    |
|                        | QUEUE SERVER Receives data directly from the queue.                                                                                                    |
|                        | REMOTE PRINTER Print server emulates a Novell NetWare remote printer. (The<br>printer number normally follows this parameter.)                                                                                                 |
|                        | If the printer is not configured, this field displays QUEUE SERVER.                                                                                                    |
| <b>NDS TREE NAME</b>   | Name of the Novell Directory Services (NDS) tree for this printer. NDS is a database<br>of objects on a NetWare network organized in a hierarchical tree structure.                                                            |
|                        | Not Specified (or blank) NDS is disabled.                                                                                                    |
| <b>NDS CONTEXT</b>     | Fully qualified NDS name where the HP Jetdirect print server object resides in the<br>NDS tree. For example:                                                                                                    |
|                        | CN=lj pserver.OU=support.OU=mycity.OU=mycompany                                                                                                    |
|                        | Not Specified (or blank) NDS is disabled.                                                                                                    |
| <b>ATTACHED SERVER</b> | HP Jetdirect discovery method [NSQ] (Nearest Service Query) or [GSQ] (General<br>Service Query) and the name of the proxy file server used to locate the configured<br>bindery servers.                                        |
|                        | Not Specified (or blank) A NetWare server is not configured.                                                                                                    |
| <b>SAP INTERVAL</b>    | Time interval in seconds that the print server waits between SAP broadcasts on the<br>network. The default is 60 seconds.                                                                                                    |

**Table 8-10 Novell/NetWare configuration information**

#### **AppleTalk protocol information**

Information in this section of the HP Jetdirect configuration page (Ethernet only) is described in [Table](#page-161-0) 8-11 [AppleTalk configuration information on page 152.](#page-161-0) For error messages, see [Table 8-13 Error](#page-162-0) [messages on page 153.](#page-162-0)

#### <span id="page-161-0"></span>**Table 8-11 AppleTalk configuration information**

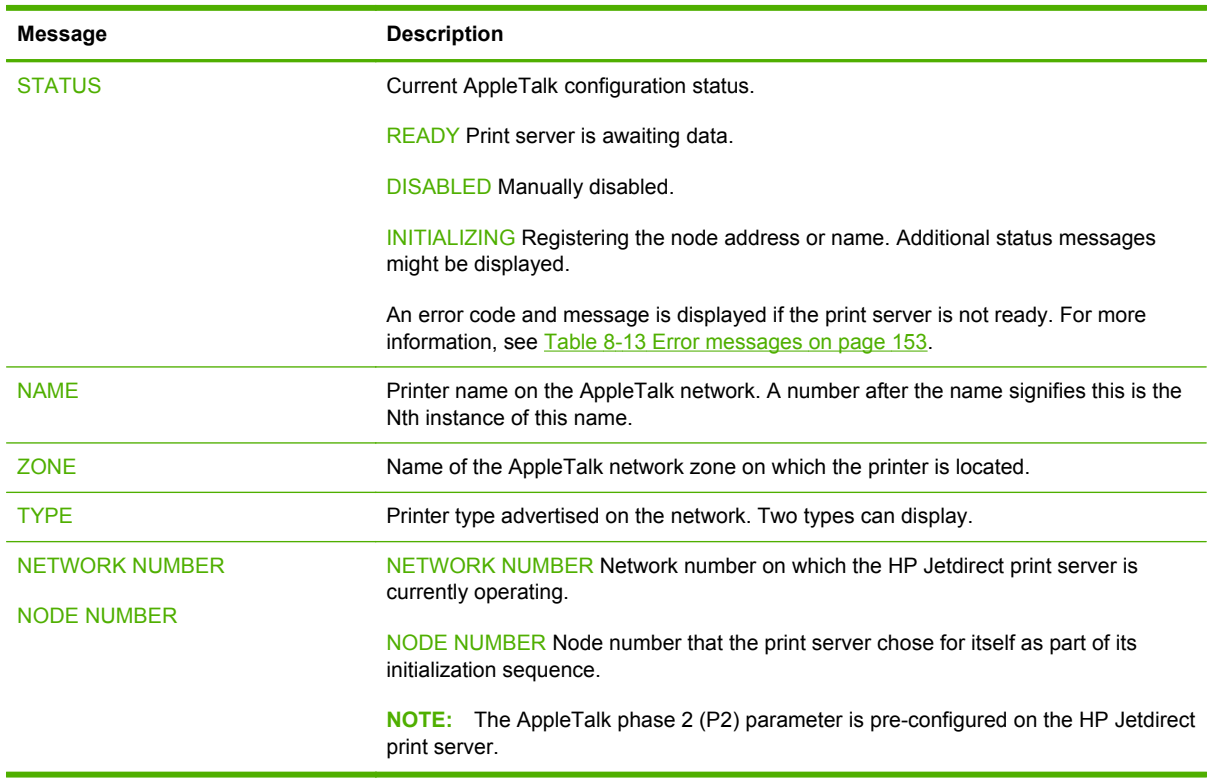

## **DLC/LLC protocol information**

Information in this section of the HP Jetdirect configuration page is described in Table 8-12 DLC/LLC configuration information on page 152.

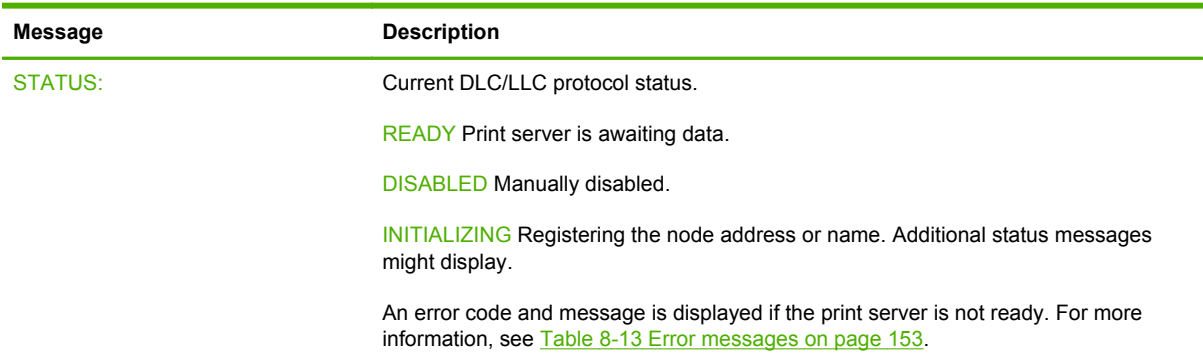

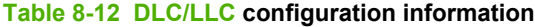

## **Error messages**

Error codes and messages that might appear in the Status sections of the HP Jetdirect configuration page are described in [Table 8-13 Error messages on page 153.](#page-162-0)

#### <span id="page-162-0"></span>**Table 8-13 Error messages**

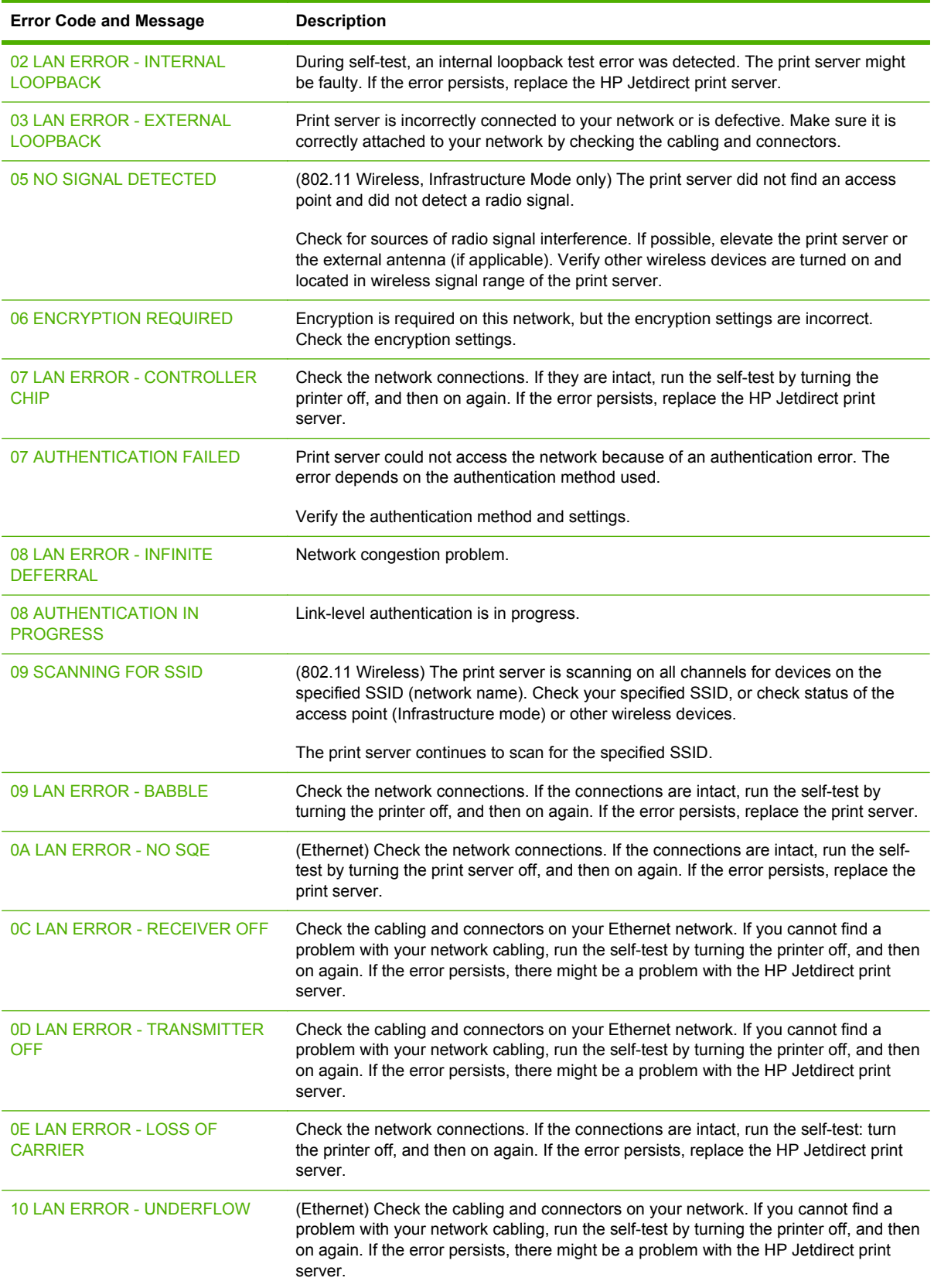

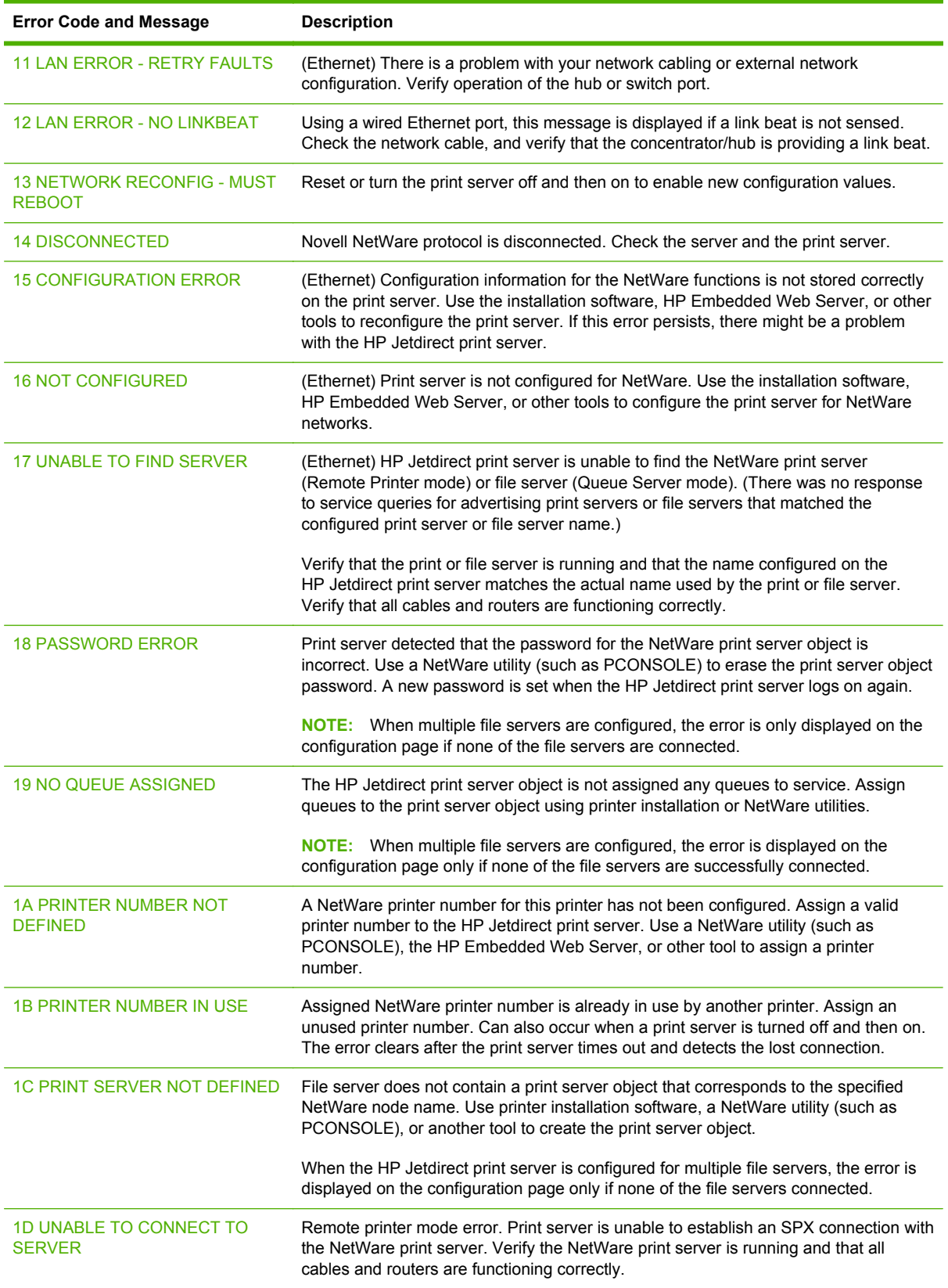

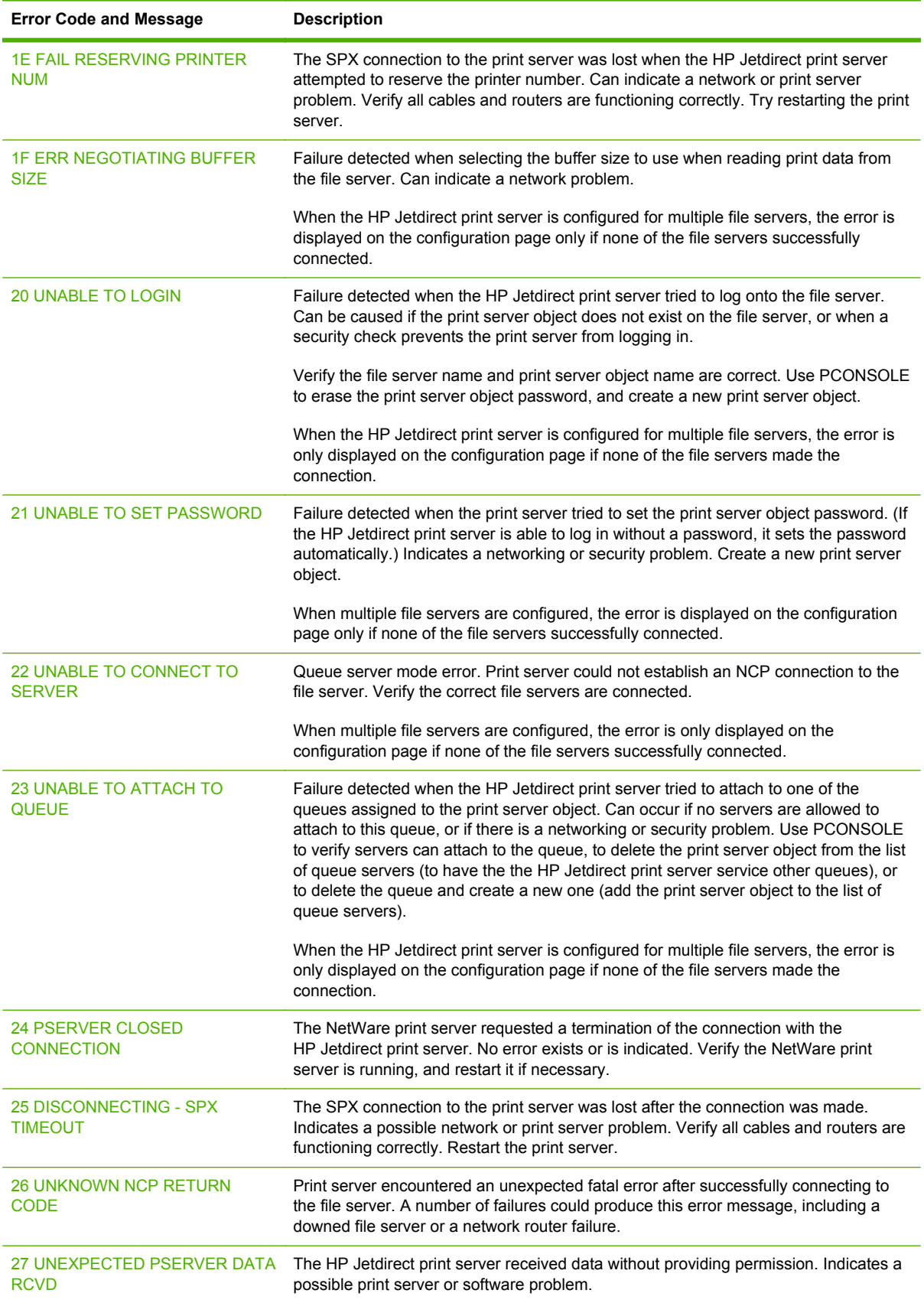

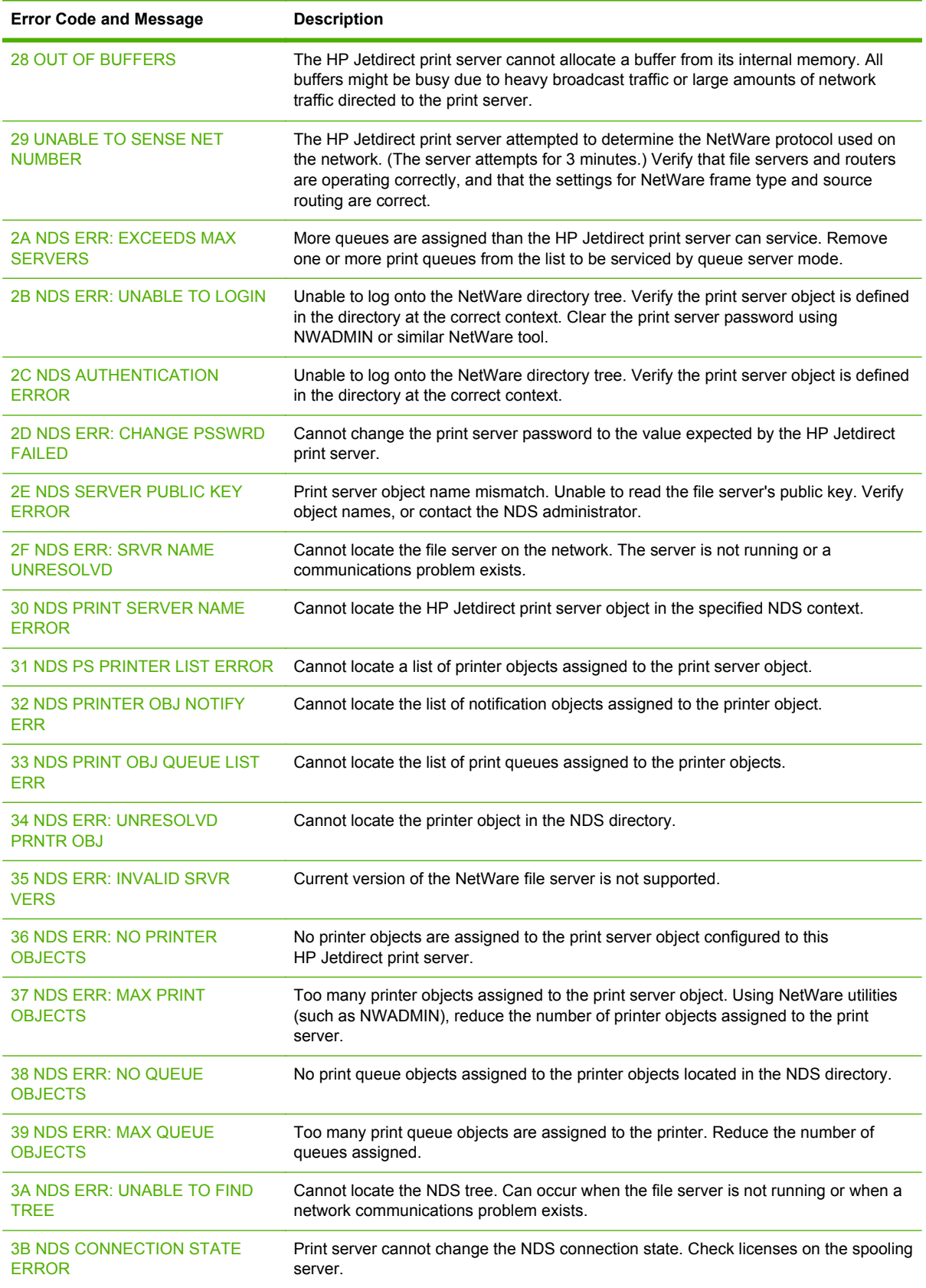

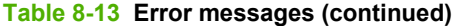

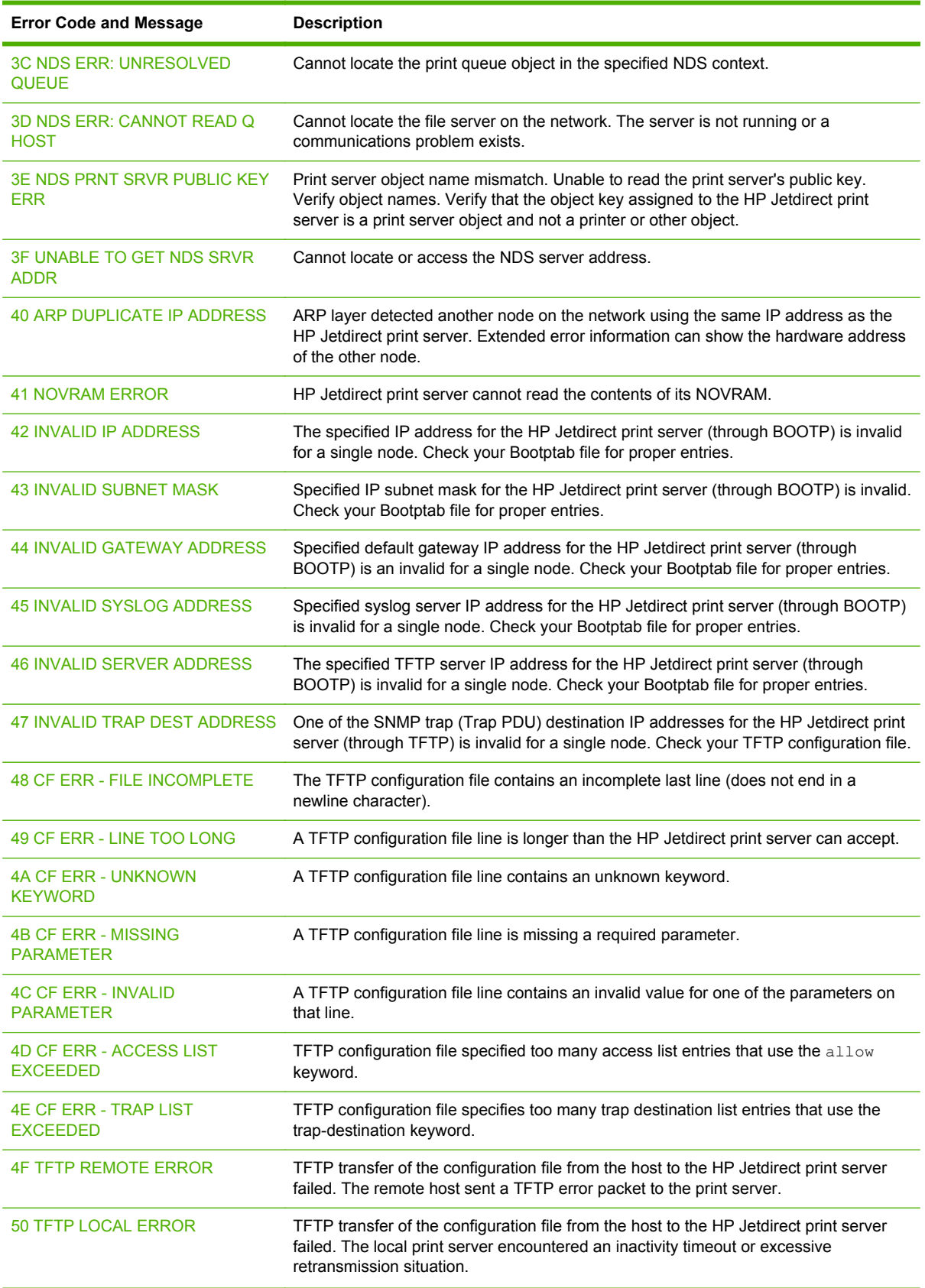

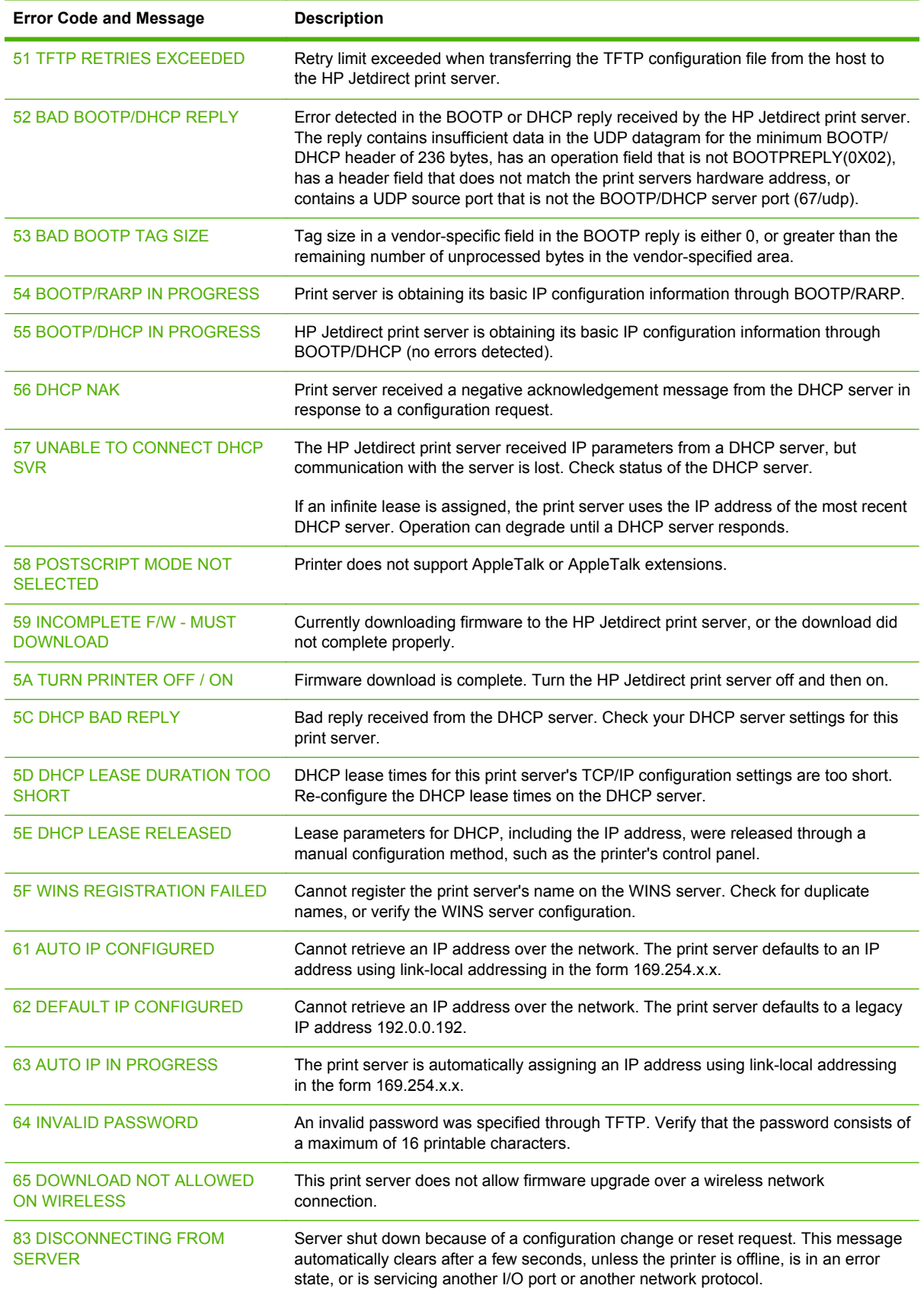

<span id="page-168-0"></span>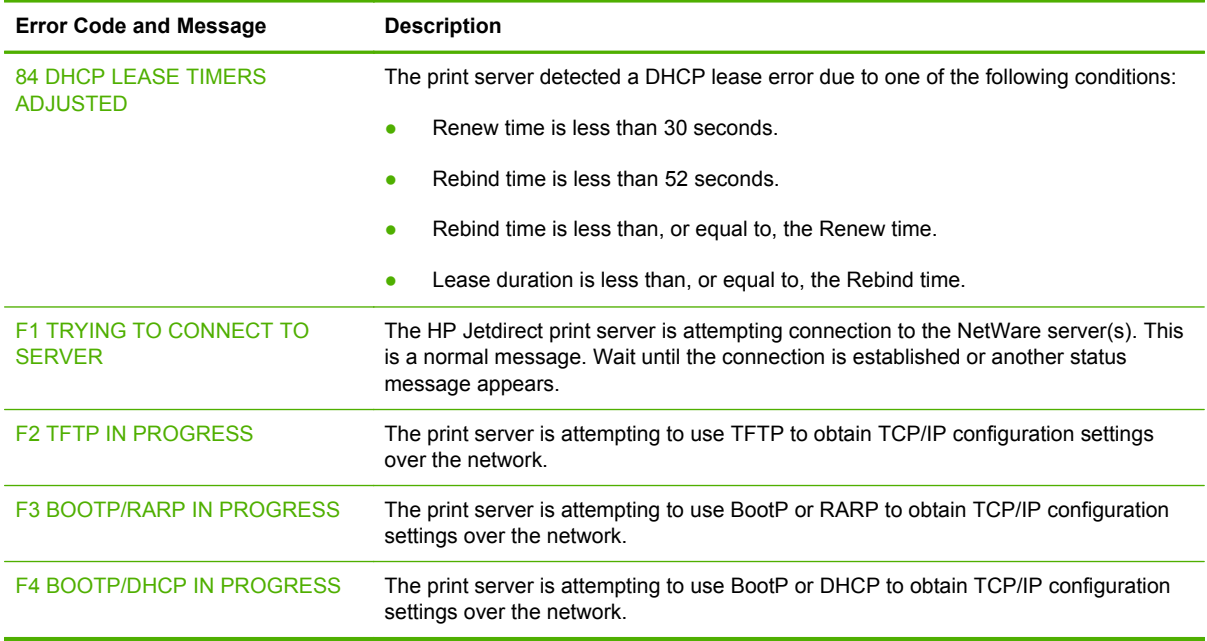

## **HP Jetdirect Security page**

If the HP Jetdirect print server supports IPsec, you can print an enhanced Security page from the HP Jetdirect menu that is accessed through the printer control panel. The following figure shows a typical Security page:

**NOTE:** This section describes a typical security page. The actual security page content depends on the HP Jetdirect product and the firmware version.

To print the HP Jetdirect Security Page:

- **1.** On the printer control panel, navigate to the HP Jetdirect menus.
- **2.** In the HP Jetdirect menus, locate and select the Security menu item.
- **3.** In the Security menu, locate and select Print Sec Page. (This option is displayed only if IPsec is supported by the print server.)
- **4.** Click Yes to print the security page.

#### **Figure 8-2** HP Jetdirect Security Page

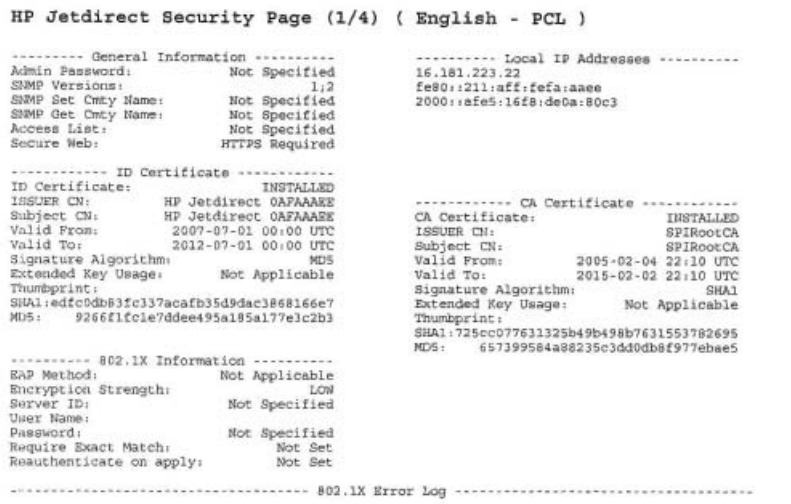

HP Jetdirect Security Page (2/4) ( English - PCL )

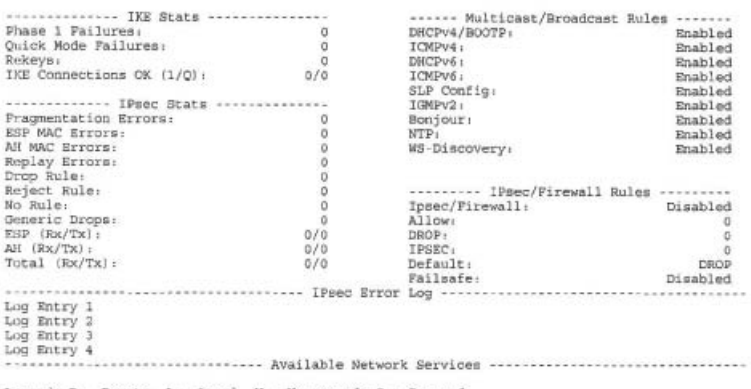

Logend: R - Remote, L - Local, U - Unsecured, S - Secured

The parameters in each section of the Security page are described in the following table.

## **Security settings**

This section of the Security page displays similar information to that provided by the standard HP Jetdirect configuration page. See the following table.

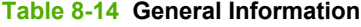

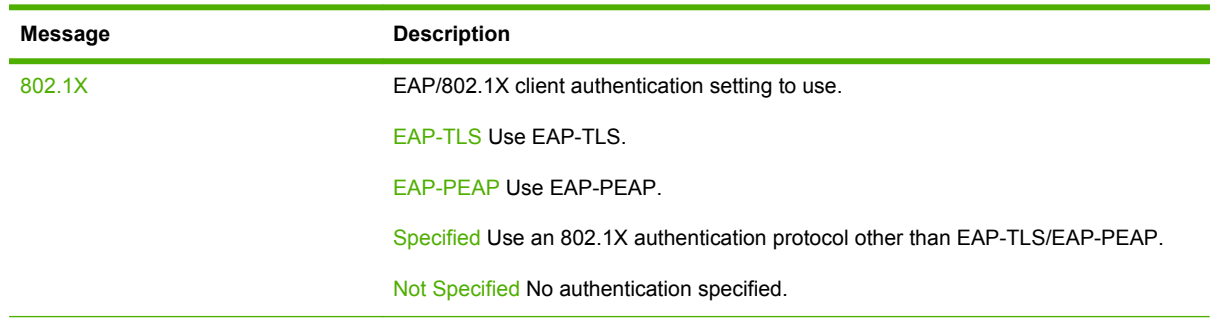

#### **Table 8-14 General Information (continued)**

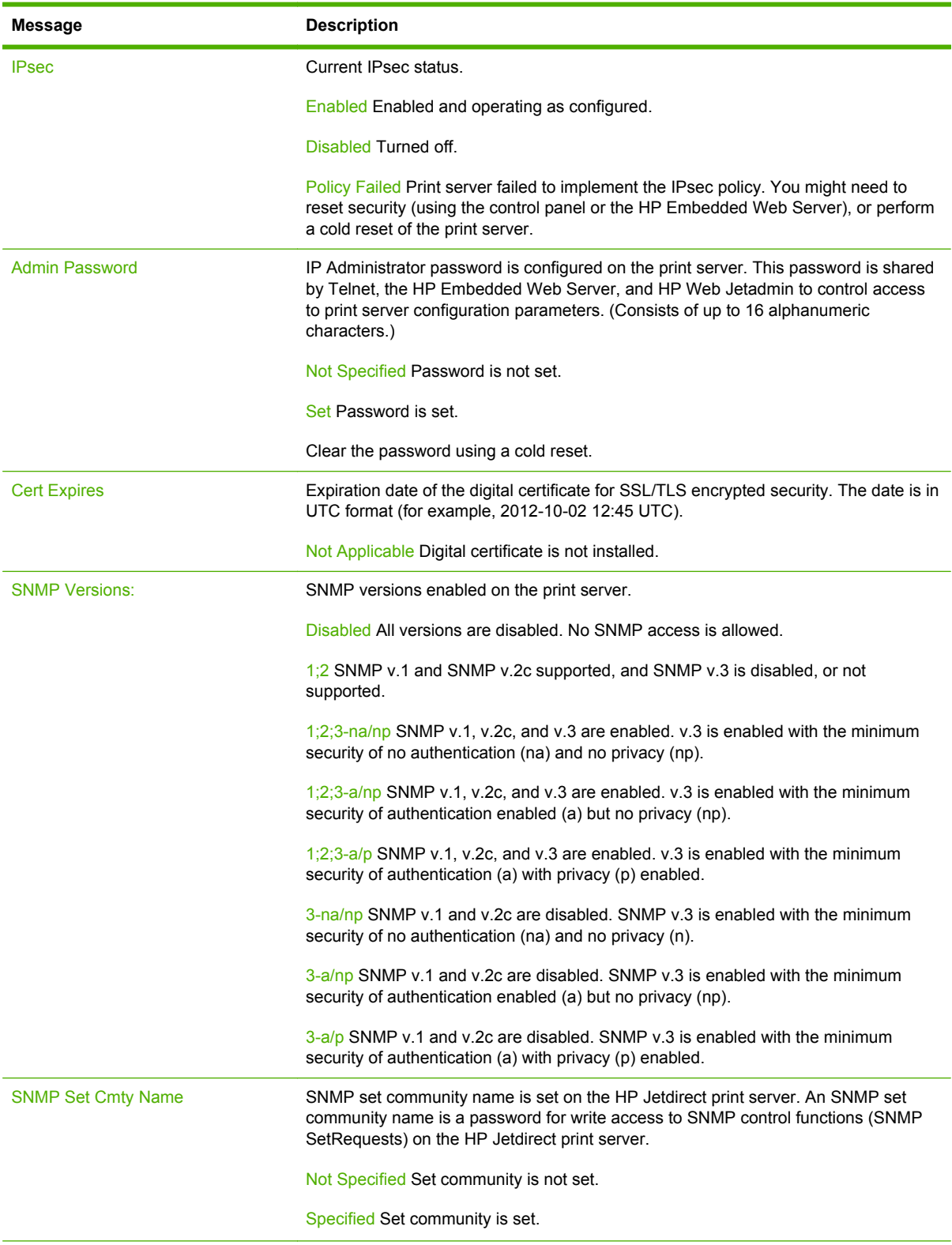

#### **Table 8-14 General Information (continued)**

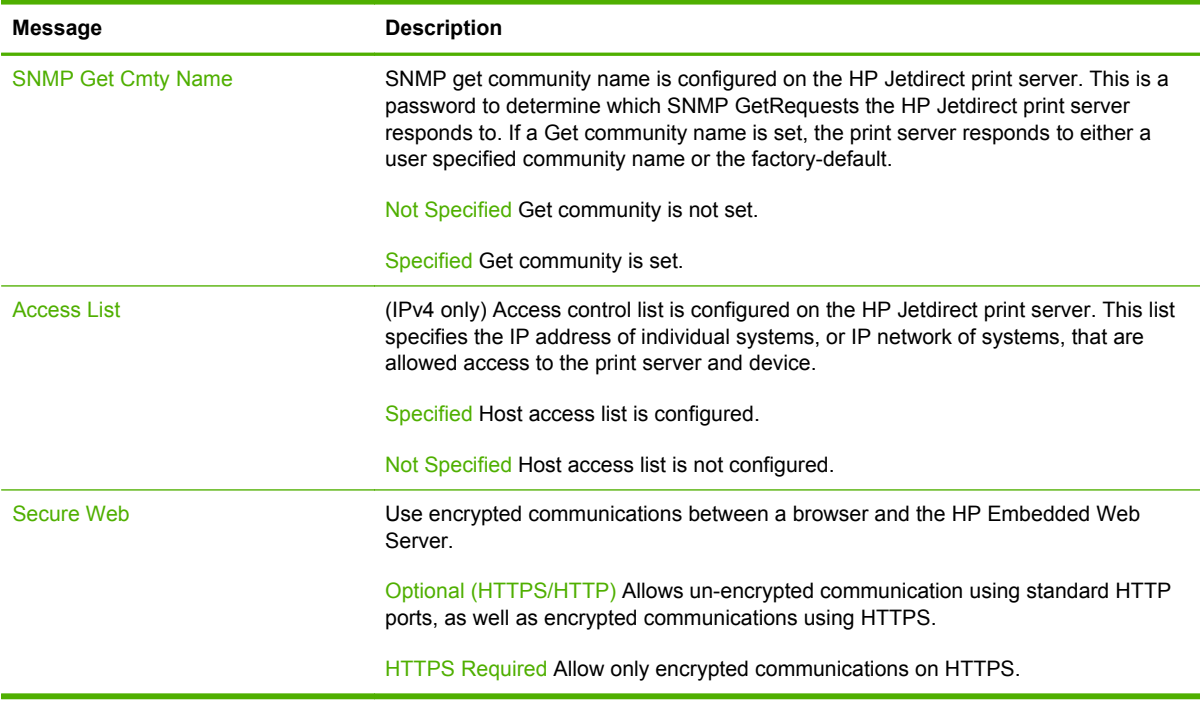

## **IPsec Error Log**

This section provides IPsec error messages contained in the following table.

#### **Table 8-15 IPsec Error Log**

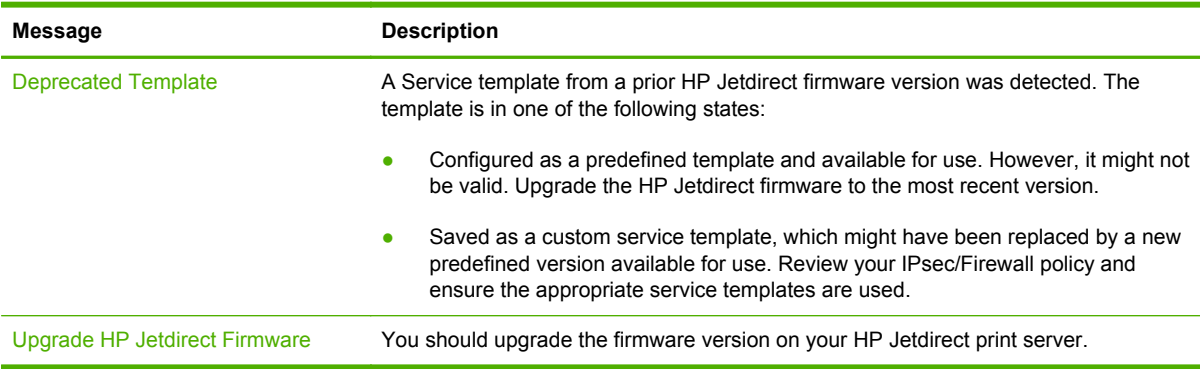

## **Local IP addresses**

This section lists the IPv4 and IPv6 addresses configured on the print server.

## **IPsec Statistics**

IPsec statistics gathered and reported by the print server are described in the following table.

#### **Table 8-16 IPsec statistics**

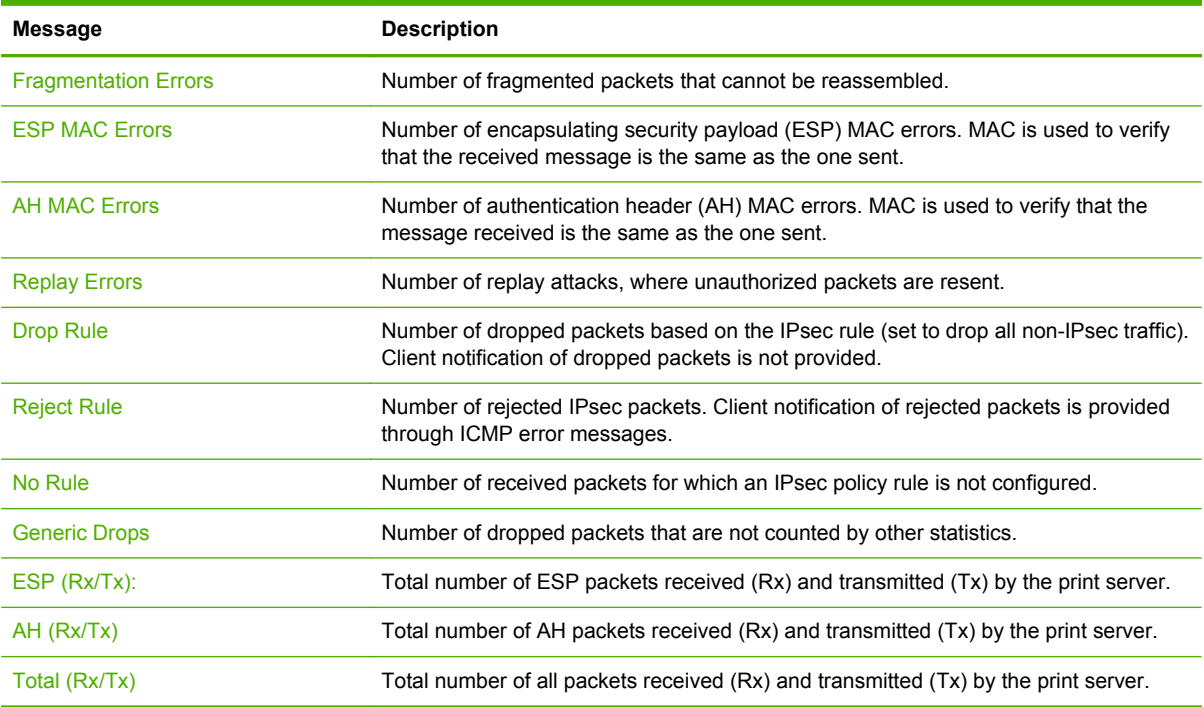

## **IKE Stats**

Internet key exchange (IKE) statistics for the print server are described in the following table.

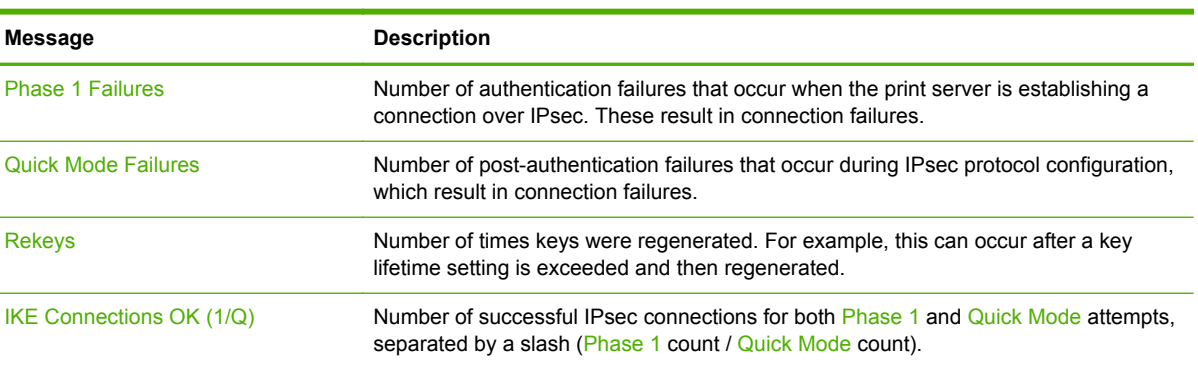

#### **Table 8-17 IKE Statistics**

## **IPsec Rules**

This section of the Security page identifies the IPsec policy of the print server. The IPsec policy consists of rules that control the security of the traffic received and transmitted by the print server. Rules are configured with an IPsec configuration wizard, which is accessed from the HP Embedded Web Server. You can configure up to ten rules.

The heading of this section indicates the default rule for IPsec traffic (Def: Pass or Drop)

- Pass Allow all non-IPsec traffic.
- Drop Drop all non-IPsec traffic.

For each rule configured, the names of the IP address template, service template, and IPsec template that define the rule are displayed. For more information, see **[IPsec/Firewall configuration \(V.](#page-114-0)** [45.xx.nn.xx\) on page 105](#page-114-0).

## **IPsec Security Associations (SA) table**

The IPsec SA Table lists the security associations of cached IPsec sessions between two hosts. For active sessions, all detected security associations are listed in the table. If required, multiple pages print.

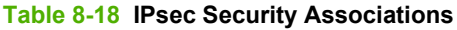

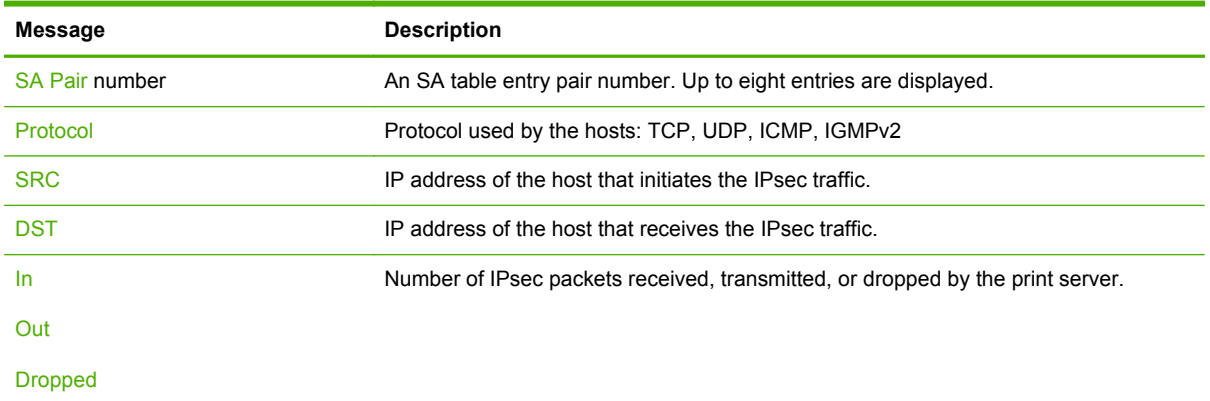

## **Available Network Services**

This section lists the well-known ports of HP Jetdirect services being accessed. A remote port is associated with a remote client application. A local port identifies a service and port number on the HP Jetdirect print server. A port is either secure or not secure, depending on the IPsec policy configuration.

For example, for LPD printing enabled with an IPsec rule, a local TCP, secure, port 515 might be listed. Port 515 is a well-known port for LPD services. If the print server is connected to a remote application's port 25, it might list remote TCP, unsecure, port 25 of the client.

# **A LPD printing**

The HP Jetdirect print server contains an LPD server module to support LPD printing. This chapter describes how to configure the HP Jetdirect print server for use with various systems that support LPD printing, and includes the following sections:

- [LPD on UNIX systems on page 168](#page-177-0)
	- Configuring BSD-based UNIX systems using LPD
	- Configuring print queues using the SAM utility (HP-UX systems)
- [LPD on Microsoft Windows Server 2003/2008 systems on page 170](#page-179-0)
- [LPD on Microsoft Windows XP systems on page 173](#page-182-0)

NOTE: For systems not listed, see your operating system documentation and online help.

Recent versions of Novell NetWare (NetWare 5.x with NDPS 2.1 or greater) support LPD printing. For setup instructions and support, see the supplied NetWare documentation. Also, see the Technical Information Documentation (TID) on Novell's support Web site.

## **About LPD**

Line printer daemon (LPD) refers to the protocol and programs associated with line-printer spooling services that are typically installed on various TCP/IP systems.

Some of the systems in which the HP Jetdirect print server functionality supports LPD include:

- Berkeley-based (BSD) UNIX systems
- HP-UX
- Solaris
- IBM AIX
- Linux
- Microsoft Windows Server 2003/2008

The UNIX configuration examples in this section show the syntax for BSD-based UNIX systems. The syntax for your system can vary. See your system documentation for the correct syntax.

**NOTE:** Use LPD functionality with any host implementation that complies with the RFC 1179 document. The process for configuring printer spoolers, however, might differ. See your system documentation for information on configuring these systems.

The LPD programs and protocol include the following:

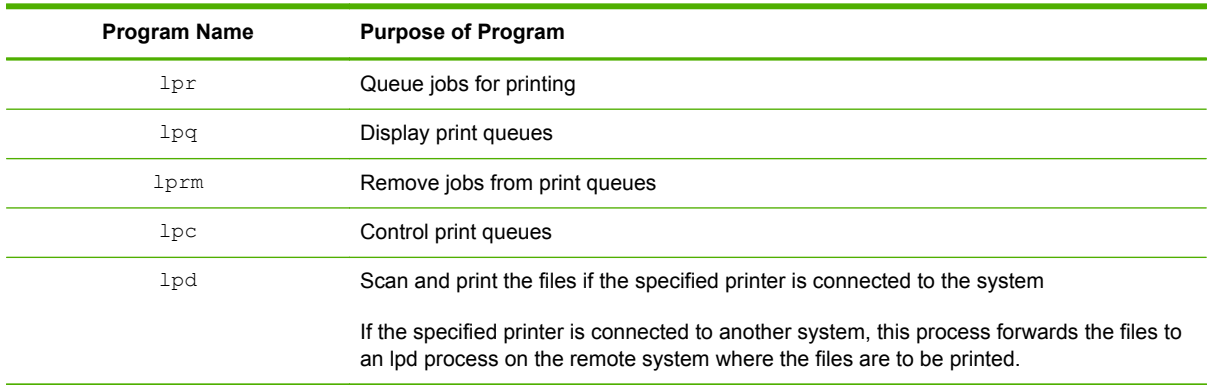

#### **Table A-1 LPD programs and protocols**

## **Requirements for configuring LPD**

Your printer must be properly connected to the network through the HP Jetdirect print server, and you must have print server status information. This information is listed on the HP Jetdirect printer configuration page. If you have not printed a configuration page from your printer, see your printer documentation for instructions. You must also have the following:

- Operating system that supports LPD printing.
- Superuser (root) or administrator access to your system.
- LAN hardware address (or station address) of the print server. This address is displayed with print server status information on the HP Jetdirect configuration page and is of the form:

#### HARDWARE ADDRESS: xxxxxxxxxxx

In this examle, x is a hexadecimal digit (for example, 0001E6123ABC).

IP address configured on the HP Jetdirect print server.

## **LPD setup overview**

To configure the HP Jetdirect print server for LPD printing, complete the following:

- **1.** Set up IP parameters.
- **2.** Set up print queues.
- **3.** Print a test file.

The following sections provide detailed descriptions for each step.

## **Step 1. Set up IP parameters**

To set up IP parameters on the HP Jetdirect print server, see [TCP/IP configuration on page 15](#page-24-0).

## **Step 2. Set up print queues**

Set up a print queue for each printer or printer personality (PCL or PostScript) you use on your system. Different queues are required for formatted and unformatted files. The following table lists the supported queue types and how the line HP Jetdirect printer daemon server processes each.

#### **Table A-2 Supported queue types**

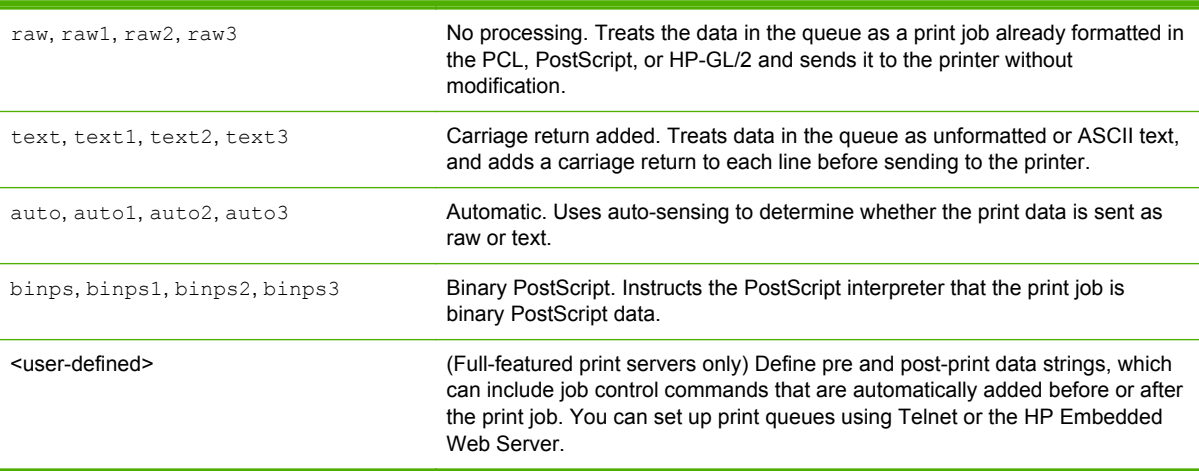

## **Step 3. Print a test file**

Print a test file using the LPD commands. For instructions, see the information provided for your system.

## <span id="page-177-0"></span>**LPD on UNIX systems**

### **Configure print queues for BSD-based systems**

Edit the /etc/printcap file to include the following entries:

```
printer_name|short_printer_name:\
:Ip =: \setminus :rm=node_name:\
 :rp=remote_printer_name_argument:\
 :lf=/usr/spool/lpd/error_log_filename:\
:sd=/usr/spool/lpd/printer_name:
```
In the example, short printer name identifies the printer to the user, node name identifies the printer on the network, and remote\_printer\_name\_argument is the print queue designation (such as text, raw, binps, auto, or user-defined).

For more information on printcap, see the printcap man page.

#### **Example: Printcap entries for ASCII or text printers**

lj1\_text|text1:\ :lp=:\ :rm=laserjet1:\ :rp=text:\ :lf=/usr/spool/lpd/lj1\_text.log:\ :sd=/usr/spool/lpd/lj1\_text:

**Example: Printcap entries for postScript, PCL, or HP-GL/2 printers**

lj1\_raw|raw1:\ :lp=:\ :rm=laserjet1:\ :rp=raw:\ :lf=/usr/spool/lpd/lj1\_raw.log:\ :sd=/usr/spool/lpd/lj1\_raw:

If your printer does not support automatic switching between PostScript, PCL, and HP-GL/2 languages, use the printer's control panel (if available) to select the printer language or rely on the application to select the printer language via commands embedded in the print data.

Ensure users know the printer names, because they must enter the names on the command line when printing.

Create the spooling directory by entering the following at the root directory:

mkdir /usr/spool/lpd cd /usr/spool/lpd mkdir printer\_name\_1 printer\_name\_2 chown daemon printer name 1 printer name 2 chgrp daemon printer name 1 printer name 2 chmod q+w printer\_name\_1 printer\_name\_2

In the example, printer name 1 and printer name 2 see the printers to be spooled. You can spool several printers. The following example shows the command to create the spooling directories for printers used for text (or ASCII) printing and for PCL or PostScript printing.

#### **Example: Create spooling directory for text and PCL/postScript printers**

mkdir /usr/spool/lpd cd /usr/spool/lpd mkdir lj1 text lj1 raw chown daemon lj1\_text lj1\_raw charp daemon li1 text li1 raw chmod q+w lj1\_text lj1\_raw

#### **Use SAM to configure print queues (HP-UX systems)**

On HP-UX systems, use the SAM utility to configure remote print queues for printing text files (ASCII) or raw files (PCL, PostScript, or other printer language).

Before you begin, select an IP address for the HP Jetdirect print server and add an entry for it in the / etc/hosts file on your HP-UX system.

- **1.** Start the SAM utility as the superuser.
- **2.** Select Peripheral Devices from the Main menu.
- **3.** Select Printers/Plotters from the Peripheral Devices menu.
- **4.** Select Printers/Plotters from the Printers/Plotters menu.
- **5.** Select Add a Remote Printer from the Actions list, then select a printer name.

```
Examples: my_printer or printer1
```
**6.** Select a remote system name. In the following example, the node name (jetdirect1) of the HP Jetdirect print server is used:

**Example**: jetdirect1

**7.** Select a remote printer name.

Type text for ASCII or raw for PostScript, PCL, or HP-GL/2.

Type auto to let the line printer daemon select automatically.

Type binps to instruct the PostScript interpreter to interpret the print job as binary PostScript data.

<span id="page-179-0"></span>Type the name of a user-defined queue to include predefined strings before and/or after the print data (set up user-defined queues using Telnet or the HP Embedded Web Server).

- **8.** Check for a remote printer on a BSD system. You must type Y.
- **9.** Click OK at the bottom of the menu. If the configuration is successful, the program prints the message:

The printer has been added and is ready to accept print requests.

- **10.** Click OK and select Exit from the List menu.
- **11.** Select Exit Sam.

NOTE: By default, the print scheduler (lpsched) is not running. Turn the scheduler on when you set up your print queues.

#### **Print a test file**

To verify that the printer and print server connections are correct, print a test file using the following steps:

**1.** At the UNIX system prompt type: lpr -Pprintername filename

In the example, printername is the designated printer and  $f$  ilename is the file to print.

**Examples** (for BSD-based systems):

Text File: lpr -Ptext1 textfile

PCL File: lpr -Praw1 pclfile.pcl

PostScript File: lpr -Praw1 psfile.ps

HP-GL/2 File: lpr -Praw1 hpglfile.hpg

*For HP-UX systems, use* lp -d *instead of* lpr -P.

**2.** To display the print status, type the following at the UNIX prompt:  $1pq -Pprintername$ 

In the example, printername is the designated printer.

**Examples** (for BSD-based systems): lpq -Ptext1 lpq -Praw1

*For HP-UX systems, use* lpstat *instead of* lpq -P.

This completes the process for configuring the HP Jetdirect print server to use LPD.

### **LPD on Microsoft Windows Server 2003/2008 systems**

Use the information in this section to configure supported Microsoft Windows networks to use the HP Jetdirect LPD services.

- Install TCP/IP software (if required).
- Configure a network LPD printer.
## **Install TCP/IP software**

Use this procedure to verify whether you have TCP/IP installed on a supported Microsoft Windows system and to install the software, if necessary.

**NOTE:** You might need your Microsoft Windows System distribution files or CD-ROMs to install TCP/IP components.

- **1.** To check whether you have Microsoft TCP/IP Printing protocol and TCP/IP printing support, complete the following:
	- Click **Start**, **All Programs**, **Accessories**, **Communications**, and open the **Network Connections** folder. Double-click the **Local Area Connection** for your network and click **Properties**.
	- If Internet Protocol (TCP/IP) is listed and enabled in the list of components used by this connection, the necessary software is installed. Proceed to Configure a network printer for Microsoft Windows Server 2003/2008 systems on page 171. Otherwise, continue with step 2.
- **2.** If you have not previously installed the software:
	- In the **Local Area Connection Properties** window, click **Install**. In the **Select Network Component Type** window, select **Protocol** and click **Add** to add the **Internet Protocol (TCP/IP)**.

Follow the on-screen instructions.

- **3.** Enter TCP/IP configuration values for the computer:
	- On the **General** tab in the **Local Area Connection Properties** window, select **Internet Protocol (TCP/IP)** and click **Properties**.

If you are configuring a Microsoft Windows server, type the IP address, default gateway address, and subnet mask in the appropriate spaces.

If you are configuring a client, verify with your network administrator whether to enable automatic TCP/IP configuration or enter a static IP address, default gateway address, and subnet mask in the appropriate spaces.

- **4.** Click **OK** to exit.
- **5.** If prompted, exit Microsoft Windows and restart your computer for the changes to take effect.

#### **Configure a network printer for Microsoft Windows Server 2003/2008 systems**

Set up the default printer by performing the following steps.

- **1.** Verify that the Print Services for Unix is installed (required for LPR port availability):
	- **a.** Click **Start**, **All Programs**, **Accessories**, **Communications**, and open the **Network Connections** folder.
	- **b.** Click the **Advanced** menu and then select **Optional Networking Components**.
	- **c.** Select and enable **Other Network File and Print Services**.
- **d.** Click **Details**, and verify that **Print Services for Unix** is enabled.
- **e.** Click **OK**, and then **Next**.
- **2.** Open the **Printers and Faxes** folder (click **Start**, **Printers and Faxes**).
- **3.** Double-click **Add Printer**. From the **Add Printer** wizard welcome screen, click **Next**.
- **4.** Select **Local printer**, and disable automatic detection for Plug and Play printer installation. Click **Next**.
- **5.** Choose **Create a new port**, and select **LPR Port**. Click **Next**.
- **6.** In the **Add LPR compatible printer** window:
	- **a.** Enter the DNS name or IP address of the HP Jetdirect print server.
	- **NOTE:** Some client applications might not support direct IPv6 address entry. However, name resolution might be available provided the appropriate IPv6 records are configured in DNS. If name resolution is supported, enter the print server's host name or an FQDN on these applications.
	- **b.** For the name of the printer or print queue on the HP Jetdirect print server, enter (in lowercase) **raw**, **text**, **auto**, **binps**, or the name of a user-defined print queue (see [HP Embedded Web Server \(V.45.xx.nn.xx\) on page 63\)](#page-72-0).
	- **c.** Then click **OK**.
- **NOTE:** The HP Jetdirect print server treats text files as unformatted text or ASCII files. Raw files are formatted files in PCL, PostScript, or HP-GL/2 printer languages.

If the queue type is *binps*, the PostScript interpreter is instructed to interpret the print job as binary PostScript data.

- **7.** Select the Manufacturer and Printer model. (If necessary, click **Have Disk** and follow the instructions to install the printer driver.) Click **Next**.
- **8.** Choose to keep the existing driver, if prompted. Click **Next**.
- **9.** Enter a printer name, and choose whether this printer is the default printer. Click **Next**.
- **10.** Choose whether this printer is available to other computers. If shared, enter a share name that identifies the printer to other users. Click **Next**.
- **11.** If desired, enter a location and other information for this printer. Click **Next**.
- **12.** Choose whether to print a test page, and click **Next**.
- **13.** Click **Finish** to close the wizard.

## **Verify the configuration**

In Microsoft Windows, print a file from any application. If the file prints correctly, the configuration was successful.

If the print job is not successful, try printing directly from DOS using the following syntax:  $1pr -S$ <ipaddress> -P<queuename> filename

In the example,  $\langle$ ipaddress> is the IP address of the print server,  $\langle$ queuename> is raw or text and filename is the file to print. If the file prints correctly, the configuration was successful. If the file does not print, or prints incorrectly, see [Troubleshoot the HP Jetdirect print server on page 125.](#page-134-0)

# **Print from Microsoft Windows clients**

If the LPD printer on the Microsoft Windows server is shared, Windows clients can connect to the printer on the Windows server using the Windows **Add Printer** wizard in the **Printers** folder.

# **LPD on Microsoft Windows XP systems**

Use this section to configure Microsoft Windows XP networks to use the HP Jetdirect LPD services.

The process consists of two parts:

- Add Microsoft Windows optional networking components on page 173
- Configure a network LPD printer on page 173

# **Add Microsoft Windows optional networking components**

- **1.** Click **Start**.
- **2.** Click **Control Panel**.
- **3.** Click **Network and Internet Connections**.
- **4.** Click the **Network Connections** icon.
- **5.** Select **Advanced** in the top menu bar. In the drop-down list, select **Optional Networking Components**.
- **6.** Select **Other Network File and Print Services** and click **Next**. (If you select **Details** before selecting **Next**, you see **Print Services for UNIX (R)** as a component of **Other Network File and Print Services**.) The files being loaded are shown.
- **7.** Close the **Network Connections** window. **LPR port** is now an option in the **Properties** of a printer under **Ports**, **Add Port**.

# **Configure a network LPD printer**

## **Add a new LPD printer**

- **1.** Open the **Printers** folder (click **Start**, **Printers and Faxes**).
- **2.** Click **Add Printer**. On the **Add Printer** wizard welcome screen, click **Next**.
- **3.** Select **Local printer**, then *uncheck* the automatic detection for Plug and Play printer installation. Click **Next**.
- **4.** Select **Create a new port**, and then select **LPR Port** from the pull-down menu. Click **Next**.
- **5.** In the **Add LPR Compatible Printer** window, do the following:
	- **a.** Type the DNS name or IP address of the HP Jetdirect print server.
		- **NOTE:** Some client applications do not support direct IPv6 address entry. However, name resolution might be available, provided the appropriate IPv6 records are configured in DNS. If name resolution is supported, enter the print server's host name or an FQDN on these applications.
	- **b.** Type (in lowercase) the name of the print queue for the HP Jetdirect print server (for example: raw, text, auto, or binps.)
	- **c.** Click **OK**.
- **6.** Select the manufacturer and printer model. (If necessary, click **Have Disk** and follow the instructions to install the printer driver.) Click **Next**.
- **7.** Click **Yes** to keep the existing driver, if prompted. Click **Next**.
- **8.** Type a printer name and set this printer as the default (if desired). Click **Next**.
- **9.** Select whether to *share* this printer with other network computers (for example, if your system is a printer server). If shared, type a share name to identify the printer to other users. Click **Next**.
- **10.** If desired, enter a location and other information for this printer. Click **Next**.
- **11.** Click **Yes** to print a test page, then click **Next**.
- **12.** Click **Finish** to close the wizard.

## **Create an LPR port for an installed printer**

- **1.** Click **Start**, **Printers and Faxes**.
- **2.** Right-click the **Printer** icon, and select **Properties**.
- **3.** Select the **Ports** tab and **Add Port**.
- **4.** Select **LPR Port** from the Printer Ports dialog box, and select **New Port**.
- **5.** In the field labeled **Name or address of server providing lpd**, enter the DNS name or IP address of the HP Jetdirect print server.

**NOTE:** Some client applications do not support direct IPv6 address entry. However, name resolution might be available provided the appropriate IPv6 records are configured in DNS. If name resolution is supported, enter the print server's host name or an FQDN on these applications.

- **6.** In the dialog box labeled *Name of printer or print queue on that server*, type (in lowercase) the name of the print queue for the HP Jetdirect print server (for example: raw, text, auto, binps, or user-specified print queue).
- **7.** Select **OK**.
- **8.** Select **Close** and **OK** to close the **Properties** box.

# **B FTP printing**

FTP is a basic TCP/IP utility for transferring data between systems. FTP printing sends print files from a client system to an HP Jetdirect connected printer. In an FTP printing session, the client connects and sends a print file to the HP Jetdirect FTP server, which passes the print file to the printer.

You can enable or disable the HP Jetdirect FTP server using a configuration tool, such as Telnet (see [TCP/IP configuration on page 15](#page-24-0)) or the HP Embedded Web Server (see [HP Embedded Web Server](#page-72-0) [\(V.45.xx.nn.xx\) on page 63\)](#page-72-0).

# **Requirements**

FTP printing requires TCP/IPv4 or TCP/IPv6 client systems using FTP that complies with RFC 959.

**NOTE:** For the most recent list of tested systems, visit HP online support at [www.hp.com/support/](http://www.hp.com/support/net_printing) net printing.

# **Print files**

The HP Jetdirect FTP server transfers print files to the printer but does not interpret them. Print files must be in a language recognized by the printer (such as PostScript, PCL, or unformatted text). For formatted print jobs, first print to a file from your application by using the driver for the selected printer, then transfer the print file to the printer through an FTP session. For formatted print files, use binary (image) type transfers.

# **Use FTP printing**

# **FTP connections**

FTP printing uses a TCP control connection and a data connection.

Once an FTP session is opened, it remains active until either the client closes the connection or the data and control connections are idle longer than the idle timeout period. The default is 270 seconds for a data connection and 900 seconds for a control connection. You can set the idle timeout using various TCP/IP configuration tools, such as BOOTP/TFTP, Telnet, the printer control panel (see [TCP/](#page-24-0) [IP configuration on page 15](#page-24-0)), the HP Embedded Web Server (see [HP Embedded Web Server \(V.](#page-72-0) [45.xx.nn.xx\) on page 63\)](#page-72-0), or management software.

## **Control connection**

Using standard FTP, the client opens a control connection to the HP Jetdirect FTP server. Control connections exchange commands between the client and the FTP server. The HP Jetdirect print

server supports up to four simultaneous control connections (or FTP sessions). If the number is exceeded, a service not available message is displayed.

FTP control connections use TCP port 21.

## **Data connection**

A data connection is created each time a file is transferred between the client and the FTP server. The client controls the creation of a data connection by issuing the commands that require a data connection (such as FTP ls, dir or put commands).

Although the ls and dir commands are always accepted, the HP Jetdirect FTP server supports a single data connection for printing.

The transmission mode for an FTP data connection with the HP Jetdirect print server is always in stream mode, which marks the end-of-file by closing the data connection.

Once a data connection is established, the file transfer type (ASCII or binary) is specified. Clients attempt to auto-negotiate a transfer type. The default transfer type depends on the client system. For example, UNIX might default to binary. To specify the transfer type, enter the bin or ascii command at the FTP prompt.

# **FTP login**

To start an FTP session, enter the following command from an MS-DOS or UNIX command prompt: ftp <ipaddress>

In the example, <ipaddress> is the valid IP address or node name configured for the HP Jetdirect print server.

```
Figure B-1 FTP Login Example
```

```
Command Prompt - ftp 192.168.45.39
                                                                                               \Box\Box\timesMicrosoft(R) Windows NT(TM)<br>(C) Copyright 1985-1996 Microsoft Corp.
C: \rightarrowftp 192.168.45.39
Connected to 192.168.45.39<br>220 JD FTP Server Ready<br>User (192.168.45.39:(none)): susan_g
331 Username Ok, send identity (email address) as password.
Password:
230- Hewlett-Packard FTP Print Server Version 2.0
Directory:
                      Description:
PORT1
                      Print to port 1 HP Color LaserJet 4500
To print a file, use the command: put <filename> [portx]<br>or 'cd' to a desired port and use: put <filename>.
Ready to print to PORT1
230 User logged in.
|ftp>
 \blacktriangleleft
```
If the connection succeeds, a Ready message is displayed.

You are then prompted for a login name and password. The default is the client's login name. The HP Jetdirect FTP server allows any user name, and passwords are ignored.

If login is successful, a message 230 is displayed on the client system. In addition, the available HP Jetdirect printing ports are displayed. Supported HP Jetdirect print servers provide a single port (Port 1). For a typical FTP printing session, see **[Example FTP Session on page 178](#page-187-0)**.

# **End the FTP session**

To end an FTP session, type quit or bye.

**NOTE:** Before ending an FTP session, use a Ctrl C command to close the data connection.

# **Commands**

The following table summarizes the available FTP printing session commands.

| Command                    | <b>Description</b>                                                                                                    |
|----------------------------|----------------------------------------------------------------------------------------------------|
| user <username></username> | <username> specifies a user. Any user is accepted and can print to the selected<br/>port.</username>                                                                                                    |
| cd <port#></port#>         | Select a port number for printing. (On HP Embedded Web Server, only $port1$ is<br>available.)                                                                                                    |
| cd /                       | Change to the root directory / of the HP Jetdirect FTP server.                                                                                                    |
| quit                       | Terminate the FTP session with the printer server.                                                                                                    |
| bye                        |                                                                                                    |
| dir                        | Display the contents of the current directory. If entered in the root directory, a list of<br>available printing ports is displayed.                                                                                                    |
| 1s                         |                                                                                                    |
| pwd                        | Display the current directory or the current HP Jetdirect printing port.                                                                                                    |
| put <filename></filename>  | File name ( <filename>) to send to the selected HP Jetdirect print server port (Port 1).</filename>                                                                                                    |
| bin                        | Configure an FTP binary (image) file transfer.                                                                                                    |
| ascii                      | Configure an FTP ASCII file transfer. HP Jetdirect print servers support only non-print<br>format control for character transfers (standard values for spacing and margins are<br>used).                                                       |
| Ctrl C                     | Abort the FTP service command and any transfer of data. The data connection is<br>closed.                                                                                                    |
| rhelp remotehelp           | Display a list of FTP system commands supported by the print server. (Use rhelp on<br>UNIX, or remotehelp on Microsoft Windows Server 2003/2008.) These are not user<br>commands. User-accessible commands depend on the client's FTP system.) |

**Table B-1 User commands for HP Jetdirect FTP server**

# <span id="page-187-0"></span>**Example FTP Session**

This is an example of a typical FTP printing session:

**Figure B-2** FTP Session Example C:\> **ftp 192.168.45.39** Connected to 192.168.45.39. 220 JD FTP Server Ready User <192.168.45.39:none>>: **susan\_g** 001 Username Ok, send identity <email address> as password Password: 230- Hewlett-Packard FTP Print Server Version 2.0 Directory: Description: ----------------------------------------------------------------------------------------------------

PORT1 Print to port 1 HP color LaserJet 4500

To print a file, use the command: put <filename> [portx] or cd to a desired port and use: put <filename>.

Ready to print to PORT1

230 User logged in. ftp> **pwd** 257 "/" is current directory. <"default port is : /PORT1> HP Color LaserJet 4500" ftp> **cd port1** 250 Changed directory to "/PORT1" ftp> **pwd** 257 "/PORT1" is current directory. "HP Color LaserJet 4500" ftp> **bin** 200 Type set to I. Using binary mode to transfer files. ftp> **put d:\atlas\temp\ftp\_test.ps** 200 PORT command successful. 150 Opening BINARY mode data connection 226- Ready 226- Processing job 226 Transfer complete 31534 bytes sent in 0.04 seconds <788.35 Kbytes/sec> ftp> **quit** 221 Goodbye  $C:\&$ 

# **C HP Jetdirect control panel menus (V. 45.xx.nn.xx)**

The configuration menu for the HP Jetdirect EIO and embedded print servers is accessed from the printer's control panel. The steps to access this menu from the printer control panel depend on the printer. See the printer guide, or print a control panel menu map for more information.

The available HP Jetdirect menus depend on the type of control panel, either Graphical or Classic.

- **[Graphical control panel menus](#page-189-0)**
- [Classic control panel EIO menus](#page-198-0)

# <span id="page-189-0"></span>**Graphical control panel menus**

Newer printer/MFP devices support graphical control panels, which can consist of a numeric keypad, navigation buttons, and touch-screen displays.

For HP Jetdirect menus, graphical control panels typically display 18 characters on a line, and as many as four lines at a time. Scroll support allows display of additional lines.

**NOTE:** These menus apply to printers/MFPs with an HP Jetdirect embedded print server, or that contain an EIO slot in which an HP Jetdirect EIO print server is installed. The displayed menu items depend on the features supported by the print server.

**Figure C-1** Example of Graphical Control Panel

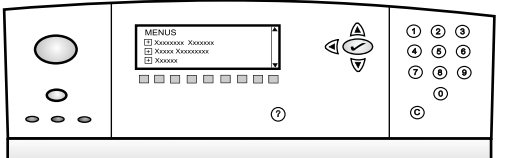

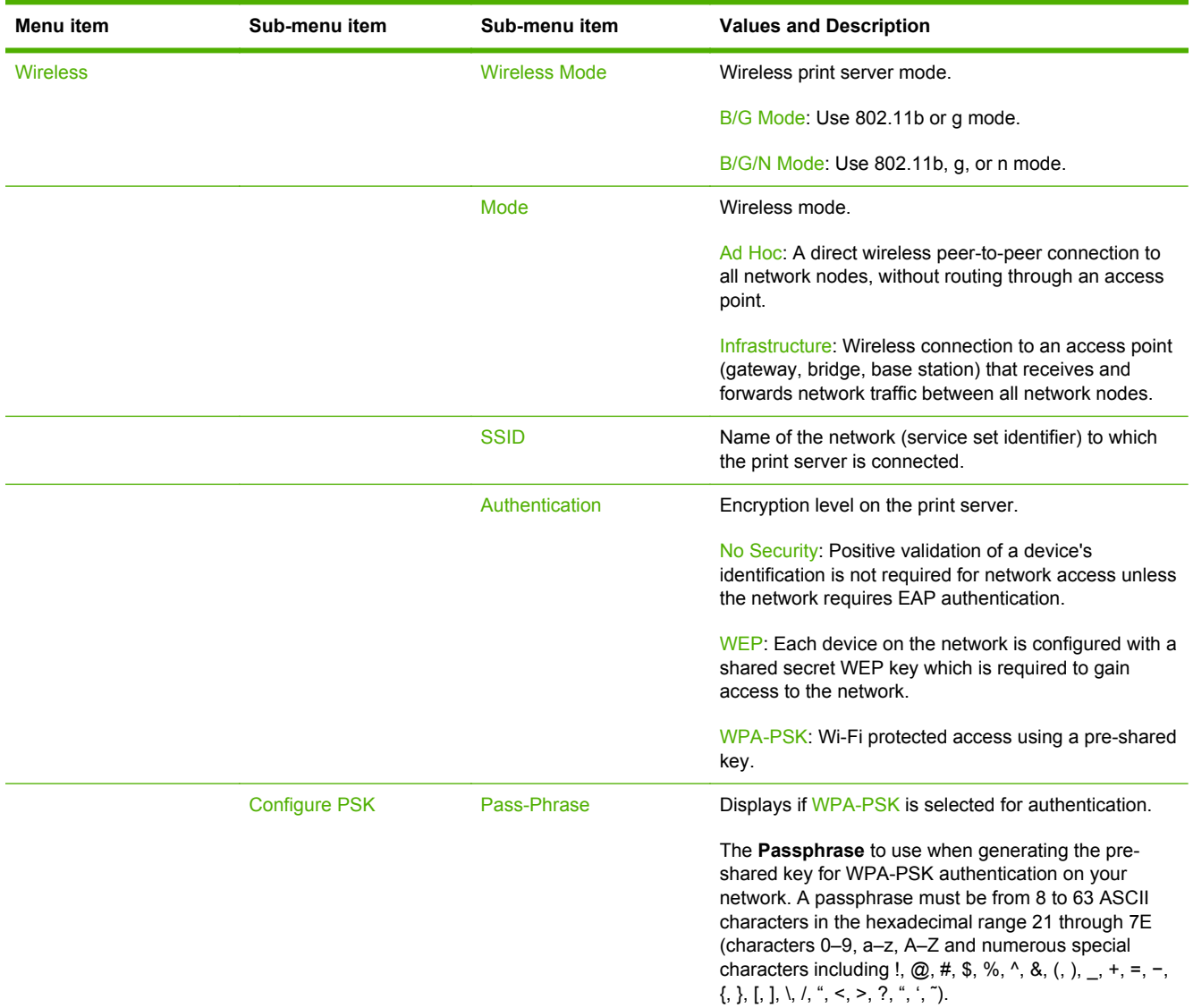

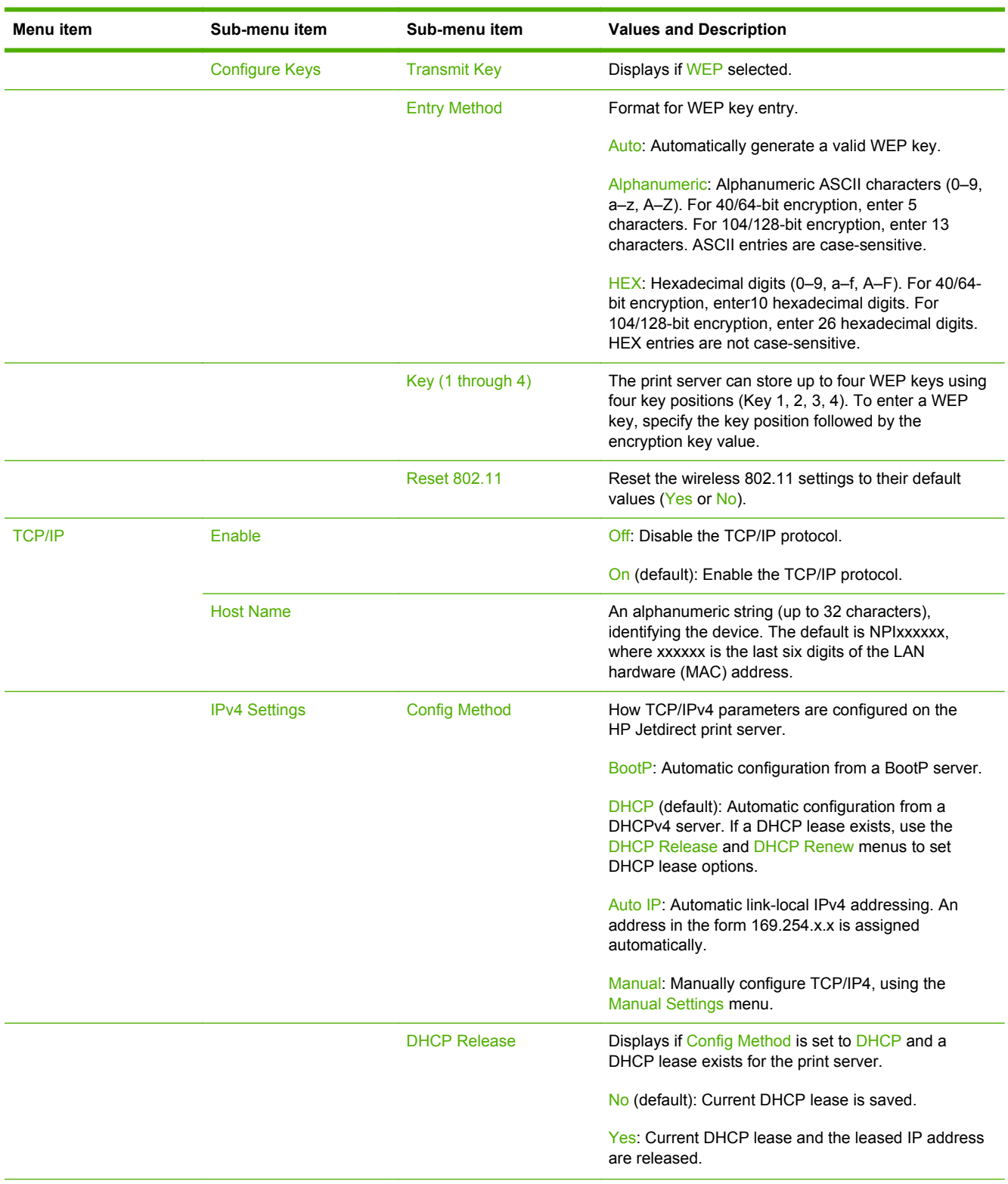

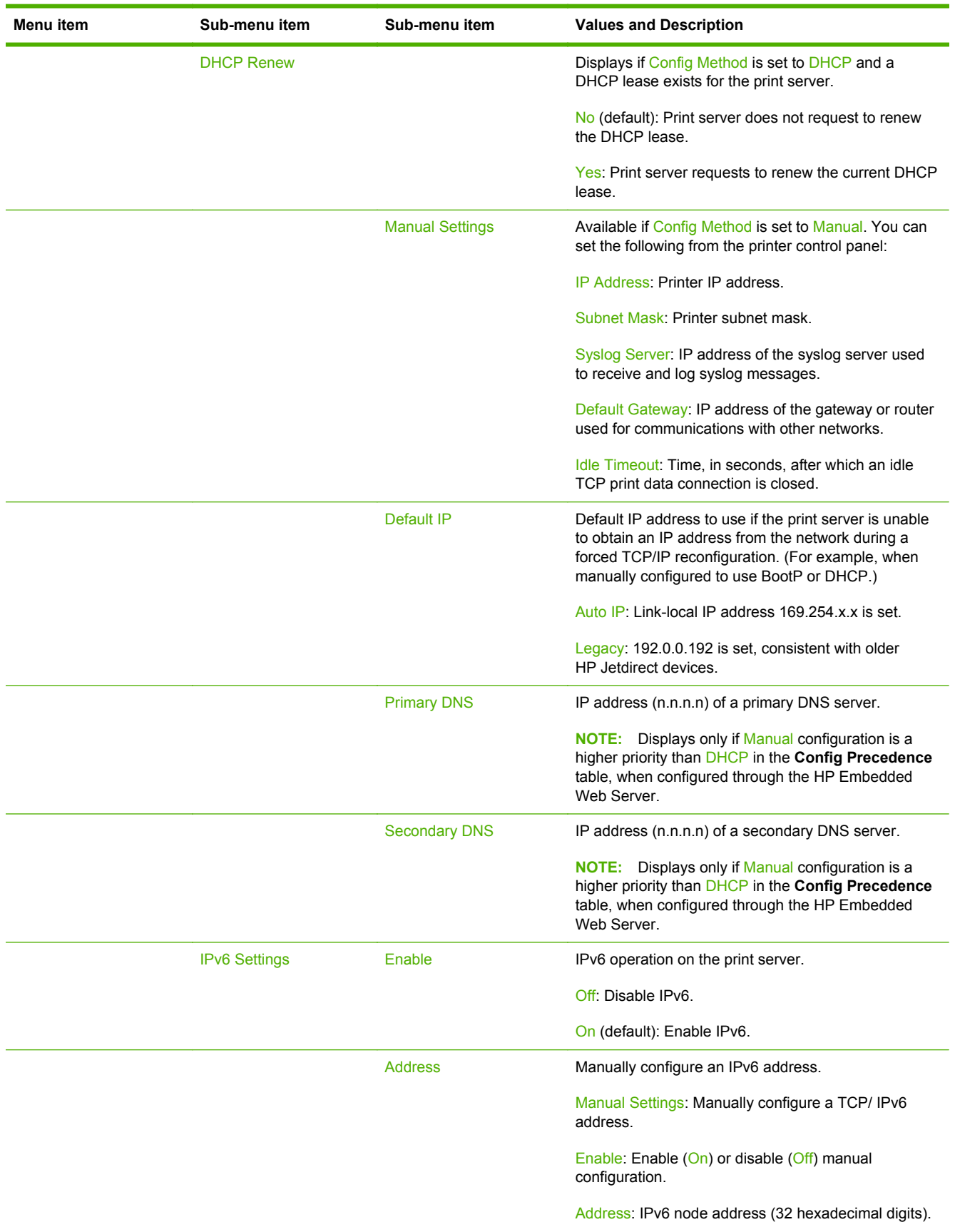

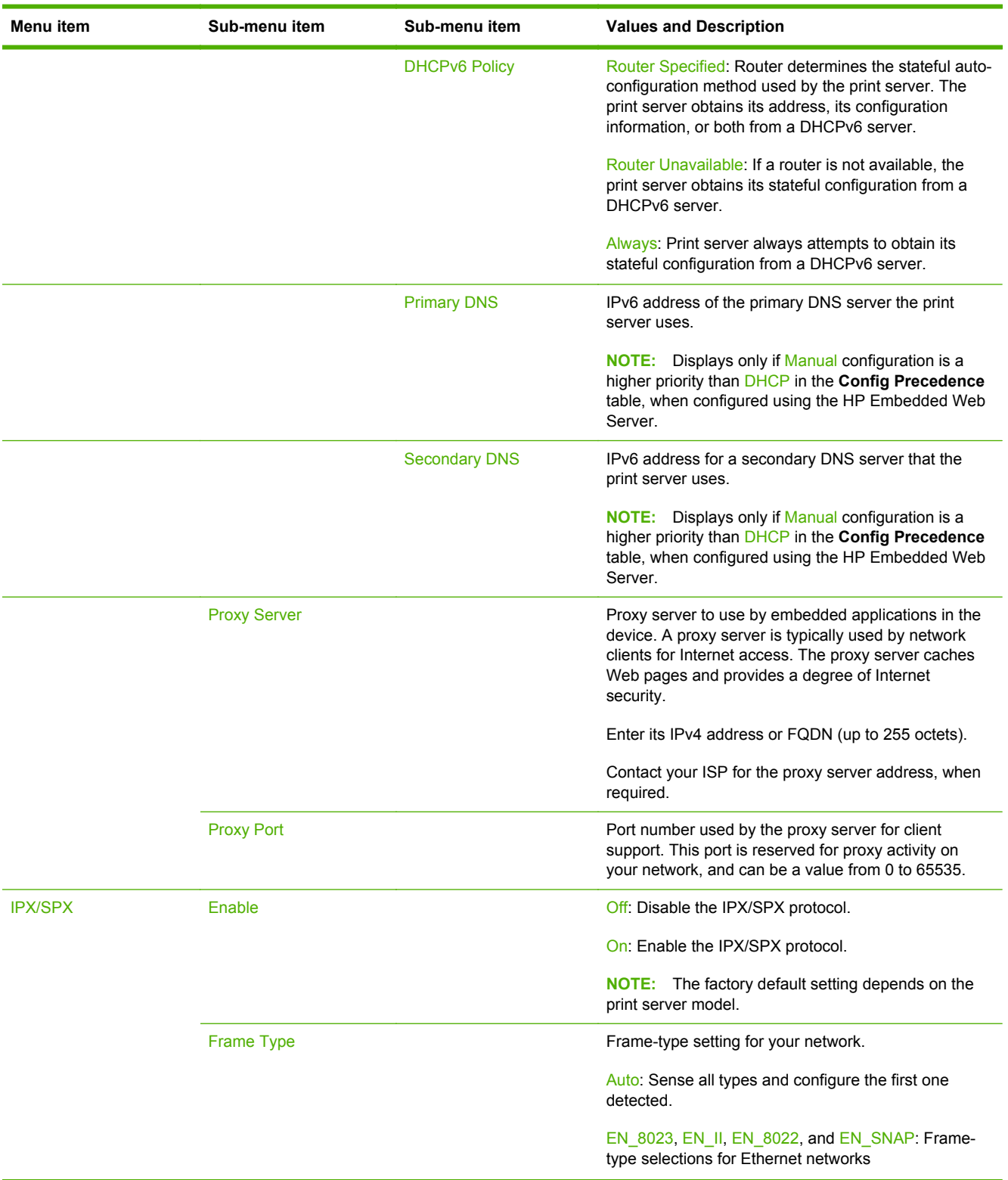

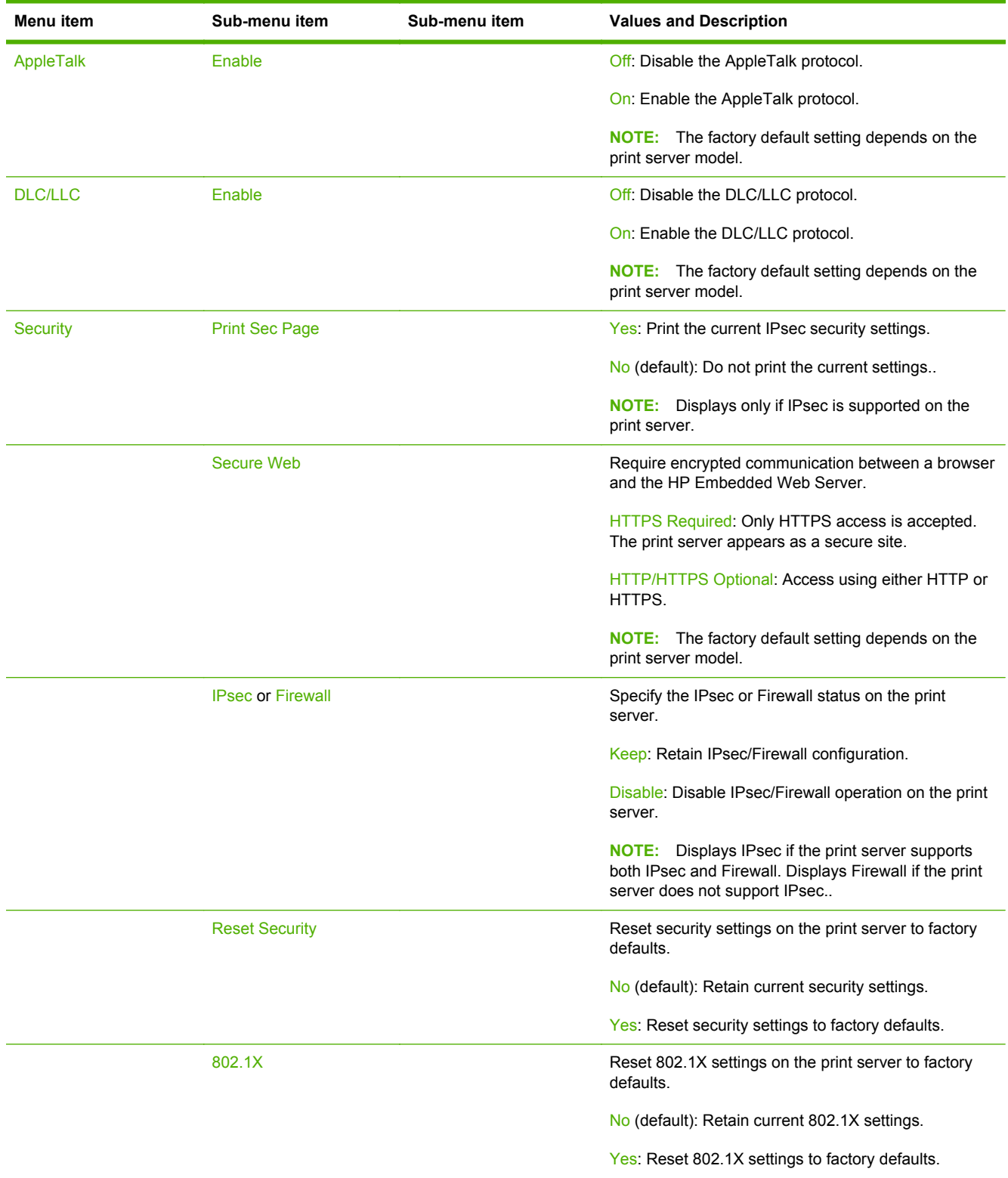

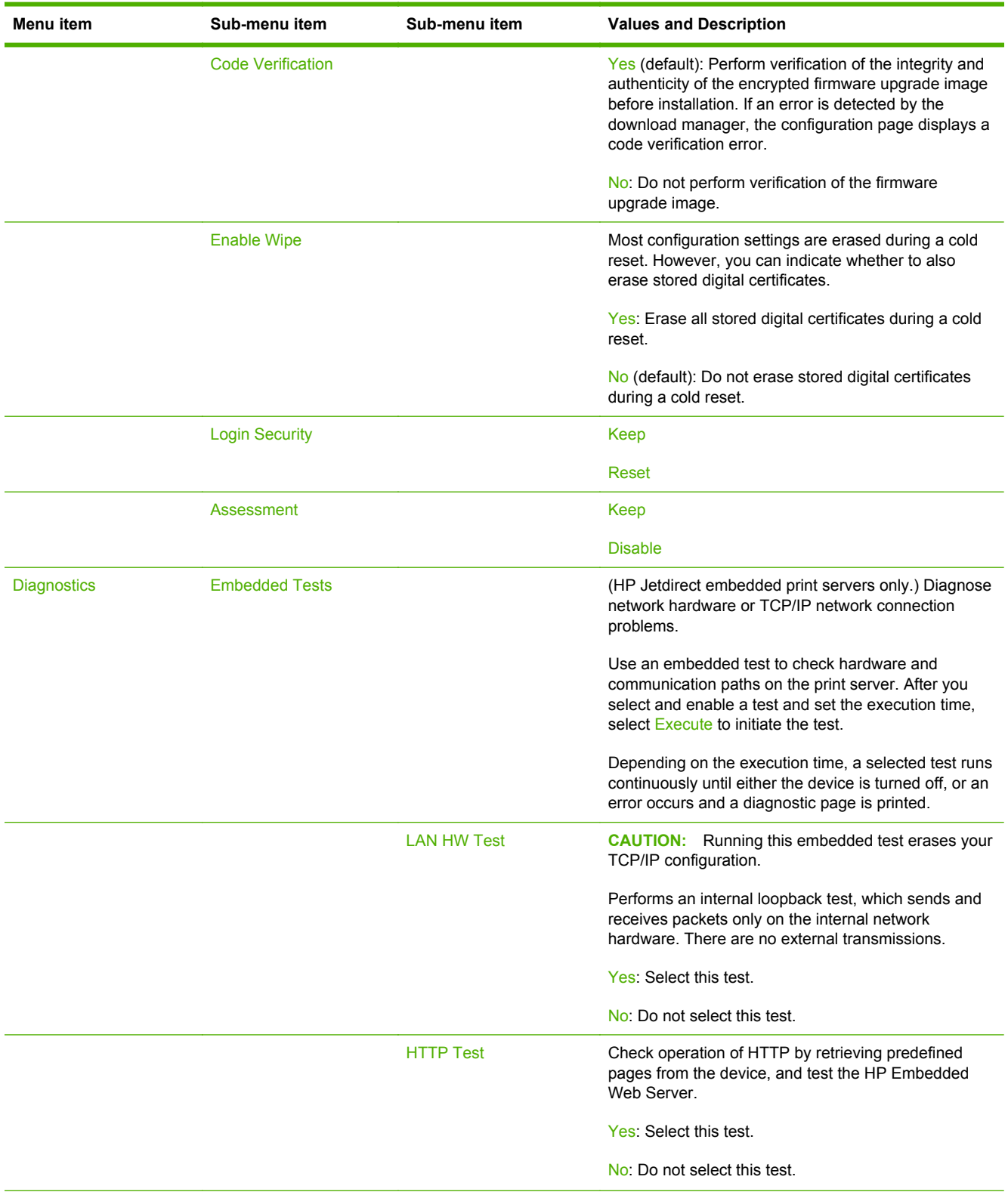

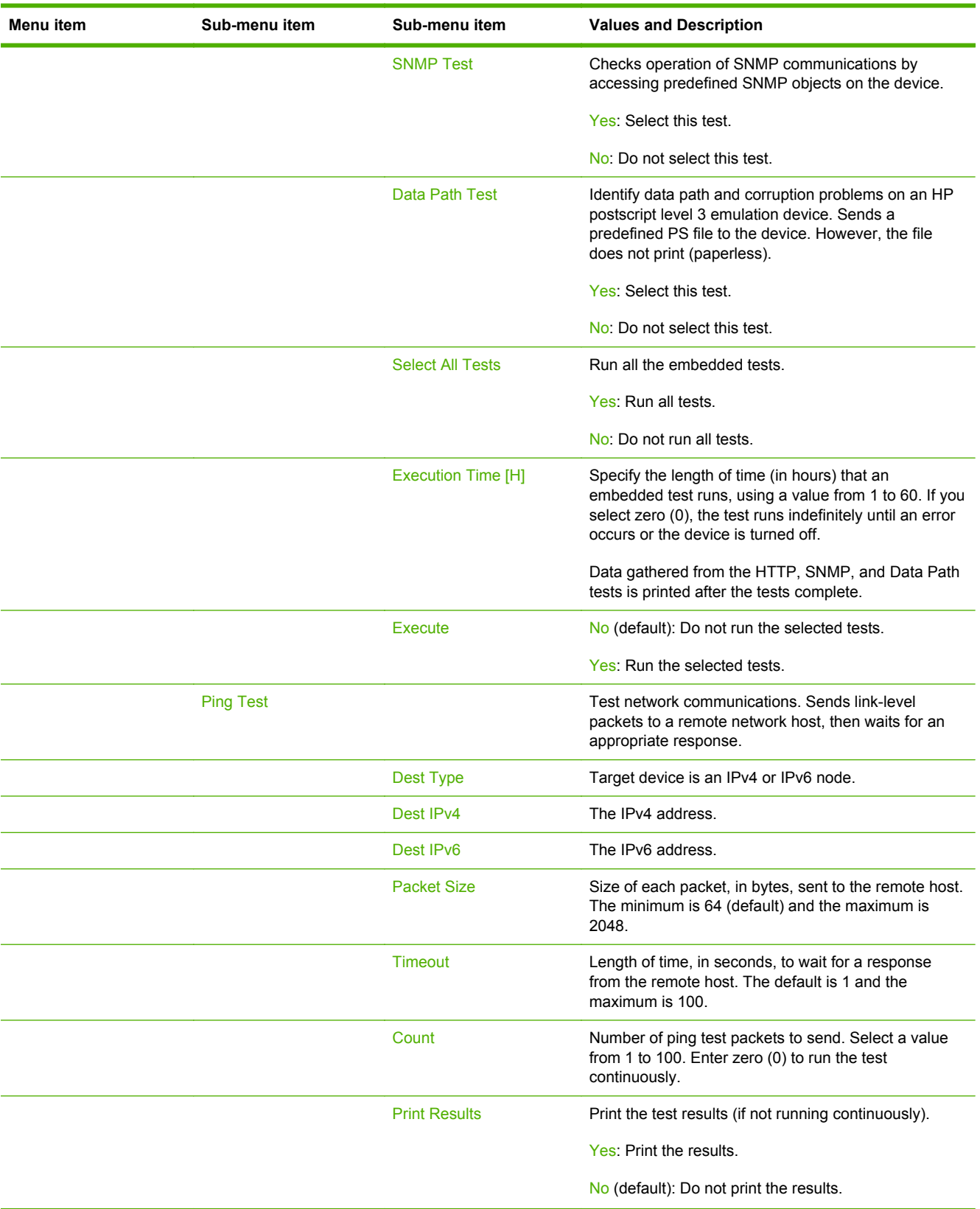

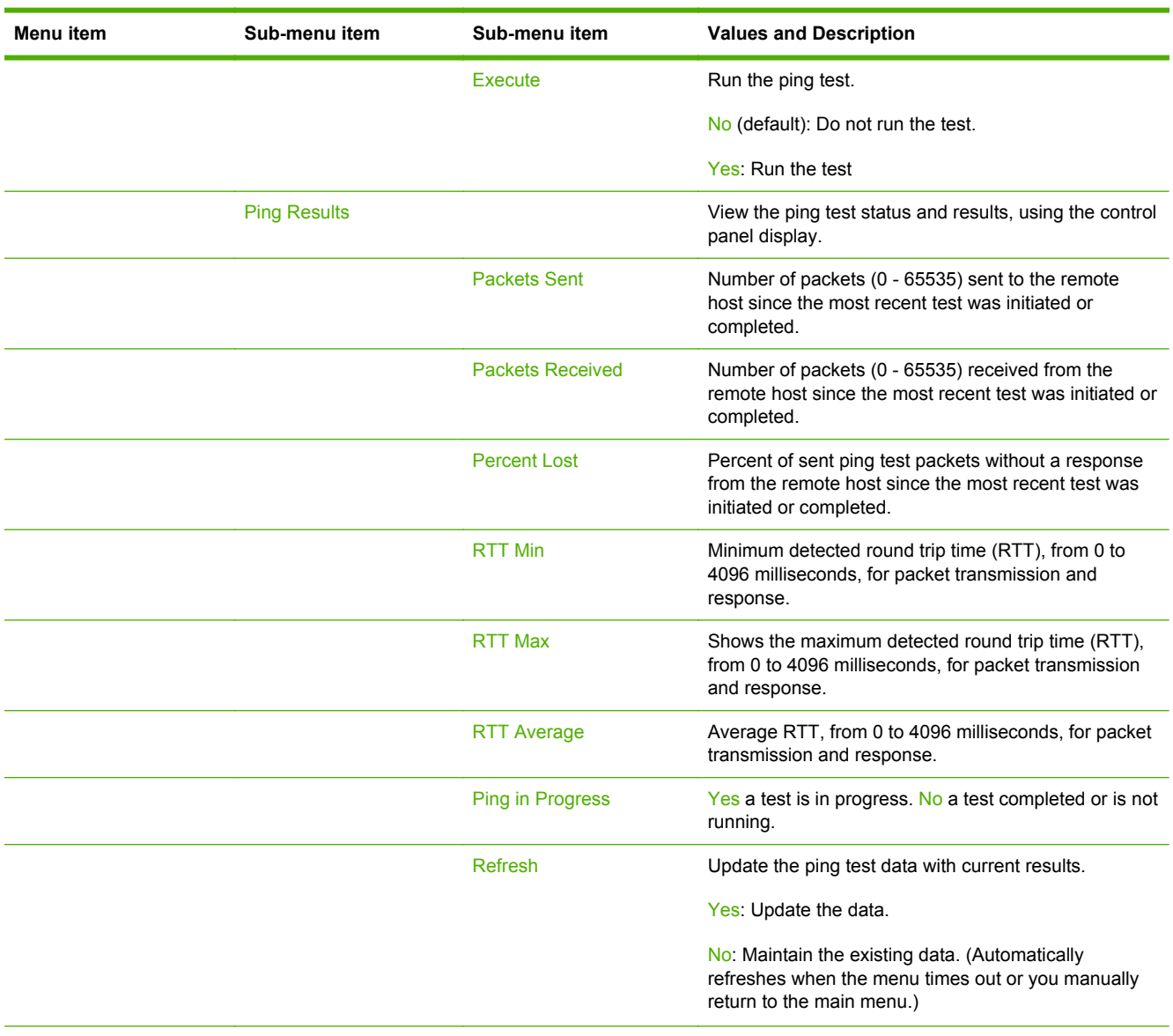

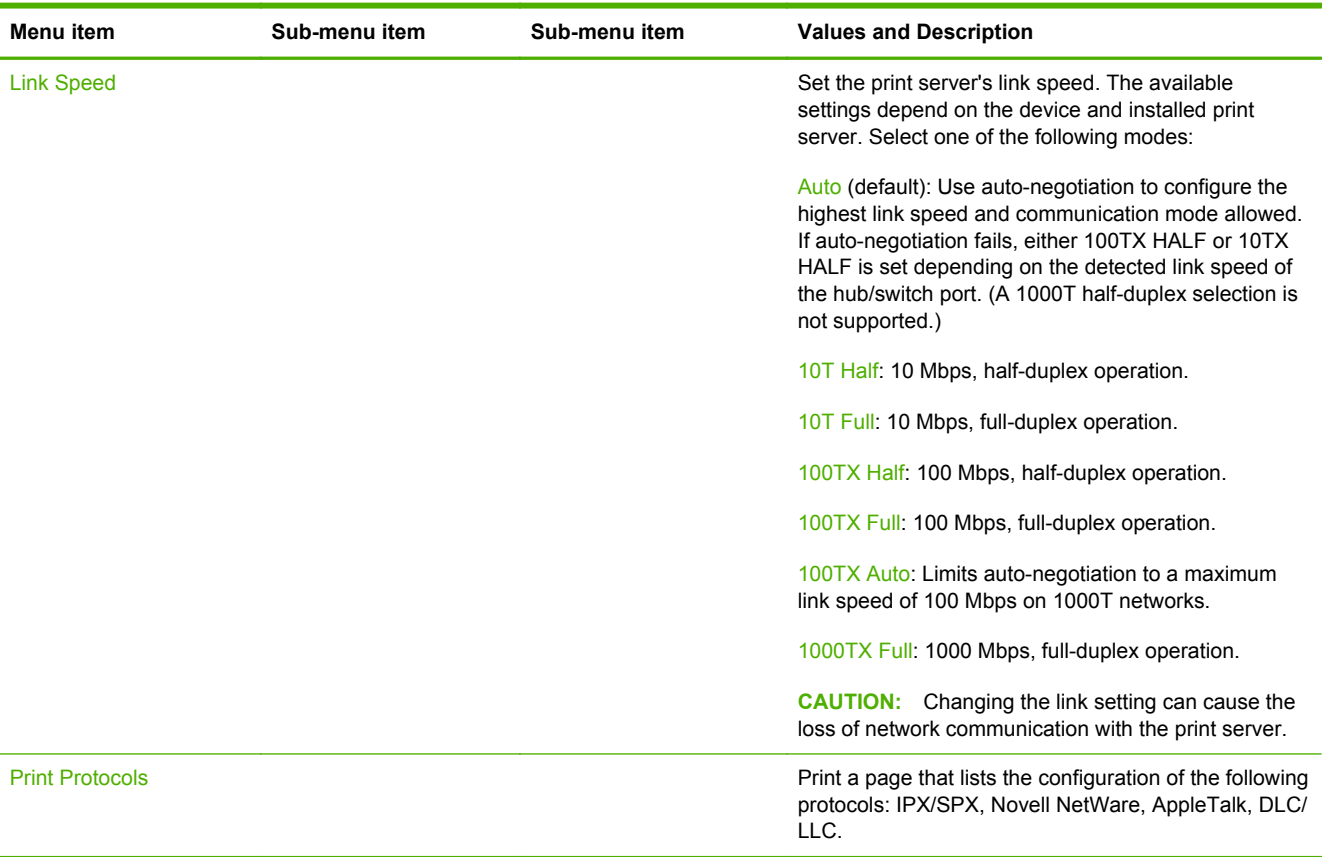

# <span id="page-198-0"></span>**Classic control panel EIO menus**

Classic control panels are provided on older devices that support HP Jetdirect EIO print servers only. Classic control panels typically display two lines of 16 characters each. Use the available device keys to display and select HP Jetdirect settings. Typically, an asterisk (\*) identifies the selected value.

## **Figure C-2** Example of Classic Control Panel

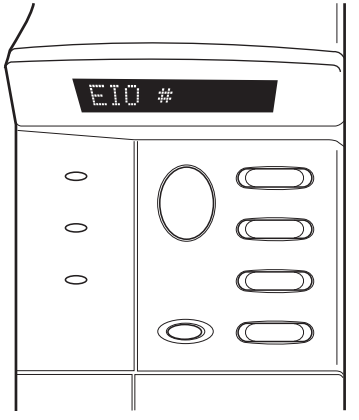

**Table C-2 HP Jetdirect EIO Menu on Classic Control Panel**

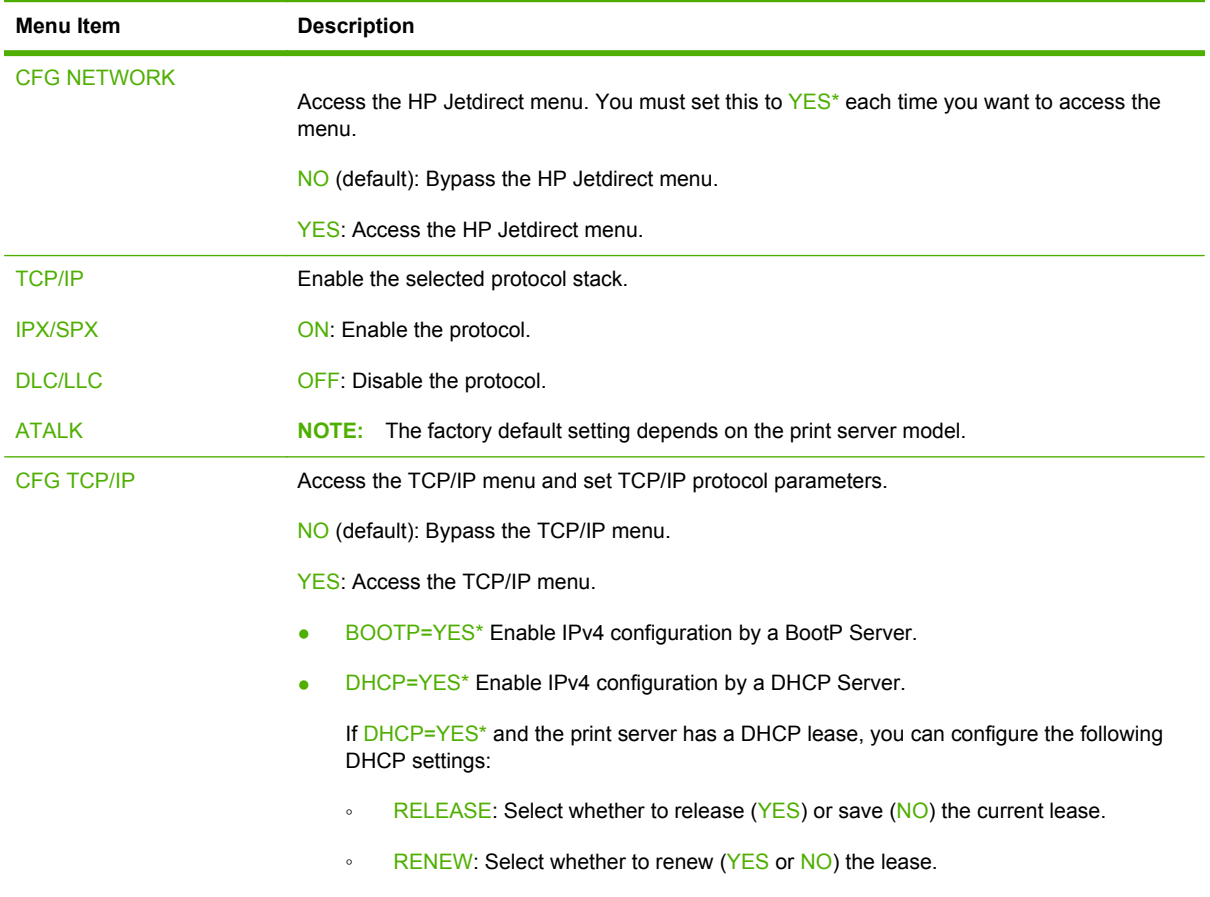

● AUTO IP=YES<sup>\*</sup> Automatically assign a link-local IPv4 address in the form 169.254.x.x.

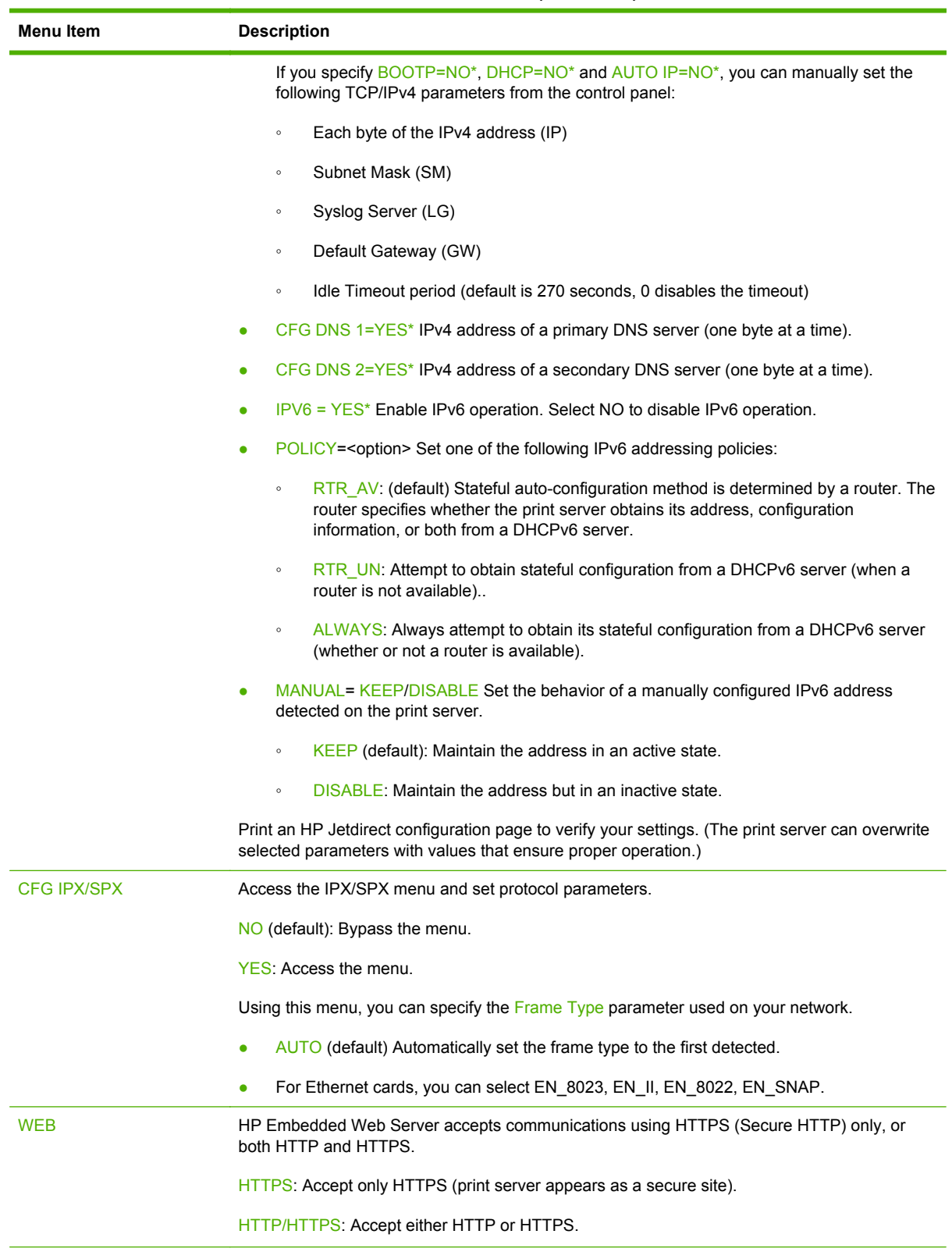

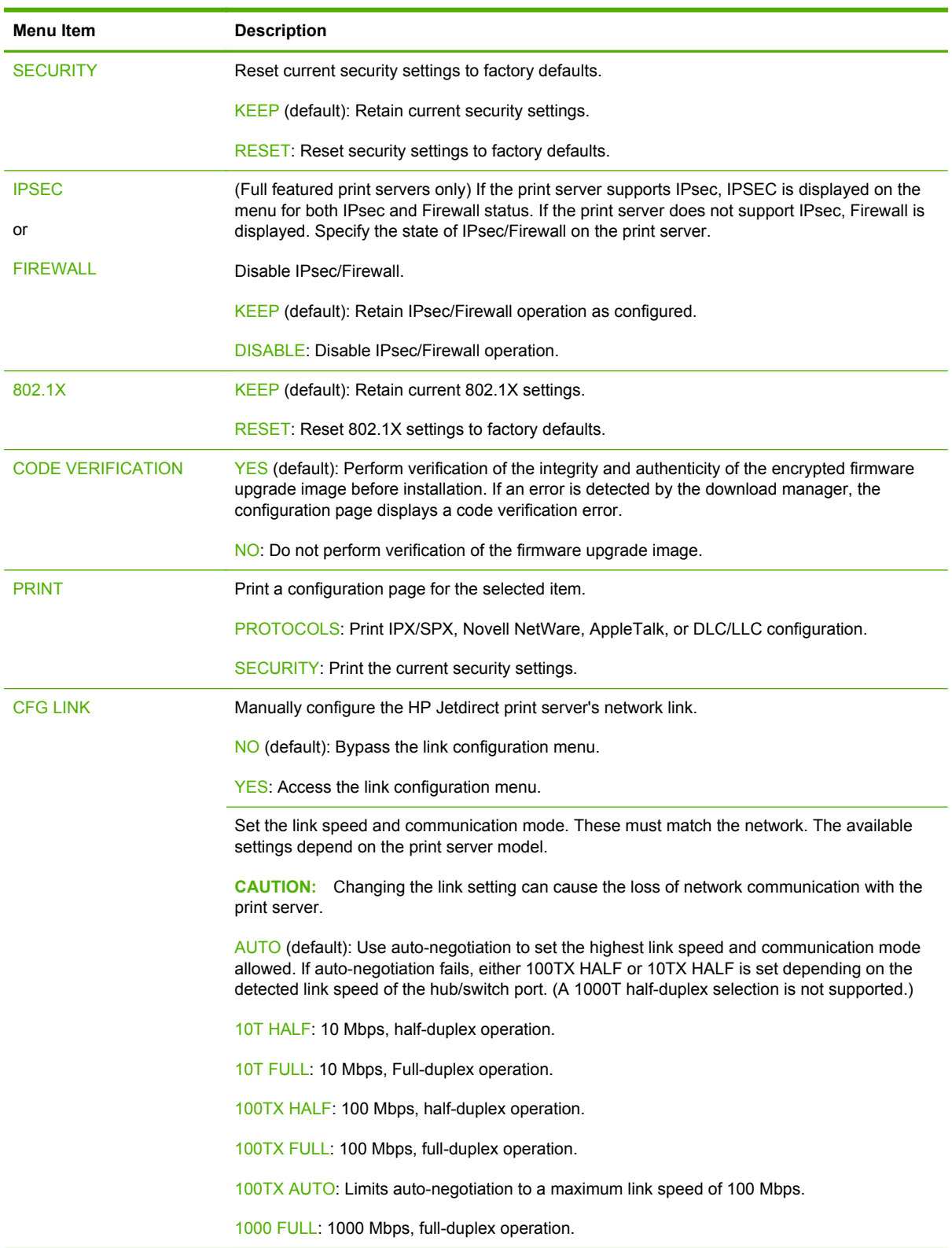

# **D Open source licensing statements**

The HP products discussed in this guide include open source software developed by the following:

- gSOAP
- **[Expat XML Parser](#page-203-0)**
- [cURL](#page-204-0)
- **[GNU General Public License](#page-205-0)**
- **[GNU Lesser General Public License](#page-210-0)**
- [OpenSSL](#page-217-0)

# **gSOAP**

Part of the software embedded in, or supplied with, this product is gSOAP software. Portions created by gSOAP are Copyright © 2001-2004 Robert A. van Engelen, Genivia inc. All Rights Reserved.

THE SOFTWARE IN THIS PRODUCT WAS IN PART PROVIDED BY GENIVIA INC AND ANY EXPRESS OR IMPLIED WARRANTIES, INCLUDING, BUT NOT LIMITED TO, THE IMPLIED WARRANTIES OF MERCHANTABILITY AND FITNESS FOR A PARTICULAR PURPOSE ARE DISCLAIMED. IN NO EVENT SHALL THE AUTHOR BE LIABLE FOR ANY DIRECT, INDIRECT, INCIDENTAL, SPECIAL, EXEMPLARY, OR CONSEQUENTIAL DAMAGES (INCLUDING, BUT NOT LIMITED TO, PROCUREMENT OF SUBSTITUTE GOODS OR SERVICES; LOSS OF USE, DATA, OR PROFITS; OR BUSINESS INTERRUPTION) HOWEVER CAUSED AND ON ANY THEORY OF LIABILITY, WHETHER IN CONTRACT, STRICT LIABILITY, OR TORT (INCLUDING NEGLIGENCE OR OTHERWISE) ARISING IN ANY WAY OUT OF THE USE OF THIS SOFTWARE, EVEN IF ADVISED OF THE POSSIBILITY OF SUCH DAMAGE.

# <span id="page-203-0"></span>**Expat XML Parser**

This product contains Expat in object form. Use of this software is governed by the terms of the license below:

Copyright (c) 1998, 1999, 2000 Thai Open Source Software Center Ltd and Clark Cooper

Copyright (c) 2001, 2002, 2003, 2004, 2005, 2006 Expat maintainers.

Permission is hereby granted, free of charge, to any person obtaining a copy of this software and associated documentation files (the "Software"), to deal in the Software without restriction, including without limitation the rights to use, copy, modify, merge, publish, distribute, sublicense, and/or sell copies of the Software, and to permit persons to whom the Software is furnished to do so, subject to the following conditions:

The above copyright notice and this permission notice shall be included in all copies or substantial portions of the Software.

THE SOFTWARE IS PROVIDED "AS IS", WITHOUT WARRANTY OF ANY KIND, EXPRESS OR IMPLIED, INCLUDING BUT NOT LIMITED TO THE WARRANTIES OF MERCHANTABILITY, FITNESS FOR A PARTICULAR PURPOSE AND NONINFRINGEMENT.

IN NO EVENT SHALL THE AUTHORS OR COPYRIGHT HOLDERS BE LIABLE FOR ANY CLAIM, DAMAGES OR OTHER LIABILITY, WHETHER IN AN ACTION OF CONTRACT, TORT OR OTHERWISE, ARISING FROM, OUT OF OR IN CONNECTION WITH THE SOFTWARE OR THE USE OR OTHER DEALINGS IN THE SOFTWARE.

# <span id="page-204-0"></span>**cURL**

This product contains cURL in object form. Use of this software is governed by the terms of the license below:

COPYRIGHT AND PERMISSION NOTICE

Copyright © 1996 - 2009, Daniel Stenberg, <daniel@haxx.se>, All rights reserved.

Permission to use, copy, modify, and distribute this software for any purpose with or without fee is hereby granted, provided that the above copyright notice and this permission notice appear in all copies.

THE SOFTWARE IS PROVIDED "AS IS", WITHOUT WARRANTY OF ANY KIND, EXPRESS OR IMPLIED, INCLUDING BUT NOT LIMITED TO THE WARRANTIES OF MERCHANTABILITY, FITNESS FOR A PARTICULAR PURPOSE AND NONINFRINGEMENT OF THIRD PARTY RIGHTS. IN NO EVENT SHALL THE AUTHORS OR COPYRIGHT HOLDERS BE LIABLE FOR ANY CLAIM, DAMAGES OR OTHER LIABILITY, WHETHER IN AN ACTION OF CONTRACT, TORT OR OTHERWISE, ARISING FROM, OUT OF OR IN CONNECTION WITH THE SOFTWARE OR THE USE OR OTHER DEALINGS IN THE SOFTWARE.

Except as contained in this notice, the name of a copyright holder shall not be used in advertising or otherwise to promote the sale, use or other dealings in this Software without prior written authorization of the copyright holder.

# <span id="page-205-0"></span>**GNU General Public License**

This product includes software licensed under the GNU General Public License (LGPL) version 2.0. Source code for the open source software may be obtained under the terms of the GPL by sending a source code request identifying the product and model to ipgopensourceinfo@hp.com. A distribution fee may apply.

### **GNU GENERAL PUBLIC LICENSE**

Version 2, June 1991

Copyright (C) 1989, 1991 Free Software Foundation, Inc. 51 Franklin Street, Fifth Floor, Boston, MA 02110-1301, USA

Everyone is permitted to copy and distribute verbatim copies of this license document, but changing it is not allowed.

#### **Preamble**

The licenses for most software are designed to take away your freedom to share and change it. By contrast, the GNU General Public License is intended to guarantee your freedom to share and change free software--to make sure the software is free for all its users. This General Public License applies to most of the Free Software Foundation's software and to any other program whose authors commit to using it. (Some other Free Software Foundation software is covered by the GNU Lesser General Public License instead.) You can apply it to your programs, too.

When we speak of free software, we are referring to freedom, not price. Our General Public Licenses are designed to make sure that you have the freedom to distribute copies of free software (and charge for this service if you wish), that you receive source code or can get it if you want it, that you can change the software or use pieces of it in new free programs; and that you know you can do these things.

To protect your rights, we need to make restrictions that forbid anyone to deny you these rights or to ask you to surrender the rights. These restrictions translate to certain responsibilities for you if you distribute copies of the software, or if you modify it.

For example, if you distribute copies of such a program, whether gratis or for a fee, you must give the recipients all the rights that you have. You must make sure that they, too, receive or can get the source code. And you must show them these terms so they know their rights.

We protect your rights with two steps: (1) copyright the software, and (2) offer you this license which gives you legal permission to copy, distribute and/or modify the software.

Also, for each author's protection and ours, we want to make certain that everyone understands that there is no warranty for this free software. If the software is modified by someone else and passed on, we want its recipients to know that what they have is not the original, so that any problems introduced by others will not reflect on the original authors' reputations.

Finally, any free program is threatened constantly by software patents. We wish to avoid the danger that redistributors of a free program will individually obtain patent licenses, in effect making the program proprietary. To prevent this, we have made it clear that any patent must be licensed for everyone's free use or not licensed at all.

The precise terms and conditions for copying, distribution and modification follow.

### **TERMS AND CONDITIONS FOR COPYING, DISTRIBUTION AND MODIFICATION**

0. This License applies to any program or other work which contains a notice placed by the copyright holder saying it may be distributed under the terms of this General Public License. The "Program", below, refers to any such program or work, and a "work based on the Program" means either the Program or any derivative work under copyright law: that is to say, a work containing the Program or a portion of it, either verbatim or with modifications and/or translated into another language. (Hereinafter, translation is included without limitation in the term "modification".) Each licensee is addressed as "you".

Activities other than copying, distribution and modification are not covered by this License; they are outside its scope. The act of running the Program is not restricted, and the output from the Program is covered only if its contents constitute a work based on the Program (independent of having been made by running the Program). Whether that is true depends on what the Program does.

**1.** You may copy and distribute verbatim copies of the Program's source code as you receive it, in any medium, provided that you conspicuously and appropriately publish on each copy an appropriate copyright notice and disclaimer of warranty; keep intact all the notices that refer to this License and to the absence of any warranty; and give any other recipients of the Program a copy of this License along with the Program.

You may charge a fee for the physical act of transferring a copy, and you may at your option offer warranty protection in exchange for a fee.

- **2.** You may modify your copy or copies of the Program or any portion of it, thus forming a work based on the Program, and copy and distribute such modifications or work under the terms of Section 1 above, provided that you also meet all of these conditions:
	- **a.** You must cause the modified files to carry prominent notices stating that you changed the files and the date of any change.
	- **b.** You must cause any work that you distribute or publish, that in whole or in part contains or is derived from the Program or any part thereof, to be licensed as a whole at no charge to all third parties under the terms of this License.
	- **c.** If the modified program normally reads commands interactively when run, you must cause it, when started running for such interactive use in the most ordinary way, to print or display an announcement including an appropriate copyright notice and a notice that there is no warranty (or else, saying that you provide a warranty) and that users may redistribute the program under these conditions, and telling the user how to view a copy of this License. (Exception: if the Program itself is interactive but does not normally print such an announcement, your work based on the Program is not required to print an announcement.)

These requirements apply to the modified work as a whole. If identifiable sections of that work are not derived from the Program, and can be reasonably considered independent and separate works in themselves, then this License, and its terms, do not apply to those sections when you distribute them as separate works. But when you distribute the same sections as part of a whole which is a work based on the Program, the distribution of the whole must be on the terms of this License, whose permissions for other licensees extend to the entire whole, and thus to each and every part regardless of who wrote it.

Thus, it is not the intent of this section to claim rights or contest your rights to work written entirely by you; rather, the intent is to exercise the right to control the distribution of derivative or collective works based on the Program.

In addition, mere aggregation of another work not based on the Program with the Program (or with a work based on the Program) on a volume of a storage or distribution medium does not bring the other work under the scope of this License.

- **3.** You may copy and distribute the Program (or a work based on it, under Section 2) in object code or executable form under the terms of Sections 1 and 2 above provided that you also do one of the following:
	- **a.** Accompany it with the complete corresponding machine-readable source code, which must be distributed under the terms of Sections 1 and 2 above on a medium customarily used for software interchange; or,
	- **b.** Accompany it with a written offer, valid for at least three years, to give any third party, for a charge no more than your cost of physically performing source distribution, a complete machine-readable copy of the corresponding source code, to be distributed under the terms of Sections 1 and 2 above on a medium customarily used for software interchange; or,
	- **c.** Accompany it with the information you received as to the offer to distribute corresponding source code. (This alternative is allowed only for noncommercial distribution and only if you received the program in object code or executable form with such an offer, in accord with Subsection b above.)

The source code for a work means the preferred form of the work for making modifications to it. For an executable work, complete source code means all the source code for all modules it contains, plus any associated interface definition files, plus the scripts used to control compilation and installation of the executable. However, as a special exception, the source code distributed need not include anything that is normally distributed (in either source or binary form) with the major components (compiler, kernel, and so on) of the operating system on which the executable runs, unless that component itself accompanies the executable.

If distribution of executable or object code is made by offering access to copy from a designated place, then offering equivalent access to copy the source code from the same place counts as distribution of the source code, even though third parties are not compelled to copy the source along with the object code.

- **4.** You may not copy, modify, sublicense, or distribute the Program except as expressly provided under this License. Any attempt otherwise to copy, modify, sublicense or distribute the Program is void, and will automatically terminate your rights under this License. However, parties who have received copies, or rights, from you under this License will not have their licenses terminated so long as such parties remain in full compliance.
- **5.** You are not required to accept this License, since you have not signed it. However, nothing else grants you permission to modify or distribute the Program or its derivative works. These actions are prohibited by law if you do not accept this License. Therefore, by modifying or distributing the Program (or any work based on the Program), you indicate your acceptance of this License to do so, and all its terms and conditions for copying, distributing or modifying the Program or works based on it.
- **6.** Each time you redistribute the Program (or any work based on the Program), the recipient automatically receives a license from the original licensor to copy, distribute or modify the Program subject to these terms and conditions. You may not impose any further restrictions on the recipients' exercise of the rights granted herein. You are not responsible for enforcing compliance by third parties to this License.
- **7.** If, as a consequence of a court judgment or allegation of patent infringement or for any other reason (not limited to patent issues), conditions are imposed on you (whether by court order, agreement or otherwise) that contradict the conditions of this License, they do not excuse you

from the conditions of this License. If you cannot distribute so as to satisfy simultaneously your obligations under this License and any other pertinent obligations, then as a consequence you may not distribute the Program at all. For example, if a patent license would not permit royaltyfree redistribution of the Program by all those who receive copies directly or indirectly through you, then the only way you could satisfy both it and this License would be to refrain entirely from distribution of the Program.

If any portion of this section is held invalid or unenforceable under any particular circumstance, the balance of the section is intended to apply and the section as a whole is intended to apply in other circumstances.

It is not the purpose of this section to induce you to infringe any patents or other property right claims or to contest validity of any such claims; this section has the sole purpose of protecting the integrity of the free software distribution system, which is implemented by public license practices. Many people have made generous contributions to the wide range of software distributed through that system in reliance on consistent application of that system; it is up to the author/donor to decide if he or she is willing to distribute software through any other system and a licensee cannot impose that choice.

This section is intended to make thoroughly clear what is believed to be a consequence of the rest of this License.

- **8.** If the distribution and/or use of the Program is restricted in certain countries either by patents or by copyrighted interfaces, the original copyright holder who places the Program under this License may add an explicit geographical distribution limitation excluding those countries, so that distribution is permitted only in or among countries not thus excluded. In such case, this License incorporates the limitation as if written in the body of this License.
- **9.** The Free Software Foundation may publish revised and/or new versions of the General Public License from time to time. Such new versions will be similar in spirit to the present version, but may differ in detail to address new problems or concerns.

Each version is given a distinguishing version number. If the Program specifies a version number of this License which applies to it and "any later version", you have the option of following the terms and conditions either of that version or of any later version published by the Free Software Foundation. If the Program does not specify a version number of this License, you may choose any version ever published by the Free Software Foundation.

**10.** If you wish to incorporate parts of the Program into other free programs whose distribution conditions are different, write to the author to ask for permission. For software which is copyrighted by the Free Software Foundation, write to the Free Software Foundation; we sometimes make exceptions for this. Our decision will be guided by the two goals of preserving the free status of all derivatives of our free software and of promoting the sharing and reuse of software generally.

#### **NO WARRANTY**

**11.** BECAUSE THE PROGRAM IS LICENSED FREE OF CHARGE, THERE IS NO WARRANTY FOR THE PROGRAM, TO THE EXTENT PERMITTED BY APPLICABLE LAW. EXCEPT WHEN OTHERWISE STATED IN WRITING THE COPYRIGHT HOLDERS AND/OR OTHER PARTIES PROVIDE THE PROGRAM "AS IS" WITHOUT WARRANTY OF ANY KIND, EITHER EXPRESSED OR IMPLIED, INCLUDING, BUT NOT LIMITED TO, THE IMPLIED WARRANTIES OF MERCHANTABILITY AND FITNESS FOR A PARTICULAR PURPOSE. THE ENTIRE RISK AS TO THE QUALITY AND PERFORMANCE OF THE PROGRAM IS WITH

YOU. SHOULD THE PROGRAM PROVE DEFECTIVE, YOU ASSUME THE COST OF ALL NECESSARY SERVICING, REPAIR OR CORRECTION.

**12.** MODIFY AND/OR REDISTRIBUTE THE PROGRAM AS PERMITTED ABOVE, BE LIABLE TO YOU FOR DAMAGES, INCLUDING ANY GENERAL, SPECIAL, INCIDENTAL OR CONSEQUENTIAL DAMAGES ARISING OUT OF THE USE OR INABILITY TO USE THE PROGRAM (INCLUDING BUT NOT LIMITED TO LOSS OF DATA OR DATA BEING RENDERED INACCURATE OR LOSSES SUSTAINED BY YOU OR THIRD PARTIES OR A FAILURE OF THE PROGRAM TO OPERATE WITH ANY OTHER PROGRAMS), EVEN IF SUCH HOLDER OR OTHER PARTY HAS BEEN ADVISED OF THE POSSIBILITY OF SUCH DAMAGES.

## **END OF TERMS AND CONDITIONS**

# <span id="page-210-0"></span>**GNU Lesser General Public License**

This product includes software licensed under the GNU Lesser General Public License (LGPL) version 2.1. Source code for the open source software may be obtained under the terms of the LGPL by sending a source code request identifying the product and model to ipgopensourceinfo@hp.com. A distribution fee may apply.

#### **GNU LESSER GENERAL PUBLIC LICENSE**

#### **Version 2.1, February 1999**

### **Copyright (C) 1991, 1999 Free Software Foundation, Inc. 59 Temple Place, Suite 330, Boston, MA 02111-1307 USA**

Everyone is permitted to copy and distribute verbatim copies of this license document, but changing it is not allowed.

[This is the first released version of the Lesser GPL. It also counts as the successor of the GNU Library Public License, version 2, hence the version number 2.1.]

#### **Preamble**

The licenses for most software are designed to take away your freedom to share and change it. By contrast, the GNU General Public Licenses are intended to guarantee your freedom to share and change free software--to make sure the software is free for all its users.

This license, the Lesser General Public License, applies to some specially designated software packages--typically libraries--of the Free Software Foundation and other authors who decide to use it. You can use it too, but we suggest you first think carefully about whether this license or the ordinary General Public License is the better strategy to use in any particular case, based on the explanations below.

When we speak of free software, we are referring to freedom of use, not price. Our General Public Licenses are designed to make sure that you have the freedom to distribute copies of free software (and charge for this service if you wish); that you receive source code or can get it if you want it; that you can change the software and use pieces of it in new free programs; and that you are informed that you can do these things.

To protect your rights, we need to make restrictions that forbid distributors to deny you these rights or to ask you to surrender these rights. These restrictions translate to certain responsibilities for you if you distribute copies of the library or if you modify it.

For example, if you distribute copies of the library, whether gratis or for a fee, you must give the recipients all the rights that we gave you. You must make sure that they, too, receive or can get the source code. If you link other code with the library, you must provide complete object files to the recipients, so that they can relink them with the library after making changes to the library and recompiling it. And you must show them these terms so they know their rights.

We protect your rights with a two-step method: (1) we copyright the library, and (2) we offer you this license, which gives you legal permission to copy, distribute and/or modify the library.

To protect each distributor, we want to make it very clear that there is no warranty for the free library. Also, if the library is modified by someone else and passed on, the recipients should know that what they have is not the original version, so that the original author's reputation will not be affected by problems that might be introduced by others.

Finally, software patents pose a constant threat to the existence of any free program. We wish to make sure that a company cannot effectively restrict the users of a free program by obtaining a

restrictive license from a patent holder. Therefore, we insist that any patent license obtained for a version of the library must be consistent with the full freedom of use specified in this license.

Most GNU software, including some libraries, is covered by the ordinary GNU General Public License. This license, the GNU Lesser General Public License, applies to certain designated libraries, and is quite different from the ordinary General Public License. We use this license for certain libraries in order to permit linking those libraries into non-free programs.

When a program is linked with a library, whether statically or using a shared library, the combination of the two is legally speaking a combined work, a derivative of the original library. The ordinary General Public License therefore permits such linking only if the entire combination fits its criteria of freedom. The Lesser General Public License permits more lax criteria for linking other code with the library.

We call this license the "Lesser" General Public License because it does Less to protect the user's freedom than the ordinary General Public License. It also provides other free software developers Less of an advantage over competing non-free programs. These disadvantages are the reason we use the ordinary General Public License for many libraries. However, the Lesser license provides advantages in certain special circumstances.

For example, on rare occasions, there may be a special need to encourage the widest possible use of a certain library, so that it becomes a de-facto standard. To achieve this, non-free programs must be allowed to use the library. A more frequent case is that a free library does the same job as widely used non-free libraries. In this case, there is little to gain by limiting the free library to free software only, so we use the Lesser General Public License.

In other cases, permission to use a particular library in non-free programs enables a greater number of people to use a large body of free software. For example, permission to use the GNU C Library in non-free programs enables many more people to use the whole GNU operating system, as well as its variant, the GNU/Linux operating system.

Although the Lesser General Public License is Less protective of the users' freedom, it does ensure that the user of a program that is linked with the Library has the freedom and the wherewithal to run that program using a modified version of the Library.

The precise terms and conditions for copying, distribution and modification follow. Pay close attention to the difference between a "work based on the library" and a "work that uses the library". The former contains code derived from the library, whereas the latter must be combined with the library in order to run.

GNU LESSER GENERAL PUBLIC LICENSE TERMS AND CONDITIONS FOR COPYING, DISTRIBUTION AND MODIFICATION

0. This License Agreement applies to any software library or other program which contains a notice placed by the copyright holder or other authorized party saying it may be distributed under the terms of this Lesser General Public License (also called "this License"). Each licensee is addressed as "you".

A "library" means a collection of software functions and/or data prepared so as to be conveniently linked with application programs (which use some of those functions and data) to form executables.

The "Library", below, refers to any such software library or work which has been distributed under these terms. A "work based on the Library" means either the Library or any derivative work under copyright law: that is to say, a work containing the Library or a portion of it, either verbatim or with modifications and/or translated straightforwardly into another language. (Hereinafter, translation is included without limitation in the term "modification".)

"Source code" for a work means the preferred form of the work for making modifications to it. For a library, complete source code means all the source code for all modules it contains, plus any associated interface definition files, plus the scripts used to control compilation and installation of the library.

Activities other than copying, distribution and modification are not covered by this License; they are outside its scope. The act of running a program using the Library is not restricted, and output from such a program is covered only if its contents constitute a work based on the Library (independent of the use of the Library in a tool for writing it). Whether that is true depends on what the Library does and what the program that uses the Library does.

**1.** You may copy and distribute verbatim copies of the Library's complete source code as you receive it, in any medium, provided that you conspicuously and appropriately publish on each copy an appropriate copyright notice and disclaimer of warranty; keep intact all the notices that refer to this License and to the absence of any warranty; and distribute a copy of this License along with the Library.

You may charge a fee for the physical act of transferring a copy, and you may at your option offer warranty protection in exchange for a fee.

- **2.** You may modify your copy or copies of the Library or any portion of it, thus forming a work based on the Library, and copy and distribute such modifications or work under the terms of Section 1 above, provided that you also meet all of these conditions:
	- **a.** The modified work must itself be a software library.
	- **b.** You must cause the files modified to carry prominent notices stating that you changed the files and the date of any change.
	- **c.** You must cause the whole of the work to be licensed at no charge to all third parties under the terms of this License.
	- **d.** If a facility in the modified Library refers to a function or a table of data to be supplied by an application program that uses the facility, other than as an argument passed when the facility is invoked, then you must make a good faith effort to ensure that, in the event an application does not supply such function or table, the facility still operates, and performs whatever part of its purpose remains meaningful.

(For example, a function in a library to compute square roots has a purpose that is entirely well-defined independent of the application. Therefore, Subsection 2d requires that any application-supplied function or table used by this function must be optional: if the application does not supply it, the square root function must still compute square roots.)

These requirements apply to the modified work as a whole. If identifiable sections of that work are not derived from the Library, and can be reasonably considered independent and separate works in themselves, then this License, and its terms, do not apply to those sections when you distribute them as separate works. But when you distribute the same sections as part of a whole which is a work based on the Library, the distribution of the whole must be on the terms of this License, whose permissions for other licensees extend to the entire whole, and thus to each and every part regardless of who wrote it.

Thus, it is not the intent of this section to claim rights or contest your rights to work written entirely by you; rather, the intent is to exercise the right to control the distribution of derivative or collective works based on the Library.

In addition, mere aggregation of another work not based on the Library with the Library (or with a work based on the Library) on a volume of a storage or distribution medium does not bring the other work under the scope of this License.

**3.** You may opt to apply the terms of the ordinary GNU General Public License instead of this License to a given copy of the Library. To do this, you must alter all the notices that refer to this License, so that they refer to the ordinary GNU General Public License, version 2, instead of to this License. (If a newer version than version 2 of the ordinary GNU General Public License has appeared, then you can specify that version instead if you wish.) Do not make any other change in these notices.

Once this change is made in a given copy, it is irreversible for that copy, so the ordinary GNU General Public License applies to all subsequent copies and derivative works made from that copy.

This option is useful when you wish to copy part of the code of the Library into a program that is not a library.

**4.** You may copy and distribute the Library (or a portion or derivative of it, under Section 2) in object code or executable form under the terms of Sections 1 and 2 above provided that you accompany it with the complete corresponding machine-readable source code, which must be distributed under the terms of Sections 1 and 2 above on a medium customarily used for software interchange.

If distribution of object code is made by offering access to copy from a designated place, then offering equivalent access to copy the source code from the same place satisfies the requirement to distribute the source code, even though third parties are not compelled to copy the source along with the object code.

**5.** A program that contains no derivative of any portion of the Library, but is designed to work with the Library by being compiled or linked with it, is called a "work that uses the Library". Such a work, in isolation, is not a derivative work of the Library, and therefore falls outside the scope of this License.

However, linking a "work that uses the Library" with the Library creates an executable that is a derivative of the Library (because it contains portions of the Library), rather than a "work that uses the library". The executable is therefore covered by this License. Section 6 states terms for distribution of such executables.

When a "work that uses the Library" uses material from a header file that is part of the Library, the object code for the work may be a derivative work of the Library even though the source code is not. Whether this is true is especially significant if the work can be linked without the Library, or if the work is itself a library. The threshold for this to be true is not precisely defined by law.

If such an object file uses only numerical parameters, data structure layouts and accessors, and small macros and small inline functions (ten lines or less in length), then the use of the object file is unrestricted, regardless of whether it is legally a derivative work. (Executables containing this object code plus portions of the Library will still fall under Section 6.)

Otherwise, if the work is a derivative of the Library, you may distribute the object code for the work under the terms of Section 6. Any executables containing that work also fall under Section 6, whether or not they are linked directly with the Library itself.

**6.** As an exception to the Sections above, you may also combine or link a "work that uses the Library" with the Library to produce a work containing portions of the Library, and distribute that work under terms of your choice, provided that the terms permit modification of the work for the customer's own use and reverse engineering for debugging such modifications.

You must give prominent notice with each copy of the work that the Library is used in it and that the Library and its use are covered by this License. You must supply a copy of this License. If

the work during execution displays copyright notices, you must include the copyright notice for the Library among them, as well as a reference directing the user to the copy of this License. Also, you must do one of these things:

- **a.** Accompany the work with the complete corresponding machine-readable source code for the Library including whatever changes were used in the work (which must be distributed under Sections 1 and 2 above); and, if the work is an executable linked with the Library, with the complete machine-readable "work that uses the Library", as object code and/or source code, so that the user can modify the Library and then relink to produce a modified executable containing the modified Library. (It is understood that the user who changes the contents of definitions files in the Library will not necessarily be able to recompile the application to use the modified definitions.)
- **b.** Use a suitable shared library mechanism for linking with the Library. A suitable mechanism is one that (1) uses at run time a copy of the library already present on the user's computer system, rather than copying library functions into the executable, and (2) will operate properly with a modified version of the library, if the user installs one, as long as the modified version is interface-compatible with the version that the work was made with.
- **c.** Accompany the work with a written offer, valid for at least three years, to give the same user the materials specified in Subsection 6a, above, for a charge no more than the cost of performing this distribution.
- **d.** If distribution of the work is made by offering access to copy from a designated place, offer equivalent access to copy the above specified materials from the same place.
- **e.** Verify that the user has already received a copy of these materials or that you have already sent this user a copy.

For an executable, the required form of the "work that uses the Library" must include any data and utility programs needed for reproducing the executable from it. However, as a special exception, the materials to be distributed need not include anything that is normally distributed (in either source or binary form) with the major components (compiler, kernel, and so on) of the operating system on which the executable runs, unless that component itself accompanies the executable.

It may happen that this requirement contradicts the license restrictions of other proprietary libraries that do not normally accompany the operating system. Such a contradiction means you cannot use both them and the Library together in an executable that you distribute.

- **7.** You may place library facilities that are a work based on the Library side-by-side in a single library together with other library facilities not covered by this License, and distribute such a combined library, provided that the separate distribution of the work based on the Library and of the other library facilities is otherwise permitted, and provided that you do these two things:
	- **a.** Accompany the combined library with a copy of the same work based on the Library, uncombined with any other library facilities. This must be distributed under the terms of the Sections above.
	- **b.** Give prominent notice with the combined library of the fact that part of it is a work based on the Library, and explaining where to find the accompanying uncombined form of the same work.
- **8.** You may not copy, modify, sublicense, link with, or distribute the Library except as expressly provided under this License. Any attempt otherwise to copy, modify, sublicense, link with, or distribute the Library is void, and will automatically terminate your rights under this License.

However, parties who have received copies, or rights, from you under this License will not have their licenses terminated so long as such parties remain in full compliance.

- **9.** You are not required to accept this License, since you have not signed it. However, nothing else grants you permission to modify or distribute the Library or its derivative works. These actions are prohibited by law if you do not accept this License. Therefore, by modifying or distributing the Library (or any work based on the Library), you indicate your acceptance of this License to do so, and all its terms and conditions for copying, distributing or modifying the Library or works based on it.
- **10.** Each time you redistribute the Library (or any work based on the Library), the recipient automatically receives a license from the original licensor to copy, distribute, link with or modify the Library subject to these terms and conditions. You may not impose any further restrictions on the recipients' exercise of the rights granted herein. You are not responsible for enforcing compliance by third parties with this License.
- **11.** If, as a consequence of a court judgment or allegation of patent infringement or for any other reason (not limited to patent issues), conditions are imposed on you (whether by court order, agreement or otherwise) that contradict the conditions of this License, they do not excuse you from the conditions of this License. If you cannot distribute so as to satisfy simultaneously your obligations under this License and any other pertinent obligations, then as a consequence you may not distribute the Library at all. For example, if a patent license would not permit royalty-free redistribution of the Library by all those who receive copies directly or indirectly through you, then the only way you could satisfy both it and this License would be to refrain entirely from distribution of the Library.

If any portion of this section is held invalid or unenforceable under any particular circumstance, the balance of the section is intended to apply, and the section as a whole is intended to apply in other circumstances.

It is not the purpose of this section to induce you to infringe any patents or other property right claims or to contest validity of any such claims; this section has the sole purpose of protecting the integrity of the free software distribution system which is implemented by public license practices. Many people have made generous contributions to the wide range of software distributed through that system in reliance on consistent application of that system; it is up to the author/donor to decide if he or she is willing to distribute software through any other system and a licensee cannot impose that choice.

This section is intended to make thoroughly clear what is believed to be a consequence of the rest of this License.

- **12.** If the distribution and/or use of the Library is restricted in certain countries either by patents or by copyrighted interfaces, the original copyright holder who places the Library under this License may add an explicit geographical distribution limitation excluding those countries, so that distribution is permitted only in or among countries not thus excluded. In such case, this License incorporates the limitation as if written in the body of this License.
- **13.** The Free Software Foundation may publish revised and/or new versions of the Lesser General Public License from time to time. Such new versions will be similar in spirit to the present version, but may differ in detail to address new problems or concerns.

Each version is given a distinguishing version number. If the Library specifies a version number of this License which applies to it and "any later version", you have the option of following the terms and conditions either of that version or of any later version published by the Free Software Foundation. If the Library does not specify a license version number, you may choose any version ever published by the Free Software Foundation.
**14.** If you wish to incorporate parts of the Library into other free programs whose distribution conditions are incompatible with these, write to the author to ask for permission. For software which is copyrighted by the Free Software Foundation, write to the Free Software Foundation; we sometimes make exceptions for this. Our decision will be guided by the two goals of preserving the free status of all derivatives of our free software and of promoting the sharing and reuse of software generally.

#### NO WARRANTY

- **15.** BECAUSE THE LIBRARY IS LICENSED FREE OF CHARGE, THERE IS NO WARRANTY FOR THE LIBRARY, TO THE EXTENT PERMITTED BY APPLICABLE LAW. EXCEPT WHEN OTHERWISE STATED IN WRITING THE COPYRIGHT HOLDERS AND/OR OTHER PARTIES PROVIDE THE LIBRARY "AS IS" WITHOUT WARRANTY OF ANY KIND, EITHER EXPRESSED OR IMPLIED, INCLUDING, BUT NOT LIMITED TO, THE IMPLIED WARRANTIES OF MERCHANTABILITY AND FITNESS FOR A PARTICULAR PURPOSE. THE ENTIRE RISK AS TO THE QUALITY AND PERFORMANCE OF THE LIBRARY IS WITH YOU. SHOULD THE LIBRARY PROVE DEFECTIVE, YOU ASSUME THE COST OF ALL NECESSARY SERVICING, REPAIR OR CORRECTION.
- **16.** IN NO EVENT UNLESS REQUIRED BY APPLICABLE LAW OR AGREED TO IN WRITING WILL ANY COPYRIGHT HOLDER, OR ANY OTHER PARTY WHO MAY MODIFY AND/OR REDISTRIBUTE THE LIBRARY AS PERMITTED ABOVE, BE LIABLE TO YOU FOR DAMAGES, INCLUDING ANY GENERAL, SPECIAL, INCIDENTAL OR CONSEQUENTIAL DAMAGES ARISING OUT OF THE USE OR INABILITY TO USE THE LIBRARY (INCLUDING BUT NOT LIMITED TO LOSS OF DATA OR DATA BEING RENDERED INACCURATE OR LOSSES SUSTAINED BY YOU OR THIRD PARTIES OR A FAILURE OF THE LIBRARY TO OPERATE WITH ANY OTHER SOFTWARE), EVEN IF SUCH HOLDER OR OTHER PARTY HAS BEEN ADVISED OF THE POSSIBILITY OF SUCH DAMAGES.

END OF TERMS AND CONDITIONS

# **OpenSSL**

## **OpenSSL license**

This product contains OpenSSL in binary form. Use of this software is governed by the terms of the license below:

#### **Copyright © 1998–2004 The OpenSSL Project. All rights reserved**.

Redistribution and use in source and binary forms, with or without modification, are permitted provided that the following conditions are met:

- **1.** Redistributions of source code must retain the above copyright notice, this list of conditions and the following disclaimer.
- **2.** Redistributions in binary form must reproduce the above copyright notice, this list of conditions and the following disclaimer in the documentation and/or other materials provided with the distribution.
- **3.** All advertising materials mentioning features or use of this software must display the following acknowledgment:

"This product includes software developed by the OpenSSL Project for use in the OpenSSL Toolkit. [\(www.openssl.org/](http://www.openssl.org/))"

- **4.** The names "OpenSSL Toolkit" and "OpenSSL Project" must not be used to endorse or promote products derived from this software without prior written permission. For written permission, please contact openssl-core@openssl.org.
- **5.** Products derived from this software may not be called "OpenSSL" nor may "OpenSSL" appear in their names without prior written permission of the OpenSSL Project.
- **6.** Redistributions of any form whatsoever must retain the following acknowledgment:

"This product includes software developed by the OpenSSL Project for use in the OpenSSL Toolkit [\(www.openssl.org/](http://www.openssl.org/))"

THIS SOFTWARE IS PROVIDED BY THE OpenSSL PROJECT "AS IS" AND ANY EXPRESSED OR IMPLIED WARRANTIES, INCLUDING, BUT NOT LIMITED TO, THE IMPLIED WARRANTIES OF MERCHANTABILITY AND FITNESS FOR A PARTICULAR PURPOSE ARE DISCLAIMED. IN NO EVENT SHALL THE OpenSSL PROJECT OR ITS CONTRIBUTORS BE LIABLE FOR ANY DIRECT, INDIRECT, INCIDENTAL, SPECIAL, EXEMPLARY, OR CONSEQUENTIAL DAMAGES (INCLUDING, BUT NOT LIMITED TO, PROCUREMENT OF SUBSTITUTE GOODS OR SERVICES; LOSS OF USE, DATA, OR PROFITS; OR BUSINESS INTERRUPTION) HOWEVER CAUSED AND ON ANY THEORY OF LIABILITY, WHETHER IN CONTRACT, STRICT LIABILITY, OR TORT (INCLUDING NEGLIGENCE OR OTHERWISE) ARISING IN ANY WAY OUT OF THE USE OF THIS SOFTWARE, EVEN IF ADVISED OF THE POSSIBILITY OF SUCH DAMAGE.

This product includes cryptographic software written by Eric Young (eay@cryptsoft.com). This product includes software written by Tim Hudson (tjh@cryptsoft.com).

## **Original SSLeay license**

Copyright © 1995–1998 Eric Young (eay@cryptsoft.com). All rights reserved.

This package is an SSL implementation written by Eric Young (eay@cryptsoft.com). The implementation was written so as to conform with Netscape's SSL.

This library is free for commercial and non-commercial use as long as the following conditions are adheared to. The following conditions apply to all code found in this distribution, be it the RC4, RSA, lhash, DES, etc., code; not just the SSL code. The SSL documentation included with this distribution is covered by the same copyright terms except that the holder is Tim Hudson (tjh@cryptsoft.com).

Copyright remains Eric Young's, and as such any Copyright notices in the code are not to be removed.

If this package is used in a product, Eric Young should be given attribution as the author of the parts of the library used.

This can be in the form of a textual message at program startup or in documentation (online or textual) provided with the package.

Redistribution and use in source and binary forms, with or without modification, are permitted provided that the following conditions are met:

- **1.** Redistributions of source code must retain the copyright notice, this list of conditions and the following disclaimer.
- **2.** Redistributions in binary form must reproduce the above copyright notice, this list of conditions and the following disclaimer in the documentation and/or other materials provided with the distribution.
- **3.** All advertising materials mentioning features or use of this software must display the following acknowledgement:

"This product includes cryptographic software written by Eric Young (eay@cryptsoft.com)"

The word 'cryptographic' can be left out if the routines from the library being used are not cryptographic related.

**4.** If you include any Microsoft Windows specific code (or a derivative thereof) from the apps directory (application code) you must include an acknowledgement:

"This product includes software written by Tim Hudson (tjh@cryptsoft.com)"

THIS SOFTWARE IS PROVIDED BY ERIC YOUNG "AS IS" AND ANY EXPRESS OR IMPLIED WARRANTIES, INCLUDING, BUT NOT LIMITED TO, THE IMPLIED WARRANTIES OF MERCHANTABILITY AND FITNESS FOR A PARTICULAR PURPOSE ARE DISCLAIMED. IN NO EVENT SHALL THE AUTHOR OR CONTRIBUTORS BE LIABLE FOR ANY DIRECT, INDIRECT, INCIDENTAL, SPECIAL, EXEMPLARY, OR CONSEQUENTIAL DAMAGES (INCLUDING, BUT NOT LIMITED TO, PROCUREMENT OF SUBSTITUTE GOODS OR SERVICES; LOSS OF USE, DATA, OR PROFITS; OR BUSINESS INTERRUPTION) HOWEVER CAUSED AND ON ANY THEORY OF LIABILITY, WHETHER IN CONTRACT, STRICT LIABILITY, OR TORT (INCLUDING NEGLIGENCE OR OTHERWISE) ARISING IN ANY WAY OUT OF THE USE OF THIS SOFTWARE, EVEN IF ADVISED OF THE POSSIBILITY OF SUCH DAMAGE.

The licence and distribution terms for any publicly available version or derivative of this code cannot be changed, i.e., this code cannot simply be copied and put under another distribution licence [including the GNU Public Licence.]

# **Index**

#### **A**

Access List Configuration page entry [146](#page-155-0) embedded Web server [97](#page-106-0) Security features [122](#page-131-0) Telnet configuration [50](#page-59-0) TFTP configuration file [30](#page-39-0) Ad Hoc Mode embedded Web server [70](#page-79-0) Telnet [44](#page-53-0) Administrator password [145](#page-154-0), [161](#page-170-0) embedded Web server [67](#page-76-0), [93](#page-102-0) Printer synchronization [93](#page-102-0) Security features [121](#page-130-0) Telnet configuration [43](#page-52-0) TFTP configuration file [26](#page-35-0) AH. *See* Authentication Header AppleTalk Control panel menu [184,](#page-193-0) [189](#page-198-0) Name [152](#page-161-0) Network number [152](#page-161-0) Node number [152](#page-161-0) Status [152](#page-161-0) TFTP configuration [35](#page-44-0) TYPE [83](#page-92-0), [152](#page-161-0) Zone [83,](#page-92-0) [152](#page-161-0) arp command [38](#page-47-0) ARP DUPLICATE IP ADDRESS [157](#page-166-0) Assessment Configuration page entry [146](#page-155-0) ATTACHED SERVER [151](#page-160-0) Authentication [100](#page-109-0) 802.1X [3](#page-12-0) Certificates [93](#page-102-0) IKEv1/IKEv2 [117](#page-126-0) IPsec [114](#page-123-0) Kerberos [116](#page-125-0)

SNMPv3 [99](#page-108-0) Telnet [44](#page-53-0) Authentication Header [118,](#page-127-0) [119](#page-128-0) Auto IP [19,](#page-28-0) [20,](#page-29-0) [76](#page-85-0) Configuration page [148](#page-157-0) Control panel [181](#page-190-0) embedded Web server [76](#page-85-0) *See also* Default IP address Auto-negotiation Link speed [35,](#page-44-0) [86](#page-95-0), [188](#page-197-0), [191](#page-200-0)

#### **B**

BAD BOOTP REPLY [158](#page-167-0) BAD BOOTP TAG SIZE [158](#page-167-0) BAD PACKETS RCVD [146](#page-155-0) Banner page embedded Web server [79](#page-88-0) Telnet configuration [48](#page-57-0) TFTP configuration [29](#page-38-0) Bonjour [51,](#page-60-0) [76](#page-85-0), [85](#page-94-0) embedded Web server [76](#page-85-0), [100](#page-109-0) Telnet [51](#page-60-0) TFTP [31](#page-40-0) **BOOTP** embedded Web server [76](#page-85-0) Telnet configuration [46](#page-55-0) Using [22](#page-31-0) BOOTP Server Configuration [23](#page-32-0) Identifying [149](#page-158-0) BOOTP/DHCP IN PROGRESS [158](#page-167-0) BOOTP/RARP IN PROGRESS [158](#page-167-0) Browsers embedded web server [64](#page-73-0) HP Web Jetadmin [9](#page-18-0)

### **C**

CA certificate [94](#page-103-0) embedded Web server [101](#page-110-0) Cert Expires [145,](#page-154-0) [161](#page-170-0) Certificate Authority. *See* CA certificate Certificates [93](#page-102-0), [115](#page-124-0) Validity period [95](#page-104-0) channel wireless communications [45](#page-54-0), [70](#page-79-0) Clock skew [117](#page-126-0) Cold reset [126](#page-135-0) Communication Mode Telnet [44](#page-53-0) Community name Configuration page [145](#page-154-0) embedded Web server [84](#page-93-0) Security features [122](#page-131-0) Telnet [54](#page-63-0) TFTP configuration [33](#page-42-0) CONFIG BY [148](#page-157-0) **Configuration** HP Web Jetadmin [10](#page-19-0) LPD printing [165](#page-174-0) Software solutions [7](#page-16-0) TCP/IP networks [19](#page-28-0) Telnet commands [42](#page-51-0) TFTP parameters [26](#page-35-0) configuration wireless [68](#page-77-0) CONFIGURATION ERROR [154](#page-163-0) Configuration page embedded Web server [103](#page-112-0) Printing [130](#page-139-0) Configuration page messages AppleTalk [152](#page-161-0) DLC/LLC [152](#page-161-0) Error Messages [152](#page-161-0)

General messages [141](#page-150-0) IPX/SPX [150](#page-159-0) Novell NetWare [151](#page-160-0) Security page [160](#page-169-0) TCP/IP [147](#page-156-0) TCP/IPv4 [147](#page-156-0) TCP/IPv6 [149](#page-158-0) configuration page messages 802.11 wireless [142](#page-151-0) Control panel configuration [61,](#page-70-0) [179](#page-188-0)

### **D**

DATE MANUFACTURED [142](#page-151-0) Default gateway [148](#page-157-0) Bootptab file [24](#page-33-0) Control panel menu [182](#page-191-0) embedded Web server [77](#page-86-0) Telnet configuration [47](#page-56-0) *See also* Gateway Default IP address [19](#page-28-0) Defaults. *See* Factory defaults Deprecated template [162](#page-171-0) DHCP Server, identifying [149](#page-158-0) DHCP(IPv4) Control panel [181](#page-190-0), [189](#page-198-0) Enabling or disabling [37](#page-46-0) Telnet configuration [46](#page-55-0) Using [36](#page-45-0) Diagnostic menu Control panel [185](#page-194-0) Diffie-Hellman Groups [118](#page-127-0) DLC/LLC Configuration messages [152](#page-161-0) Control panel menu [184,](#page-193-0) [189](#page-198-0) embedded Web server [83](#page-92-0) TFTP configuration [35](#page-44-0) DNS server [37](#page-46-0) Boot file tag [24](#page-33-0) Control panel [182](#page-191-0) embedded Web server [75](#page-84-0) Printer control panel [183](#page-192-0) Telnet configuration [48](#page-57-0) TFTP configuration [28](#page-37-0) Domain name Boot file tag [24](#page-33-0) embedded Web server [75](#page-84-0) Telnet configuration [48](#page-57-0) TFTP configuration [28](#page-37-0)

#### **E** EAP

Certificates [94](#page-103-0) EAP-TLS [3](#page-12-0), [101](#page-110-0) embedded Web server HP Web Jetadmin [64](#page-73-0) HTTPS security [98](#page-107-0), [121](#page-130-0) LPD setup [87](#page-96-0) NetWare objects [66](#page-75-0) TFTP configuration file [32](#page-41-0) Upgrading firmware [87](#page-96-0) Using [63](#page-72-0) Viewing [64](#page-73-0) Web browsers [64](#page-73-0) Encapsulating Security Payload [118,](#page-127-0) [119](#page-128-0) Encryption 802.1X [100](#page-109-0) HTTPS [98](#page-107-0) IKEv1/IKEv2 [117](#page-126-0) IPsec [114](#page-123-0) SNMP v3 [98](#page-107-0) Error messages [152](#page-161-0) HP Jetdirect configuration page [139](#page-148-0) Printer control panel [131](#page-140-0) ESP. *See* Encapsulating Security Payload

## **F**

Factory defaults, resetting [126](#page-135-0) Cold reset [126](#page-135-0) Security parameters [27,](#page-36-0) [43](#page-52-0), [92](#page-101-0), [184](#page-193-0), [191](#page-200-0) TCP/IP from Telnet [60](#page-69-0) factory defaults, resetting wireless parameters [68](#page-77-0) Failsafe [107](#page-116-0) Firewall [4](#page-13-0) Control panel menu [184](#page-193-0) embedded Web server [105](#page-114-0) FIRMWARE REVISION [142](#page-151-0) Firmware upgrades embedded Web server [87](#page-96-0) Obtaining [5](#page-14-0) TFTP configuration [35](#page-44-0) Flow control [58](#page-67-0) FRAME TYPE [150](#page-159-0) FTP printing Commands [177](#page-186-0)

Example [178](#page-187-0) Exiting [177](#page-186-0) Introduction [175](#page-184-0) TFTP configuration [29](#page-38-0) Fully Qualified Domain Name (FQDN) Certificates [96](#page-105-0) embedded Web server [65](#page-74-0), [74](#page-83-0) Kerberos [116](#page-125-0) Telnet configuration [48](#page-57-0)

## **G**

**Gateway** Bootptab file [24](#page-33-0) Control panel menu [182](#page-191-0) embedded Web server [77](#page-86-0) Telnet configuration [47](#page-56-0)

## **H**

Hardware address arp command [39](#page-48-0) Bootptab file [24](#page-33-0) Default EAP/802.1X user name [101](#page-110-0) Default host name [46](#page-55-0), [51](#page-60-0), [67,](#page-76-0) [76](#page-85-0), [181](#page-190-0) Default NetWare printer name [82](#page-91-0) embedded Web server [67](#page-76-0) Identifying [142](#page-151-0) LPD printing [166](#page-175-0) RARP(IPv4) [38](#page-47-0) Host Access List. *See* Access List Host name [147](#page-156-0) BOOTP tag [24](#page-33-0) embedded Web server [74](#page-83-0), [75](#page-84-0) Telnet [46](#page-55-0) TFTP file [27](#page-36-0) HP Jetdirect Cold reset [126](#page-135-0) Configuration page messages [141](#page-150-0) Configuration page, how to print [130](#page-139-0) Control panel menu [61](#page-70-0), [179](#page-188-0) Error messages [152](#page-161-0) Network statistics [144,](#page-153-0) [146](#page-155-0) Supported print servers [1](#page-10-0) wireless settings [143](#page-152-0) HP Support, Online [5](#page-14-0)

HP Web Jetadmin [9](#page-18-0) Installing [10](#page-19-0) Recommended version [64](#page-73-0) Removing [10](#page-19-0) **HTTPS** Configuration page [146](#page-155-0), [162](#page-171-0) Control panel menu [190](#page-199-0) embedded Web server [65](#page-74-0), [98](#page-107-0) Telnet [43](#page-52-0) TFTP [27](#page-36-0)

### **I**

I/O Card, status message [142](#page-151-0) Idle timeout Current setting [147](#page-156-0) embedded Web server [79](#page-88-0) Telnet [52](#page-61-0) TFTP configuration file [32](#page-41-0) IEEE 802.1X [3](#page-12-0) Configuration [100](#page-109-0) Infrastructure Mode Telnet [44](#page-53-0) INIT message [132](#page-141-0) Internet Key Exchange IPsec settings [117](#page-126-0) Internet Key Exchange (IKE) Authentication type [114](#page-123-0) IPsec settings [117,](#page-126-0) [118](#page-127-0) Internet Printer Connection software Introduction [10](#page-19-0) Internet Printing Protocol. *See* IPP IP address [148](#page-157-0) Bootptab file [24](#page-33-0) Default [19](#page-28-0) embedded Web server [64](#page-73-0), [76](#page-85-0) Erasing through Telnet [60](#page-69-0) Printer control panel [61](#page-70-0) Resetting [126](#page-135-0) IPP Internet printing protocol [8](#page-17-0), [10](#page-19-0) TFTP configuration [29](#page-38-0) IPsec [4](#page-13-0) Configuration limitations [109](#page-118-0) Control panel menu [184](#page-193-0) embedded Web server [102,](#page-111-0) [105](#page-114-0) Telnet [47](#page-56-0) Templates [113](#page-122-0)

IPv4 Configuration [18](#page-27-0) Configuration page [148](#page-157-0) embedded Web server [76](#page-85-0) IPv6 settings Configuration [15](#page-24-0) Configuration page [149](#page-158-0) embedded Web server [77](#page-86-0) Printer control panel [182](#page-191-0) Status message [149](#page-158-0) IPX/SPX Control panel menu [183](#page-192-0), [189](#page-198-0) Status message [150](#page-159-0) TFTP configuration [34](#page-43-0)

## **J**

Jetdirect certificate [94](#page-103-0)

#### **K**

KDC. *See* Key Distribution Center Kerberos Configuration [115](#page-124-0), [116](#page-125-0) Key Distribution Center [116](#page-125-0)

## **L**

LAN ERROR BABBLE [153](#page-162-0) CONTROLLER CHIP [153](#page-162-0) EXTERNAL LOOPBACK [153](#page-162-0) INFINITE DEFERRAL [153](#page-162-0) INTERNAL LOOPBACK [153](#page-162-0) LOSS OF CARRIER [153](#page-162-0) NO LINKBEAT [154](#page-163-0) NO SQE [153](#page-162-0) RECEIVER OFF [153](#page-162-0) RETRY FAULTS [154](#page-163-0) TRANSMITTER OFF [153](#page-162-0) UNDERFLOW [153](#page-162-0) Link configuration Control panel [188](#page-197-0), [191](#page-200-0) embedded Web server [86](#page-95-0) Telnet [58](#page-67-0) TFTP [35](#page-44-0) Locally administered address (LAA) [57,](#page-66-0) [67](#page-76-0), [86](#page-95-0), [142](#page-151-0) LPD (Line Printer Daemon). *See* LPD printing LPD printing Setup overview [167](#page-176-0) TFTP configuration [29](#page-38-0)

UNIX [168](#page-177-0) Windows Server 2003/2008 [170](#page-179-0) LPD Queues embedded Web server [87](#page-96-0) Telnet [49](#page-58-0) User defined [87,](#page-96-0) [167](#page-176-0)

#### **M**

MAC address. *See* Hardware address Mac OS solutions [12](#page-21-0) Verifying configuration [13](#page-22-0) Manufacturing ID [142](#page-151-0) Messages AppleTalk [152](#page-161-0) DLC/LLC [152](#page-161-0) Errors [152](#page-161-0) General [141](#page-150-0) HP Jetdirect configuration page [139](#page-148-0) IPX/SPX [150](#page-159-0) TCP/IP [147](#page-156-0) messages 802.11 wireless [142](#page-151-0) Model number Configuration page [142](#page-151-0) Product list [1](#page-10-0)

## **N**

NDS Context [151](#page-160-0) TREE NAME [151](#page-160-0) NETWARE MODE [151](#page-160-0) Network Configuration page [139](#page-148-0) Error messages [152](#page-161-0) HP software solutions [7](#page-16-0) Protocols [188](#page-197-0) Security settings [144](#page-153-0), [184](#page-193-0) Statistical parameters [146](#page-155-0) Supported protocols [2](#page-11-0) Network Name (SSID) embedded Web server [70](#page-79-0) Telnet configuration [44](#page-53-0) NIS (Network Information Service) [23](#page-32-0) NO QUEUE ASSIGNED [154](#page-163-0) NODE NAME [151](#page-160-0)

Novell NetWare Configuration page [151](#page-160-0) embedded web server [66](#page-75-0) Error messages [152](#page-161-0) Status [151](#page-160-0) NOVRAM ERROR [157](#page-166-0)

#### **O**

Open System authentication Telnet [44](#page-53-0) OUT OF BUFFERS [156](#page-165-0)

#### **P**

PACKETS TRANSMITTED [146](#page-155-0) passphrase [45](#page-54-0) PASSWORD ERROR [154](#page-163-0) Password, administrator Printer synchronization [93](#page-102-0) Web Jetadmin synchronization [93](#page-102-0) PEAP [3](#page-12-0), [101](#page-110-0) PEM (Privacy Enhanced Mail) [96](#page-105-0) Perfect Forward Secrecy [118](#page-127-0) PFS. *See* Perfect Forward Secrecy Ping Control panel test [186](#page-195-0) Ping(IPv4) command With arp command [38](#page-47-0) PORT SELECT [142](#page-151-0) POSTSCRIPT MODE NOT SELECTED [158](#page-167-0) Pre-Shared Key Telnet [45](#page-54-0) Pre-shared key [115](#page-124-0) Primary Frame Type [150](#page-159-0) Print queue BSD systems [168](#page-177-0) LPD [49,](#page-58-0) [167](#page-176-0) SAM (HP-UX) systems [169](#page-178-0) PRINT SERVER NOT DEFINED [154](#page-163-0) Print servers Supported [1](#page-10-0) Printcap file [168](#page-177-0) Printer control panel [61,](#page-70-0) [179](#page-188-0) PRINTER NUMBER IN USE [154](#page-163-0) PRINTER NUMBER NOT DEFINED [154](#page-163-0)

Protected Extensible Authentication Protocol. *See* PEAP Protocols Control panel menu [179](#page-188-0) embedded Web server [85](#page-94-0), [98](#page-107-0) Telnet configuration [42](#page-51-0) TFTP configuration [34](#page-43-0) Proxy server embedded Web server [79](#page-88-0) Printer control panel [183](#page-192-0) PSK. *See* Pre-shared key

**Q**

Queue names LPD printing [49](#page-58-0), [88,](#page-97-0) [167](#page-176-0) Queue poll interval Telnet [56](#page-65-0) TFTP [34](#page-43-0)

## **R**

RARP(IPv4) Identifying the server [149](#page-158-0) Using [37](#page-46-0) RCFG (NetWare) [92](#page-101-0), [100](#page-109-0) Refresh rate embedded Web server [90](#page-99-0) Telnet web-refresh [33,](#page-42-0) [53](#page-62-0) Replay detection [118](#page-127-0) Reset security Control panel [184](#page-193-0), [191](#page-200-0) embedded Web server [92](#page-101-0) Telnet [43](#page-52-0) TFTP [27](#page-36-0) Resetting to factory defaults [126](#page-135-0) Rules, IPsec policy Configuration limits [109](#page-118-0)

## **S**

SA. *See* Security Association SAM (HP-UX) print queues [169](#page-178-0) SAP Interval [151](#page-160-0) SCANNING FOR SSID [153](#page-162-0) Secure Web Configuration page entry [162](#page-171-0) embedded Web server [98](#page-107-0) Telnet configuration [43](#page-52-0) TFTP configuration [27](#page-36-0) Secure Web Configuration Configuration page entry [146](#page-155-0) **Security** Network settings [184](#page-193-0) Printer control panel [62](#page-71-0) Security Associations [108](#page-117-0) SA lifetime setting [118](#page-127-0) Security configuration page [164](#page-173-0) Security features [121](#page-130-0) Security Parameters Index (SPI) [119](#page-128-0) Service Location Protocol (SLP) embedded Web server [100](#page-109-0) Telnet [50](#page-59-0) TFTP configuration [30](#page-39-0) Services, IPsec Configuration limits [109](#page-118-0) Simple Network Time Protocol (SNTP) [116](#page-125-0), [117](#page-126-0) SNMP [3](#page-12-0) Configuration page entry [145](#page-154-0) embedded Web server [98](#page-107-0) Telnet configuration [54](#page-63-0) TFTP configuration [33](#page-42-0) SNMP get community name [33](#page-42-0) embedded Web server [84](#page-93-0) TFTP configuration [33](#page-42-0) *See also* Community name SNMP set community name [33](#page-42-0) Configuration page [145](#page-154-0) embedded Web server [84](#page-93-0) Security features [122](#page-131-0) Telnet configuration [55](#page-64-0) TFTP configuration [33](#page-42-0), [34](#page-43-0) *See also* Community name SNMP v3 [98](#page-107-0), [122](#page-131-0) embedded Web server [84](#page-93-0) HP Web Jetadmin [64](#page-73-0) SPI. *See* Security Parameters Index SSID (Service Set Identifier) [70](#page-79-0) embedded Web server [70](#page-79-0) Telnet configuration [44](#page-53-0) Stateful IPv6 address [17](#page-26-0) Stateless IPv6 address [17](#page-26-0) **Status** AppleTalk [152](#page-161-0) General [142](#page-151-0) IPX/SPX [150](#page-159-0) TCP/IPv4 [148](#page-157-0) TCP/IPv6 [149](#page-158-0)

Subnet mask [148](#page-157-0) Bootptab file parameter [24](#page-33-0) TFTP host access list [30](#page-39-0) Supported network protocols [2](#page-11-0) Syslog parameters embedded Web server [81](#page-90-0) Telnet configuration [50](#page-59-0) TFTP configuration [30](#page-39-0) Syslog server Bootptab file parameter [24](#page-33-0)

## **T**

TCP/IP Configuration methods [15](#page-24-0) Configuration page [147](#page-156-0) Control panel menu [181,](#page-190-0) [189](#page-198-0) embedded Web server [74](#page-83-0) LPD setup [167](#page-176-0) Telnet configuration [46](#page-55-0) TFTP configuration [27](#page-36-0) Telnet (IPv4) Command line configuration [42](#page-51-0) Erasing the IP address [60](#page-69-0) Security control [122](#page-131-0) Using [39](#page-48-0) Templates, IPsec [113](#page-122-0) Configuration limits [109](#page-118-0) Tests Network [185](#page-194-0) TFTP BOOTP [22](#page-31-0) Configuration file [25](#page-34-0) DHCP(IPv4) [36](#page-45-0) Server [23,](#page-32-0) [149](#page-158-0) TFTP (Trivial File Transfer Protocol). *See* TFTP TOTAL PACKETS RCVD [146](#page-155-0) Transport Layer Security (TLS) [3](#page-12-0) **Traps** Telnet [55](#page-64-0) TFTP [34](#page-43-0) Troubleshooting [125](#page-134-0) Cold reset the print server [126](#page-135-0) Configuration page error messages [152](#page-161-0) Disable the print server [128](#page-137-0) Flow chart [129](#page-138-0)

troubleshooting wireless print servers [135](#page-144-0)

## **U**

UNICAST PACKETS RCVD [146](#page-155-0) UNIX (HP-UX and Solaris) networks, LPD printing [165](#page-174-0) Upgrades, firmware. *See* Firmware upgrades User Datagram Protocol (UDP) Bonjour configuration [85,](#page-94-0) [100](#page-109-0)

## **V**

Validity period Certificates [95](#page-104-0)

## **W**

Web Jetadmin URL Configuration page entry [149](#page-158-0) **WEP** Telnet configuration [45](#page-54-0) WINS server Configuration page [147](#page-156-0) DHCP(IPv4) [36](#page-45-0) embedded Web server [76](#page-85-0) Telnet [48](#page-57-0) TFTP [28](#page-37-0) **Wireless** Control panel menu [180](#page-189-0) wireless connection setup embedded Web server [68](#page-77-0) Telnet [44](#page-53-0) wireless print servers configuration page messages [142](#page-151-0) default IP configuration [20](#page-29-0) Telnet [44](#page-53-0) troubleshooting [135](#page-144-0)

## **Z**

Zone, AppleTalk embedded Web server [83](#page-92-0) Telnet [56](#page-65-0)

#### www.hp.com